# L01: Massive Data and AWS

ANLY 502: Massive Data Fundamentals Simson Garfinkel & Marck Vaisman January 11, 2017 Please fill out survey at<http://bit.ly/anly502-2017>

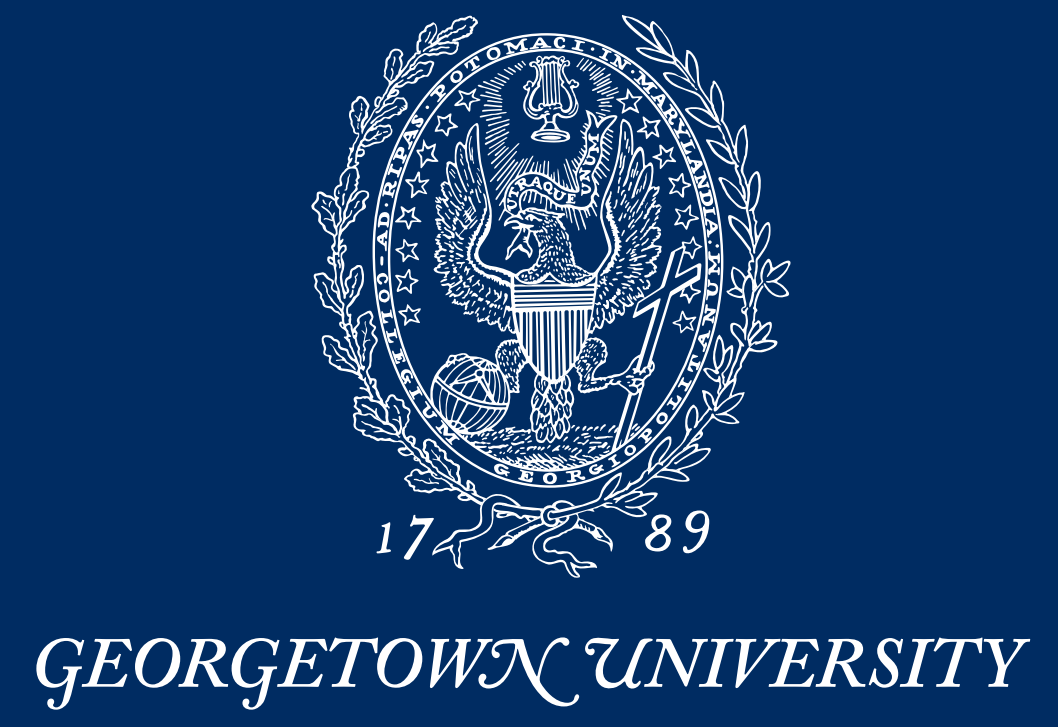

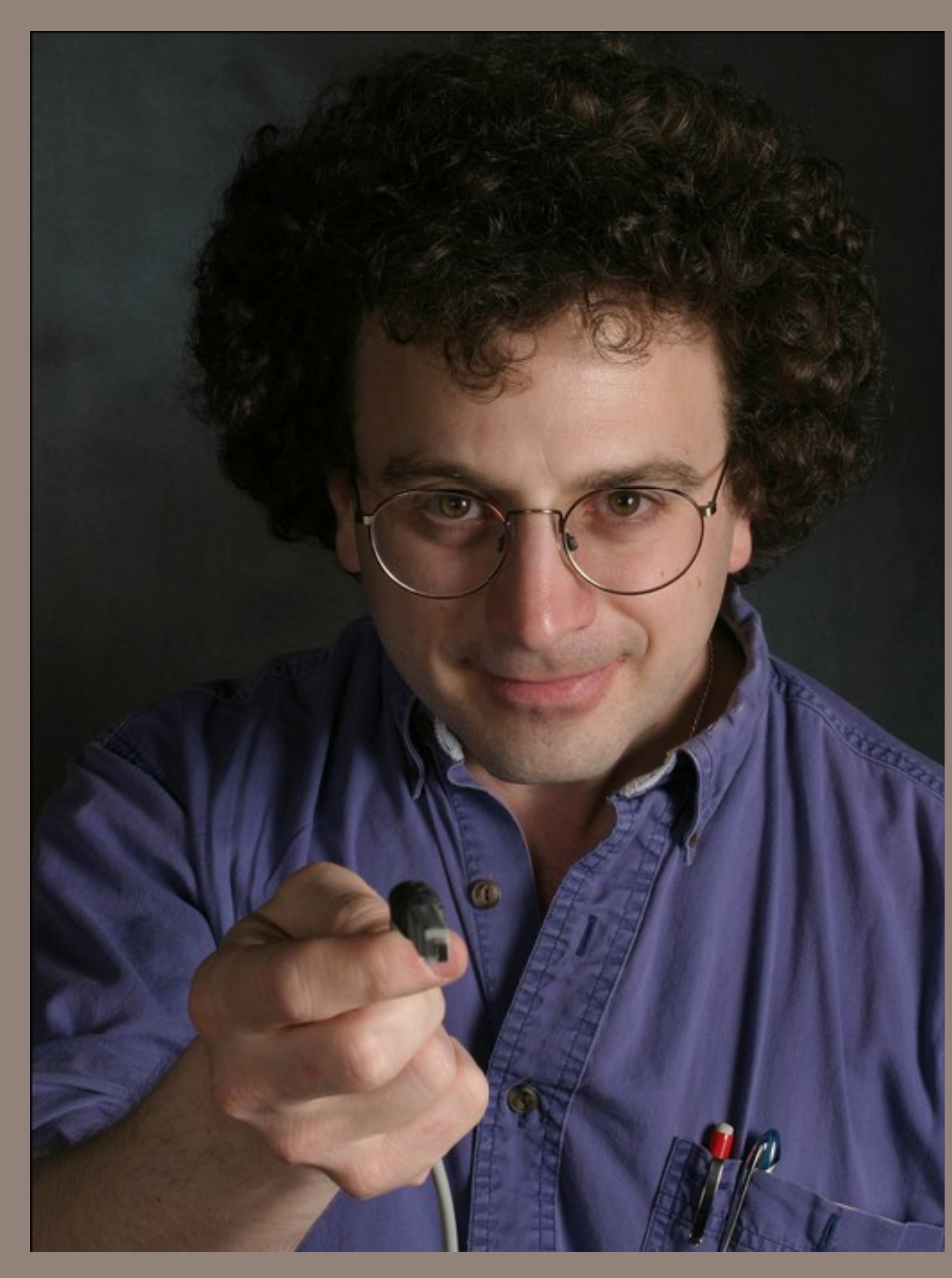

**Simson Garfinkel Marck Vaisman** 

# Welcome!

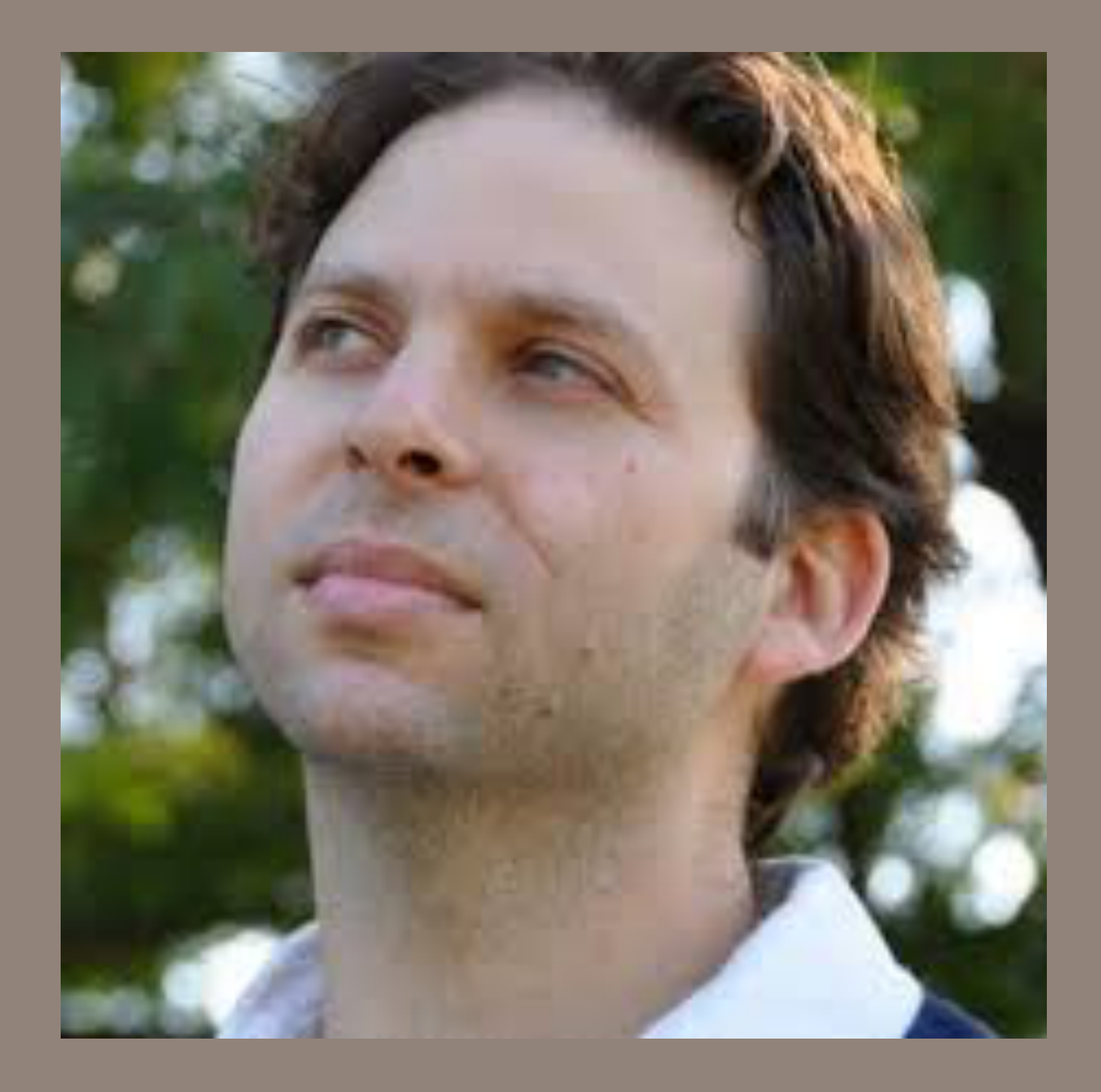

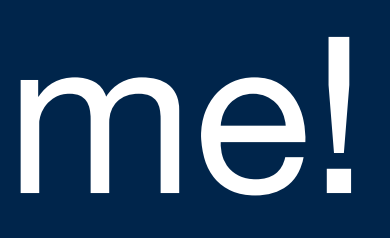

### **Welcome to ANLY 502: Massive Data Fundamentals**

# Q: What is "massive data?"

**Massive Data Fundamentals** 

# (think about it!)

(Please fill out survey at http://bit.ly/ANLY502-2016)

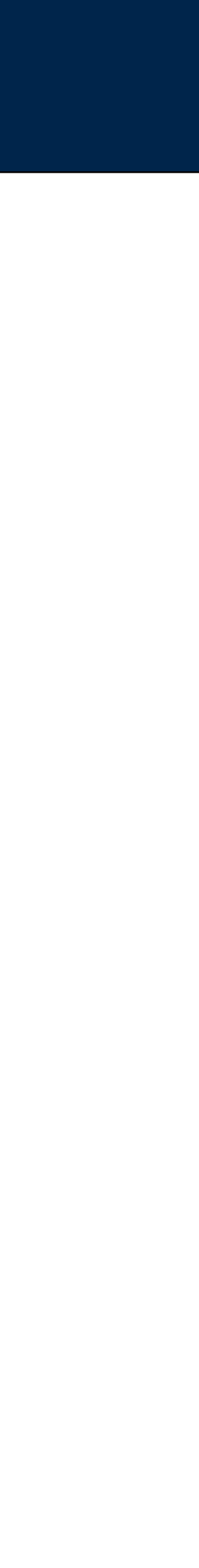

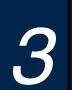

#### Overview

structures. Three credits"

### Spring 2017 • Mon. 6:30 - 9:00 (except tonight, which is Wed.)

#### This is class is 1 year old!

- This is our first time teaching together!
- This class is designed to be forward-looking and research-focused

#### Before we get started, please fill out the class survey:

• bit.ly/ANLY502-2017

• ""Today's data scientists are commonly faced with huge data sets (Big Data) that may arrive at fantastic rates and in a broad variety of formats. This core course addresses the resulting challenges to data professionals. The course will introduce students to the advantages and limitations of distributed computing and to methods of assessing its impact. Techniques for parallel processing (MapReduce) and their implementation (Hadoop) will be covered, as well as techniques for accessing unstructured data and for handling streaming data. These techniques will be applied to real world examples, using clusters of computational cores and cloud computing. Prerequisite: Good command of R or Python, some knowledge of data

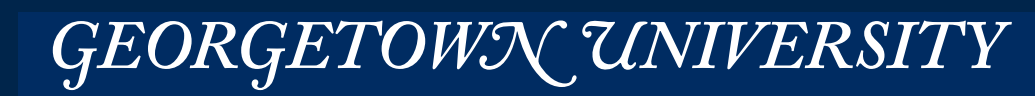

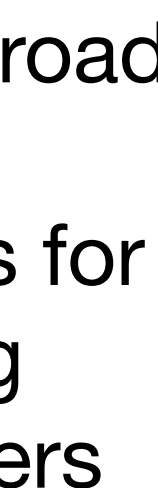

 $\overline{4}$ 

### Introducing your teachers.

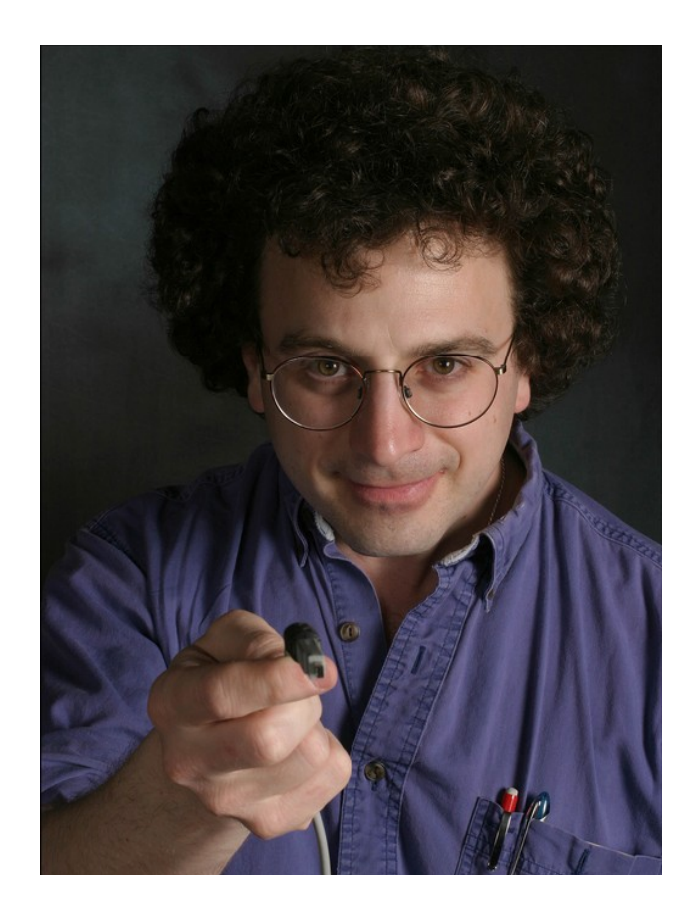

Simson L. Garfinkel, Ph.D. **US Census Bureau\*** https://simson.net/ sg1224@georgetown.edu

Interests: Security, Privacy, Digital Forensics

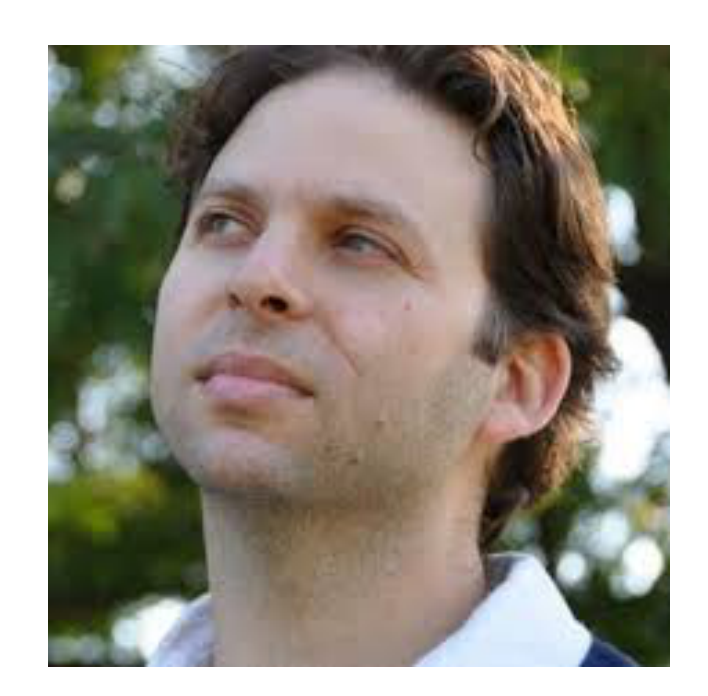

**Marck Vaisman** Booz Allen Hamilton, Data Community DC\* mv559@georgetown.edu

Interests: Data Science in Business, High Performance Computing, R development

\*Institutional affiliation is provided for identification purposes only.

#### **Massive Data Fundamentals**

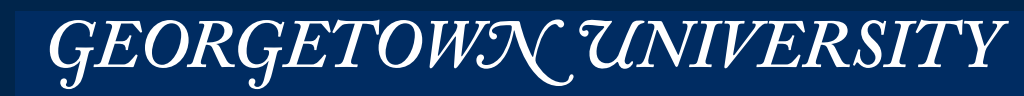

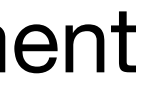

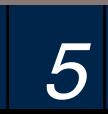

### Outline for today's class

#### Introduction to ANLY 502

- Course introduction, policies and outline
- What you need to succeed in ANLY 502
- Information about labs and Amazon

Massive Data and the end of "Moore's law"

• Where will tomorrow's computing speed increases come from?

The Datacenter is the Computer - Introducing Amazon Cloud Services

Lab:

• Setting up your laptop to access Amazon

**Massive Data Fundamentals** 

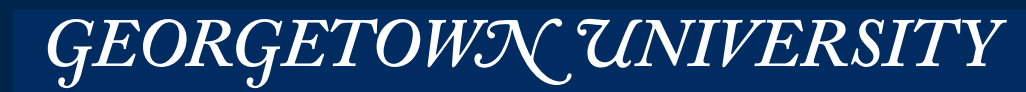

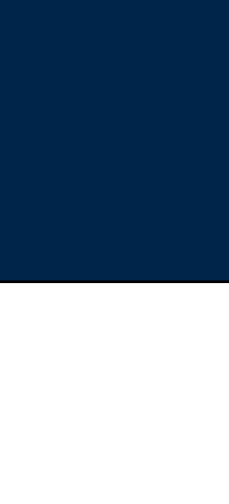

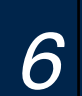

### **Welcome to ANLY 502: Massive Data Fundamentals**

# So what is "massive data?"

**Massive Data Fundamentals** 

GEORGETOWN UNIVERSITY

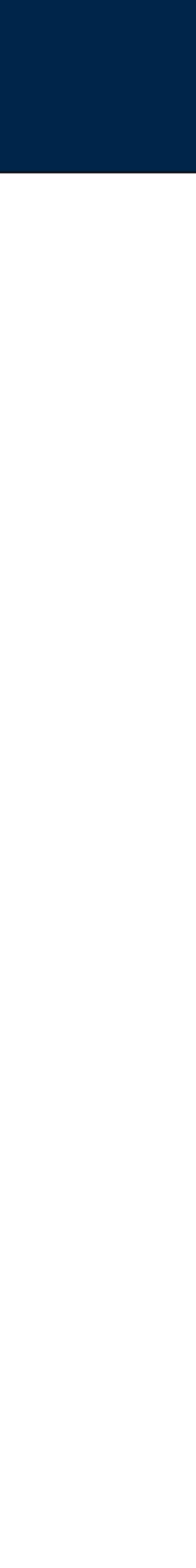

 $\overline{7}$ 

Let's ask Google:

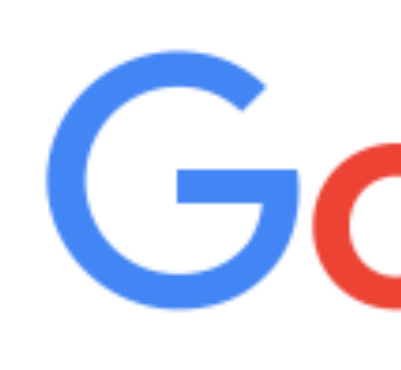

massive data

massive data institute massive data massive data breach massive data mining massive database massive data analysis massive data mining stanf massive data storage massive data repository massive datasets stanford

**Google Sear** 

#### **Massive Data Fundamentals**

# Google

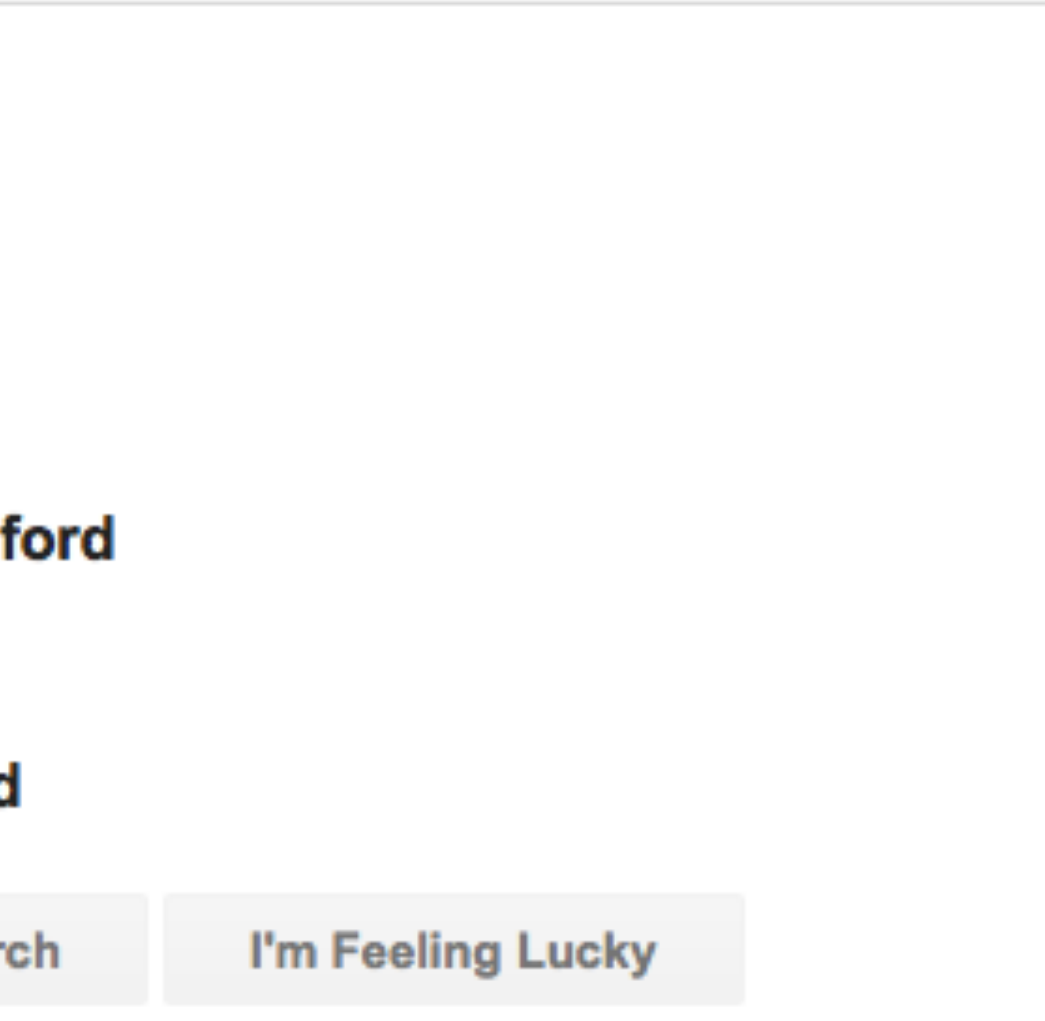

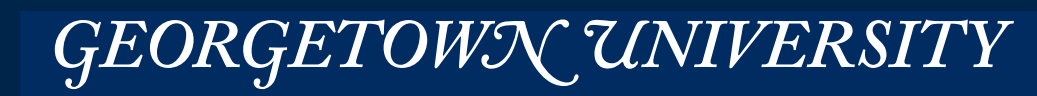

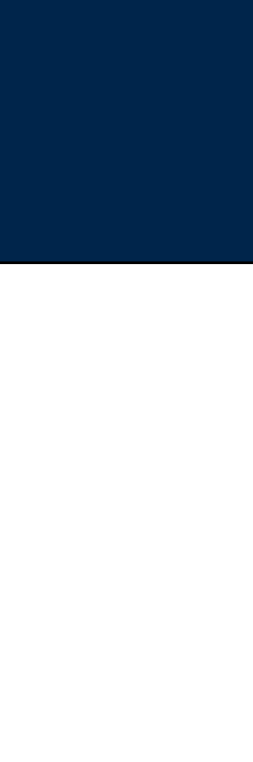

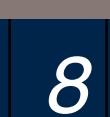

### Google's view of massive data:

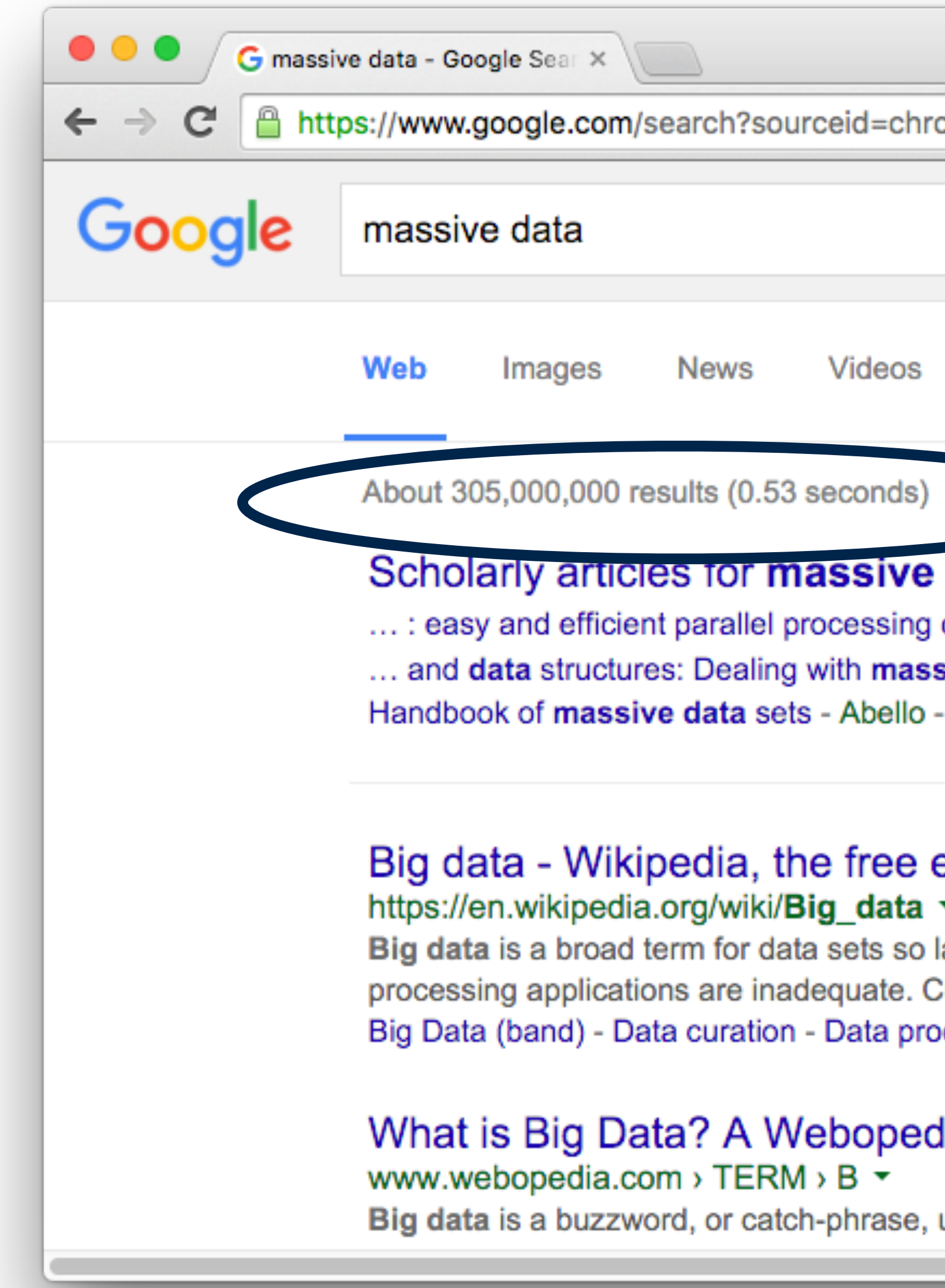

#### **Massive Data Fundamentals**

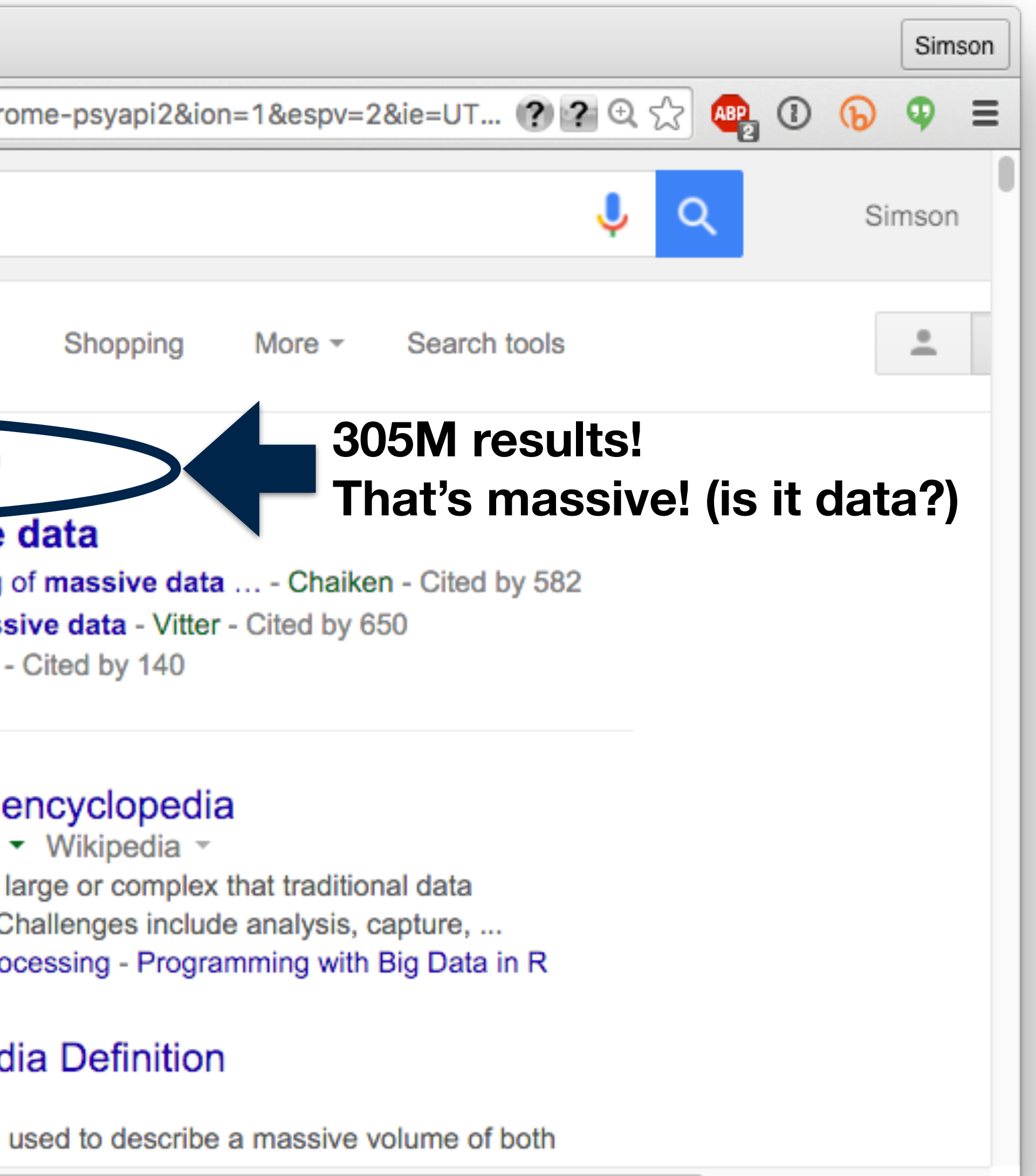

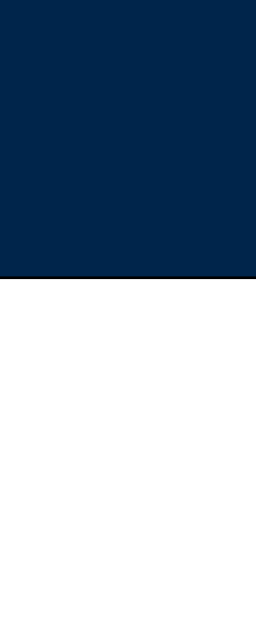

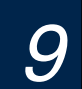

#### To make these results:

- Scan and index billions of web pages.
- Find all of the pages about "massive data". (What does the word "about" mean?)
- Eliminate "spam" pages.
- Group similar pages.
- Perform search of index with billions of entries in less than a second.

*10*

#### **305M results**

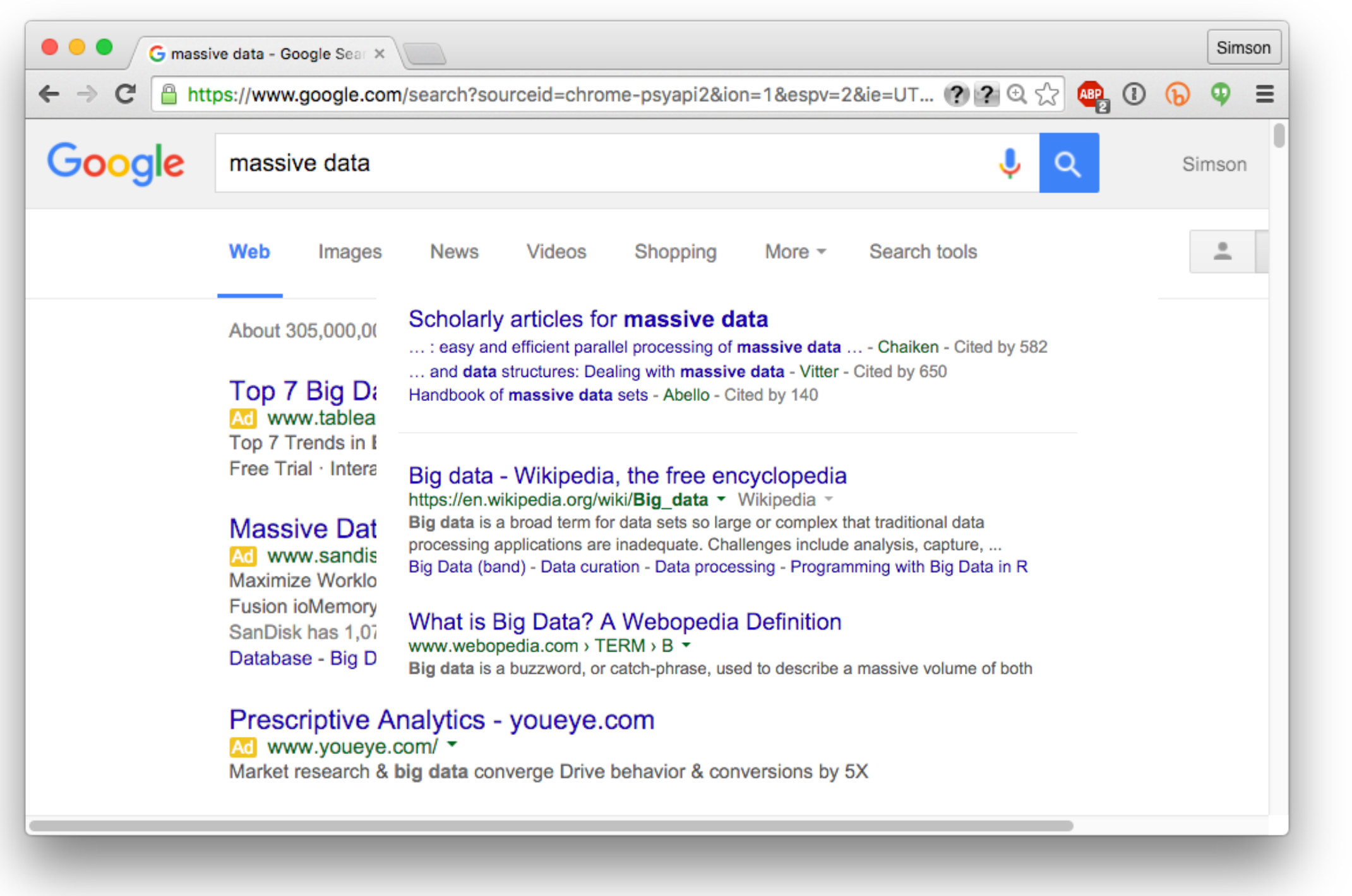

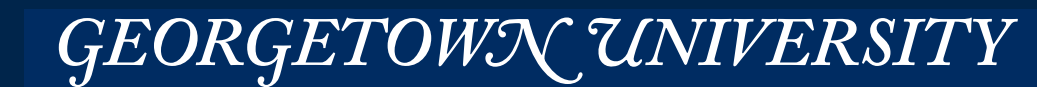

## **Other examples of "massive data" — Real Time Traffic**

#### Back in the 1990s, we thought real-time video over the web was "massive data."

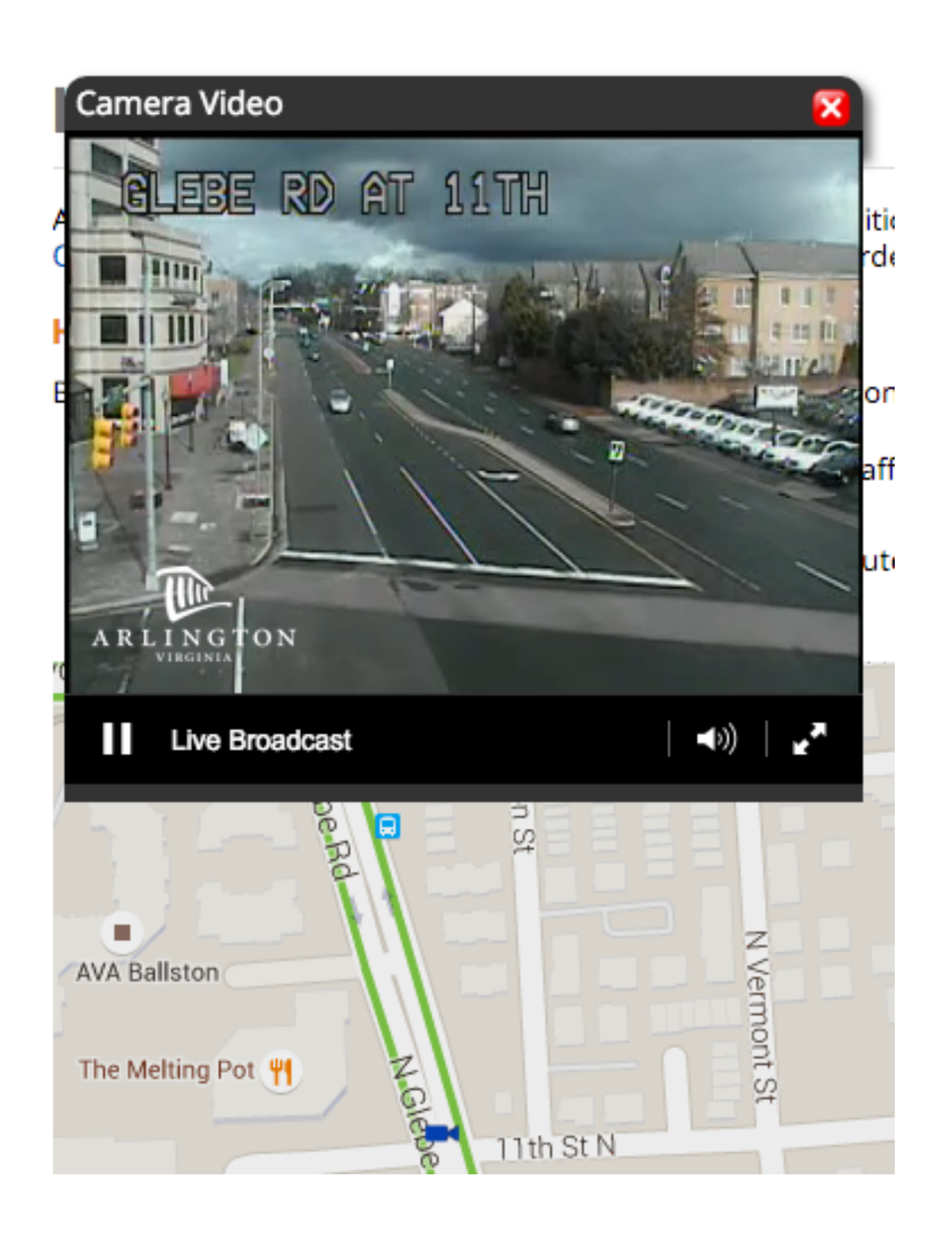

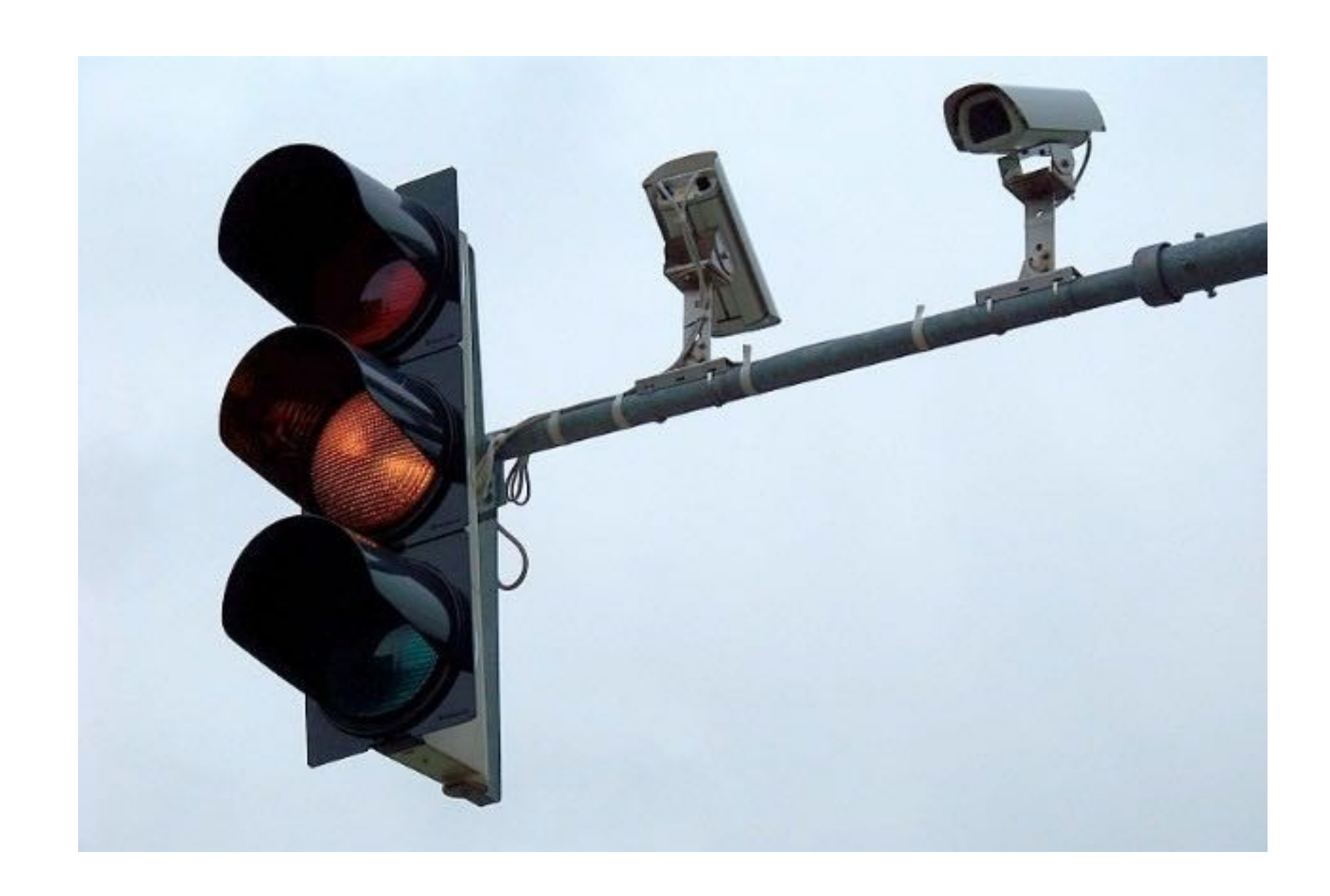

#### Old approach to traffic: Traffic cameras and induction loops

*11*

#### **Massive Data Fundamentals**

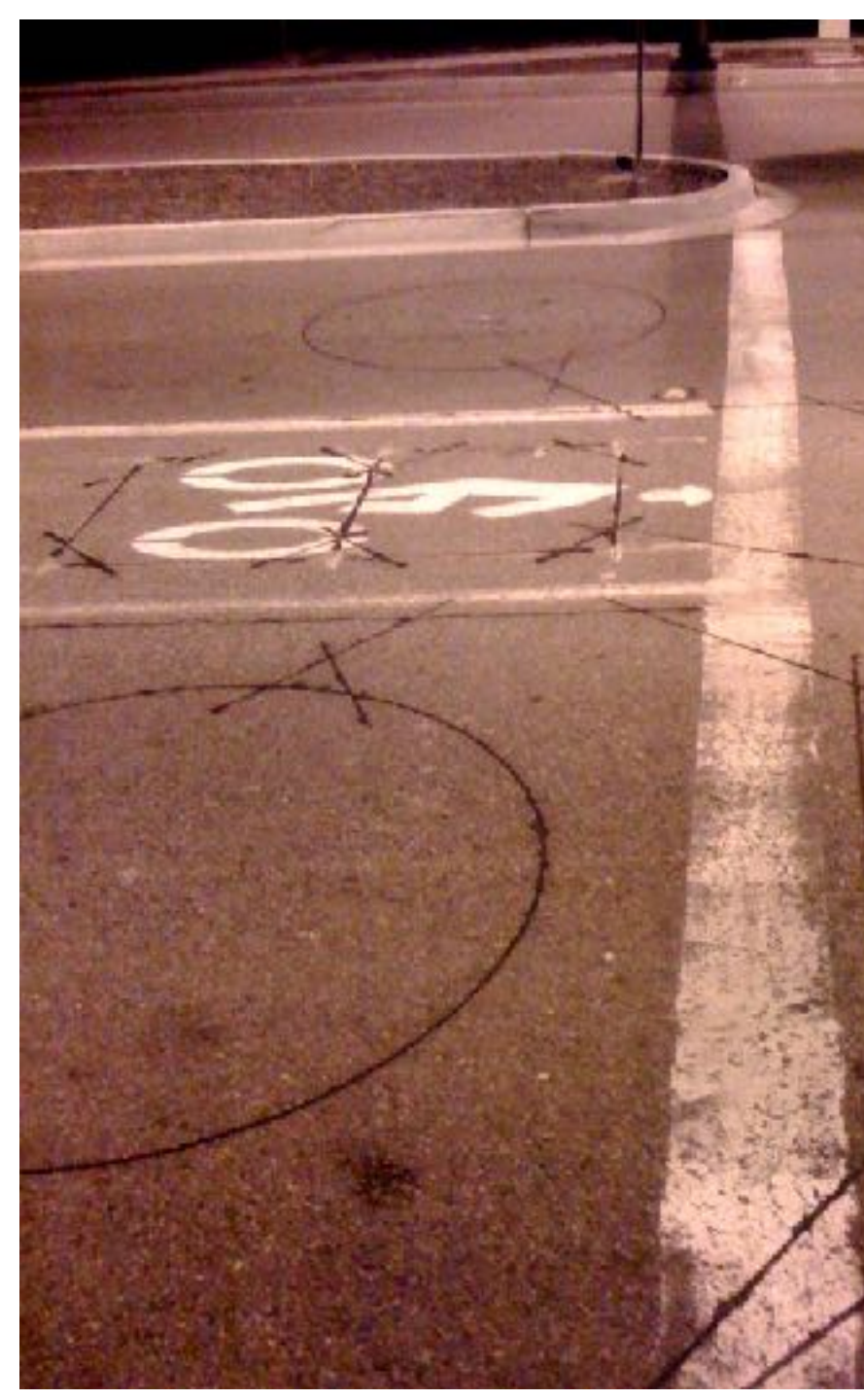

**https://en.wikipedia.org/wiki/Induction\_loop**

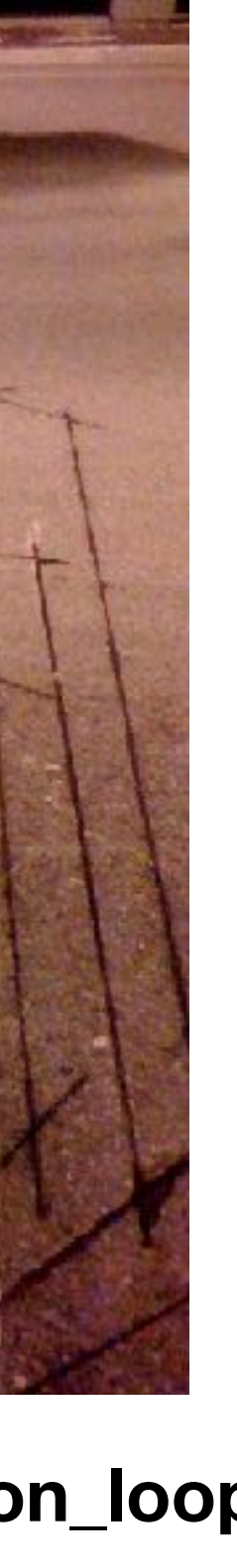

# **Other examples of "massive data" — Real Time Traffic**

### Today's "massive data" — Using millions of cell phones as mobile traffic sensors

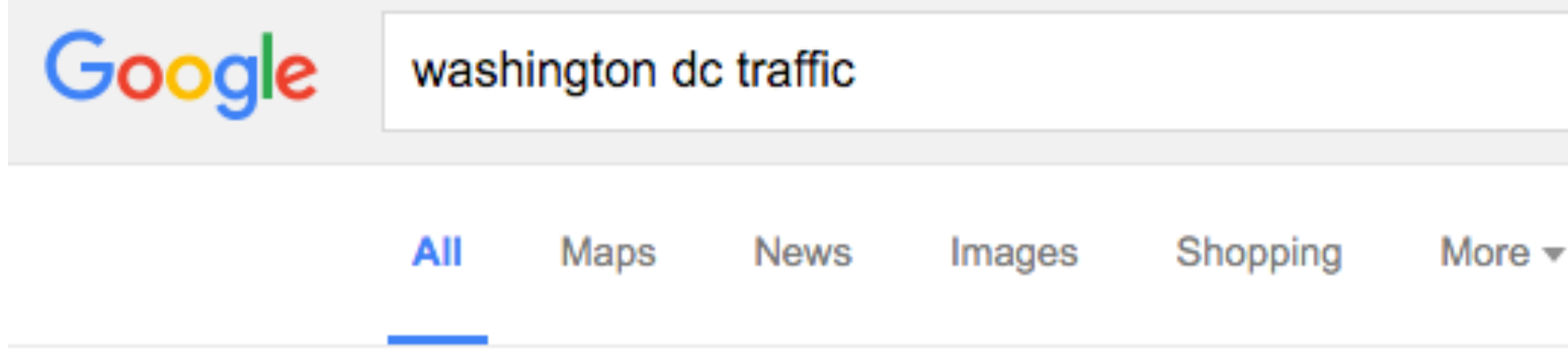

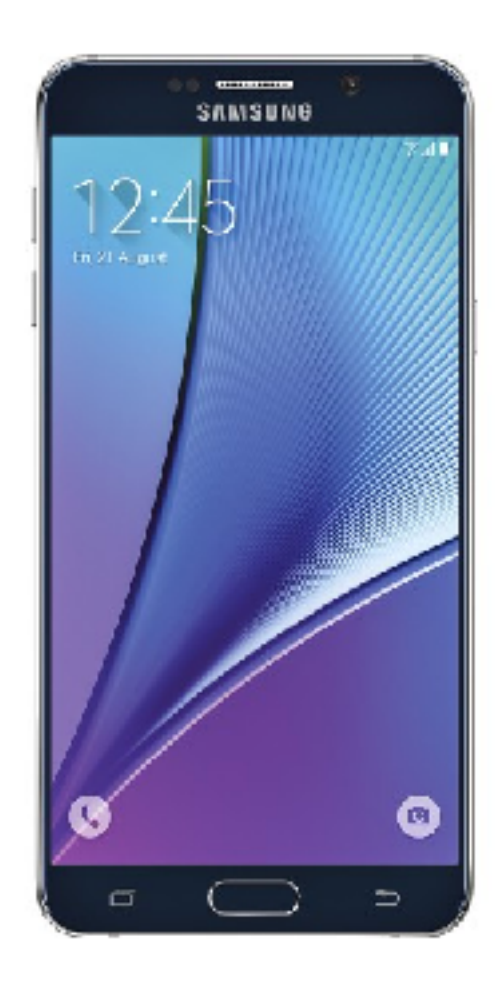

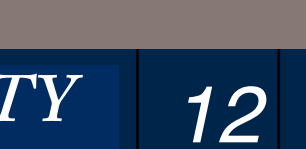

#### **Massive Data Fundamentals**

Search tools

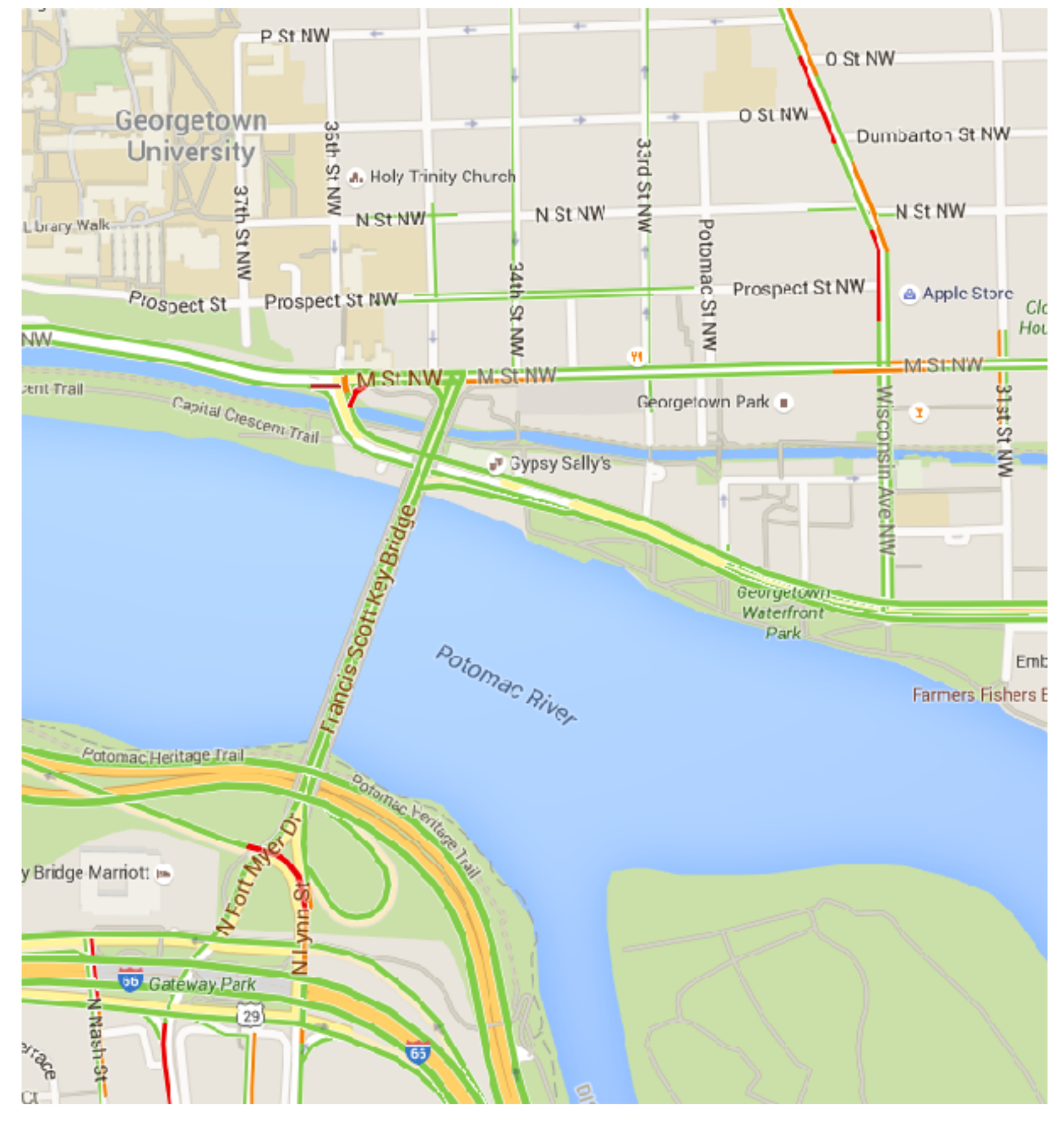

GEORGETOWN UNIVERSITY

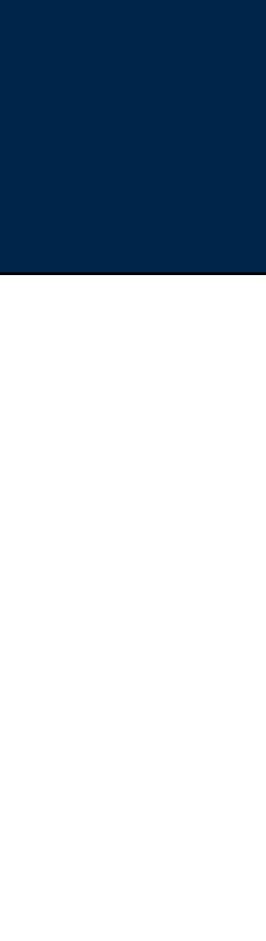

**GPS Internet**  About 118,000,000 results (0.44 seconds)

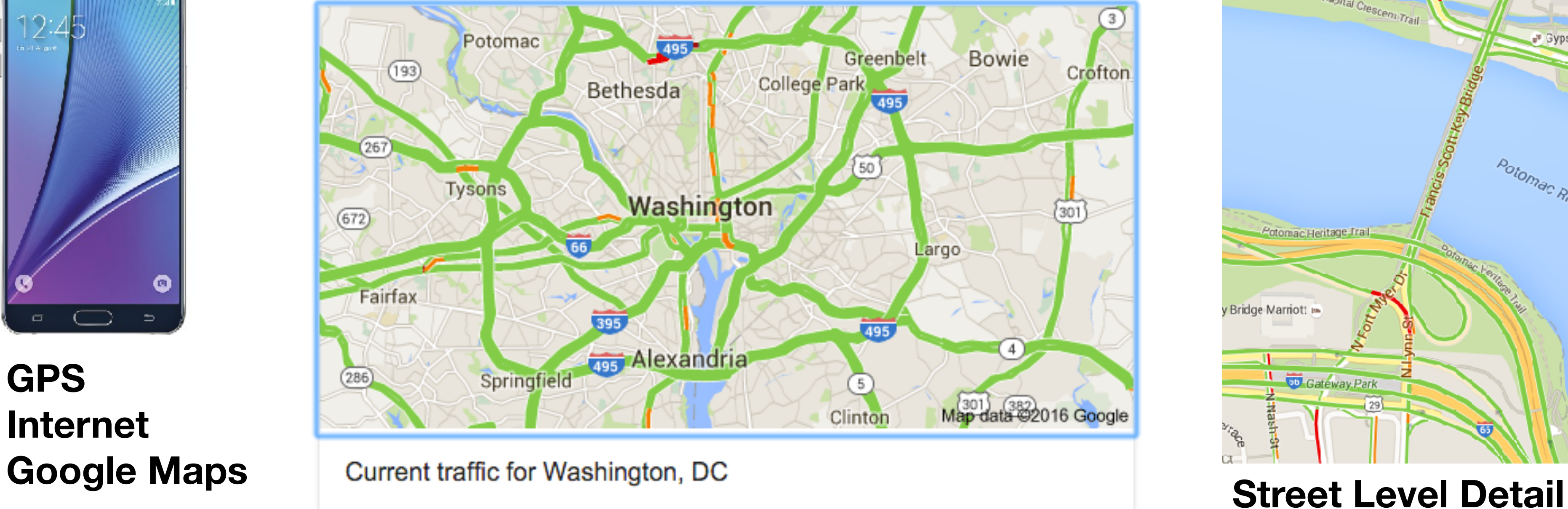

*13*

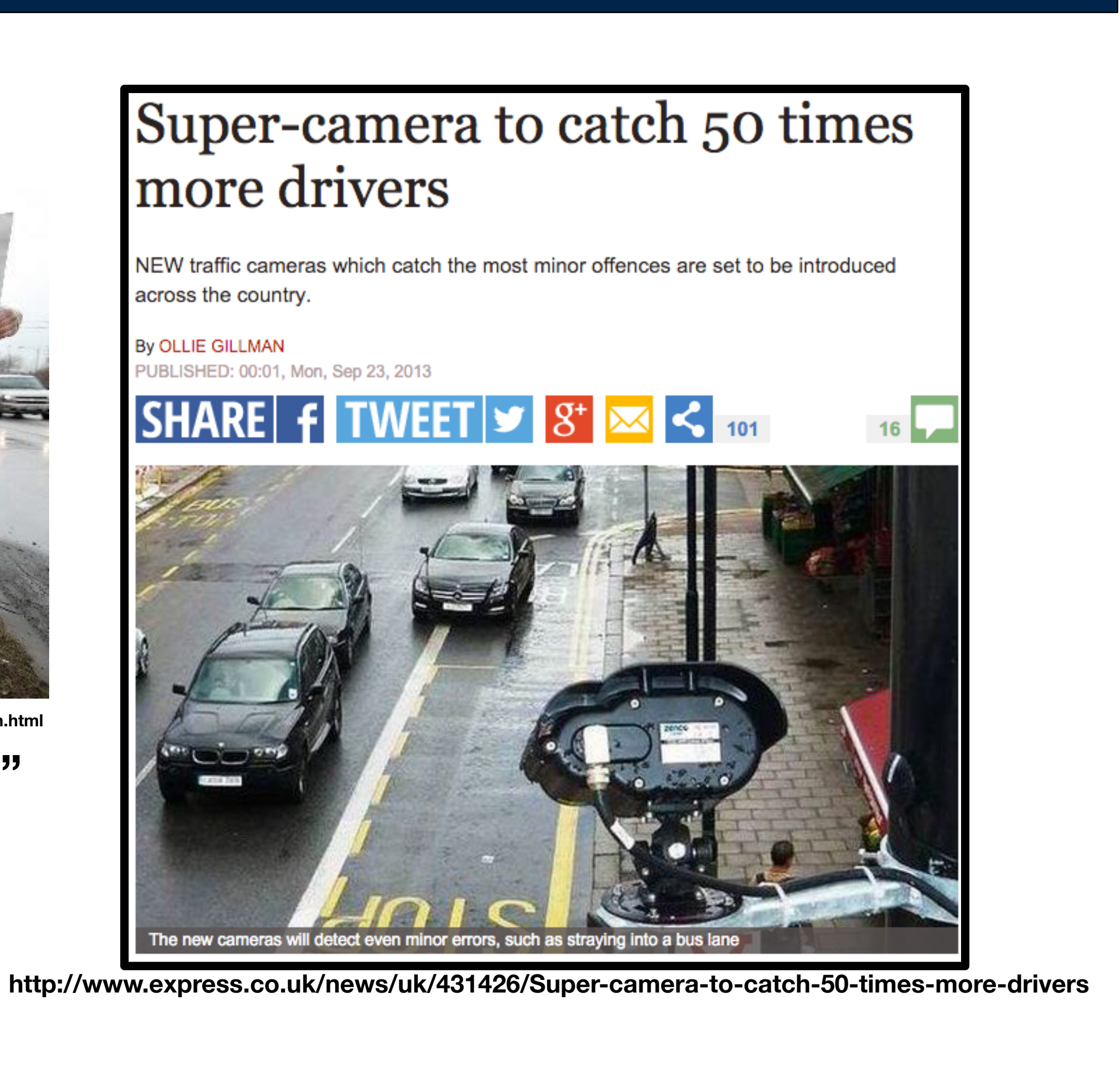

GEORGETOWN UNIVERSITY

# Massive data creates the potential for massive privacy problems

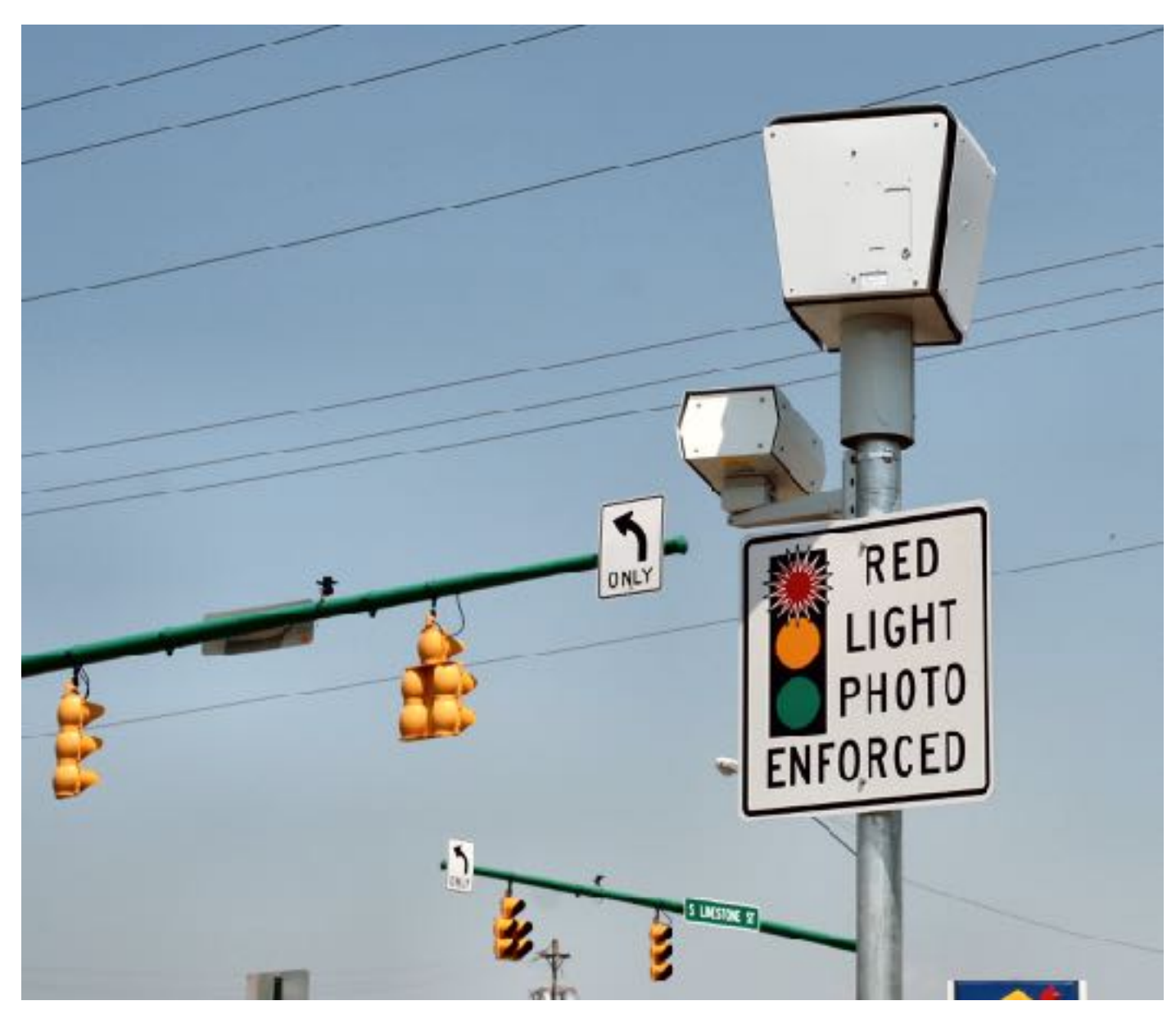

**https://en.wikipedia.org/wiki/Traffic\_enforcement\_camera**

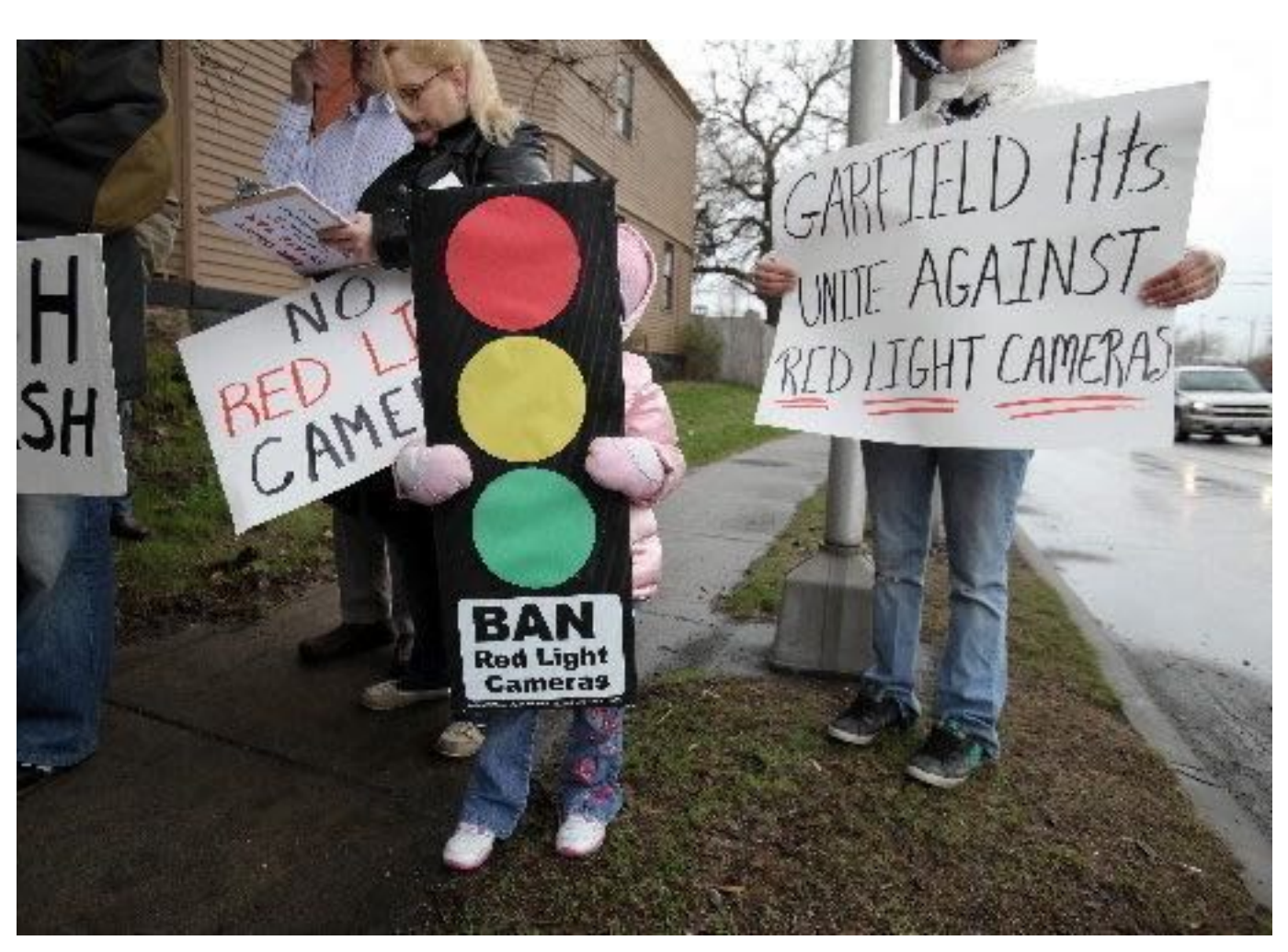

**http://www.cleveland.com/roadrant/index.ssf/2010/11/voters\_oust\_traffic\_cameras\_in.html**

#### **"Voters oust traffic cameras..." Cleveland Plain Dealer Sept. 7, 2010**

## Why study massive data?

#### Better understanding:

- Unlock truths of the past and present
- Predict the future.

#### Improve society and the planet:

- Public health
- Environmental monitoring & mitigation
- "Data for good" e.g. Facebook demographics
- Cybersecurity

#### We have a data-oriented economy

- We are surrounded by data collectors.
- It's much easier to collect data than to analyze it.
- We should be able to do *something* with all this data.

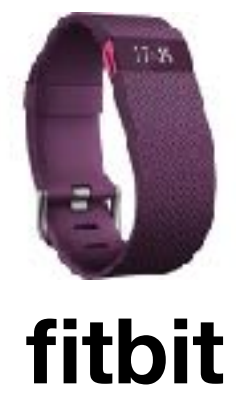

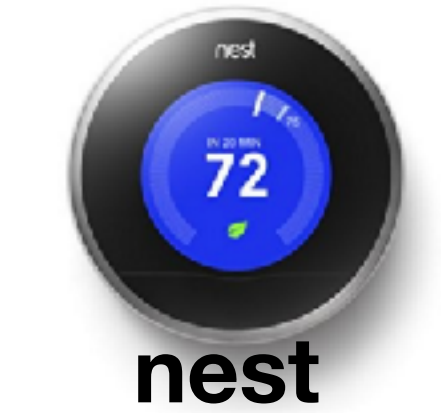

*14*

#### **Massive Data Fundamentals**

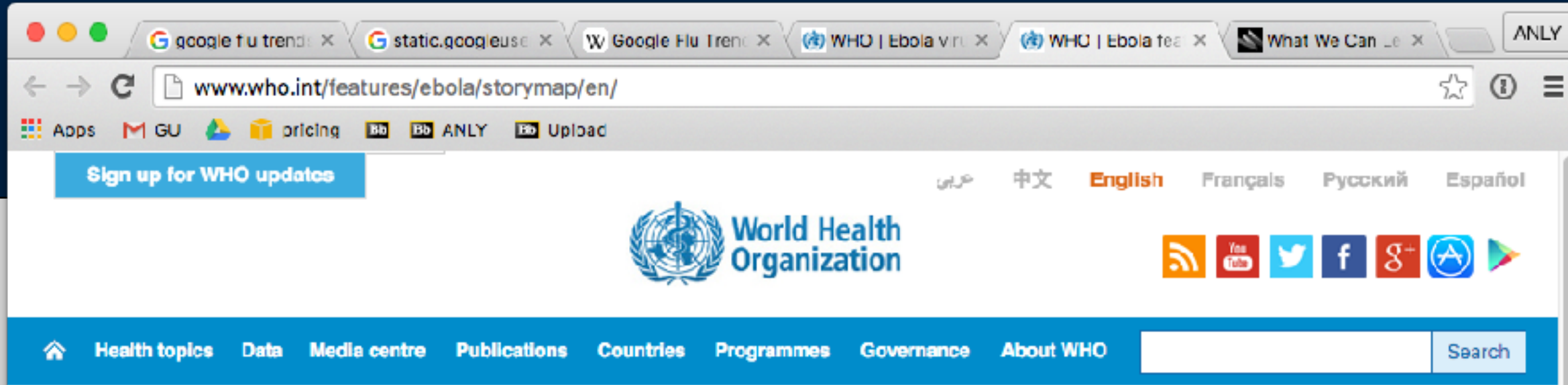

Ebola features map

#### 2014 West African Ebola outbreak: feature map

On 23 March 2014 WHO's African Regional Office reported an outbreak of Ebola virus disease in Guinea. Since then cases have been reported i 5 additional West African countries. This interactive timeline I events, steries and further reading (from 23 March 2014 - 23 July 2015)

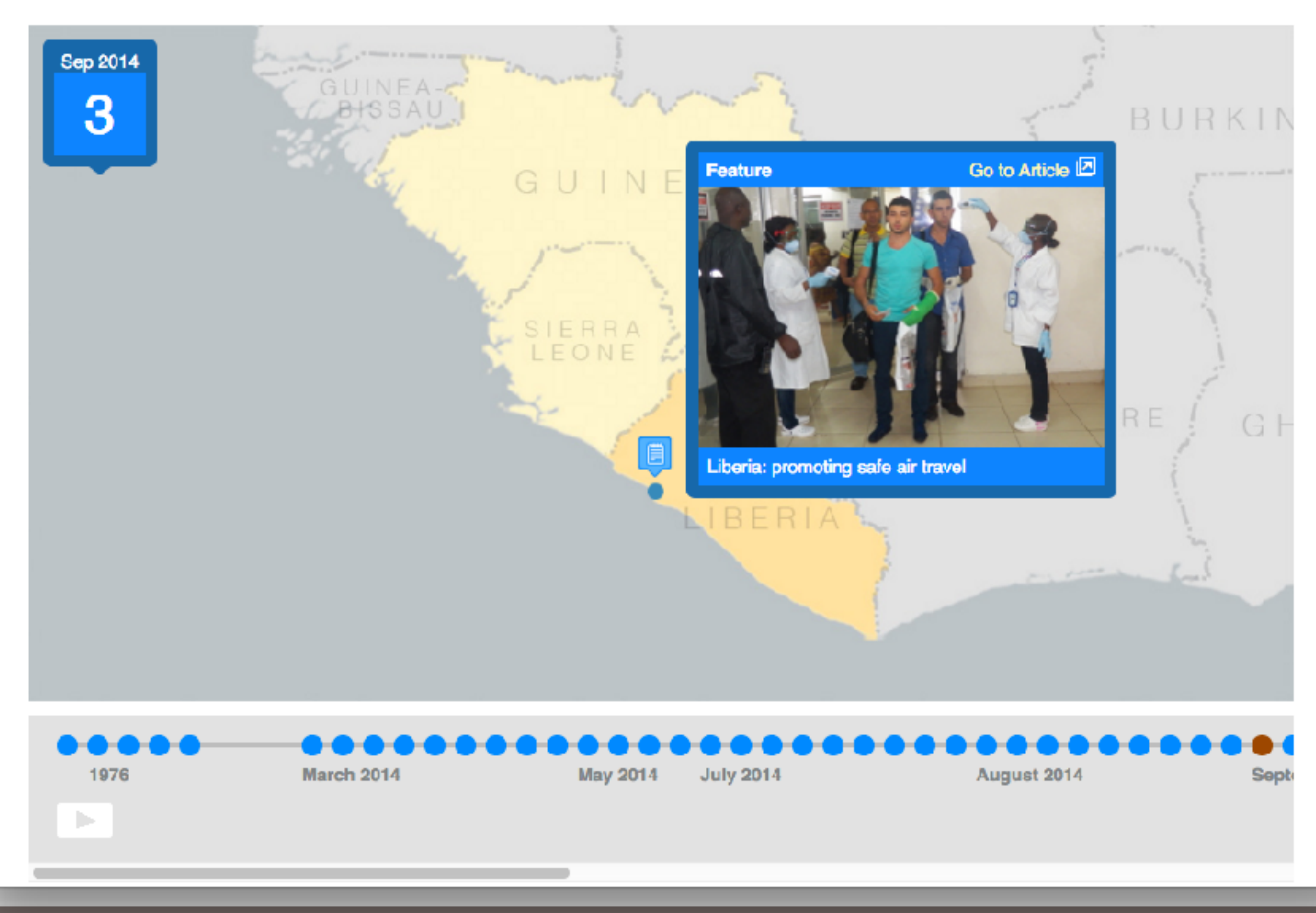

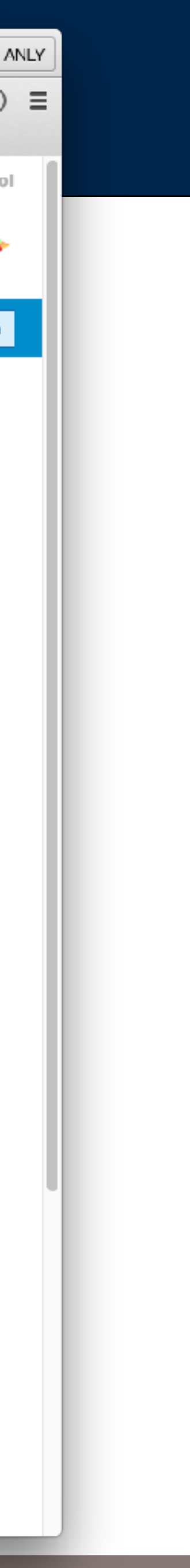

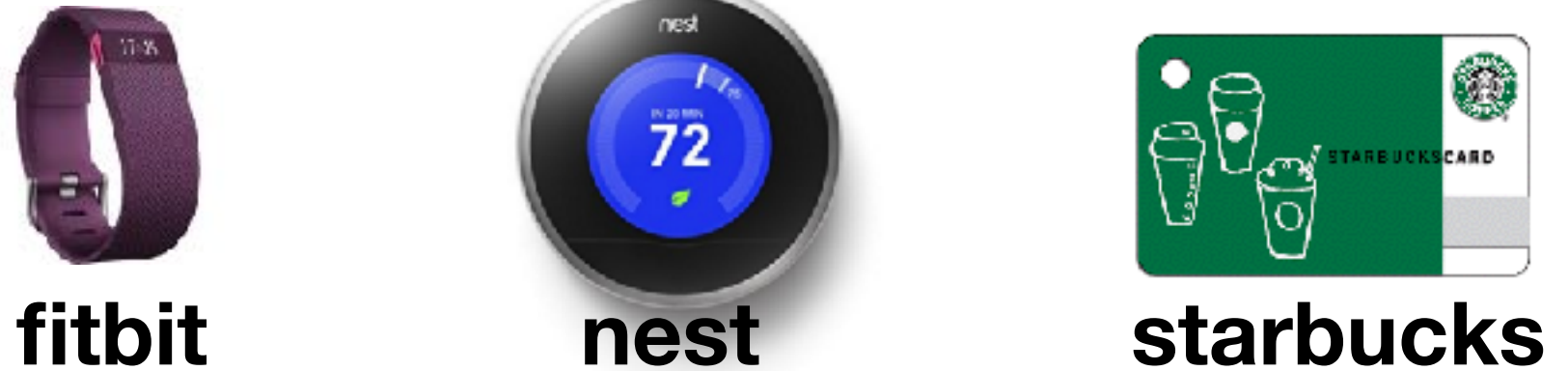

Identify technical and social trends in the creation, collection, analysis and storage of massive data.

Design, cost, and assemble cloud-based computational infrastructure required to perform massive data analysis.

Perform large-scale data analysis with Python on high-performance workstations using multithreading/multiprocessing and clusters using Hadoop, Map Reduce, Apache Spark, and other advanced technologies.

Locate, download, "wrangle," and query structured and unstructured data from Internet sources.

Research and present information about a new "Big Data" tool on the Internet.

Understand and discuss academic papers about big data technology and related social issues.

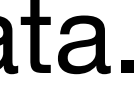

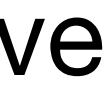

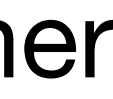

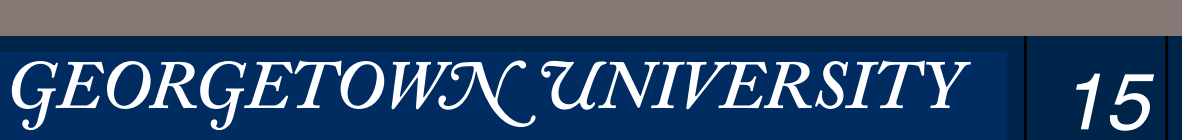

## This course also introduces us to teaching about "massive data!"

### Both of us have been working with Big Data for years.

- This is the first time that we've taught this course.
- This is the fist time we've worked together!

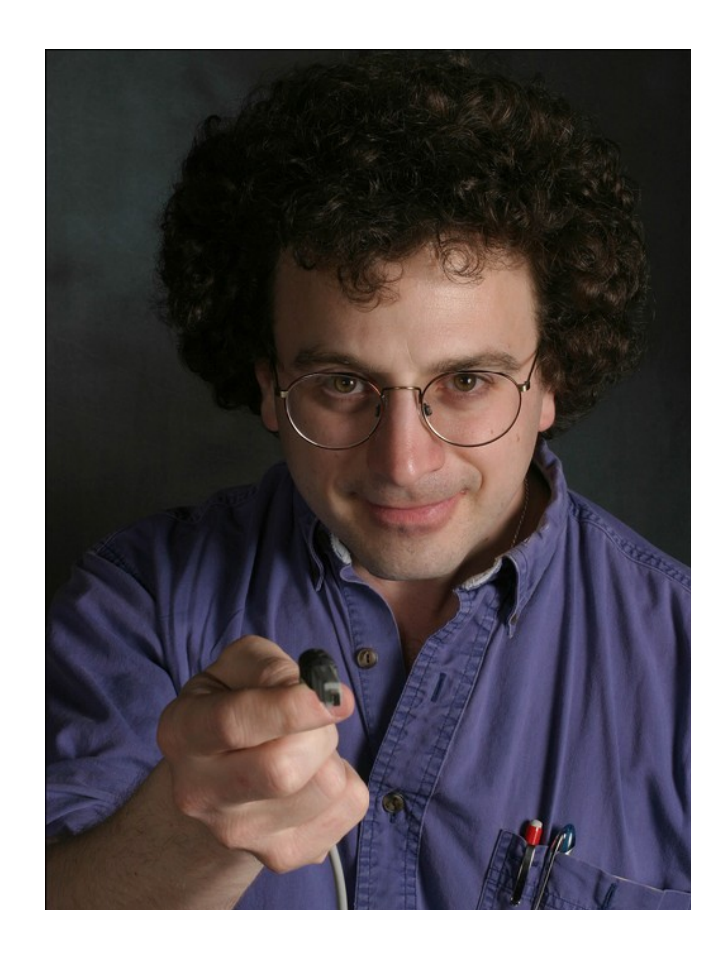

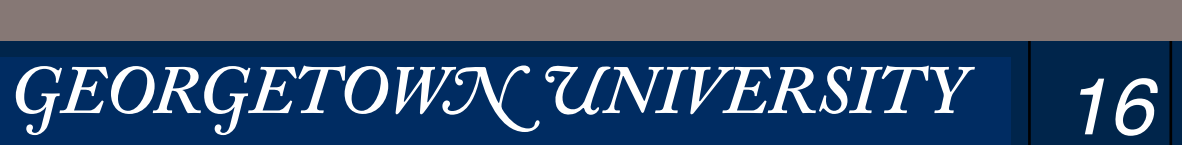

#### **Massive Data Fundamentals**

#### **Simson L. Garfinkel, Ph.D. Started working with "Big Data" in 1985 (Made the second CDROM in the US: 600MB of Data. Massive!**

**Created digital forensics data sets 500GB — 200TB in size** 

**Developed software for forensics processing on 64-core workstations and 2000-core clusters.**

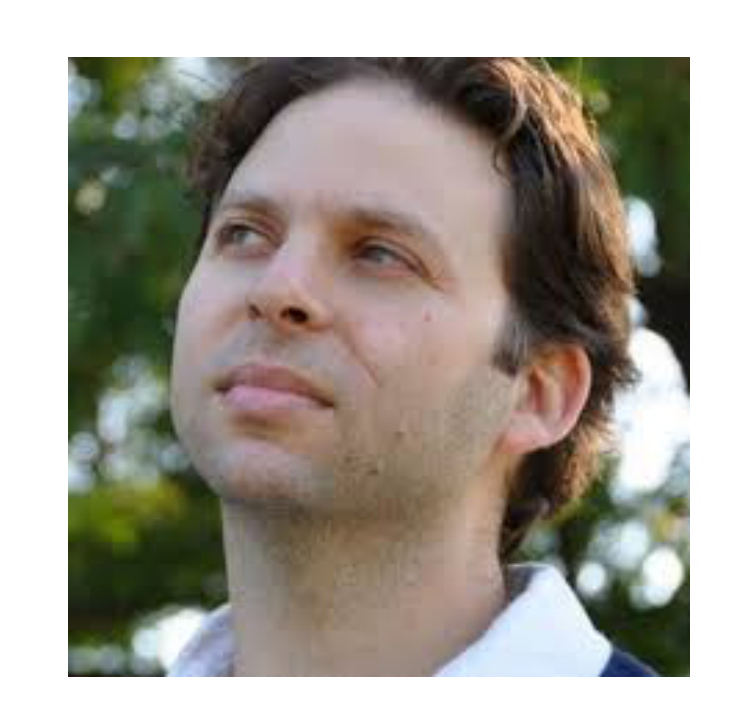

**Marck Vaisman Started working with "Big Data" in 2010** 

**Founder of DC Data Community Specialist in big data applications and customer solutions.** 

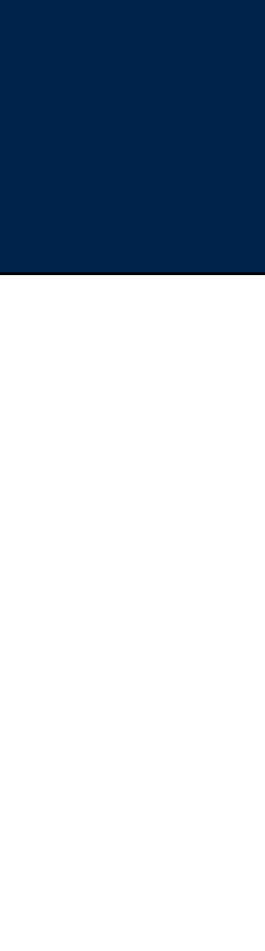

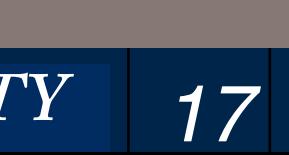

#### **Massive Data Fundamentals**

# Statistics: Class sessions: 13 Class length: 2 hours, 40 minutes Enrolled students: 38 (as of Jan 11, 2017) Deliverables: Final Projects: 1992. [19] The Projects: 1994. [19] The Projects: 1994. [19] The Projects: 1994. [19] The Projects: 1994. [19] The Projects: 1994. [19] The Projects: 1994. [19] The Projects: 1994. [19] The Projects: 1994.

GEORGETOWN UNIVERSITY

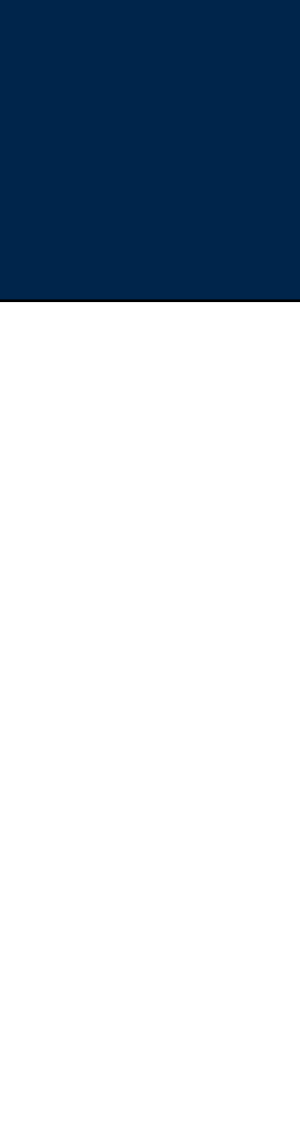

### ANLY 502, by the numbers

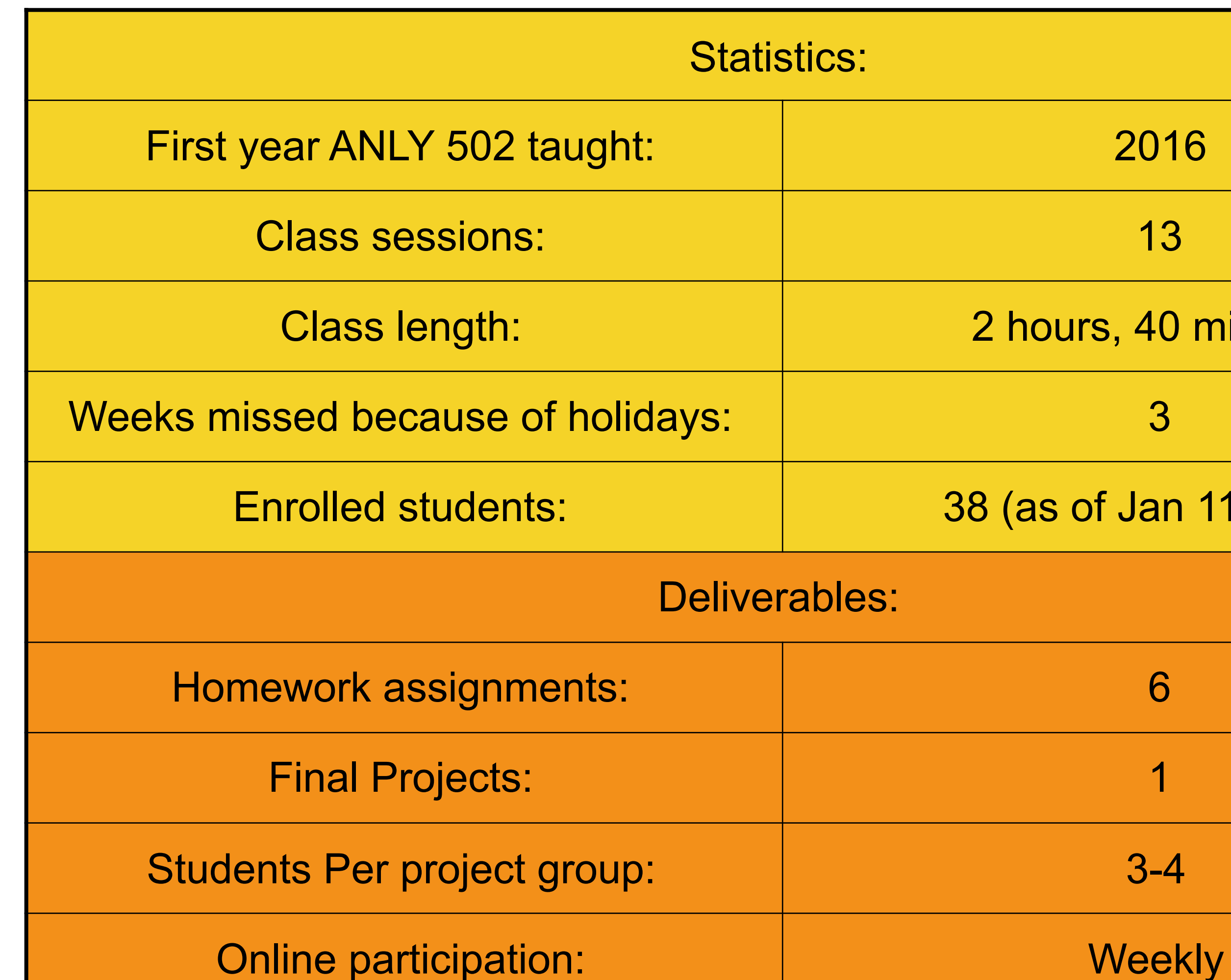

### From the catalog:

• Prerequisites: "Good command of R or Python, some knowledge of data structures."

### Additional:

- Ability to read and write Python\* code.
- Familiarity with the Unix command line and a text editor (e.g. EMACS, vi, nano, etc.)
- Commitment to homework and *working beyond the assignments*
- Access to massive data infrastructure (we've got this covered!)

- Your laptop (Mac, Linux, or Windows w/ Cygwin)
- Amazon Web Services (AWS) for hands-on "big data" work.

#### Hardware:

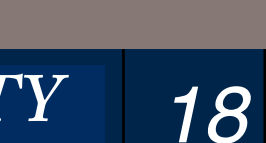

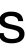

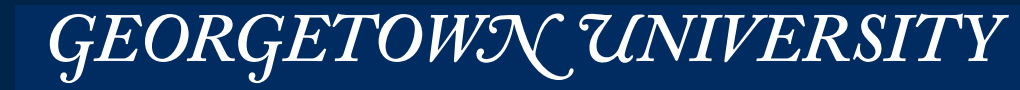

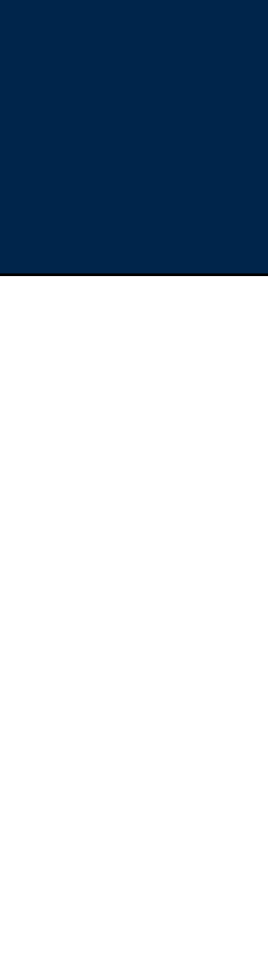

\*Most big-data work is done with Python 2.7 due to legacy issues

### Class Deliverables — What you need to do!

### 5 Assignments (45%)

- A1 Getting Started with AWS and Virtualization *released L01 (Jan 11)*; due Jan 20
- A2 Introducing MapReduce with S3 and HDFS released L02 (Jan 23); due Feb 3
- A3 Data Wrangling and MapReduce Design Patterns The Reased L04 (Feb 6); due Feb 17
- A4 Distributed Analysis Patterns with Hadoop and Spark released L06 (Feb 27); due Mar 17
- A5 SparkSQL and Pig and Possibly Hive released L08 (Mar 20); due Mar 31
- 11 Quizzes Every Friday (22%)
- Typically 5-10 multiple-choice questions
- 1 Final Project Group Project involving massive data analysis (24%)
- Proposal (2%) & "Clinic" (2%)
- A presentation about your project (7%)
- A paper describing what you did (15%)

#### Class participation  $(5%)$  – both in class and online

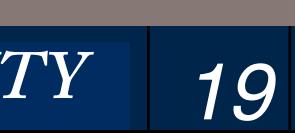

#### **Massive Data Fundamentals**

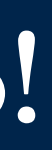

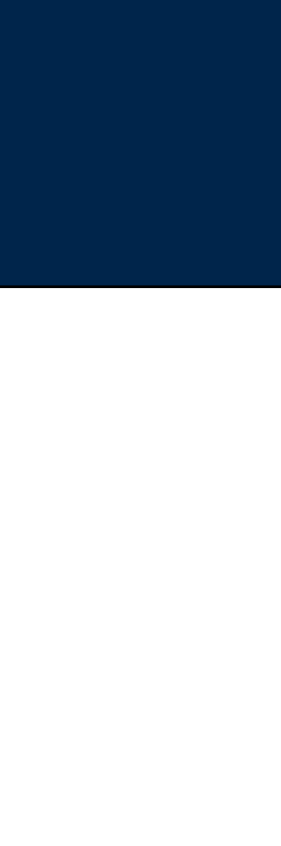

### Final project sequence and timeline

Tue. Mar 22 — Final Project Individual Proposals Due

- Each student must write two proposals (1 paragraph each)
- Proposals must be posted in the form on Canvas.

Tue. March 28 — Final project group proposals due

• Each group must submit a 1-2 page proposal clearly documenting what will be done, by whom, with a timeline.

Mon. April 3rd — Proposal response: "accepted" or "revise" Mon. April 10–April 14 — Final Project Online "Clinic"

• April 12 — April 18 — Easter Break

Mon., May 1 – Final projects presented in class

Wed, May 10 — Final projects paper due

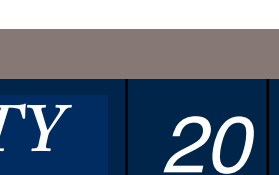

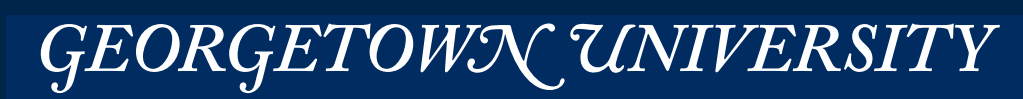

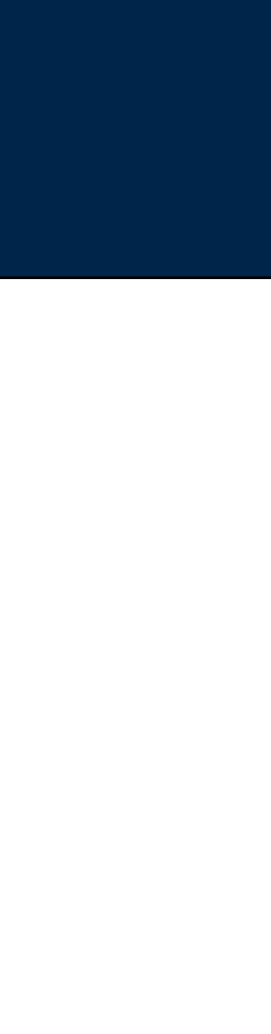

# **Make the most of your final project — It's a quarter of your grade!**

### **Your final project must include:**

- Literature review
- Clear contribution data analysis, tool development, etc.
- Validation how do you prove that you did what you said you did?
- Conclusion

*—Start thinking about your final projects now!*

#### **Your final project deliverables include:**

- Proposals 1 & 2
- A paper with an abstract, background, literature search, main body, and conclusion
- A slide presentation
- Optional video demo:
	- *—Demos should be 60-120 seconds of video*
	-

*—Demos should be uploaded to Black Board or YouTube. Fri., March 25 — Final project individual proposals due*

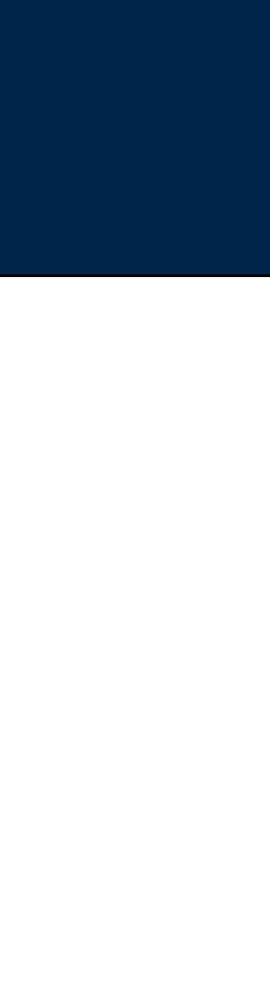

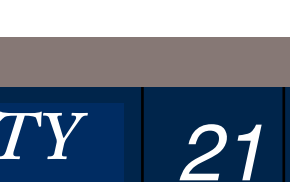

## **Required Readings & Optional Readings**

Readings are associated with every class

• So we can discuss them in class.

- You will not be tested on readings that are not discussed in class.
- You may be tested on important aspects of the readings that are not explicitly discussed.

Readings should be completed before class starts!

You are responsible for the content of the required readings.

Each lesson may have one or more "optional" readings.

*—These readings are for your personal edification.* 

- *—Please let the class know if you find them interesting.*
- *—They are pre-approved for presentations!*

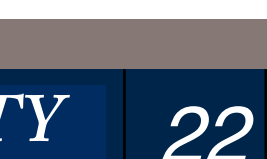

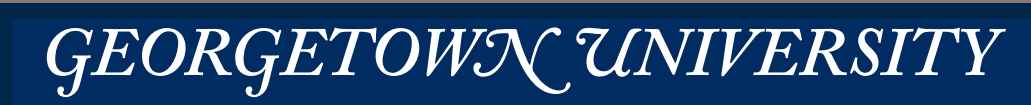

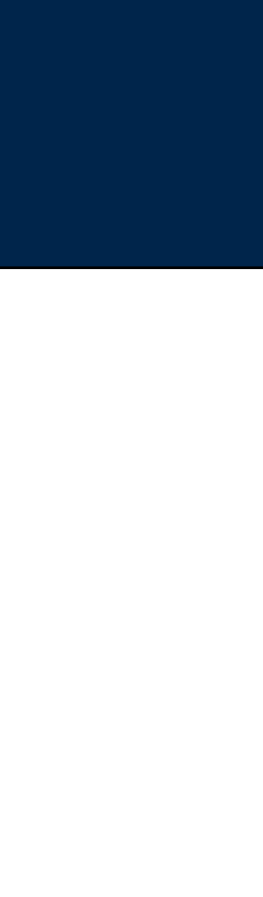

## **Class Style**

#### Class meets 6:30 — 9:00

- Typically class will involve:
	- *—Introduction to the day*
	- *—Discussion of reading & technology*
	- *—Break*
	- *—Lab work / problem sets / projects*

Preferred contacts:

- Calendar
- Discussion boards
- Assignment submission
- You can sync to Google Calendar / Phone / etc.

- Email doesn't scale—Post your questions online.
	- *—We will see them and answer them within 36 hours*
	- *—Other students can answer as well! (please!)*
- Use email for administrative issues
	- —Grades, late assignments, etc.

### Please bring your laptops to class!

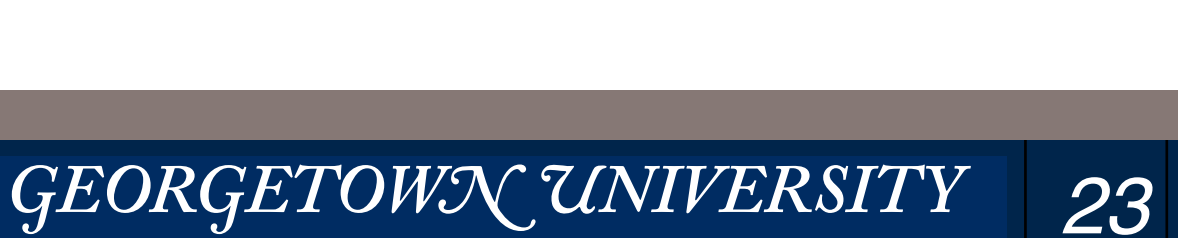

#### **Massive Data Fundamentals**

### **Class Materials**

#### Class materials on Canvas:

### Class materials on Google Drive:

- Slides (Apple Keynote & PDF)
- Papers

### Class materials on Git (BitBucket)

- Problem sets
- Starter code for problem sets
- Submission system (creates a ZIP file)
- **• Fork** into a private repository

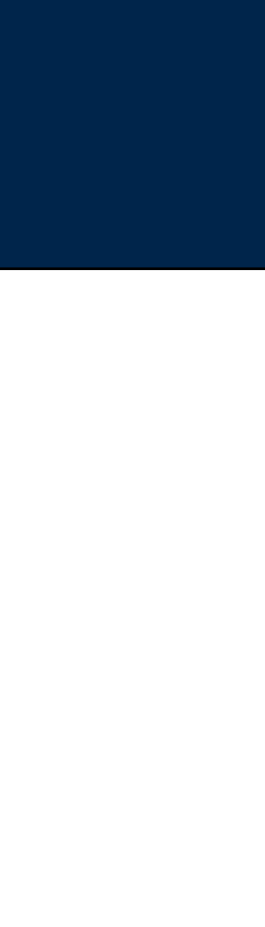

## O'Reilly books are available on Safari

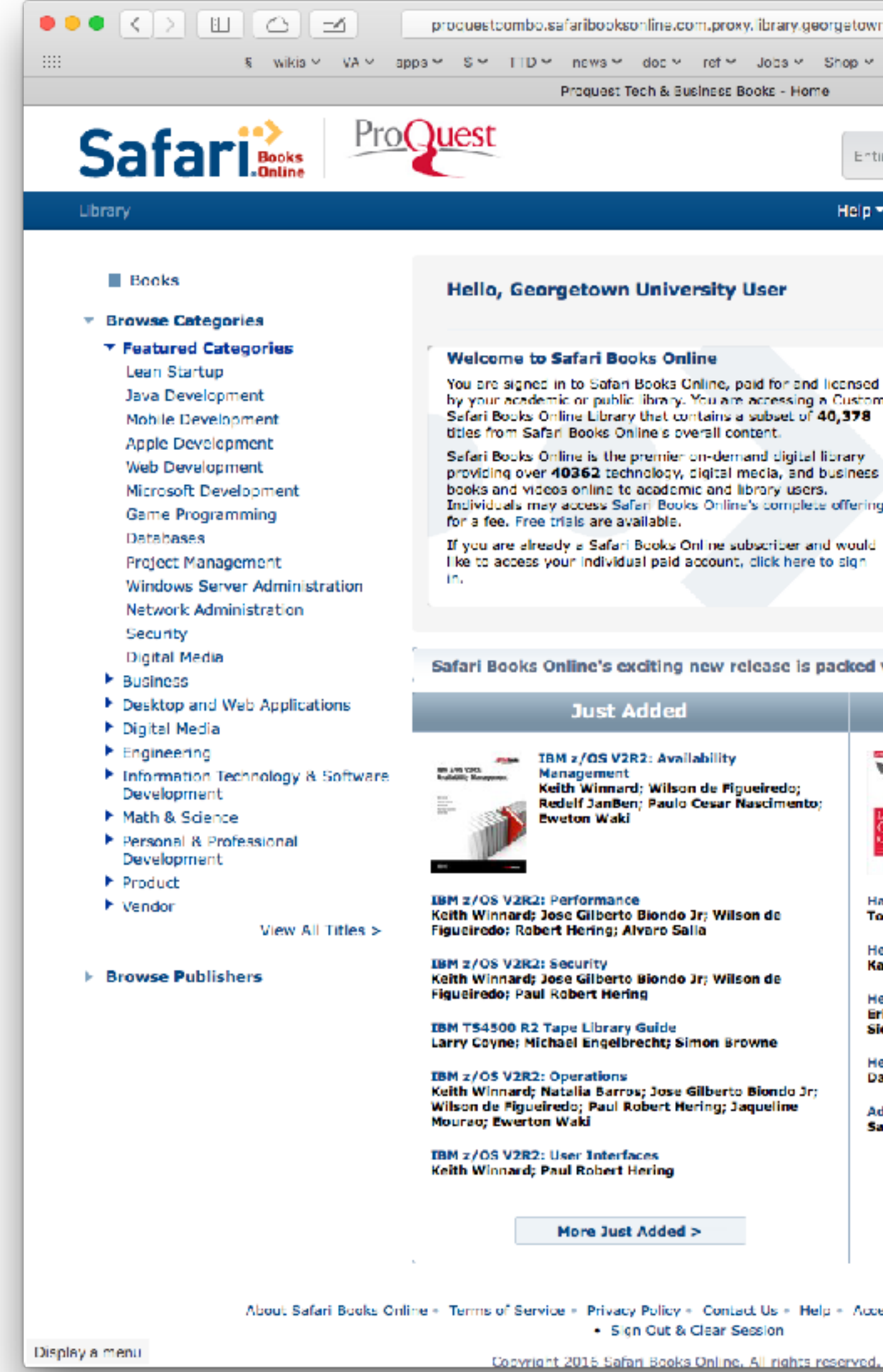

#### **Massive Data Fundamentals**

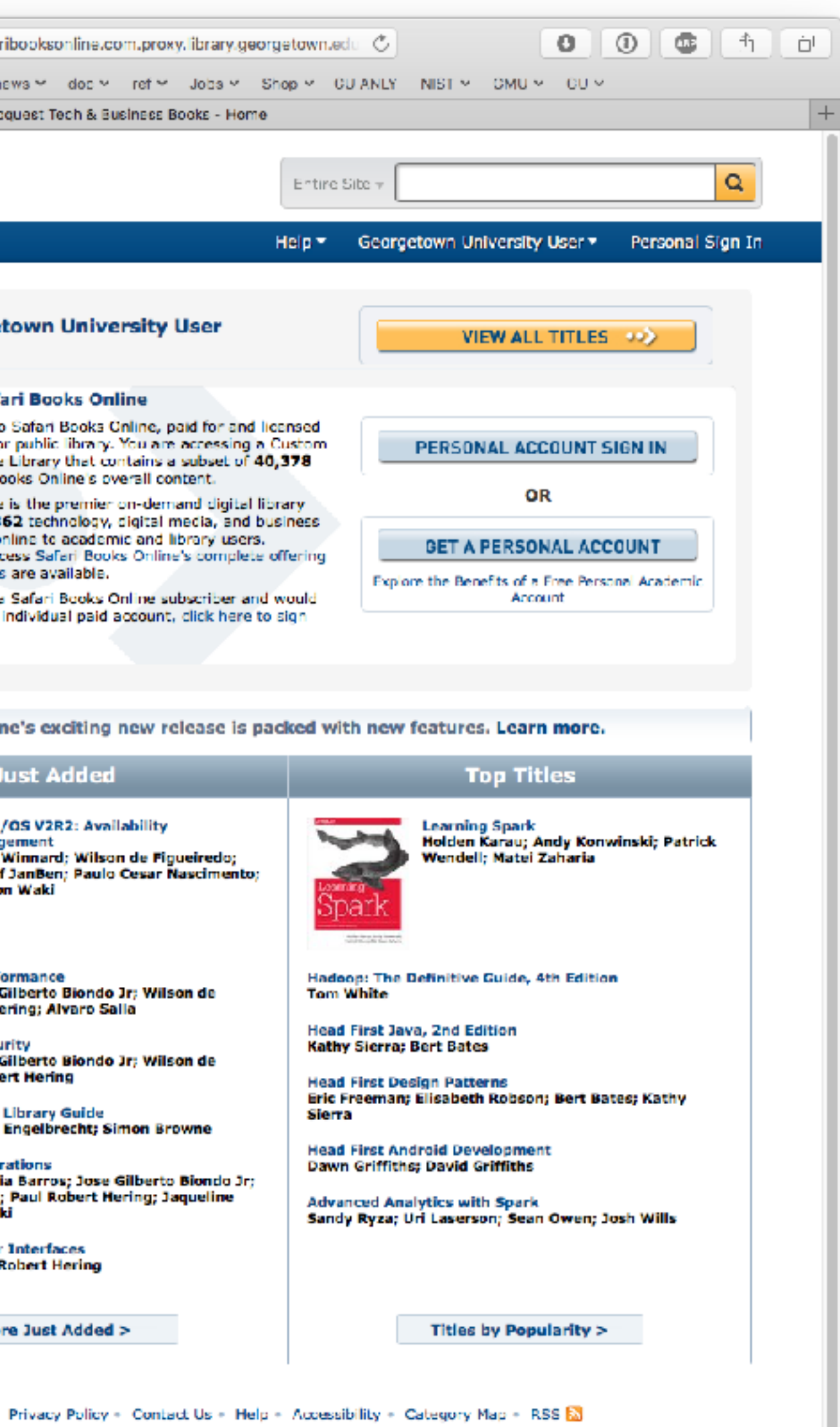

· Sign Out & Clear Session

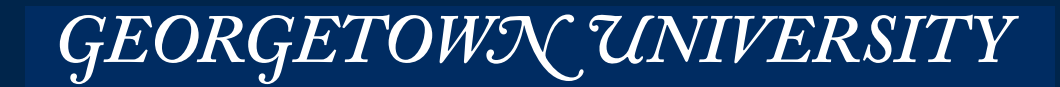

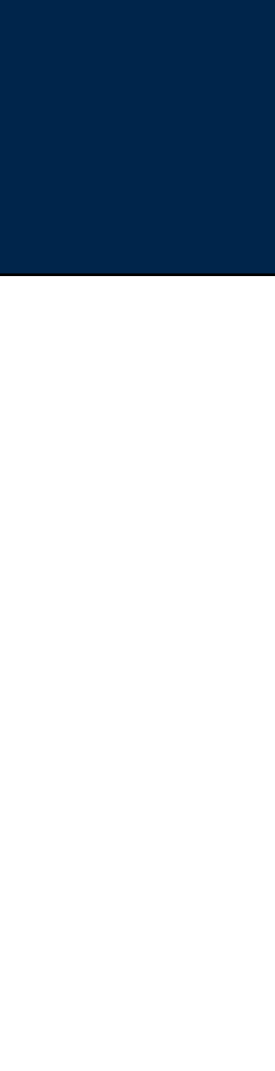

24

### All class announcements will be made through Canvas

• Check frequently, or sign up for email alerts

### Class participation is expected — online participation is graded

- Ask & answer questions
- Discuss relevant course events.

### Assignments are due on Friday at 11:59pm

- Late homework will only be accepted in exceptional circumstances.
- Collaboration is allowed, but must be documented.
- You are expected to submit your own work.

Follow the Georgetown Student Pledge

• Please confirm that you will follow using Canvas.

*25*

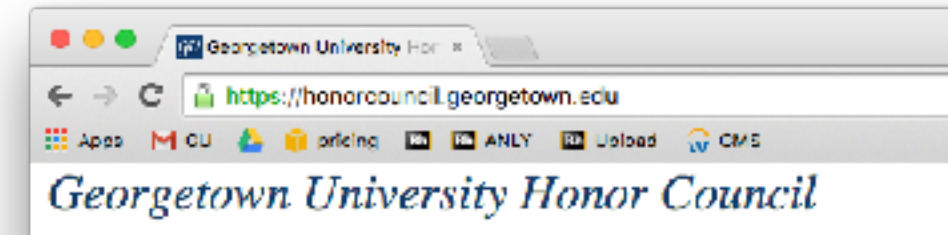

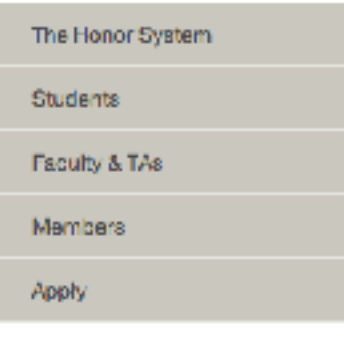

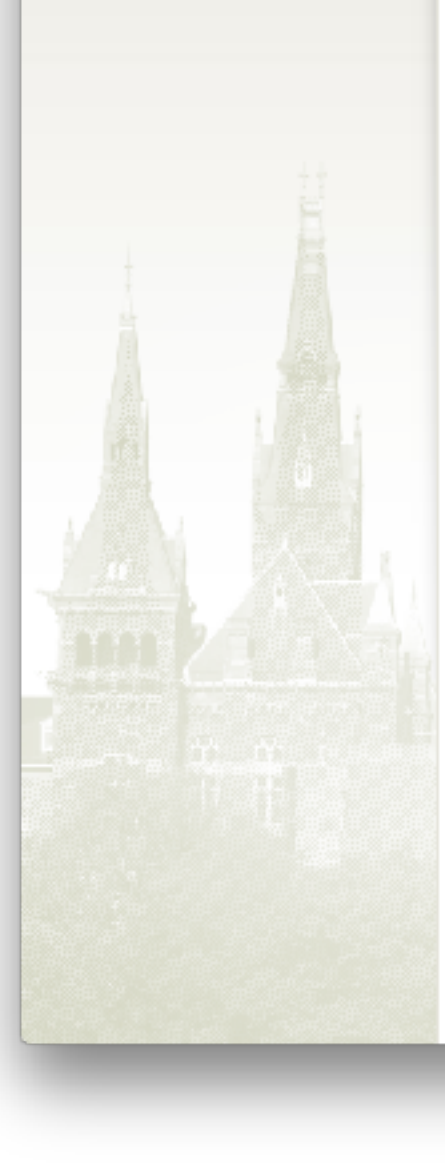

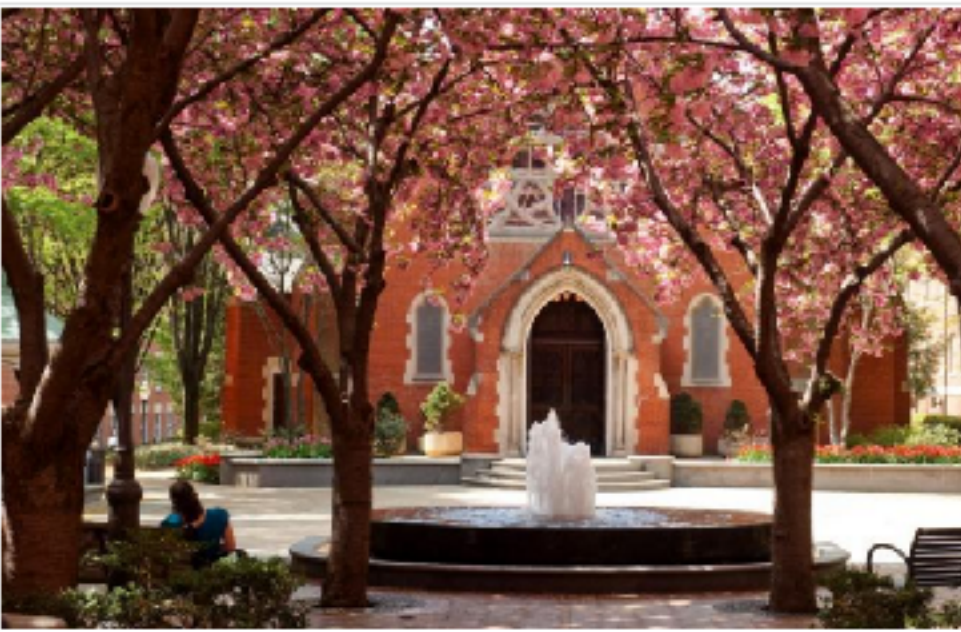

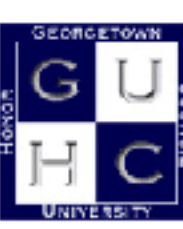

As a Jesuit, Catholic university, committed to the education of the whole person, rgetown expects all members of the academic community, students and faculty, to ve for excellence in scholarship and in character.

o uphold this tradition, the University community has established an honor system or its undergraduate schools, including Georgetown College, the School of Foreign . ervice, the School of Business, the School of Nursing and Health Studies; for master's degree students except MBA students, and students in the School of Continuing

Studies. Students are required to sign a pledge certifying that they understand the provisions of the Honor . System and will abide by it.

The Honor Council is the principal administrative body of this system. The Honor Council has two primary responsibilities: to administer the procedures of the Honor System and to educate the faculty and undergraduate student body about the standards of conduct and procedures of the System.

#### The Georgetown Student Pledge

. In parsuit of the high ideals and rigorous standards of academic life I cammit myself to respect and to uphold the Georgetown University honor system:

To be honest in every academic endeavor, and

To conduct myself honorably, as a responsible member of the Georgetown community as we live and work together.

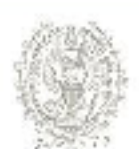

**GEORGETOWN UNIVERSITY** 37th and O Streets, N.W., Washington D.C. 20057 Phone: (202) 687.0100

MAPS & DIRECTIONS COPYRIGHT INFORMATION PRIVACY POLICY

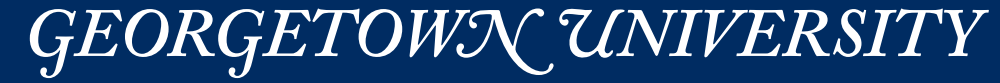

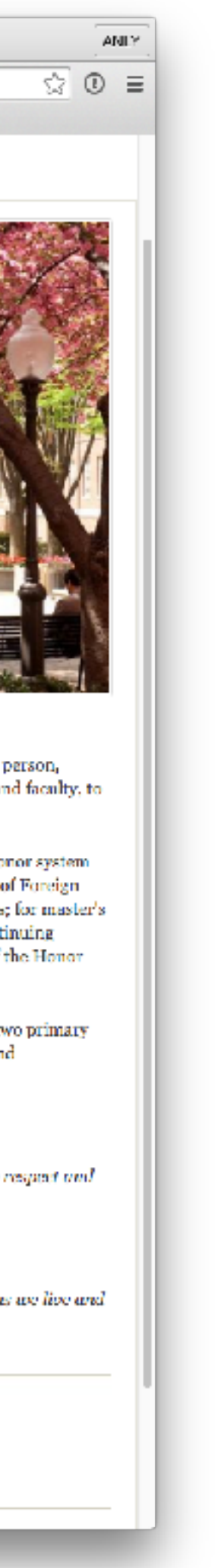

## Google Survey Results

### http://bit.ly/ANLY502-2017-Responses

**Massive Data Fundamentals** 

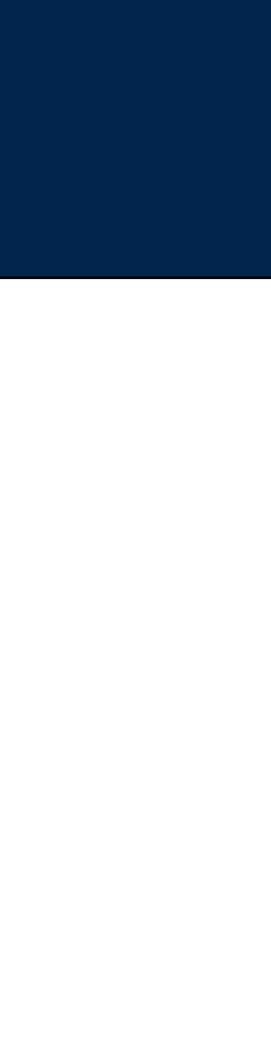

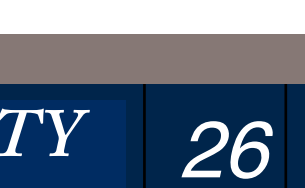

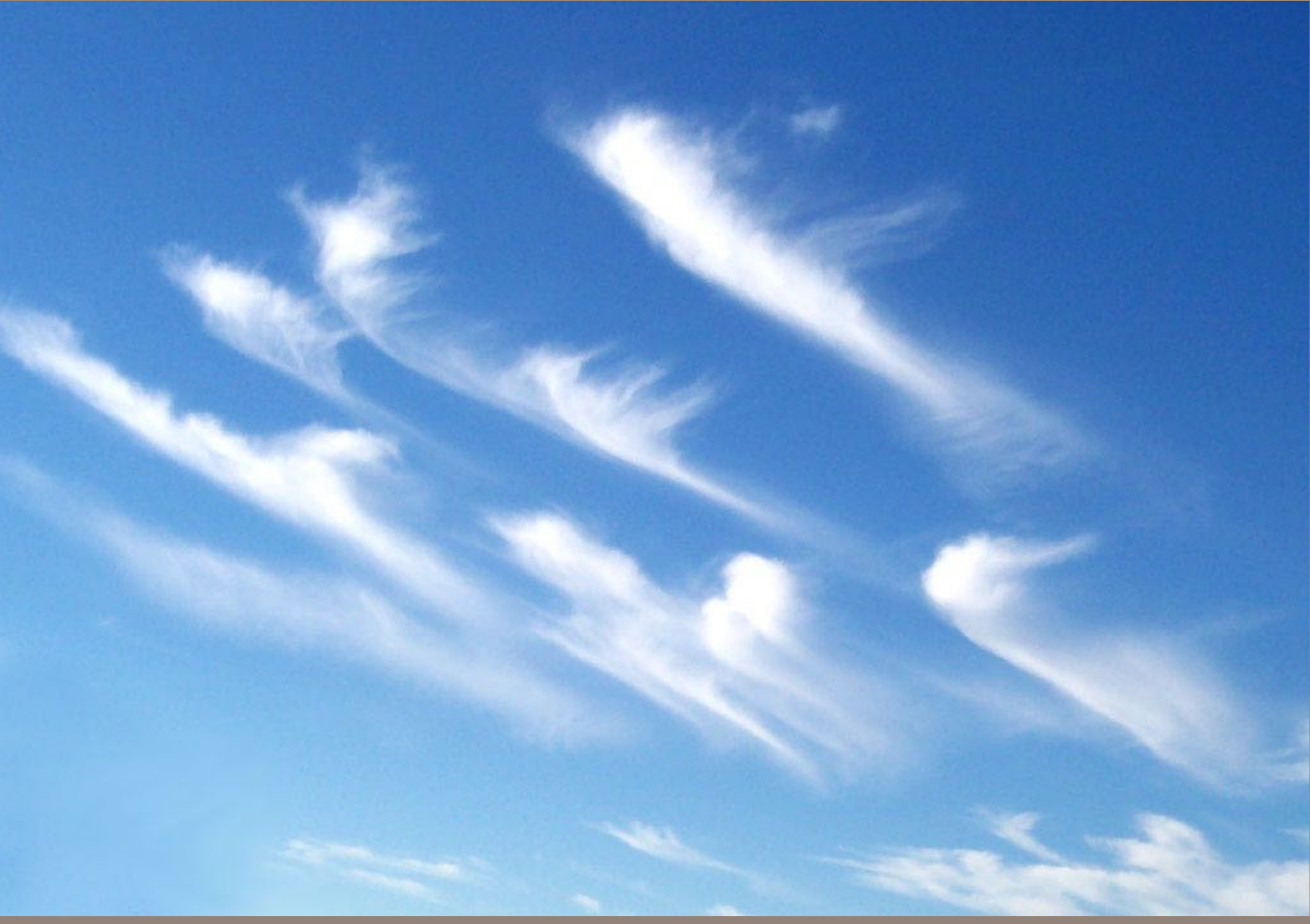

# The Cloud…

**https://en.wikipedia.org/wiki/List\_of\_cloud\_types#/media/File:Cirrus\_clouds2.jpg**

### The Cloud

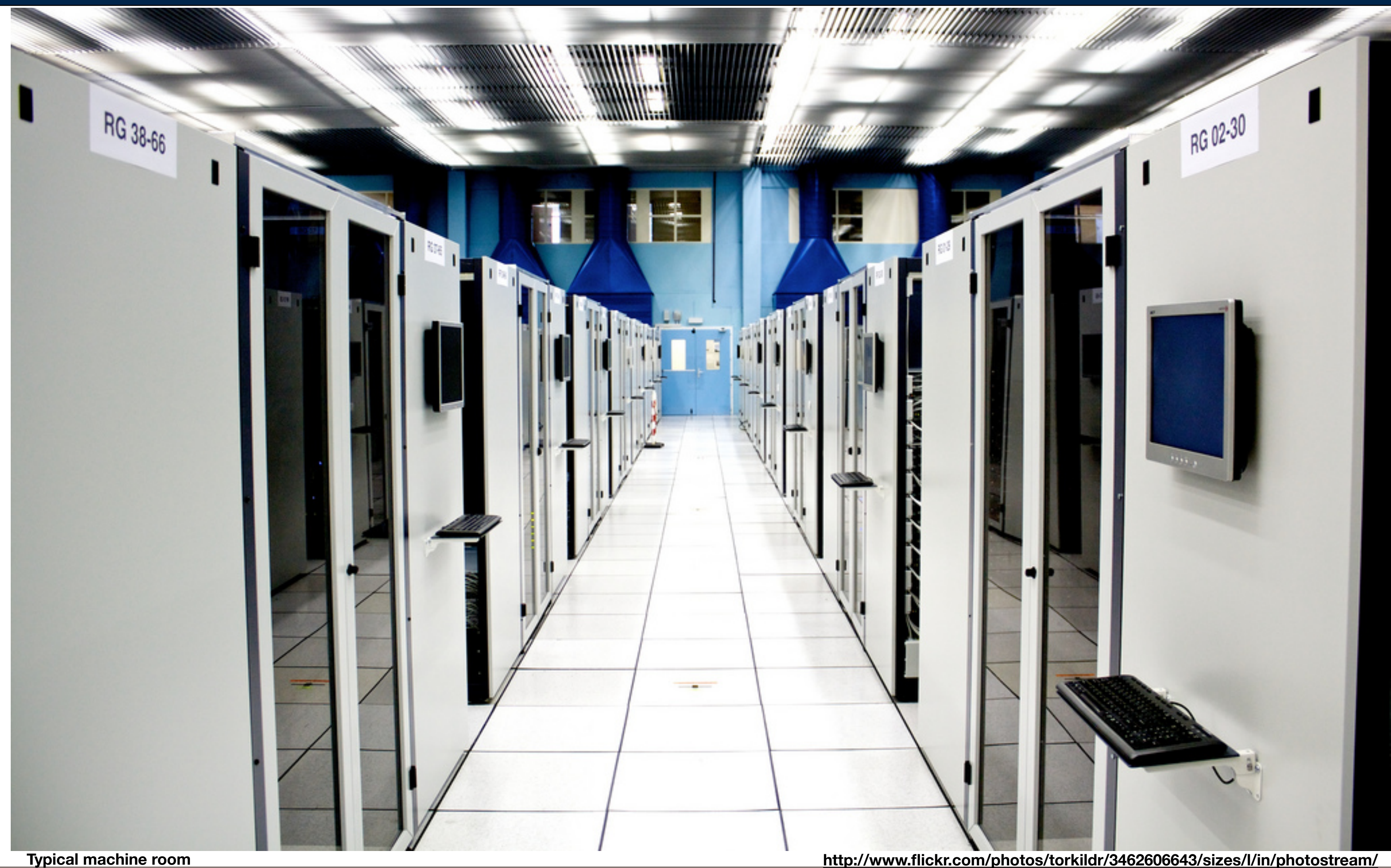

Massive Data Fundamentals

http://www.flickr.com/photos/torkildr/3462606643/sizes/l/in/photostream/

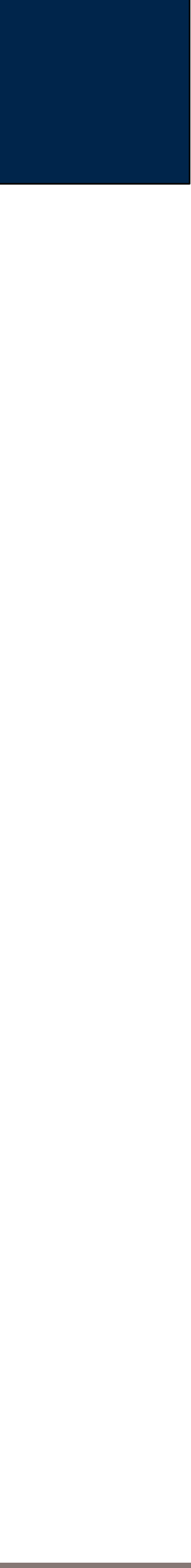

28

### The Cloud

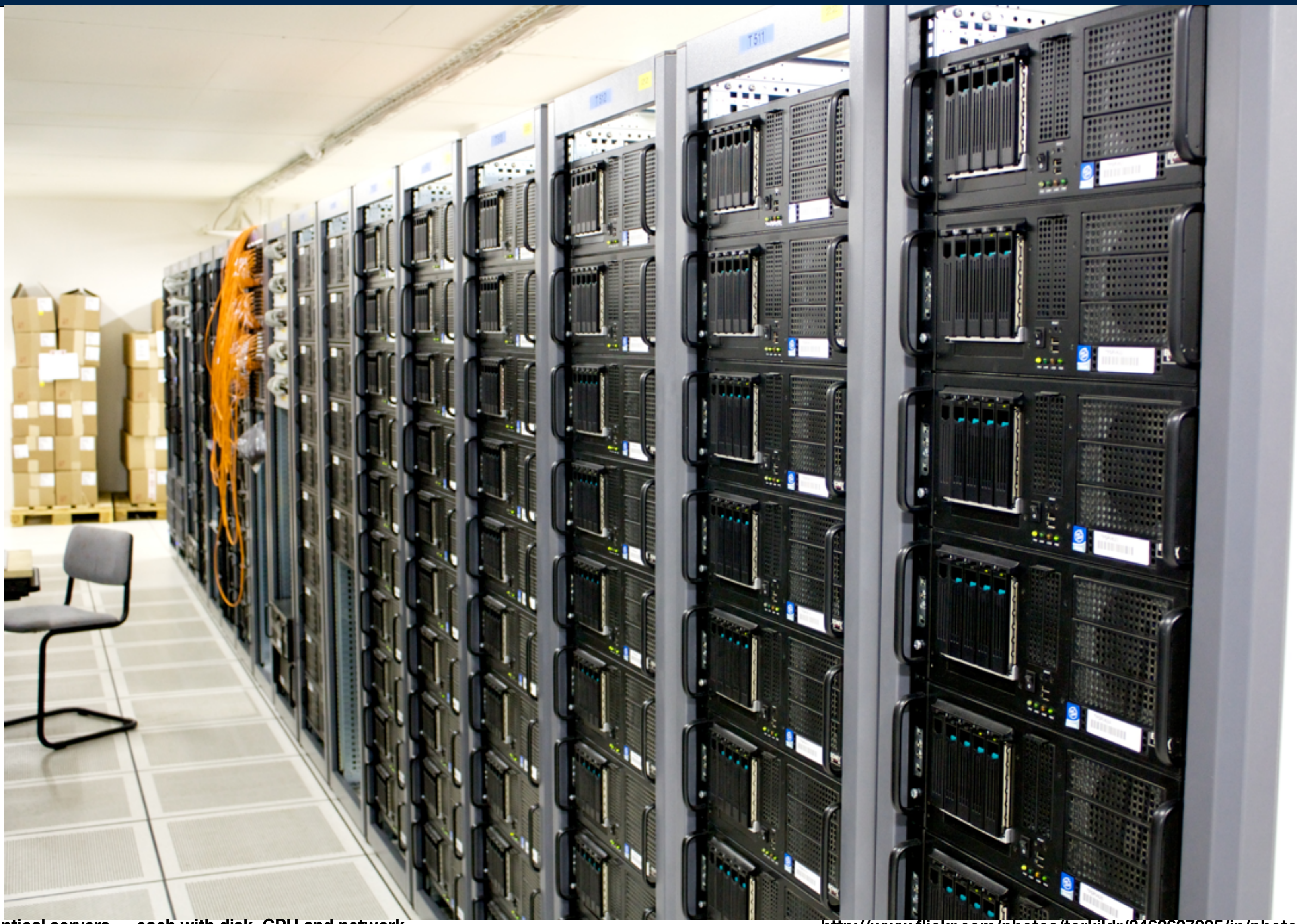

Many identical servers - each with disk, CPU and network

#### **Massive Data Fundamentals**

http://www.flickr.com/photos/torkildr/3462607995/in/photostream/

#### GEORGETOWN UNIVERSITY

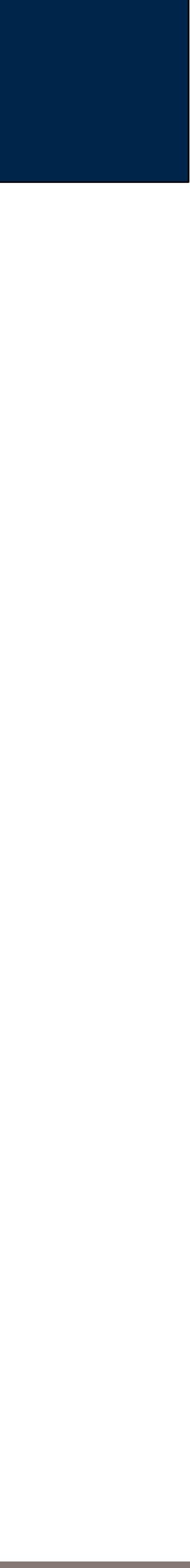

29

### The Cloud

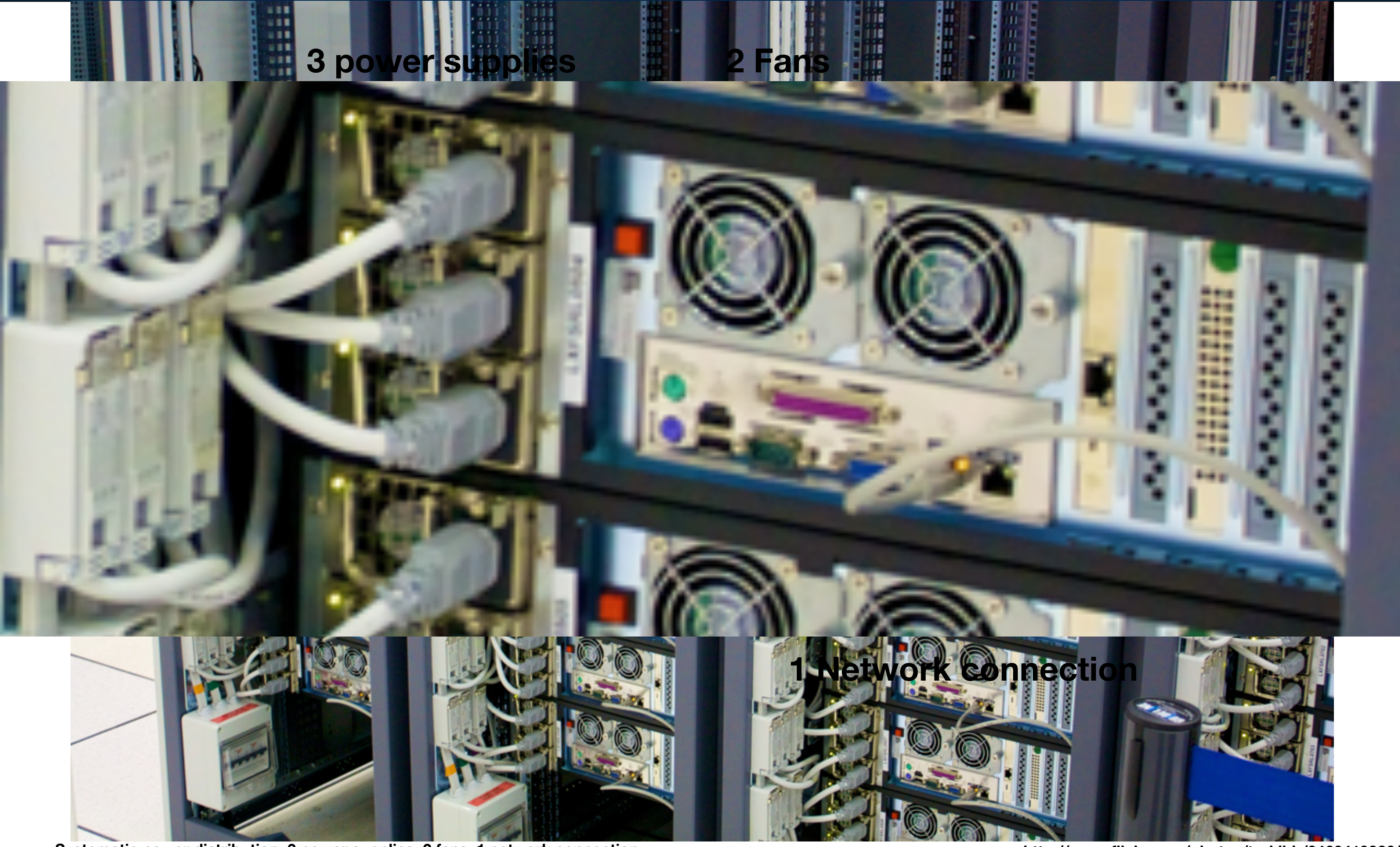

Systematic power distribution; 3 power supplies; 2 fans; 1 network connection

#### Massive Data Fundamentals

http://www.flickr.com/photos/torkildr/3463419826/

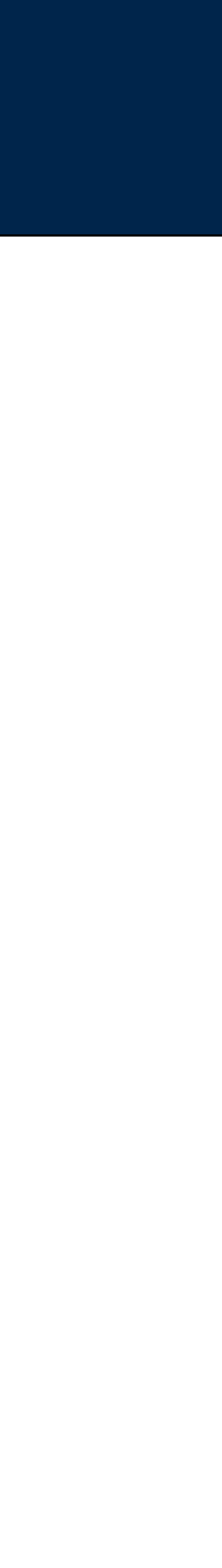

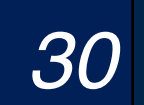

# Early machine rooms: an equipment menagerie

### This created significant manageability problems:

- Each machine had a distinct hardware and software configuration
- When a machine failed, it's services couldn't be readily moved to another.

*31*

#### **Massive Data Fundamentals**

GEORGETOWN UNIVERSITY

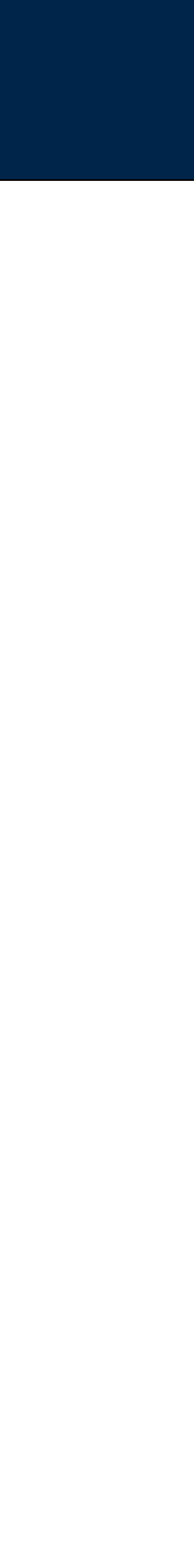

**1990s**

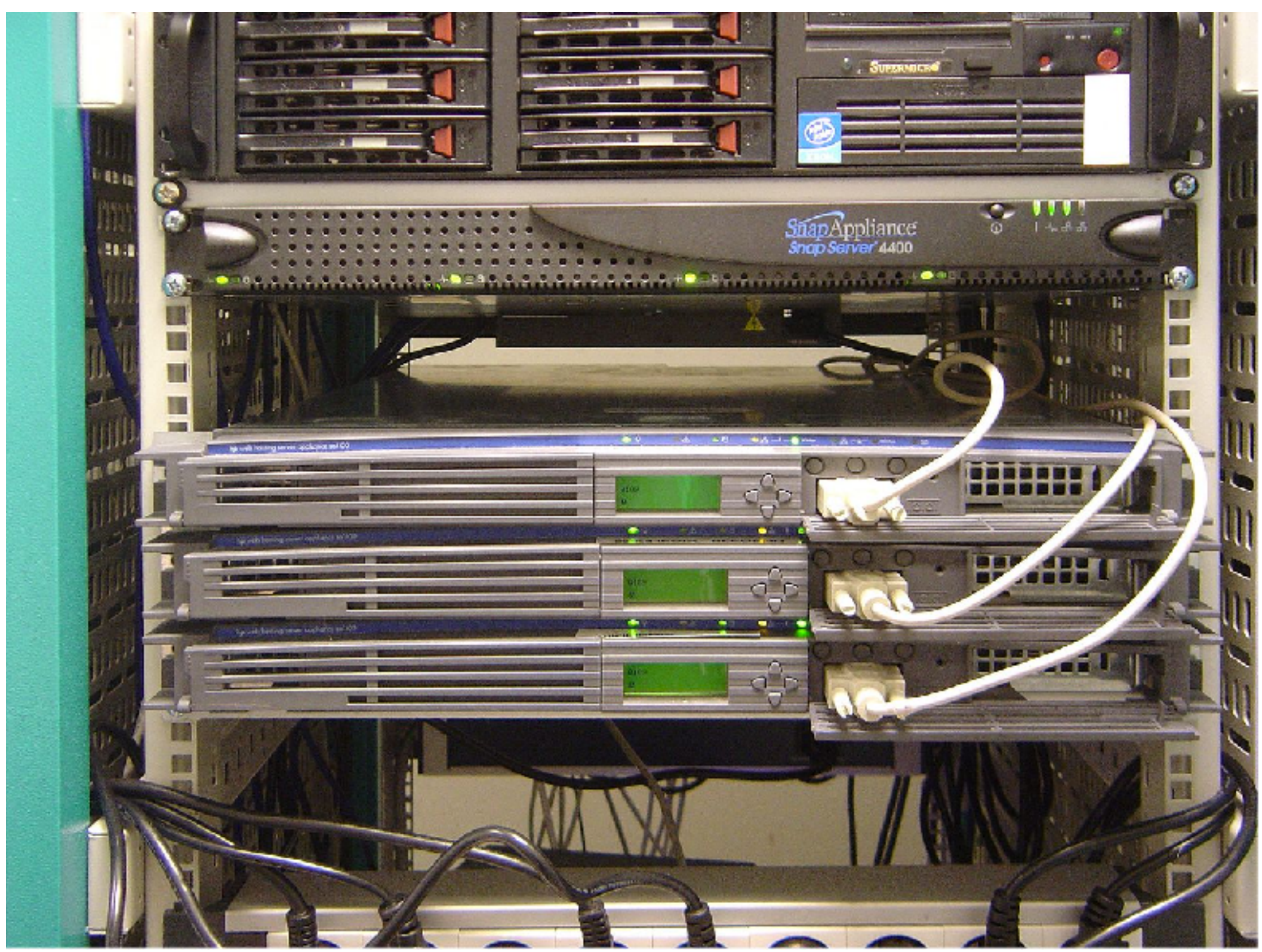

https://en.wikipedia.org/wiki/Data\_center

### Modern machine rooms have racks and racks of identical equipment.

#### Advantages:

- Consistent wiring plan.
- No computer is unique; easy fail-over and replacement

*32*

#### **Massive Data Fundamentals**

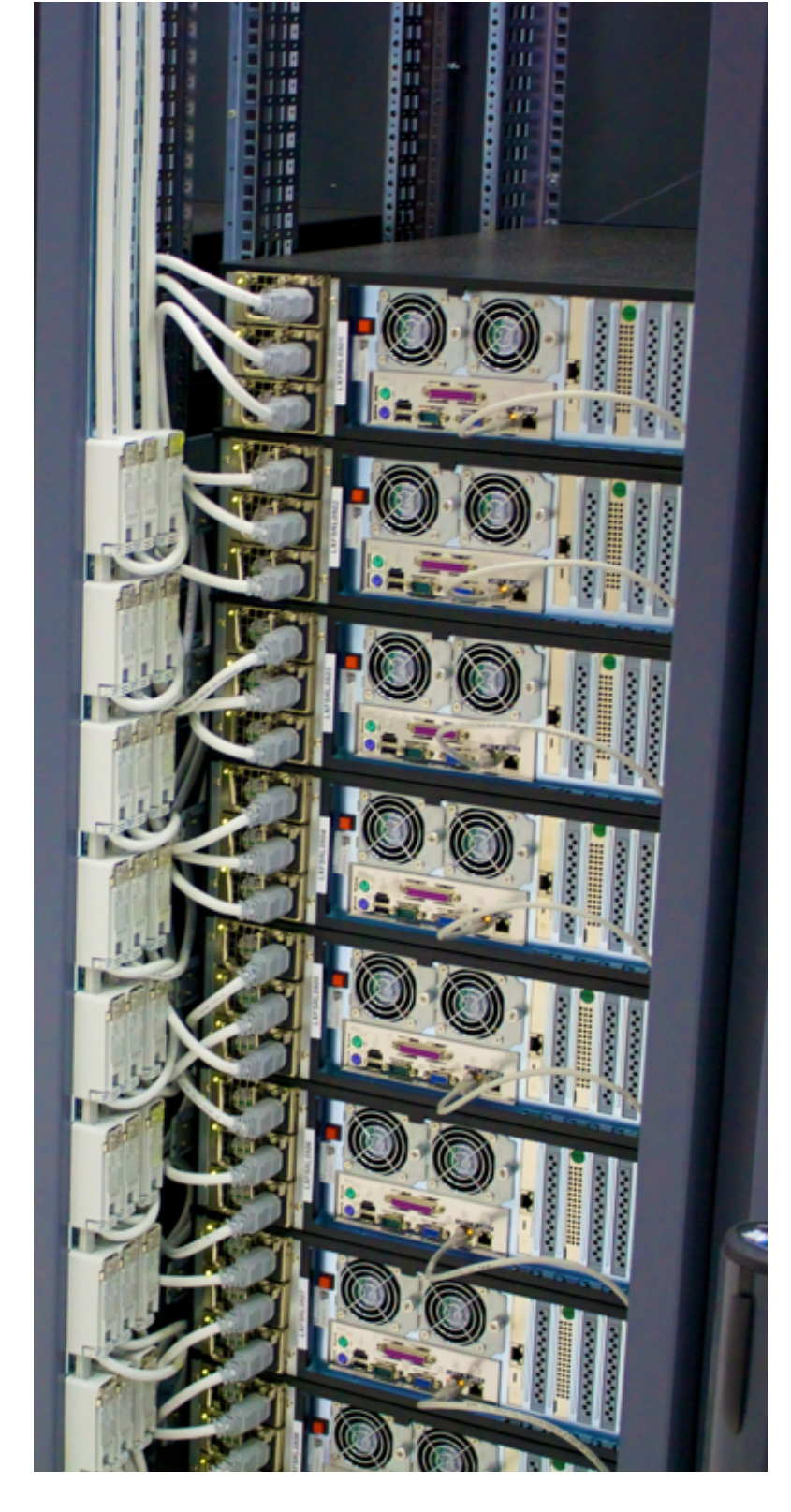

GEORGETOWN UNIVERSITY

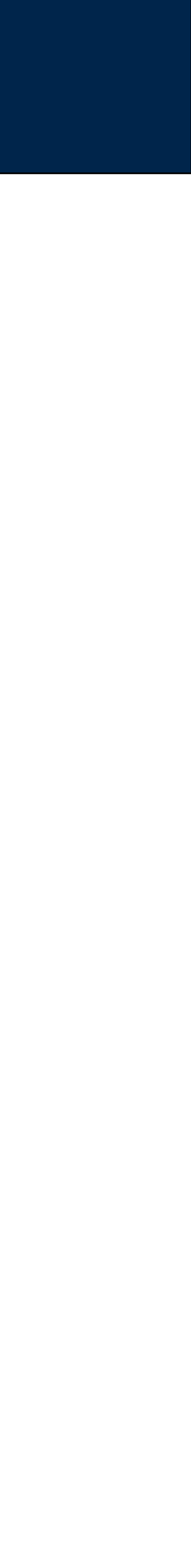

**2005 1990s**

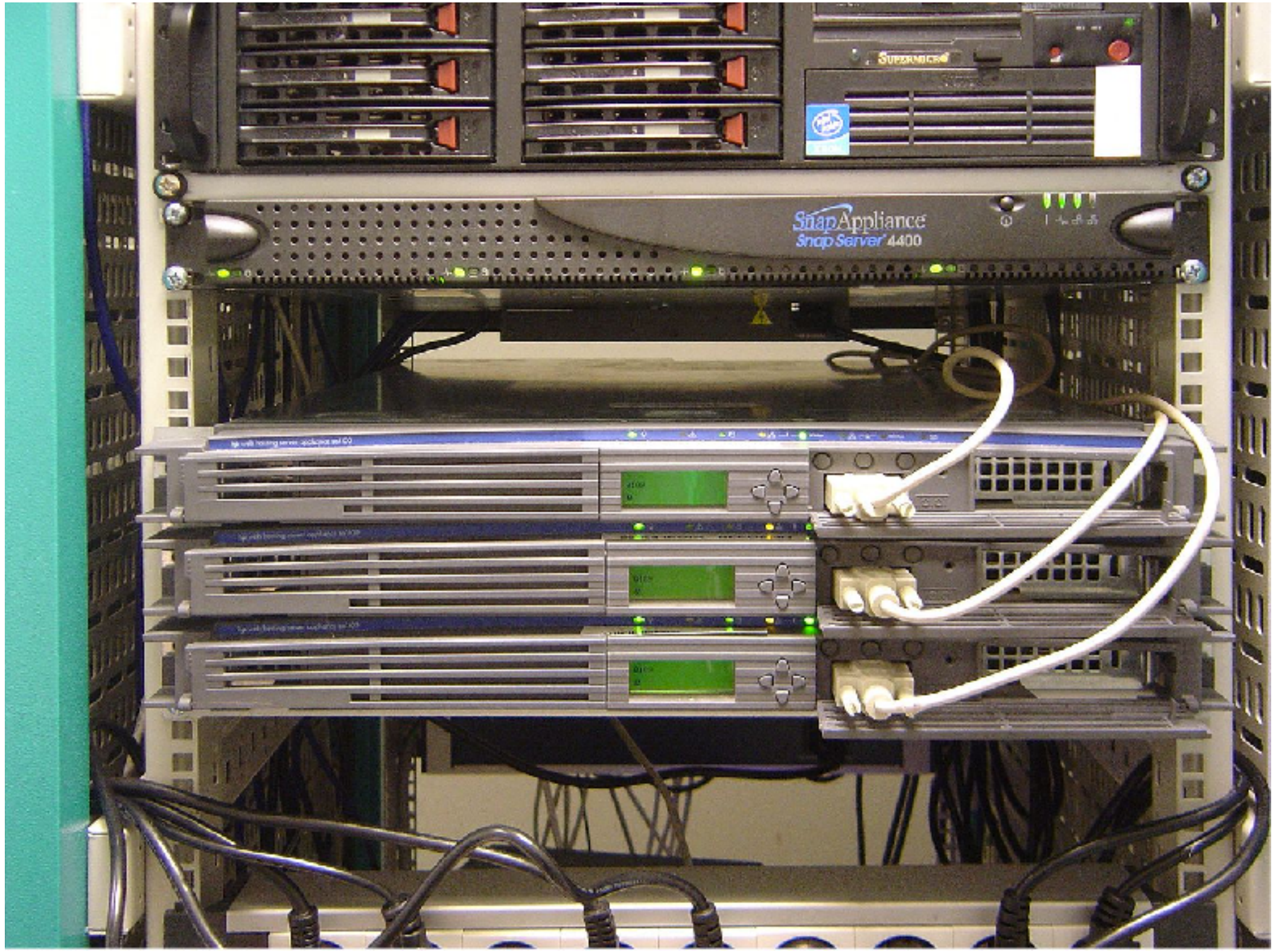

https://en.wikipedia.org/wiki/Data\_center

Server virtualization makes one server look like many Advantages:

- Better hardware utilization (most servers do not run at 100%)
- Better scaling: if a server needs more CPU, give it more cores.

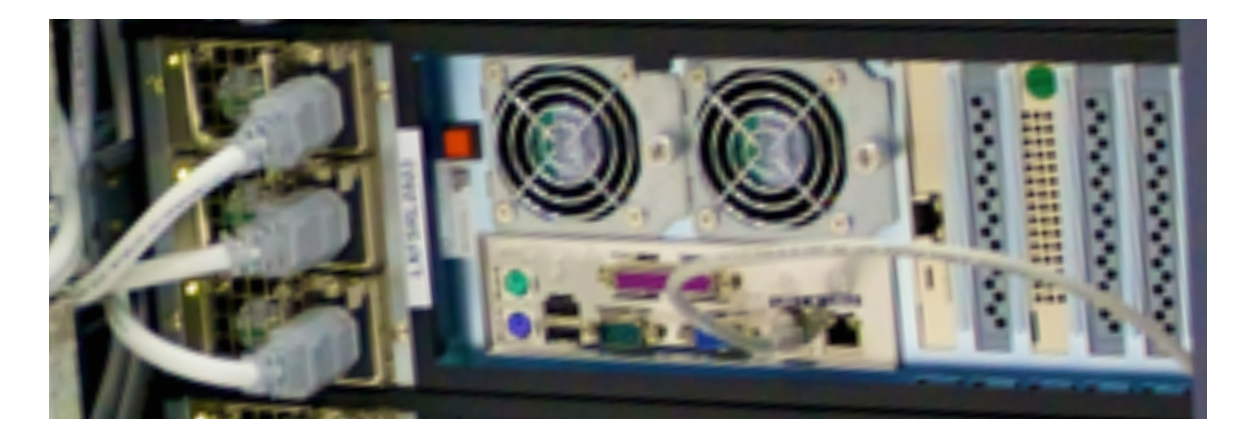

*33*

**Massive Data Fundamentals**

**"Host" server 100% utilization** 

**8 cores @ 2GHz "Guest" operating systems 25% utilization each**

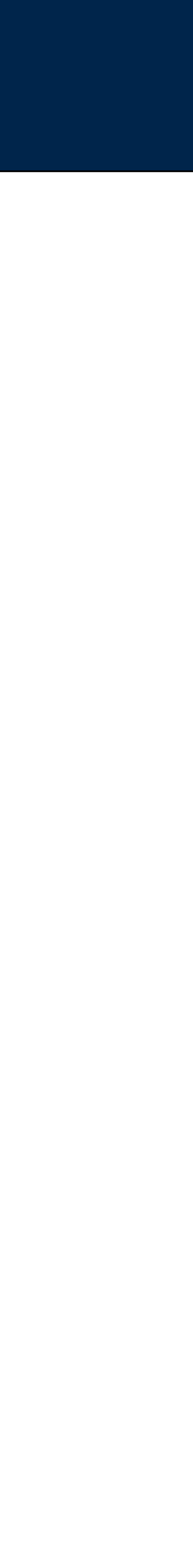

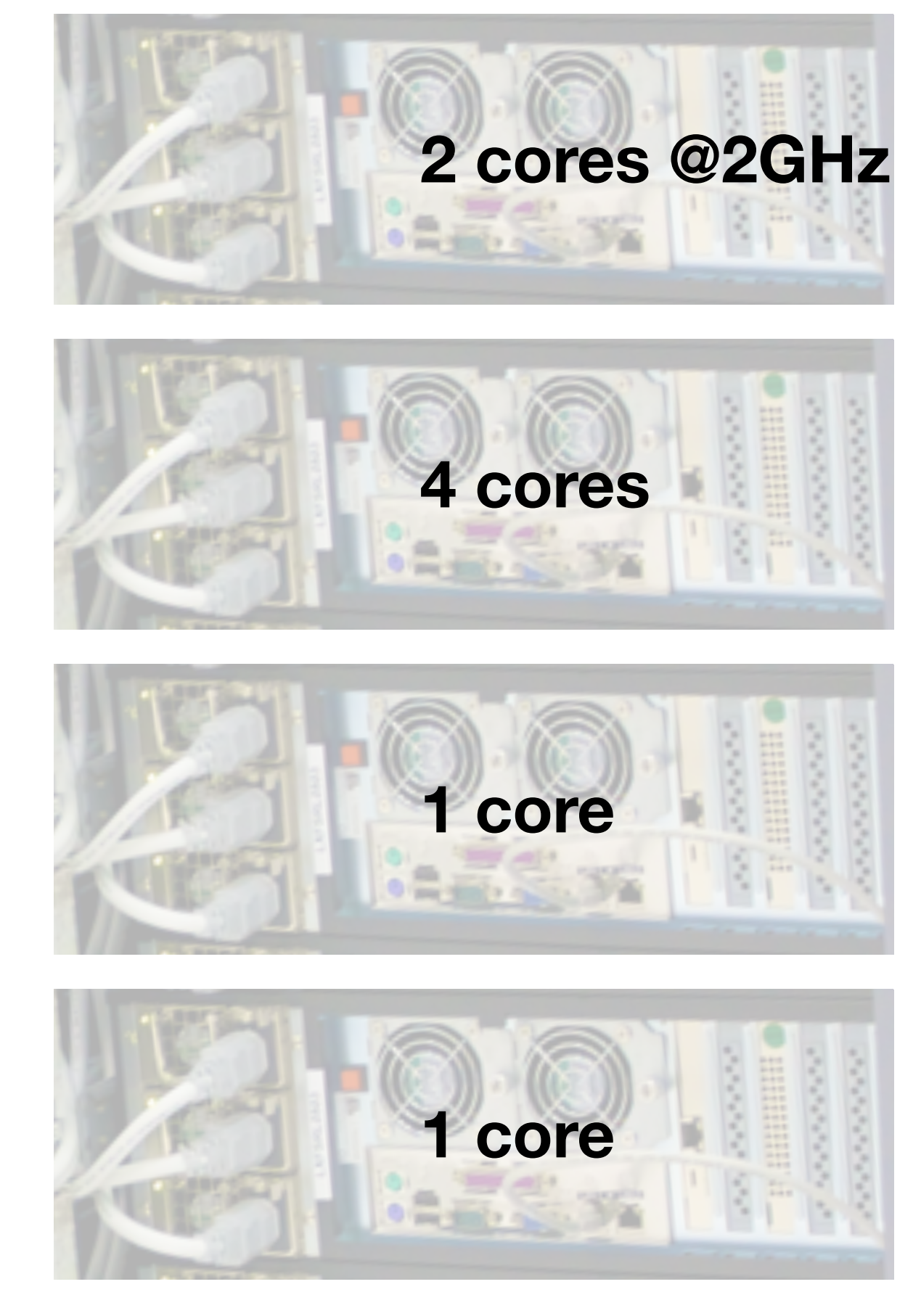

### This lets a few machines simulate many domains.

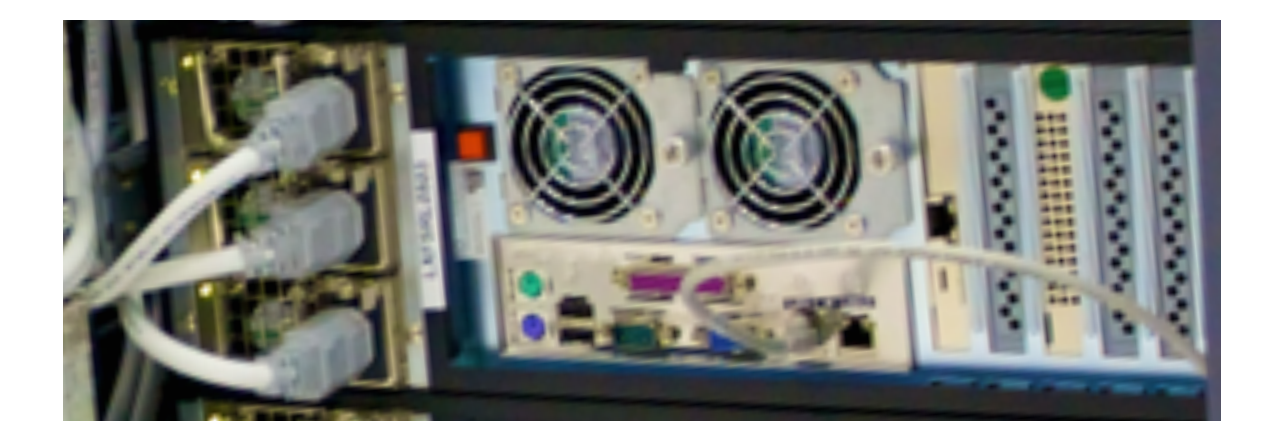

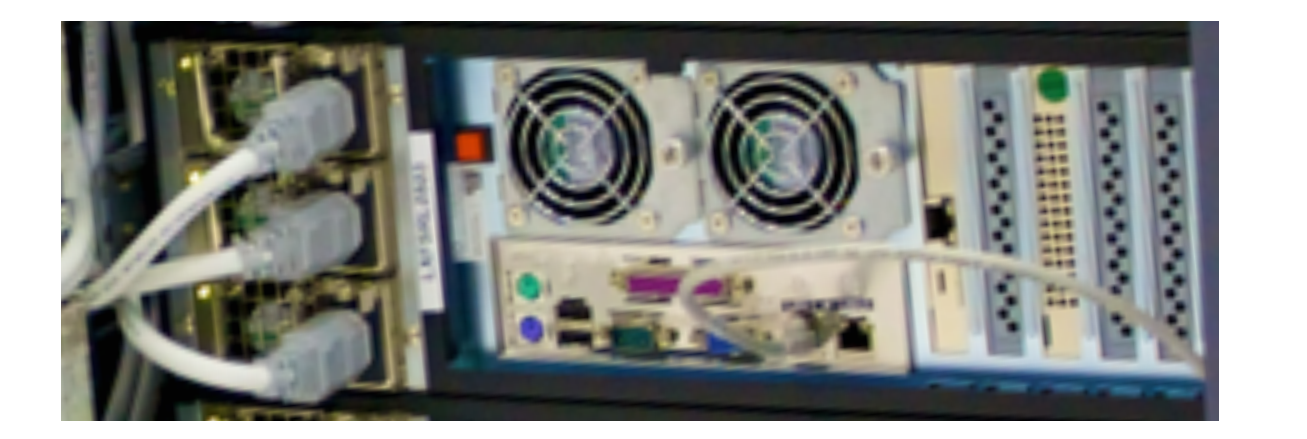

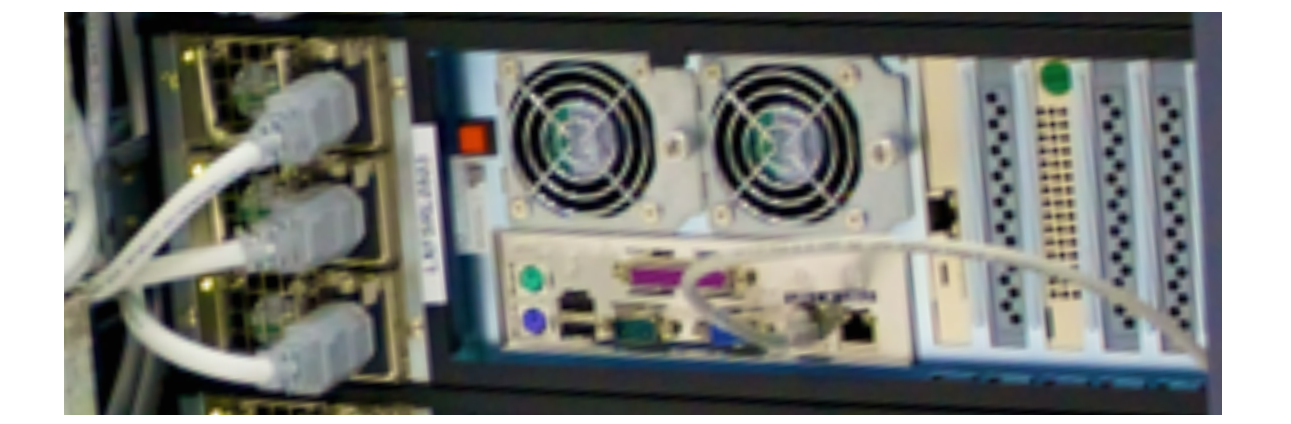

#### **Massive Data Fundamentals**

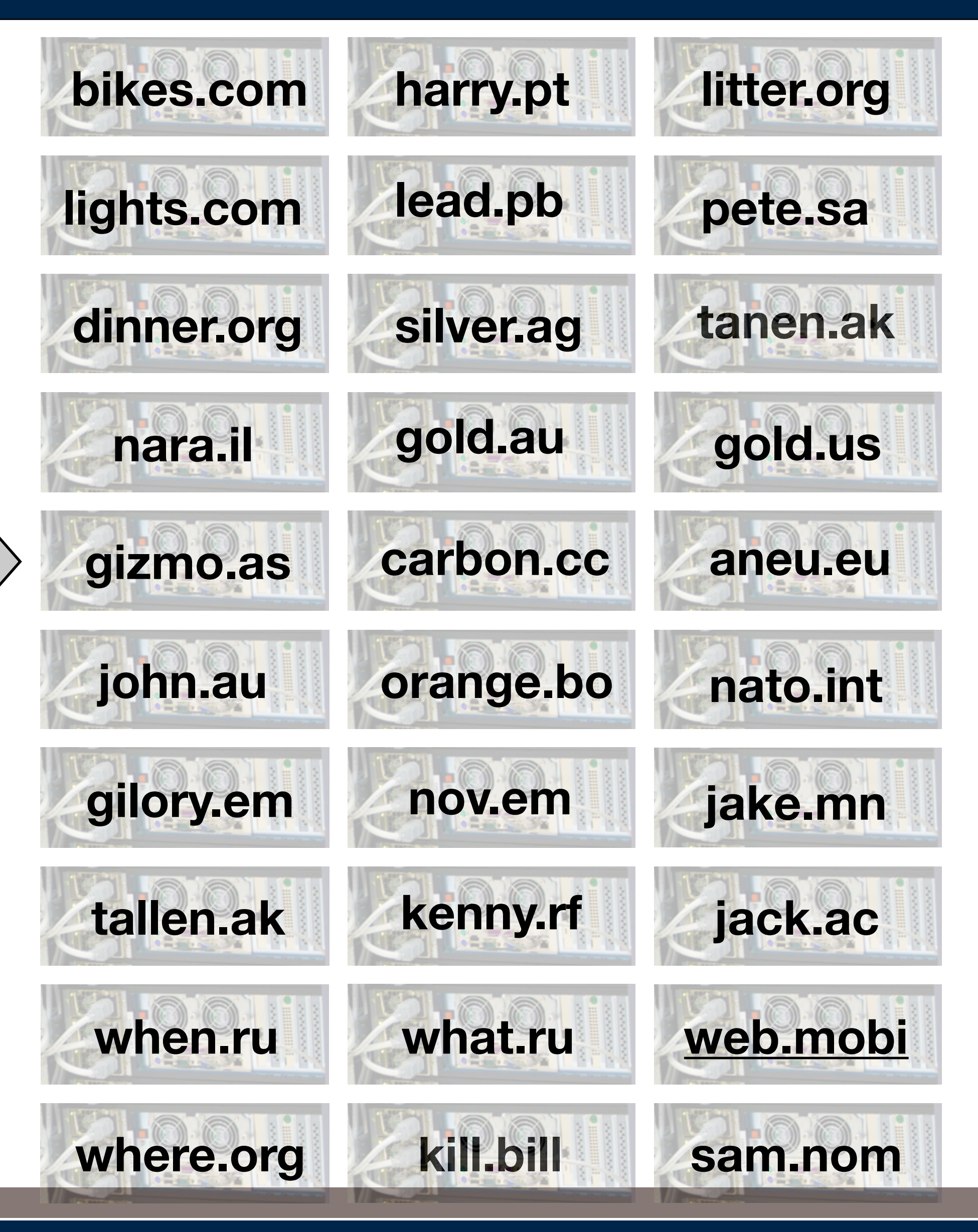

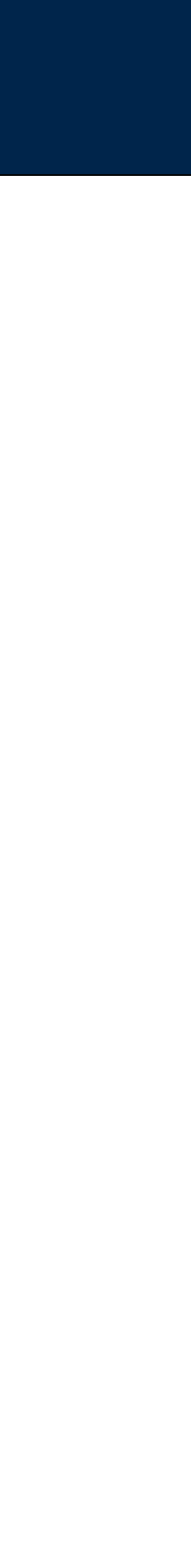

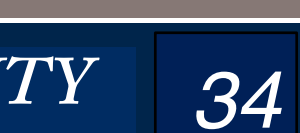

# **Storage virtualization uses multiple servers to create the appearance of highly reliable** storage arrays.

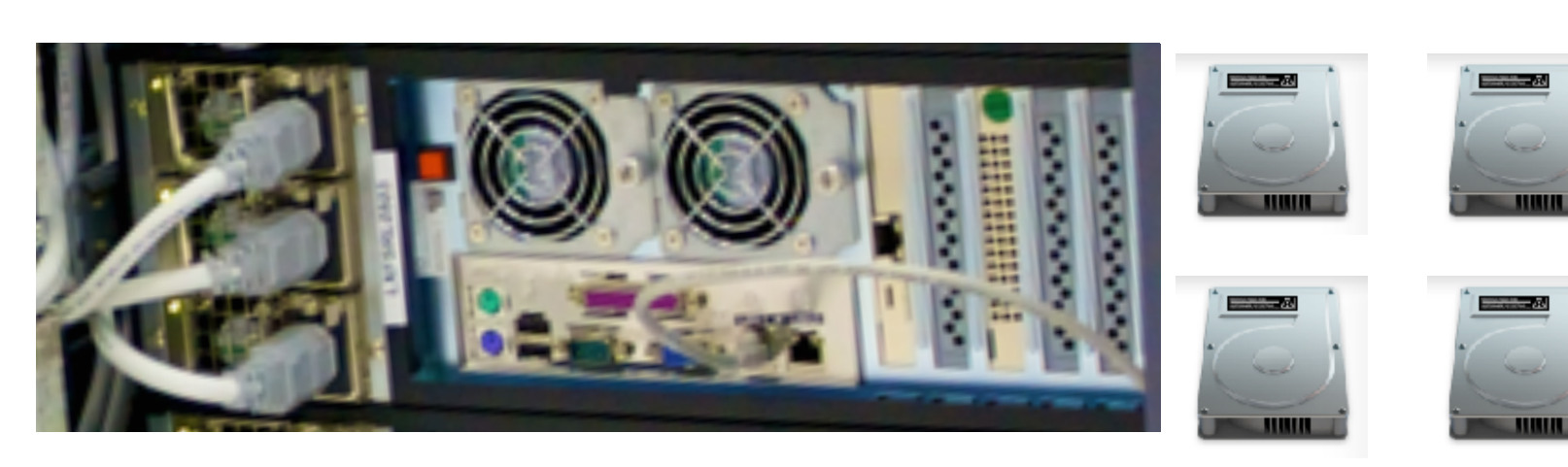

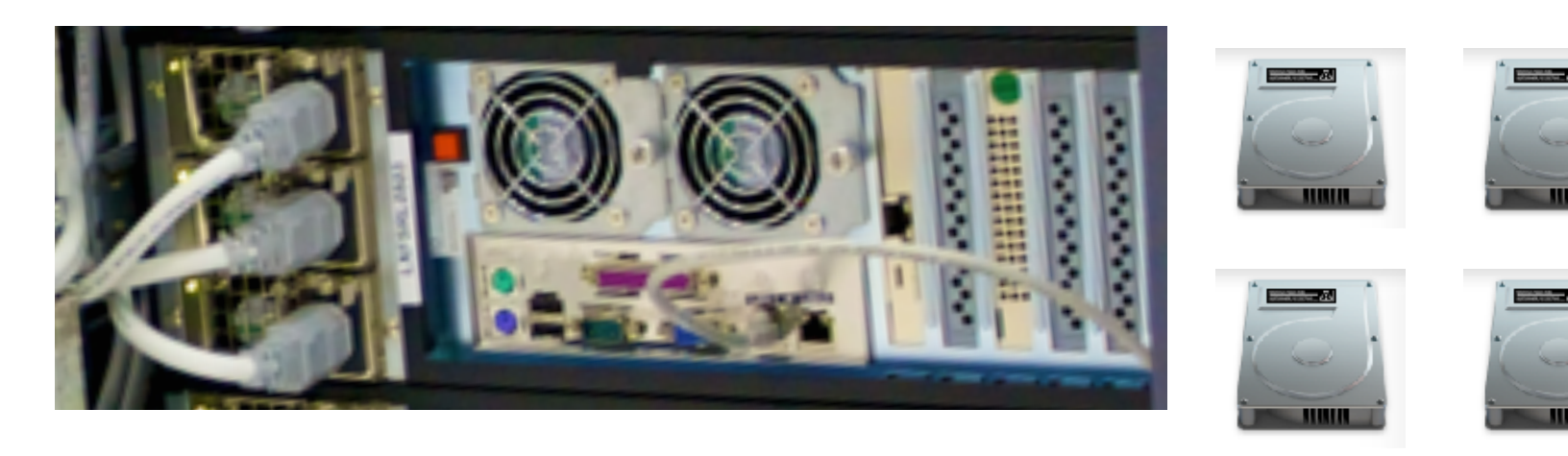

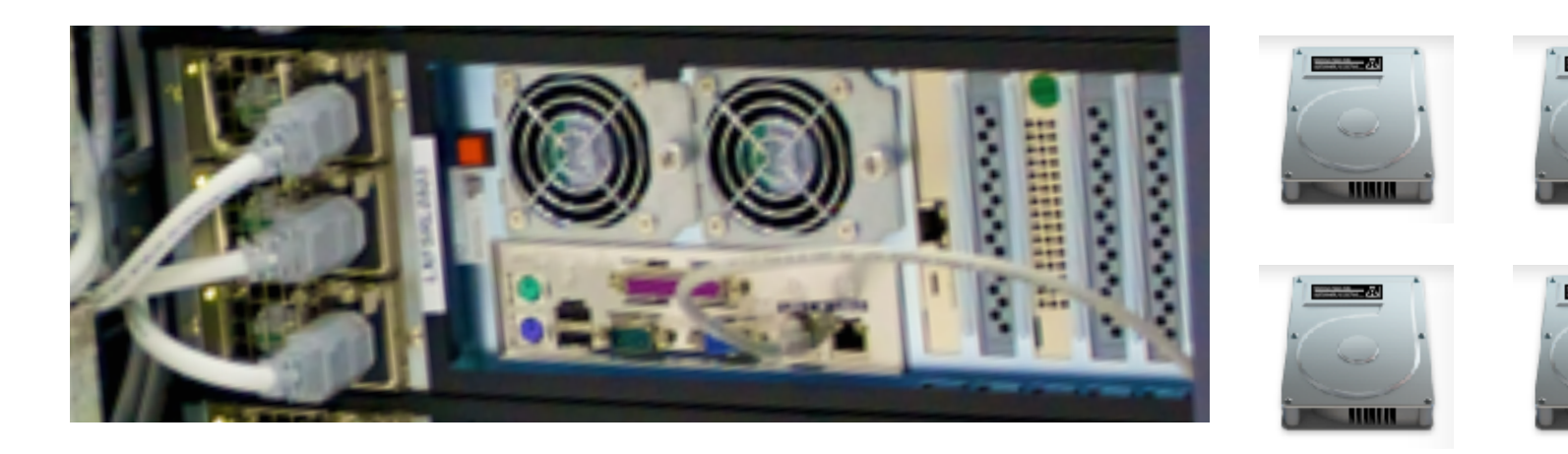

#### Advantages:

- Easy to allocate a new virtual drive ("volume")
- Redundancy
- "Snapshot" and "Clone"
- Easy sharing of read-only volumes between servers.

GEORGETOWN UNIVERSITY *35*

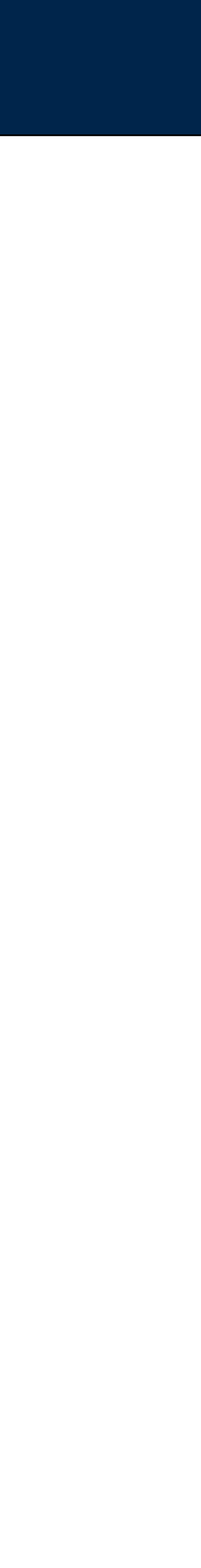

#### **Massive Data Fundamentals**

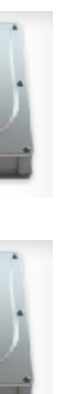

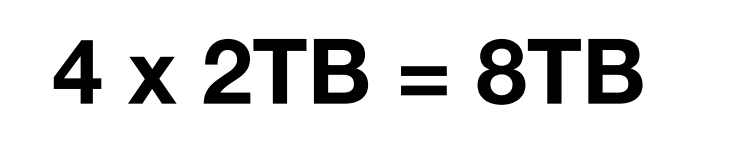

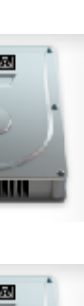

**4 x 2TB = 8TB**

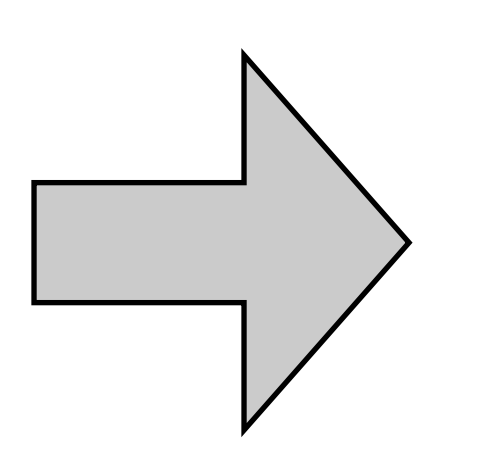

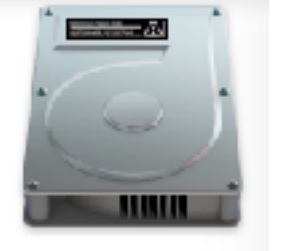

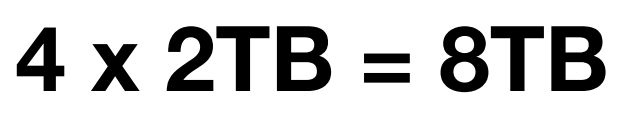

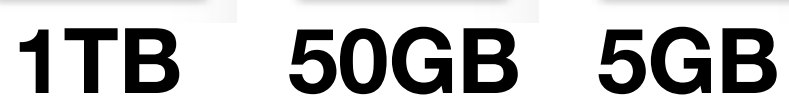

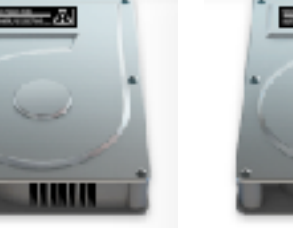

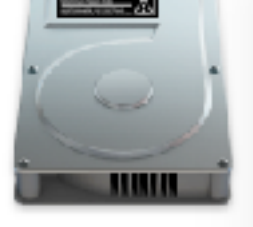

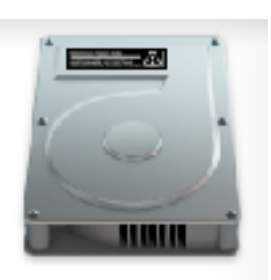

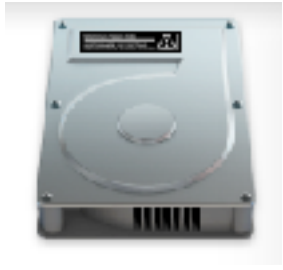

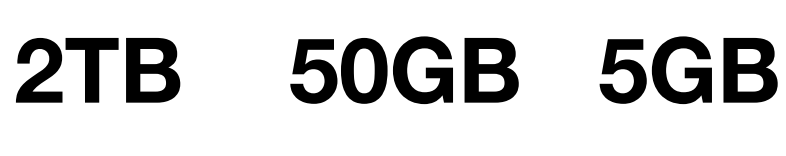

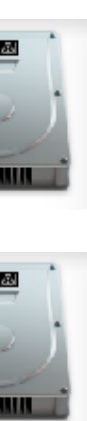

**= 24TB Raw**

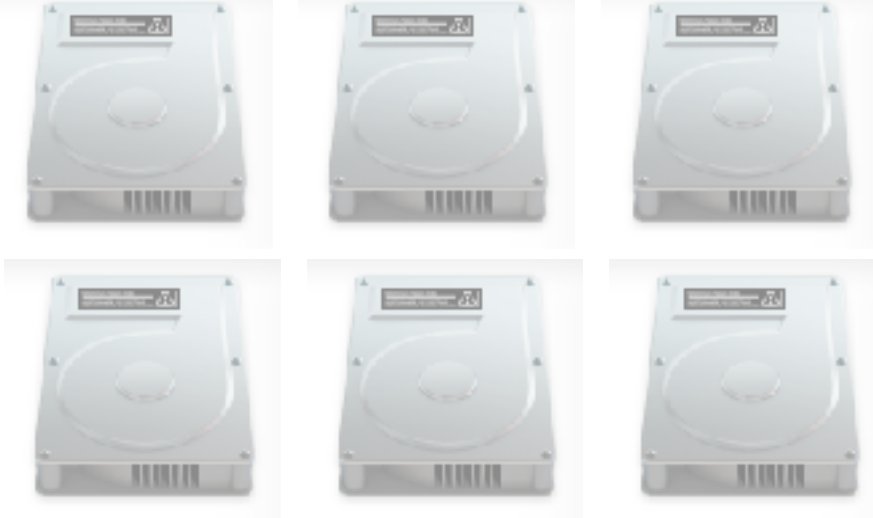

*Reserve Storage*

#### Every drive will eventually fail.

#### RAID - Redundant Array of Inexpensive Drives

- · Stores data and "parity bits" across drives.
- Typical overhead:  $16\% 50\% 3 6$  drives in a RAID Set.
	- -RAID5 Can tolerate the failure of 1 drive.
	- -RAID6 Can tolerate the failure of 2 drives.
- Requires "rebuild" when a drive is replaced. -Drives frequently fail during rebuild.
- Hard to add more storage

#### Replication

- Stores multiple copies of data on different drives.
- One copy gives protection against drive failures.
- Multiple copies gives increased performance -can read from multiple drives at once.
- Typical overhead: 200% 300% (or more)
- Requires object copying when a drive fails.
- Easy to add more storage

#### **Massive Data Fundamentals**

#### **Store:**

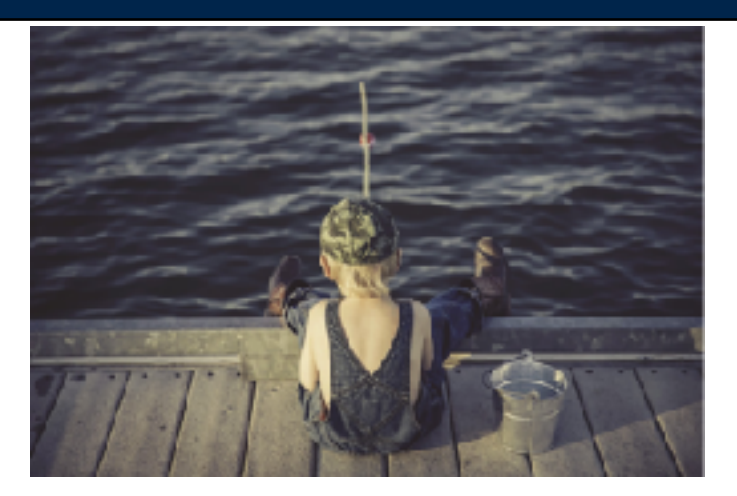

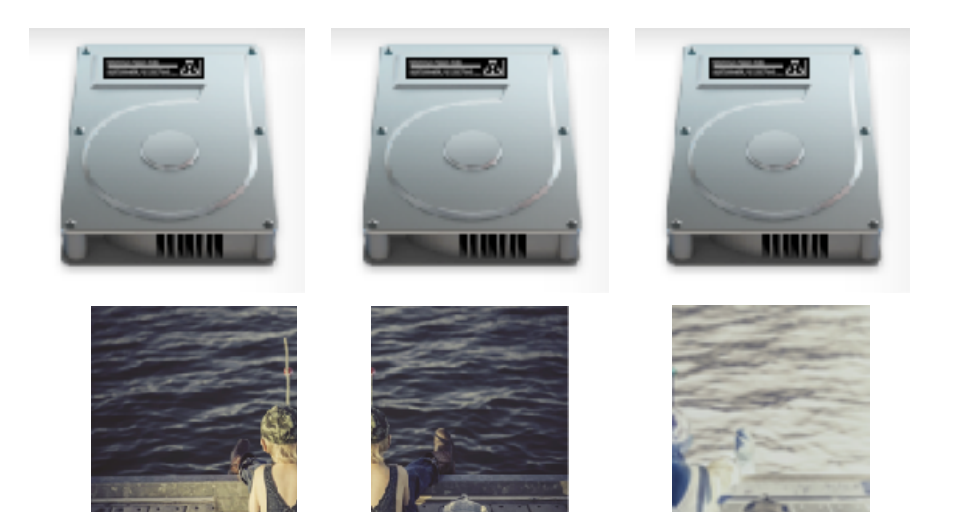

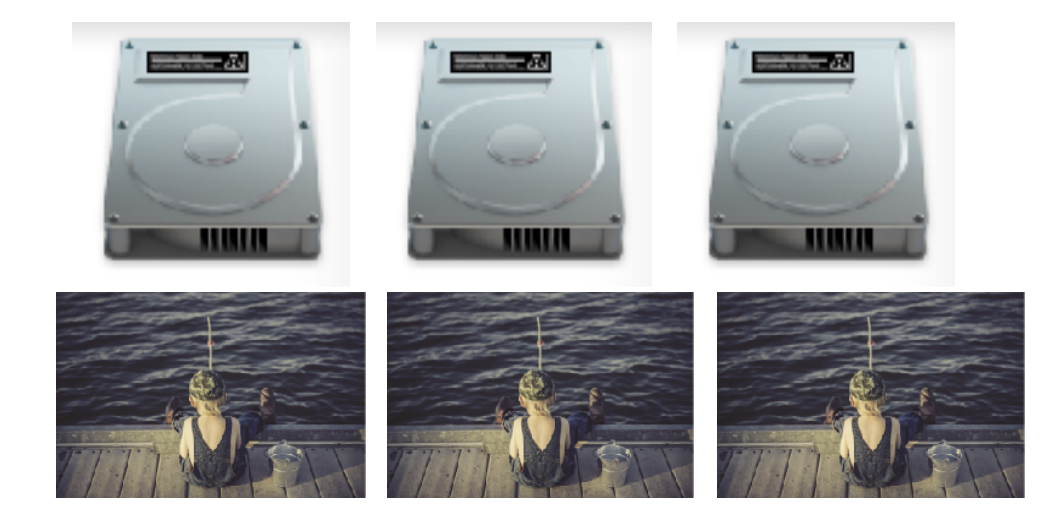

GEORGETOWN UNIVERSITY

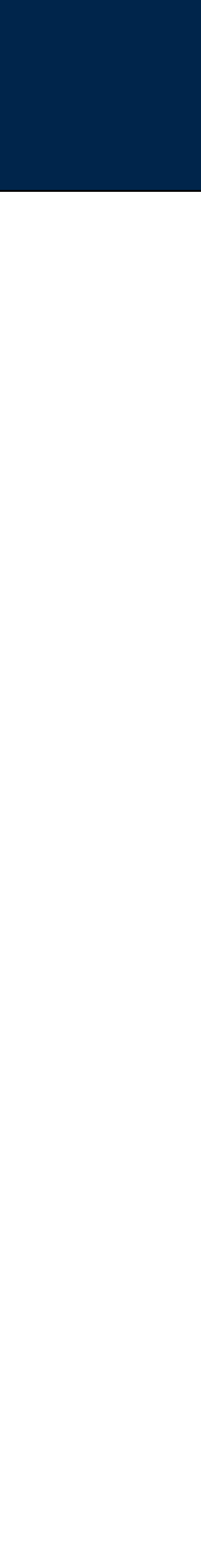

36
# Virtualized storage appears as a remote "file server"

# Virtual drives are accessed over the network.

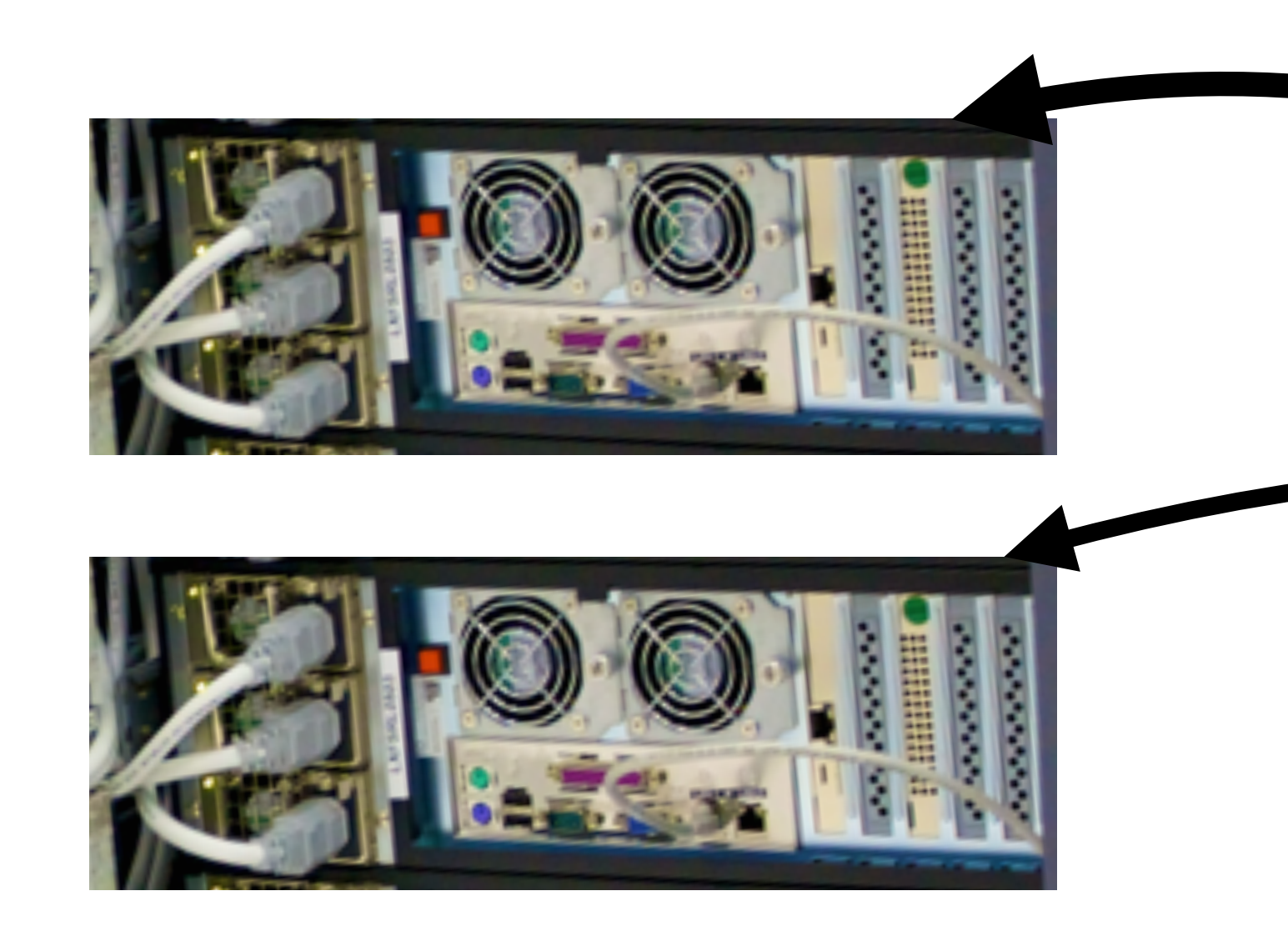

Traditional file server protocols include:

- · iSCSI Block read/write protocol. (rw for single computer, ro for multiple)
- NFS File read/write protocol. (rw or ro for multiple computers.)

## **Massive Data Fundamentals**

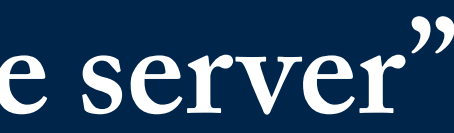

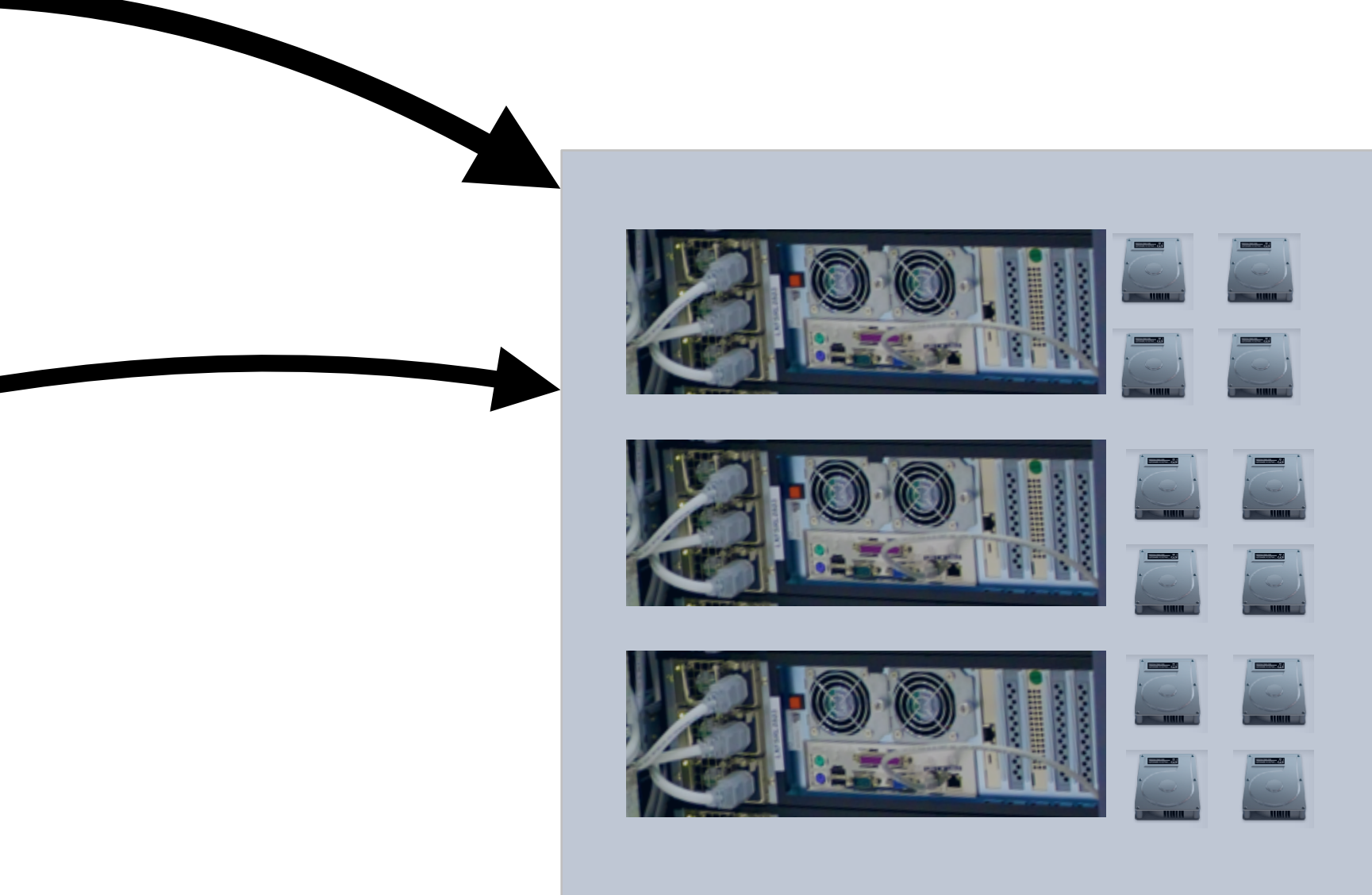

GEORGETOWN UNIVERSITY

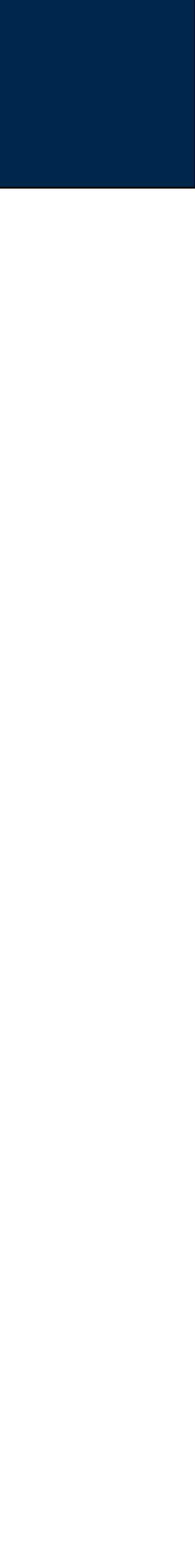

# Big providers combine CPU and storage virtualization. Each virtual server runs on top of virtual storage.

Storage array holds:

- VM configurations
- VM drives.

If a drive fails, the array provides data availability If a compute server fails, the VM restarts on another physical machine.

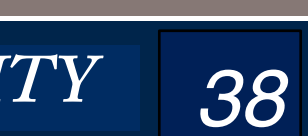

## **Massive Data Fundamentals**

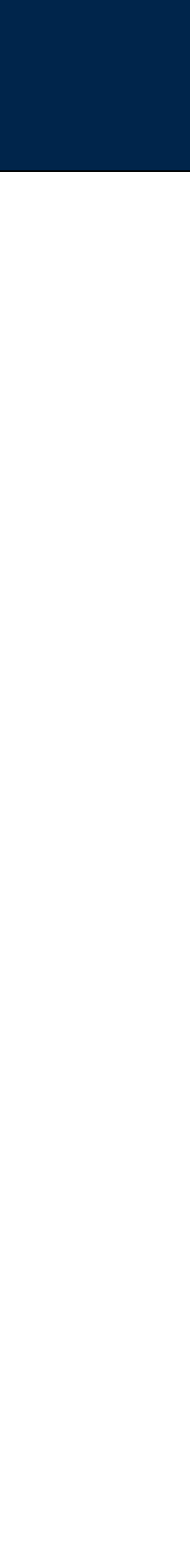

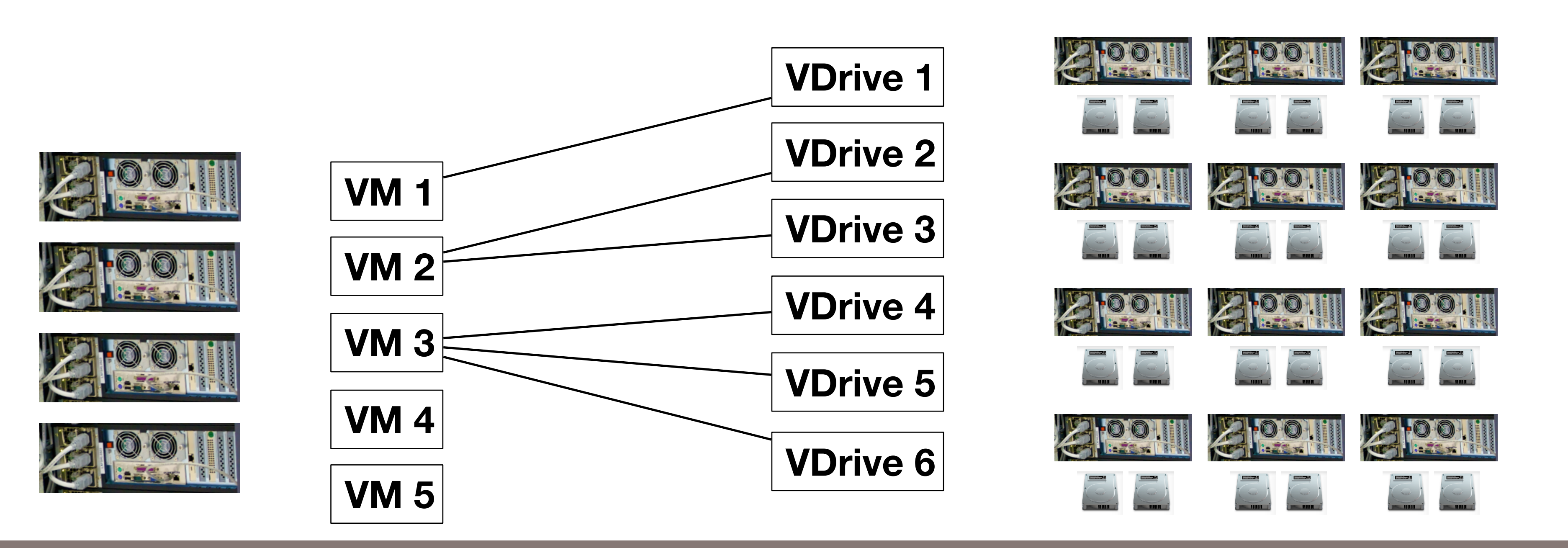

# There are two primary ways that clusters are organized

## "High-Performance" or "Scientific" Computing **The Computing Computing**

*39*

High performance CPUs

High performance storage

**Scientific Node Fastest per-CPU speed**

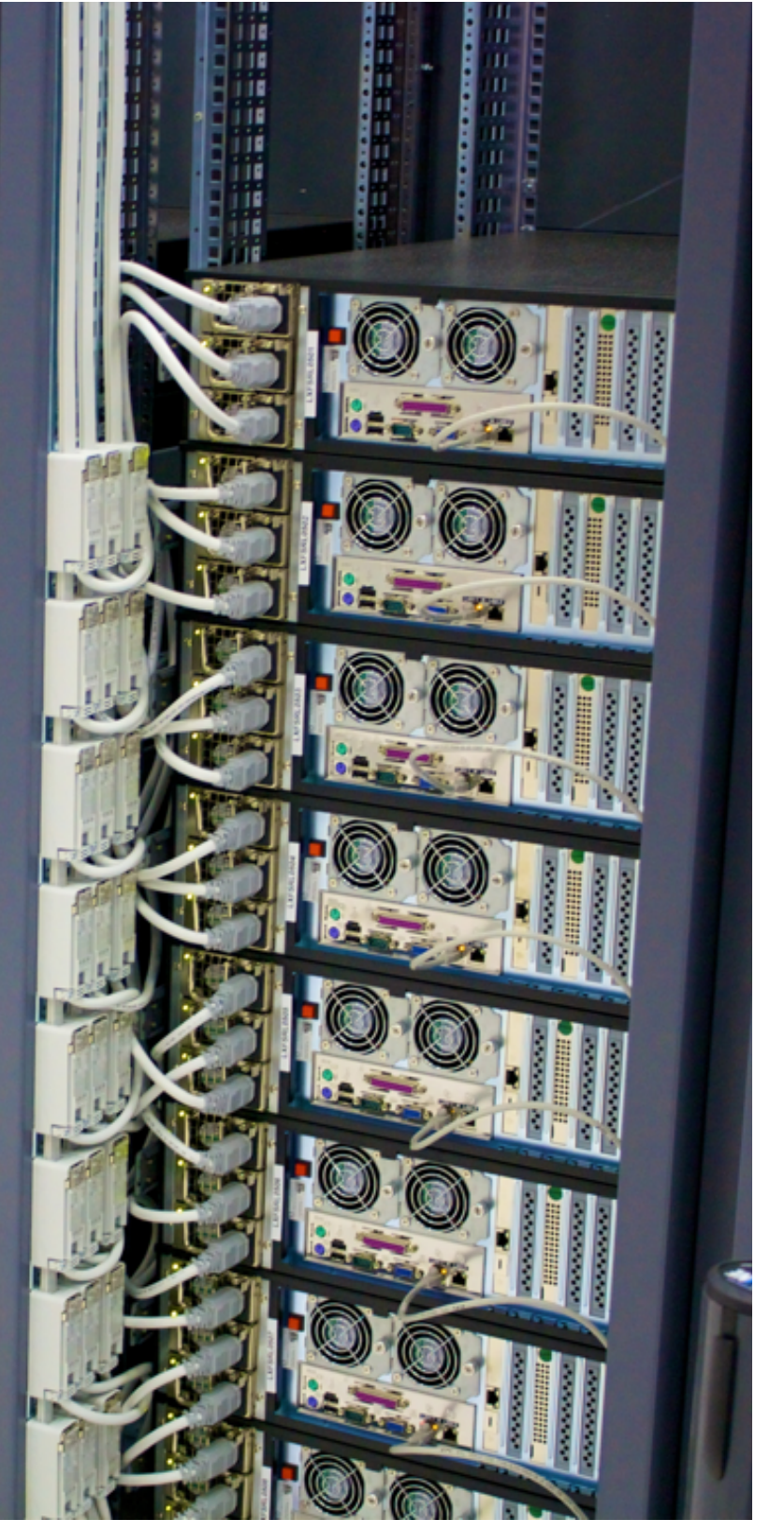

**Data-Centric Node Cheapest \$ per compute Cheapest \$ per storage**

GEORGETOWN UNIVERSITY

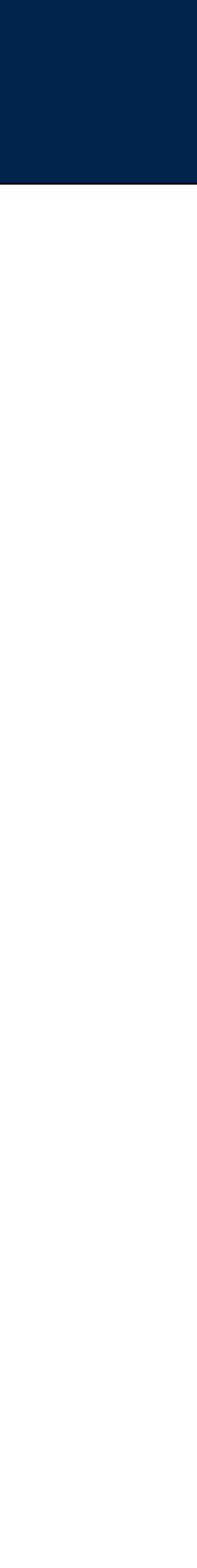

Commodity CPUs Integrated Storage

**Supercomputer K Fastest in the world 8.162 petaflops Hundreds of identical nodes:**

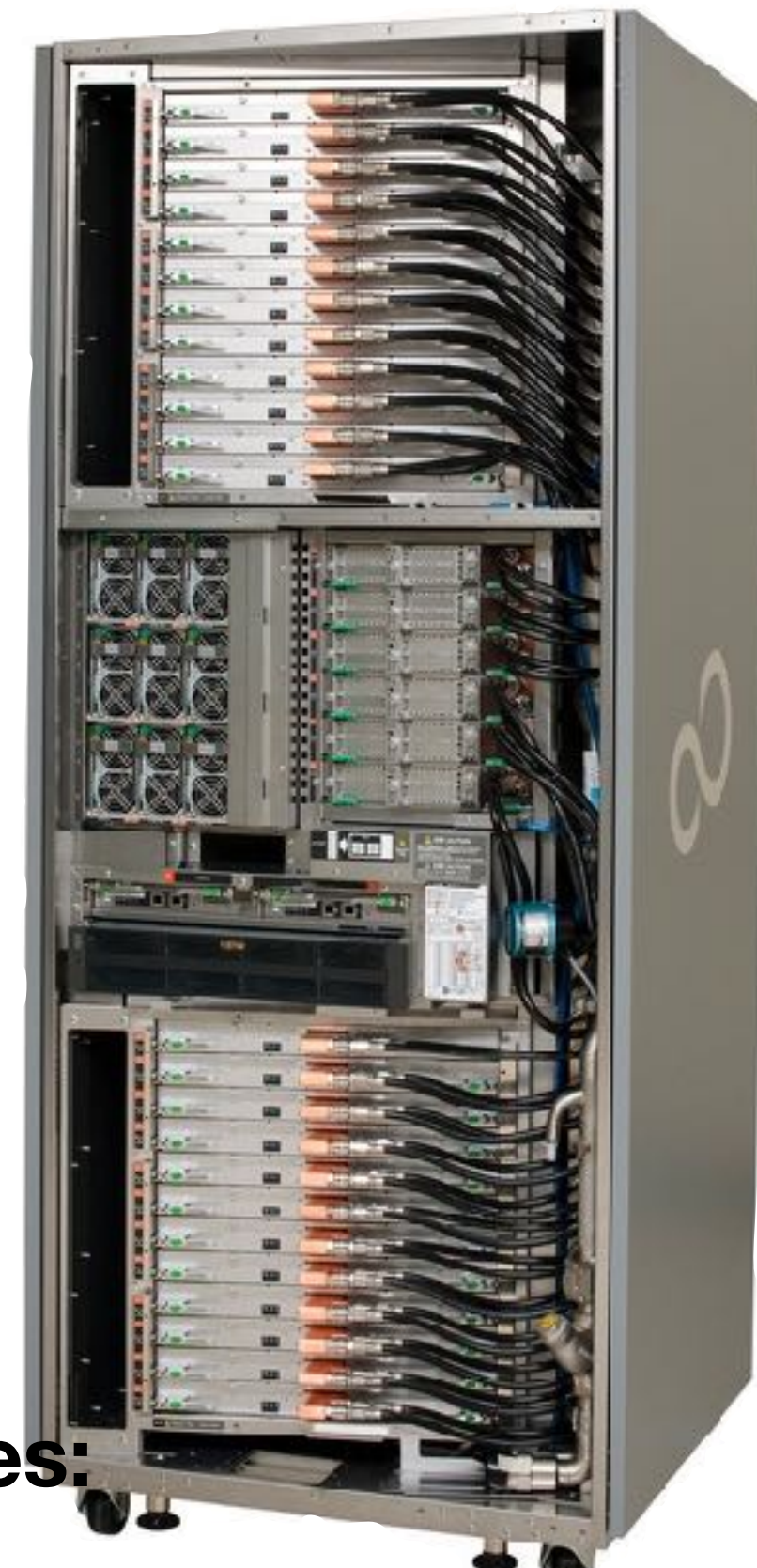

# **Systems have:**

- Separate CPU and storage
- Optimized for floating point.

# Separate control and data:

- TCP/IP for control over 10gig
- Fibre channel SAN for disks
- Distributed file system, lets code quickly fetch data from high-performance disk servers.

# Design goals:

- . High component reliability = no failures.
- Predictable job execution.

## Supercomputer "K computer" Takes First Place in World

Achieves world's best performance of 8.162 petaflops to lead TOP500 list

**RIKEN, Fujitsu Limited** 

Tokyo, June 20, 2011

High performance **CPUs** 

High performance storage

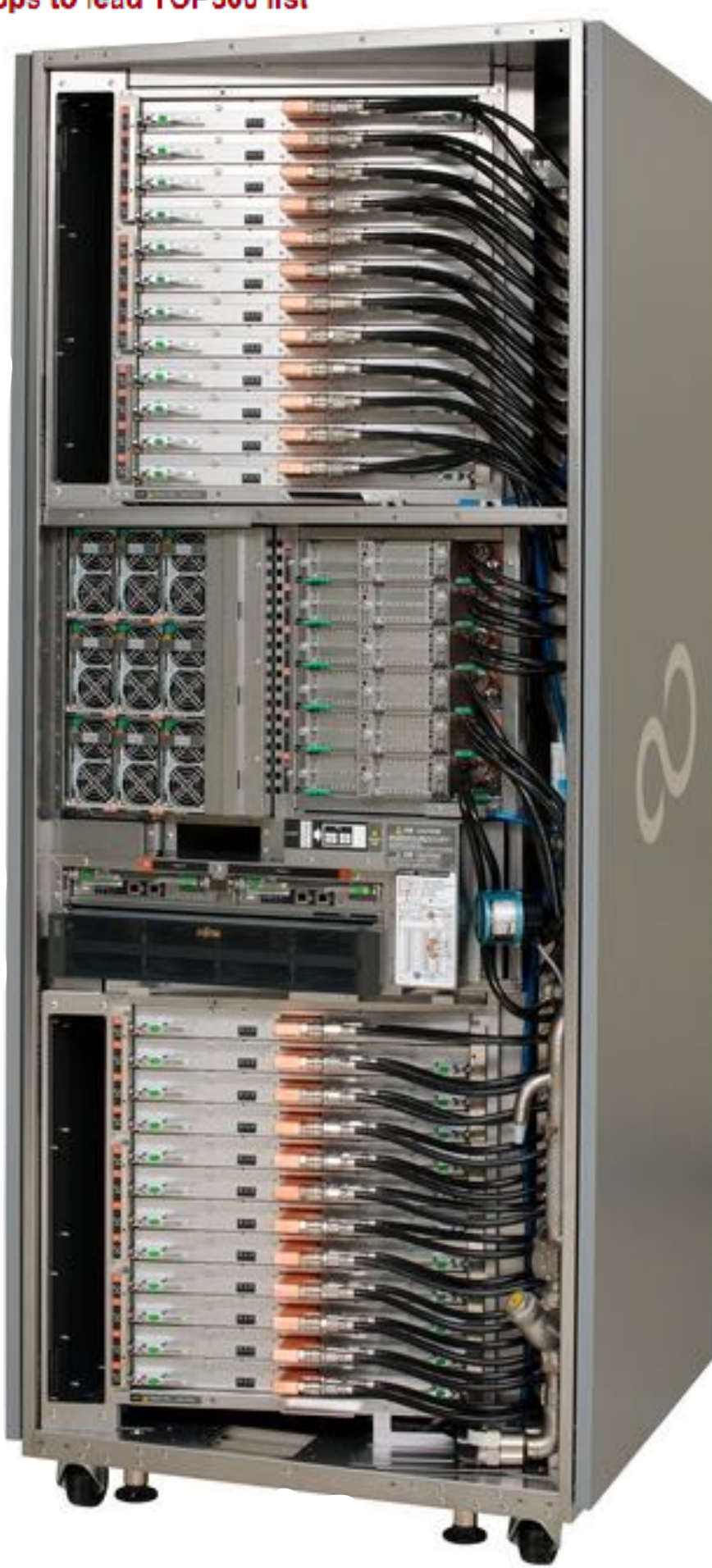

672 racks = 68,544 CPUS 8.162 petaflops

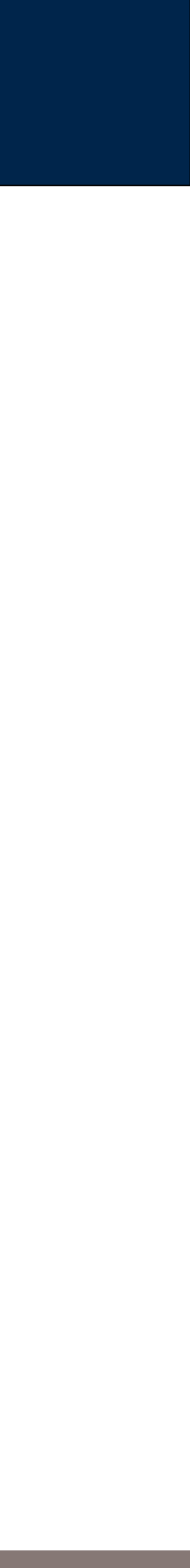

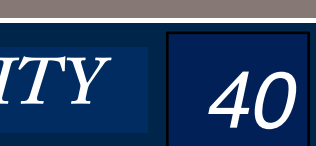

# Data-centric (commercial) computing: Cheapest cost / biggest data

# Systems have:

• CPU and storage in the same box

# Integrated control and data:

- Data are distributed in different machines.
- Code goes to data to run.
- Results stored locally or sent to other nodes.

# Design goals:

- Failure tolerant
	- *—If a computer fails once every 4 years, 1200 computers may average a failure every day!*
- Commodity hardware

*—Chapter to buy 4 computers with 16 cores thank 1 computer with 64 cores*

*41*

## **Commodity hardware**

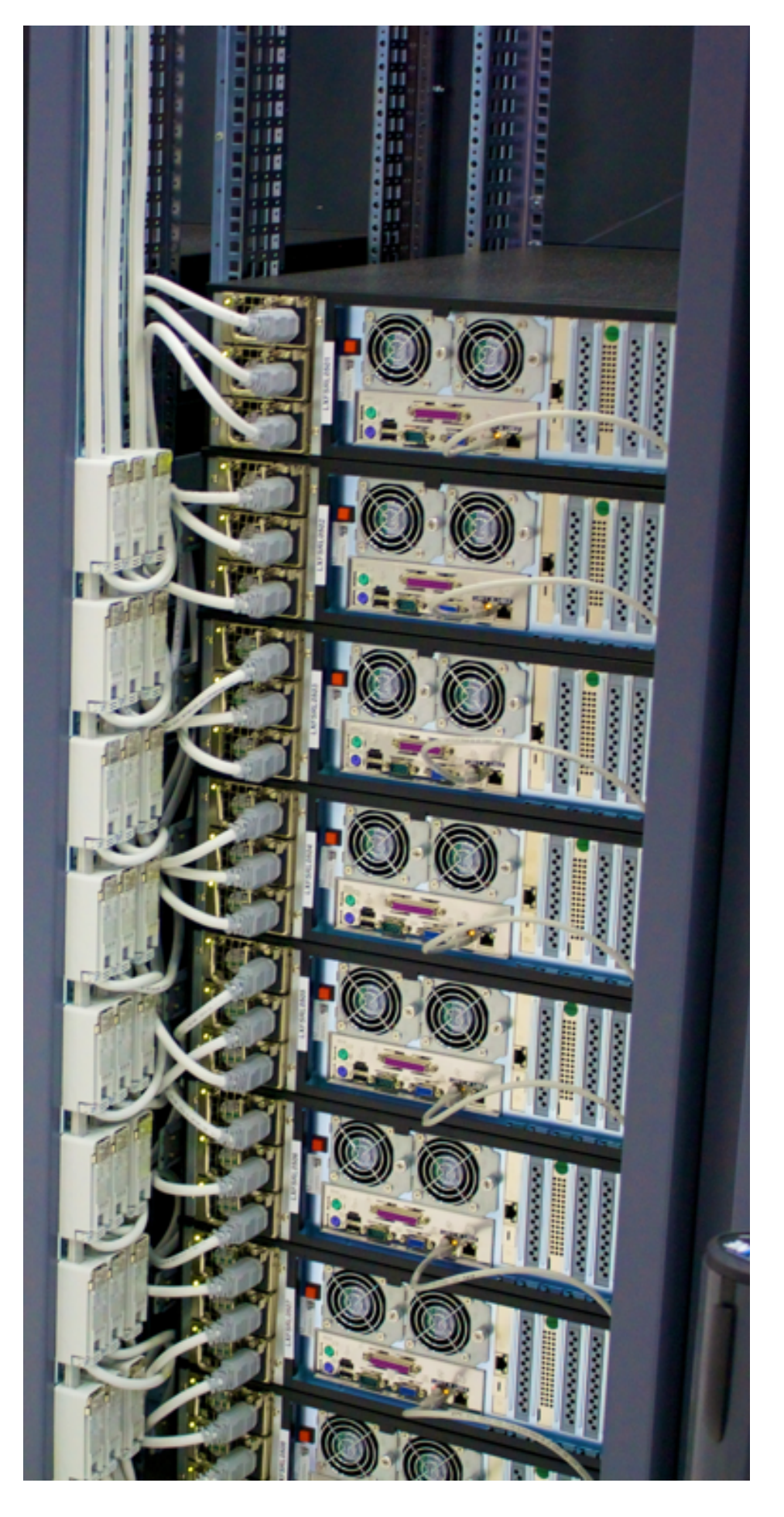

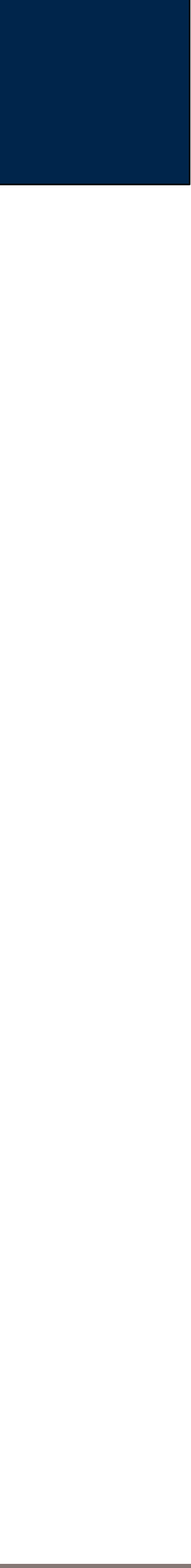

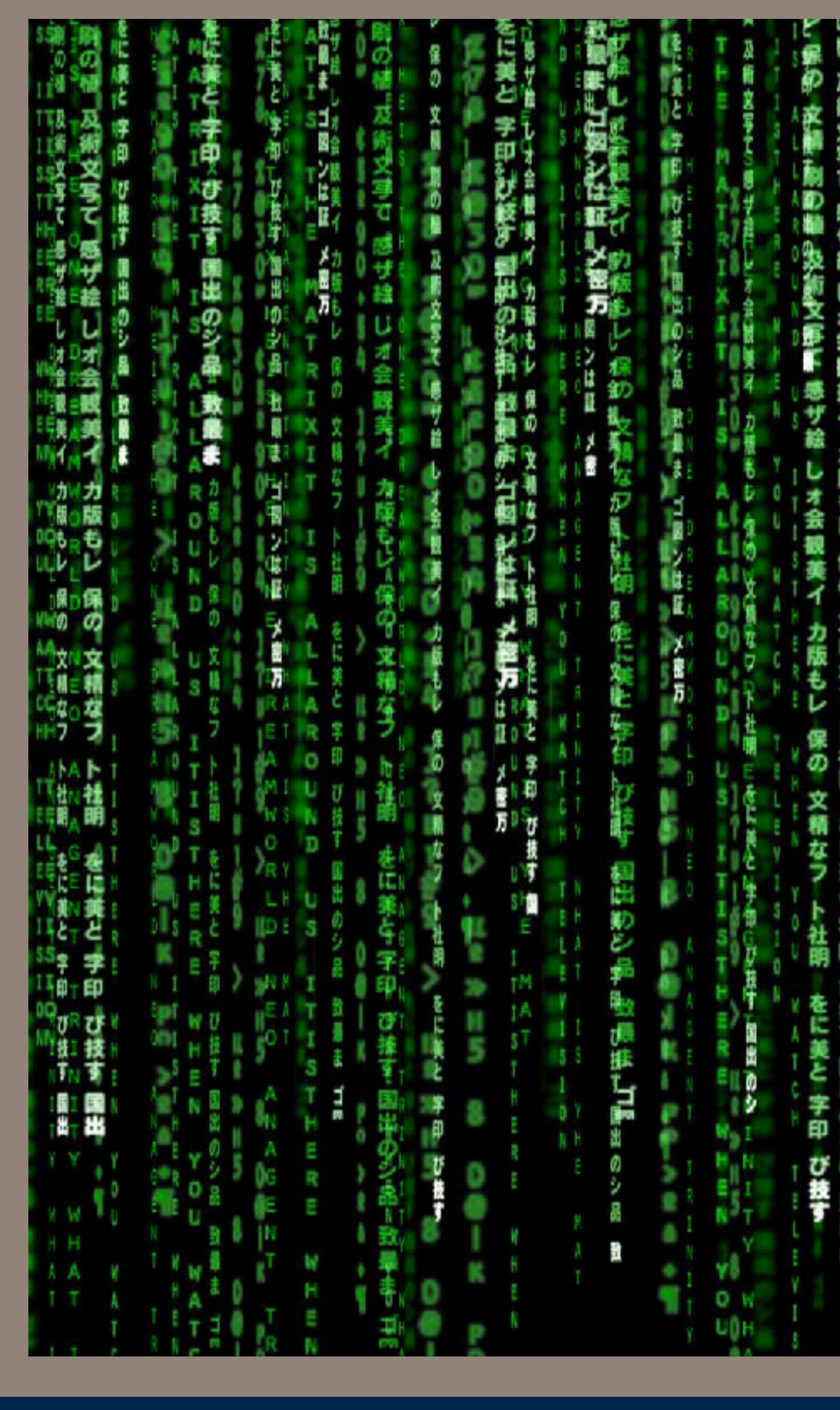

# Massive Data Techno (for ANLY

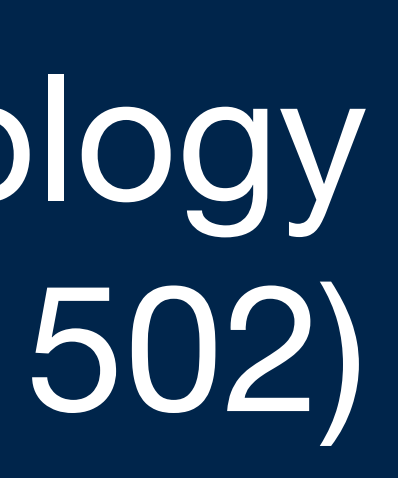

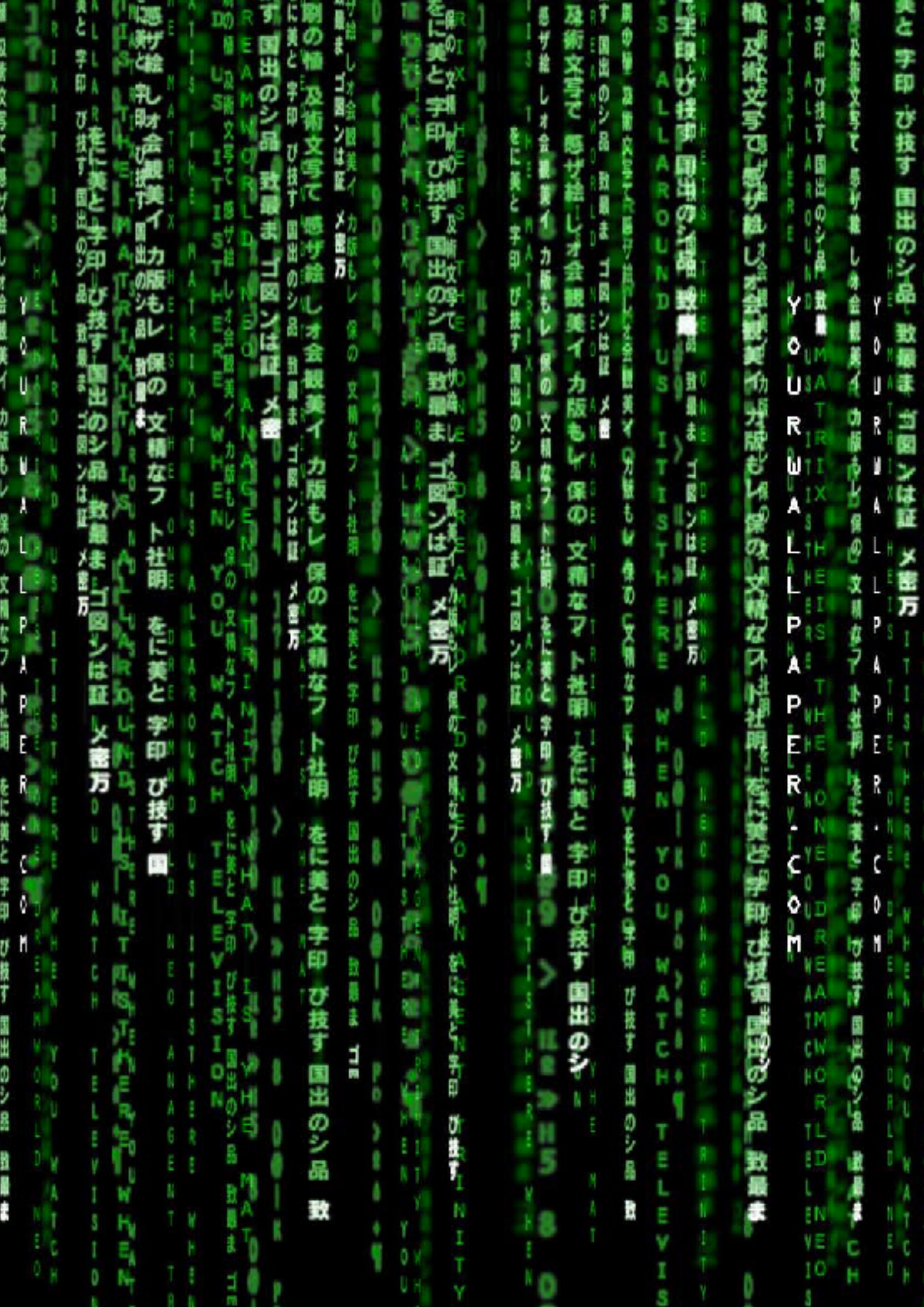

 $^{\prime}$ 

# Massive Data Technology: Specific technology that we use in this course.

# **Program Layer**  $-$  code that you write to manipulate the data

· Python, Scala, Java, etc.

## Software Infrastructure Layer - where your code runs

- YARN, Hadoop, MapReduce, Pig, Spark, etc.
- Databases: HBase, Hive, Impala

# **Operating System Layer** — what you log into

• Linux (Centos), Windows

# Virtualization Layer  $-$  the runtime environment

· Xen

# **Hardware Layer**  $-$  the physical hardware on which the VMs run

• Doesn't matter what it is!

## **Massive Data Fundamentals**

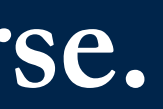

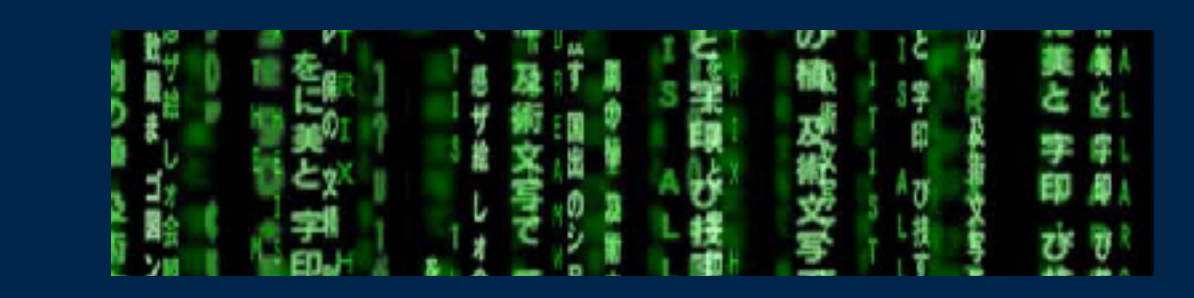

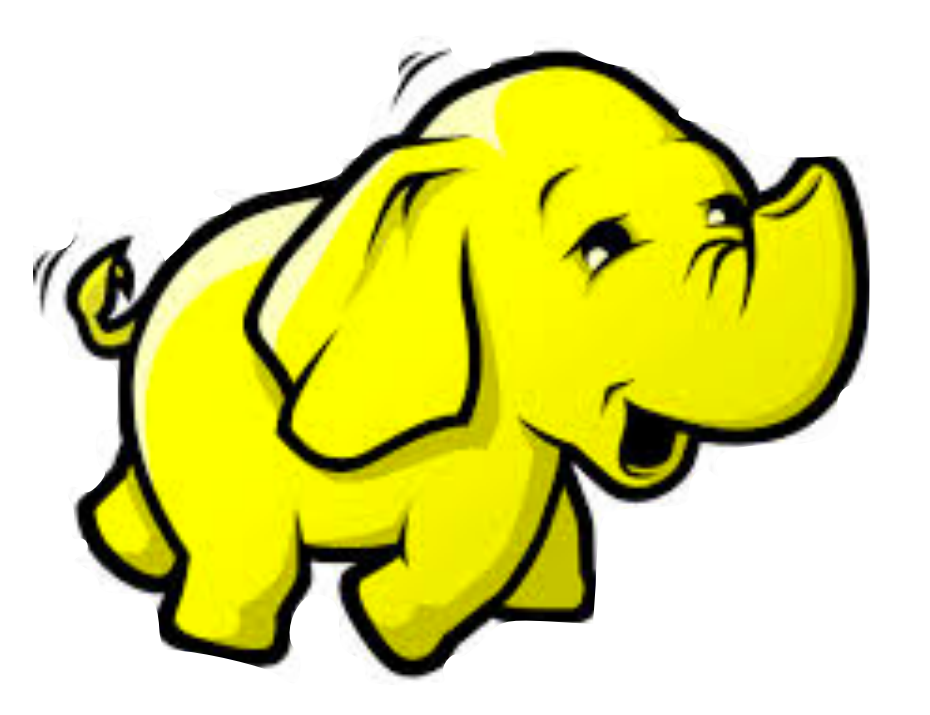

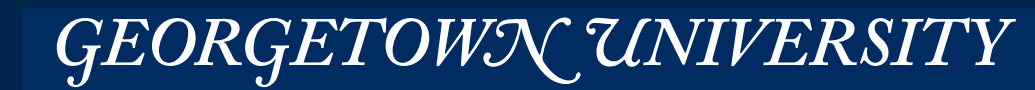

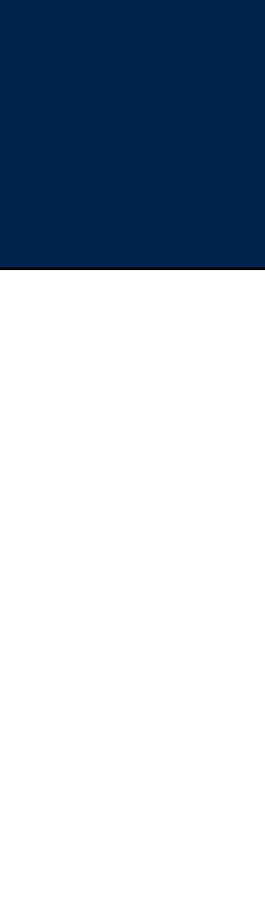

# In 2011, the National Institute of Standards and Technology defined a standard terminology for cloud computing.

Special Publication 800-145: The NIST Definition of Cloud Computing

# **Essential Characteristics**:

- On-demand self-service
- Broad network access
- Resource pooling ✔
- Rapid elasticity
- Measures service

## **Service Models:**

- Software as a Service (SaaS)
- Platform as a Service (PaaS) ↓
- Infrastructure as a Service (IaaS)

# **Amazon offers most of these models!**

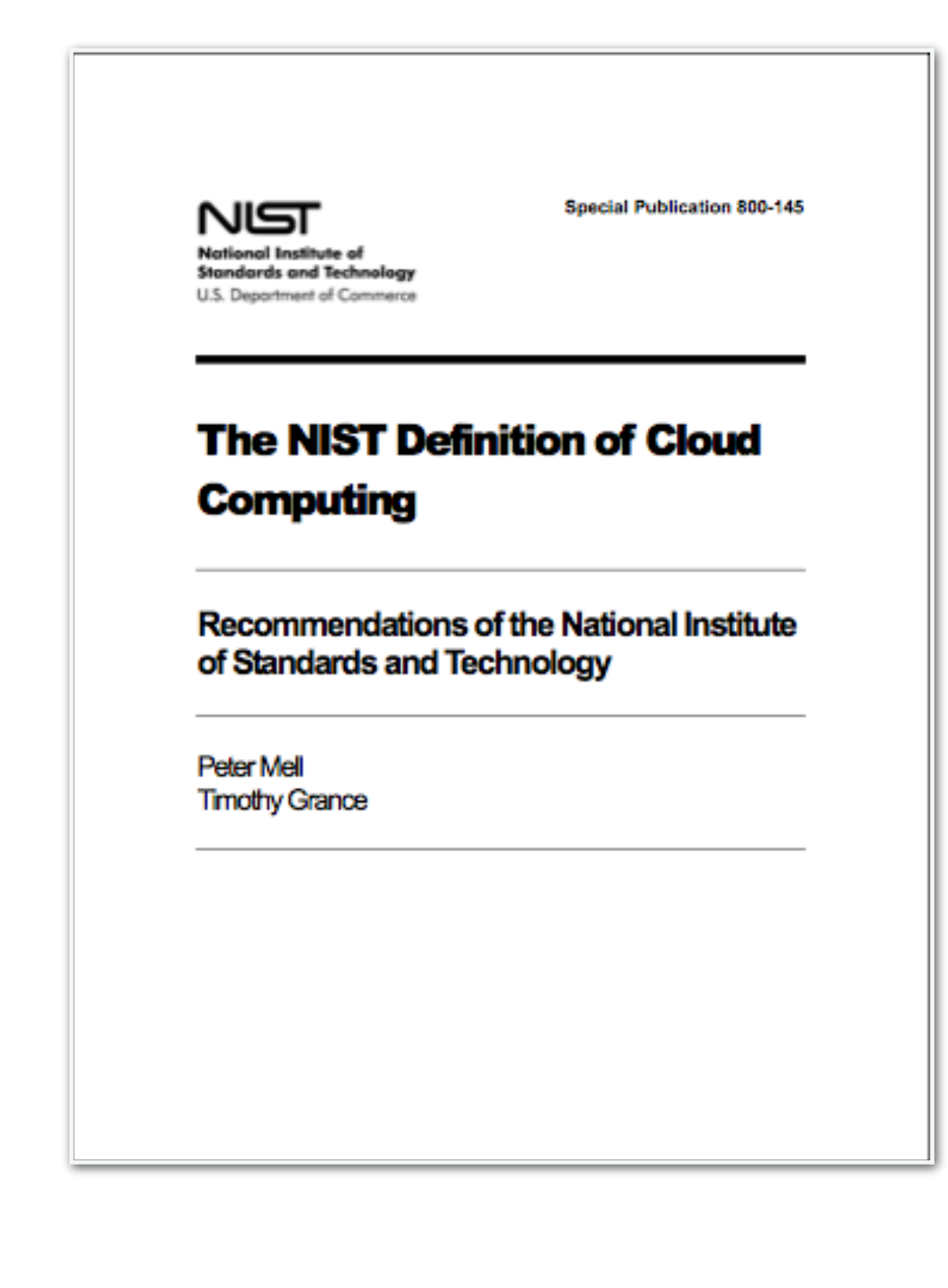

GEORGETOWN UNIVERSITY

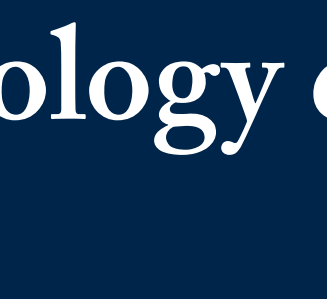

*44*

# **Deployment Models:**

● Private cloud ■ • Community cloud • Public cloud  $\blacktriangledown$ 

• Hybrid cloud

# Labs & assignments will be on Amazon Web Services.

# amazon<br>webservices™

\*http://theatln.tc/1GVLpOM

**Massive Data Fundamentals** 

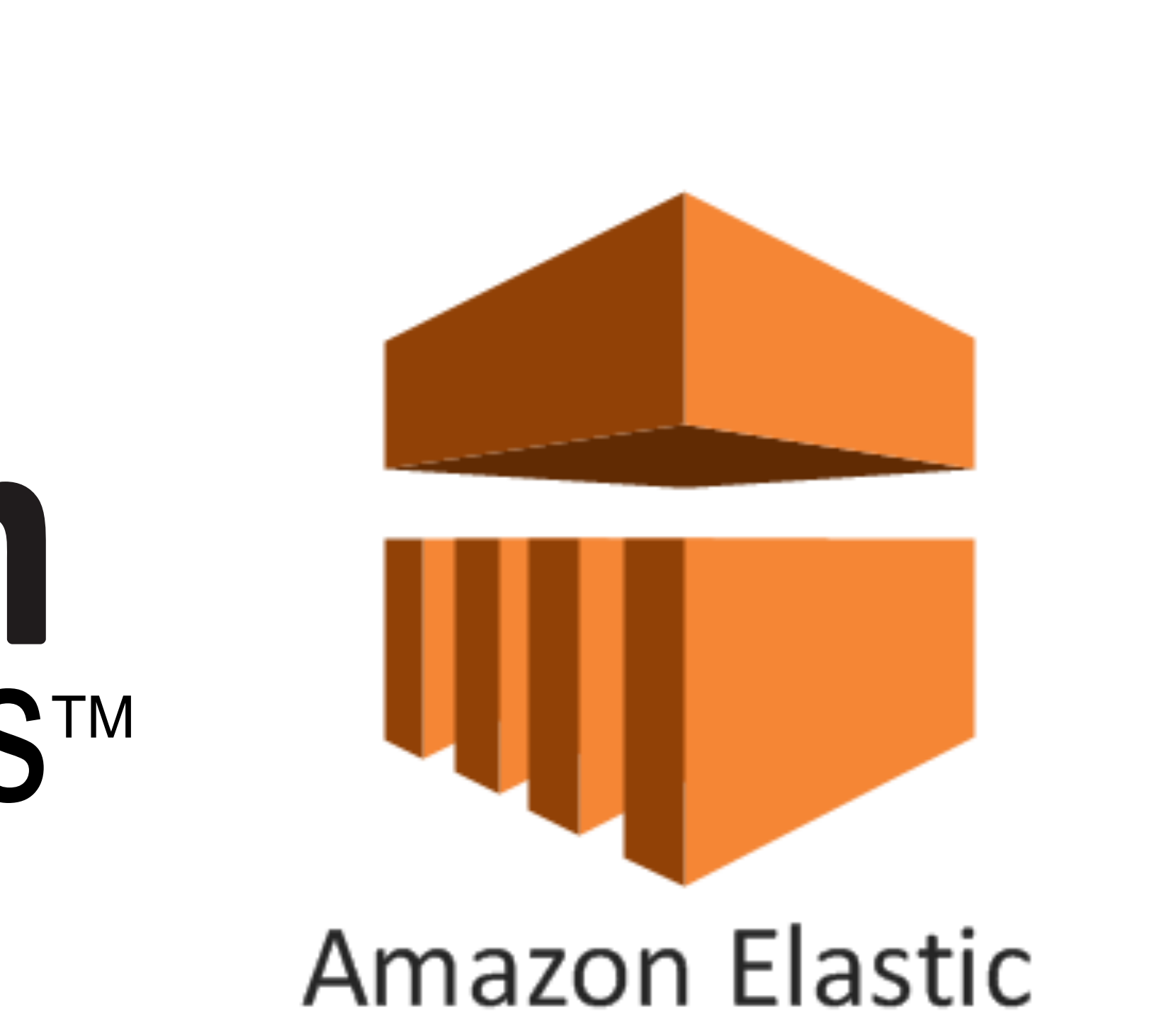

MapReduce

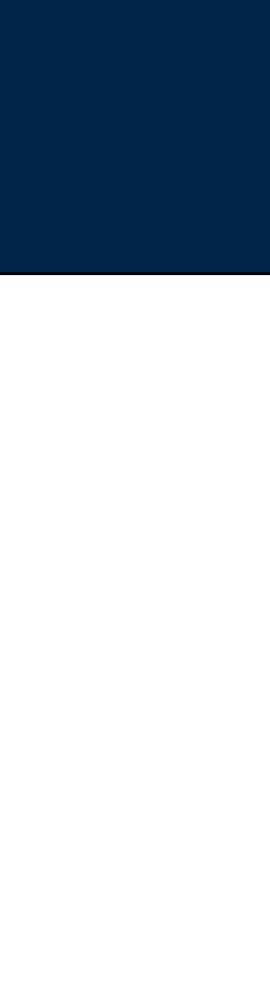

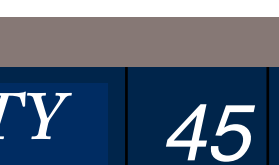

# Virtualization Basic Idea: A computer within a computer

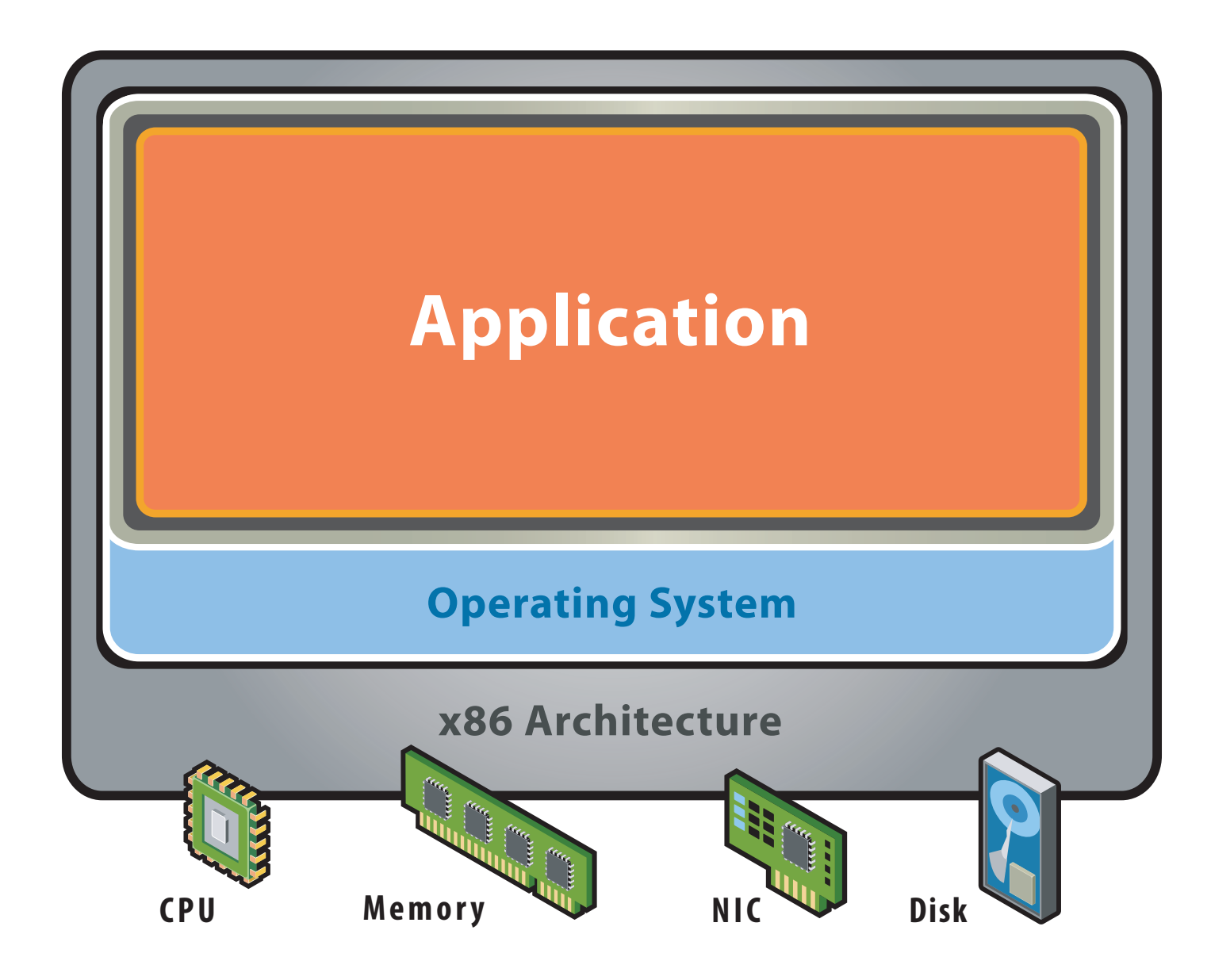

## **Before Virtualization:**

- · Single OS image per machine
- Software and hardware tightly coupled
- Running multiple applications on same machine often creates conflict
- Underutilized resources
- . Inflexible and costly infrastructure

## **Virtualization Overview**

· https://www.vmware.com/pdf/virtualization.pdf

## **Massive Data Fundamentals**

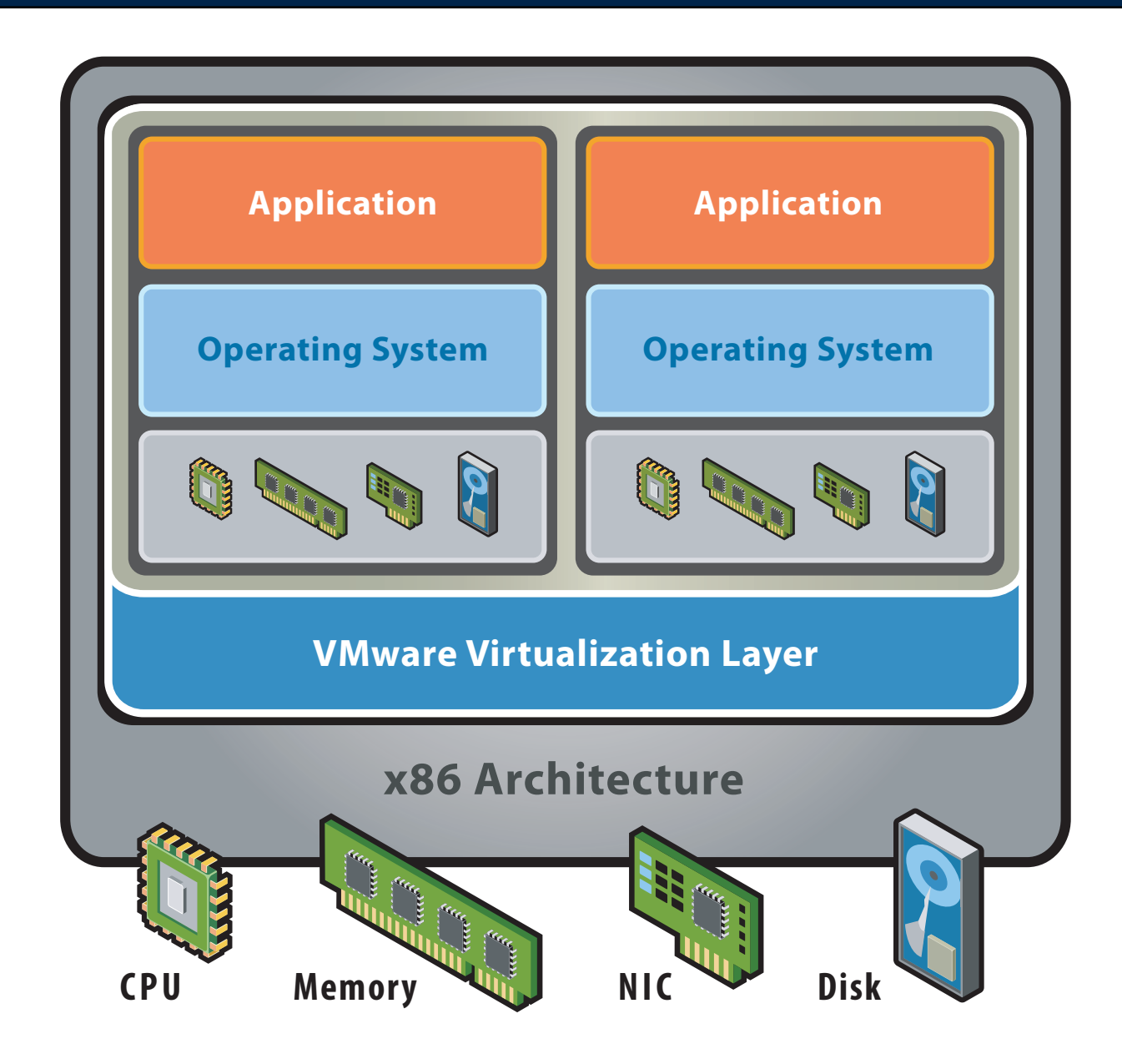

## **After Virtualization:**

- Hardware-independence of operating system and applications
- Virtual machines can be provisioned to any system
- Can manage OS and application as a single unit by encapsulating them into virtual machines

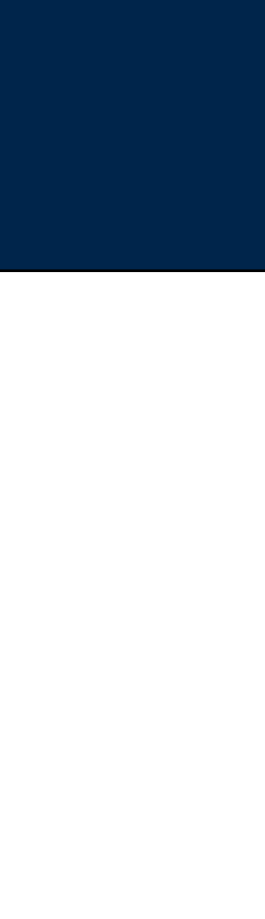

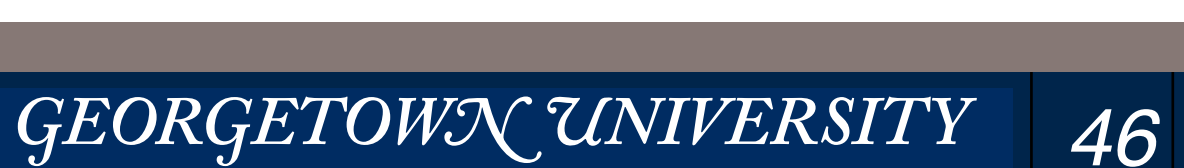

# Two virtualization architectures: "Hosted" and "Bare-Metal"

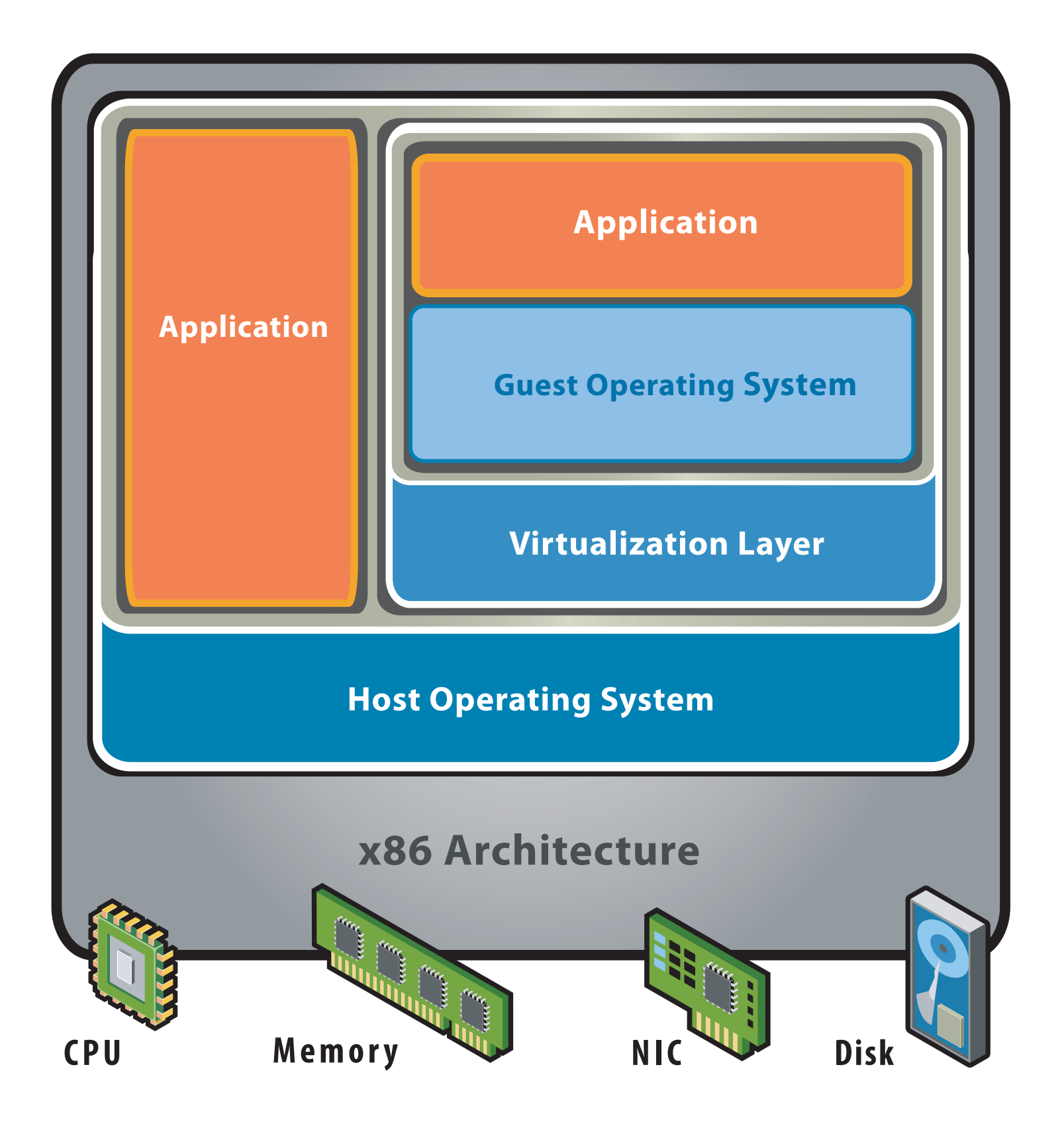

## **Hosted Architecture**

- Installs and runs as an application
- Relies on host OS for device support and physical resource management

## **Massive Data Fundamentals**

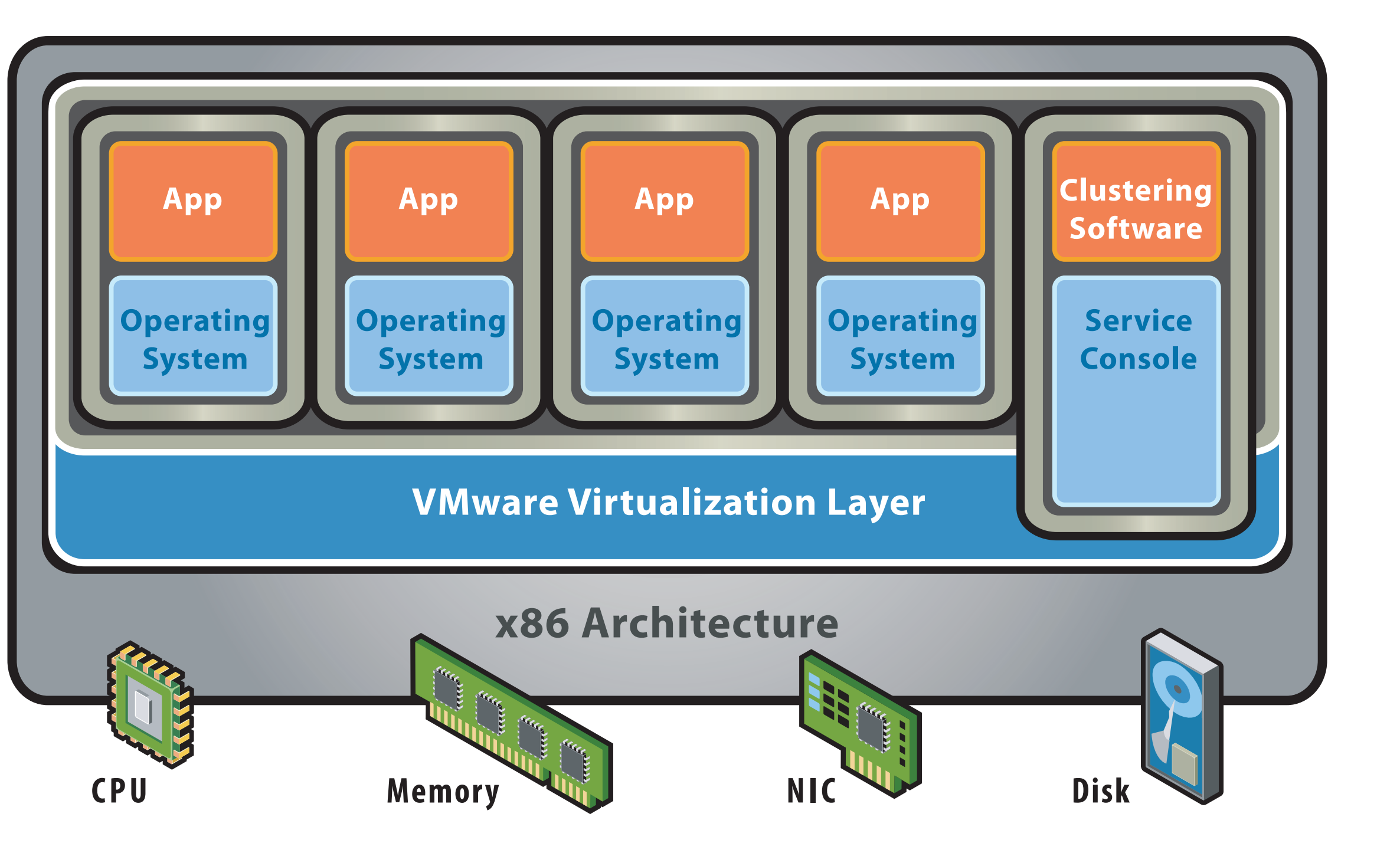

## **Bare-Metal (Hypervisor) Architecture**

- Lean virtualization-centric kernel
- Service Console for agents and helper applications

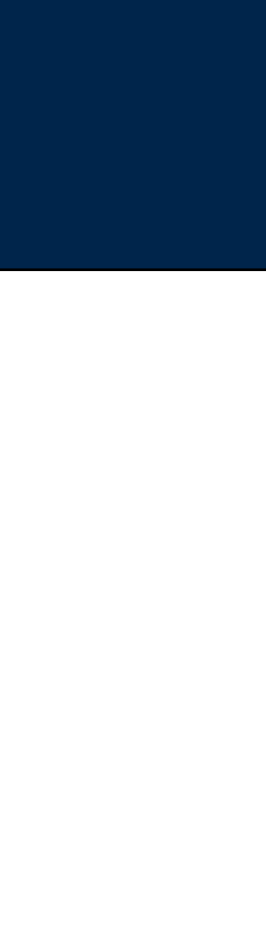

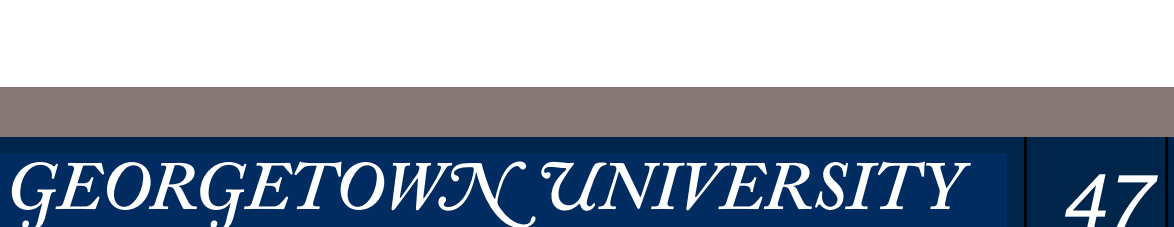

# **Why Amazon — Don't they sell books?**

July 5, 1994 — Amazon.com was founded by Jeff Bezos

- (Originally named "Cadabra")
- Renamed "Amazon" in 1995 with goal of being the "biggest" store in the world.
- First book ordered in 1995, *Fluid Concepts and Creative Analogies.\**

- Simple Queue Service (SQS) Reliable messages up to 256KB in size.
- Elastic Compute Cloud (EC2) virtual machines
- Simple Storage Service (S3) unlimited storage

In 1998, showing a single web page on Amazon.com required more than 100 computers! • Amazon made organizing thousands of computers an institutional priority.

# In 2006, Amazon started making its systems available as a commodity

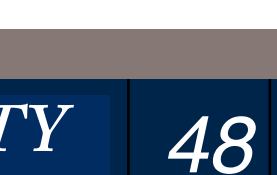

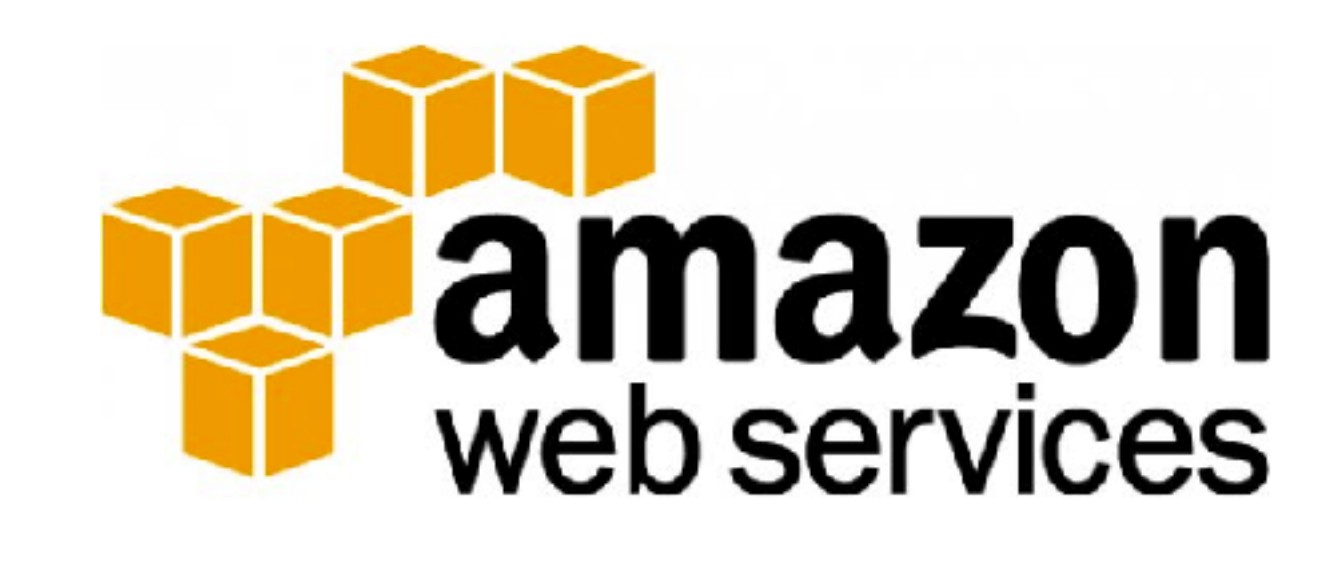

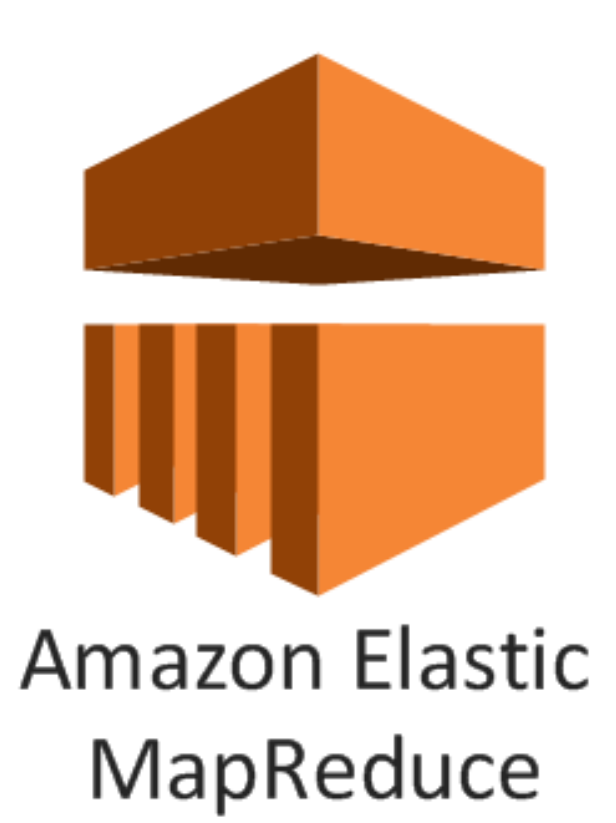

GEORGETOWN UNIVERSITY

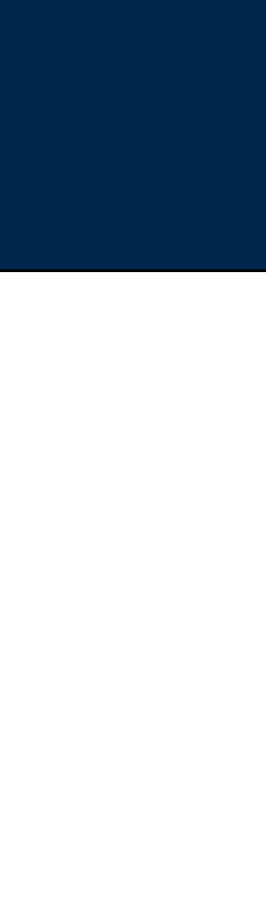

[\\*http://theatln.tc/1GVLpOM](http://theatln.tc/1GVLpOM)

# Pictures of our physical data center are not very useful...

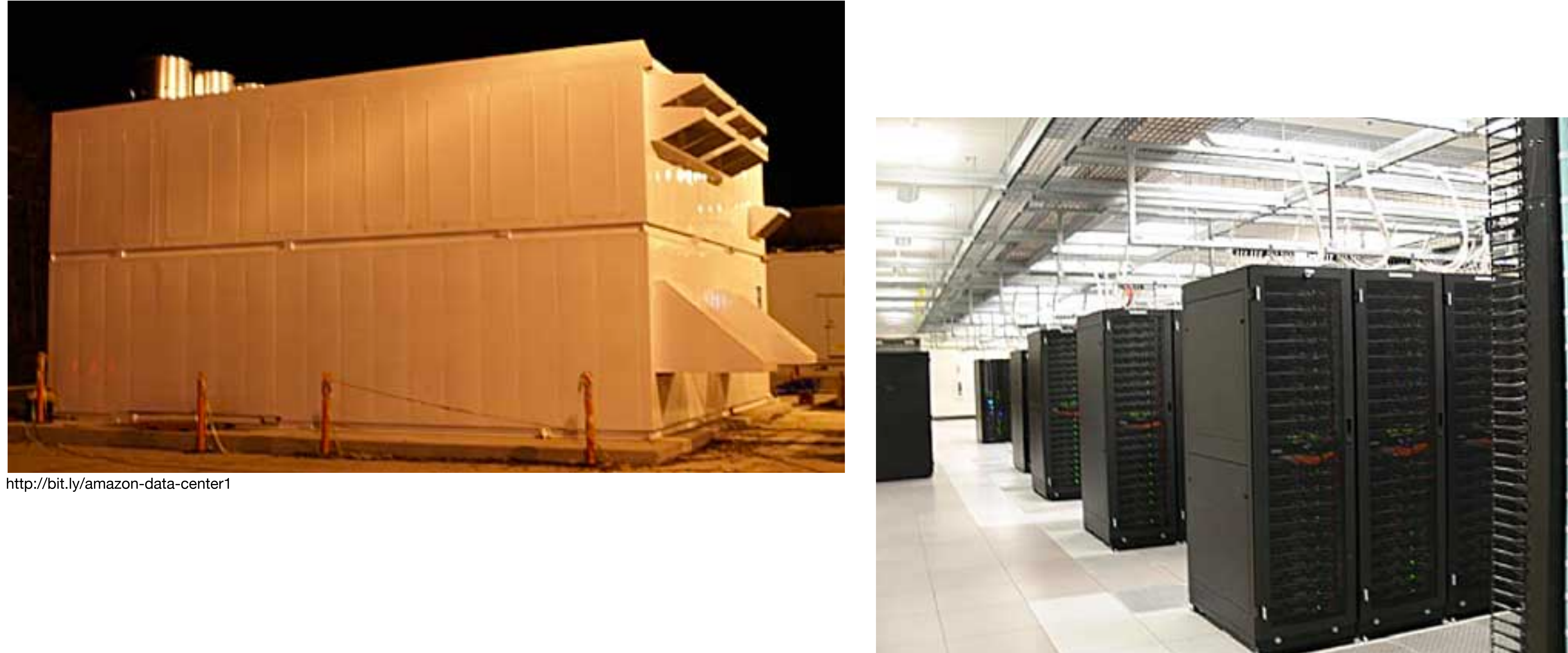

**Massive Data Fundamentals** 

![](_page_48_Picture_5.jpeg)

# More important: Where the data centers are.

## Location matters:

- Speed of light: 300,000 Km/sec = 300Mm/s
- Distance to Seattle:  $\approx$ 5,000 Km = 5Mm
- Minimum time to Seattle: 5 Mm  $\div$  300 Mm/s = 1.6 msec
- Distance to Reston: ≈ 10Km
- Minimum time to Reston: 10 Km  $\div$  300,000 Km/sec = 33µsec

![](_page_49_Picture_85.jpeg)

**New Regi** 

**Paris** 

**Ningxia** 

![](_page_49_Figure_14.jpeg)

GEORGETOWN UNIVERSITY

## **Massive Data Fundamentals**

## Global Infrastructure

## **Massive Data Fundamentals**

# $\overline{\textbf{AWS}}$  is divided into "regions" and "availability zones"

![](_page_50_Figure_1.jpeg)

## **http://docs.aws.amazon.com/AWSEC2/latest/UserGuide/using-regions-availability-zones.html** For more information, see AWS Global Infrastructure.

![](_page_50_Picture_12.jpeg)

![](_page_50_Picture_6.jpeg)

An AWS Gov $C$ low  $G$  account provides account provides account provides access to the AWS Gov $C$ 

![](_page_50_Picture_151.jpeg)

Top Tier — scalable VMs, services, etc.:

- Google Cloud Platform https://cloud.google.com
- Microsoft Azure —<https://azure.microsoft.com/en-us/>
- Rackspace <http://www.rackspace.com>

Bargain basement:

- Dreamhost —<http://www.dreamhost.com/>
- WebFaction https://www.webfaction.com

- Computation Virtual Machines
- Storage
- Bandwidth
- Special APIs and Services
- Setup
- Currently best developed of the services
- Excellent documentation
- Many online tutorials

Services may charge for:

*52*

## **Massive Data Fundamentals**

We use Amazon:

Amazon has "first mover advantage" and has not [yet] slipped!

![](_page_51_Picture_22.jpeg)

![](_page_51_Picture_28.jpeg)

![](_page_52_Picture_0.jpeg)

# Amazon Web Services

# **Tamazon**<br>Webservices™

EC2 **CloudWatch** EBS EMR

# Amazon's "educate" program entitles you to \$100 grant.

- http://aws.amazon.com/education/awseducate/
- In addition to "free tier."

## Benefits to students:

- \$100/student at member institutions (GU is a member institution)
- AWS Training Free access to labs
- Curated Content Free access to AWS content for homework, labs, and self-study
- Collaboration Tools Student portal access, virtual events, provide feedback.

Use "free tier" to develop your code. Use "educate" to run EMR and ES jobs.

![](_page_53_Picture_15.jpeg)

![](_page_53_Picture_13.jpeg)

![](_page_53_Picture_14.jpeg)

# **Each student will have \$100 of "free" Amazon time.**

## You can do a lot with \$100:

Price for a General Purpose t2.medium (2 CPU GB, Variable ECU, EBS) [1]

*55*

## **Massive Data Fundamentals**

Price for m3.2xlarge Elastic Map Reduce (4 CPL ECU, 30GB, 2x80 SSD) [2]

EBS General Purpose Storage (SSD) [3].

**EBS Magnetic volumes** 

EBS "snapshots"

Price to access public EBS datasets from EC2

![](_page_54_Picture_103.jpeg)

![](_page_54_Picture_13.jpeg)

![](_page_54_Picture_14.jpeg)

[1]<https://aws.amazon.com/ec2/pricing/>

[2]<https://aws.amazon.com/elasticmapreduce/pricing/>

[3] https://aws.amazon.com/ebs/pricing/

# 1. Create an amazon.com account (if you don't have one already)

## 2. Go to aws.amazon.com and sign up for Amazon Web Services

![](_page_55_Picture_48.jpeg)

Display a menu

## **Massive Data Fundamentals**

![](_page_55_Picture_8.jpeg)

com account to identify you and allow access to Amazon Web Services. Your use of linked below.

cy Policy () 1996-2015, Amazon.com, Inc. or its affiliates An amazon.company

GEORGETOWN UNIVERSITY

![](_page_55_Picture_12.jpeg)

![](_page_56_Picture_0.jpeg)

![](_page_56_Picture_26.jpeg)

![](_page_56_Picture_27.jpeg)

of the AWS Customer Agreement

Display a menu

## **Massive Data Fundamentals**

![](_page_56_Picture_10.jpeg)

# AWS has a lot of services:

In this course, we will focus on:

- EC2 Virtual Servers
- CloudWatch
- S3 Object-based Storage
- EMR MapReduce & Spark

## **Massive Data Fundamentals**

AWS  $\sim$  Services  $\sim$ Edit  $\sim$ 

## **Amazon Web Services**

![](_page_57_Figure_11.jpeg)

**EC2 Container Service** Run and Manage Docker Containers

Run and Manage Web Apps

Run Code in Response to Events

Scalable Storage in the Cloud

Global Content Delivery Network

**Elastic File System PREVIEW** Fully Managed File System for EC2

Archive Storage in the Cloud

Import/Export Snowball<br>Large Scale Data Transport

Integrates On-Premises IT Environments

Managed Relational Database Service

Predictable and Scalable NoSQL Data

Managed Petabyte-Scale Data

Dedicated Network Connection to AWS

Scalable DNS and Domain Name

**Developer Tools** CodeCommit

Store Code in Private Git Repositories CodeDeploy

Automate Code Deployments

CodePipeline<br>Release Software using Continuous Delivery

## **Management Tools**

CloudWatch Monitor Resources and Applications

CloudFormation Create and Manage Resources with Templates

CloudTrail Track User Activity and API Usage

Config<br>Track Resource Inventory and Changes

OpsWorks Automate Operations with Chef

Service Catalog Create and Use Standardized Products

**Trusted Advisor** Optimize Performance and Security

## Security & Identity

**o** Identity & Access Management Manage User Access and Encryption Keys

**Directory Service** Host and Manage Active Directory

**Inspector PREVIEW** Analyze Application Security

WAF VVAF<br>Filter Malicious Web Traffic

### Analytics

**EMR** Managed Hadoop Framework

Data Pipeline Orchestration for Data-Driven Workflows

**A** Elasticsearch Service Run and Scale Elasticsearch Clusters

Kinesis Work with Real-time Streaming data

Machine Learning **Build Smart Applications Quickly and** Easily

## Internet of Things

Connect Devices to the cloud

**Mobile Services** 

Build, Test, and Monitor Mobile apps

Cognito Û User Identity and App Data

real devices in the Cloud

**SNS** O **Push Notification Service** 

## **Application Services**

CloudSearch Ф Managed Search Service

**Elastic Transcoder** ٩ Easy-to-use Scalable Media Transcoding

> **SES Email Sending Service**

Workflow Service for Coordinating **Application Components** 

## **Enterprise Applications**

WorkSpaces Desktops in the Cloud

WorkDocs Secure Enterprise Storage and Sharing Service

WorkMail PREVIEW Secure Email and Calendaring Service

## **Resource Groups**

Create a group for each project, application, or environment in your account.

training to learn more about AWS.

## AWS Console Mobile App C

AWS Console mobile app. available iTunes.

Click and pay by the hour.

## ß,

cloud capabilities. See what's new

![](_page_57_Picture_83.jpeg)

Service Health Dashboard

## GEORGETOWN UNIVERSITY

**LE AWS IOT BETA** 

**ALS**, Mobile Hub BETA

Synchronization

Device Farm **Test Android, Fire OS, and iOS apps on** 

Mobile Analytics Collect, View and Export App Analytics

**ala** API Gateway **u** Build, Deploy and Manage APIs

AppStream Low Latency Application Streaming

SQS

**SWF** 

Message Queue Service

![](_page_57_Picture_104.jpeg)

# **AWS Free Tier**

- New AWS accounts are entitled to \$750/month of "free tier" service.
- Includes micro instances (typically bill at \$0.015 cents/hour)
- **• Does not include EMR or large machines.**

![](_page_58_Picture_4.jpeg)

GEORGETOWN UNIVERSITY *59*

*—Some of these expire after 12 months, some don't.* 

• https://aws.amazon.com/free/

## **Massive Data Fundamentals**

![](_page_58_Picture_9.jpeg)

### AWS Lambda

Compute service that runs your code in response to events and automatically manages the compute resources Learn More »

1,000,000 free requests per month

Up to 3.2 million seconds of compute time per month Does not expire at the end of your 12 month AWS Free Tier term.

## Amazon Elastic Block Storage

Highly available, reliable, and predictable storage volumes that car be attached to a running Amazon EC2 instance. Learn More »

30 GB of Amazon EBS: any combination of General Purpose (SSD) or Magnetic 2,000,000 I/Os (with EBS Magnetic) **1 GB** of snapshot storage

Expires 12 months after sign-up.

## Amazon SES

Cost-effective email service in the Gloud. Learn More »

62,000 Outbound Messages per month to any recipient when you call Amazon SES from an Amazon EC2 instance directly or through AWS Elastic Beanstalk.

1,000 Inbound Messages per month

Does not expire at the end of your 12 month AWS Free Tier term.

![](_page_58_Picture_24.jpeg)

# **Amazon EC2**

*60*

**Massive Data Fundamentals**

![](_page_59_Picture_2.jpeg)

![](_page_59_Picture_4.jpeg)

# EC2 – Elastic Compute Cloud

# Virtual Machines in the cloud - You create "Instances"

- Horizontal Scaling Create many VMs.
- Vertical Scaling Create small and large VMs (cores, RAM, networking)
- Geographical Diversity Create in different physical locations ("availability zones")

## Each instance has:

- AMI Amazon Machine Image the initial "boot volume"
- Network interface and firewall

# Storage:

- Virtual drives Elastic Block Store; can survive shut-down.
- Physical drives  $-$  Part of the instance; dies with when VM terminates.

## **Massive Data Fundamentals**

![](_page_60_Picture_15.jpeg)

![](_page_60_Picture_17.jpeg)

![](_page_60_Picture_18.jpeg)

# EC2 Dashboard

![](_page_61_Figure_1.jpeg)

## **Massive Data Fundamentals**

![](_page_61_Picture_85.jpeg)

GEORGETOWN UNIVERSITY

![](_page_61_Picture_6.jpeg)

# Instance life cycle:

• <http://docs.aws.amazon.com/AWSEC2/latest/UserGuide/ec2-instance-lifecycle.html>

![](_page_62_Picture_2.jpeg)

![](_page_62_Picture_3.jpeg)

- Instances that are running
- EBS-backed storage
- Bandwidth from EC2→Rest of Internet
- All instances boot from an AMI (you can upload your own.)
- You specify if the EBS volume is kept or lost on termination.

## You pay for:

![](_page_62_Picture_14.jpeg)

## **Massive Data Fundamentals**

![](_page_62_Picture_13.jpeg)

# Instance control panel:

![](_page_63_Picture_14.jpeg)

![](_page_63_Picture_15.jpeg)

**Massive Data Fundamentals** 

![](_page_63_Picture_5.jpeg)

![](_page_63_Picture_6.jpeg)

# Accessing your instance: AWS key pairs

Linux instances are accessed via SSH (Secure Shell)

![](_page_64_Picture_6.jpeg)

## **Massive Data Fundamentals**

![](_page_64_Picture_5.jpeg)

![](_page_64_Picture_2.jpeg)

# Accessing your instance: AWS key pairs

Linux instances are accessed via SSH (Secure Shell)

- AWS uses SSH "public key authentication."
- Two ways to get your public key to Amazon:
	- You create a public/private keypair with "ssh keygen -t rsa -f mykey.pem" & import
	- Amazon will create the pair and you download it.
- You use the private key to authenticate.

# Key pairs:

- Each key is identified by a "Fingerprint."
- If you lose your private key, you can't access your server.

![](_page_65_Picture_10.jpeg)

## **Massive Data Fundamentals**

GEORGETOWN UNIVERSITY

![](_page_65_Picture_15.jpeg)

# **Making a key...**

```
$	ssh-keygen	-t	rsa	-f	mykey
Generating public/private rsa key pair.
Enter passphrase (empty for no passphrase):
Enter same passphrase again:
Your identification has been saved in mykey.
Your public key has been saved in mykey.pub.
The key fingerprint is:
SHA256:B+/MiY/KgrDy5Agc8pkP+/AKd7YbA2Gdno7PnnQmfXs simsong@Dance.local
The key's randomart image is:
+---[RSA	2048]----+	
\mathbf{I} and \mathbf{I} are the set of \mathbf{I} and \mathbf{I} are the set of \mathbf{I}|			.	.											|	
   \begin{matrix}0 & 0 & 0 & 0 & 0\end{matrix}\cdot 0 \cdot 0
 ... 0 S 0
 |+..* . * .
 |o+X.0 + o| =|+*.%.X. +E|o:=+@00.0..
+----[SHA256]-----+	
$	cat	mykey.pub		
+LtV4s8sNYA1QtxDyZmFCYLGV0slRxkKL/xN/
\boldsymbol{\phi}
```
KwxNc5EgiP1tVNrQvAhrKUCIQDspNuDPbO5DvGxb+YyJdUAW5X5Z3DmGaylJotM0ypMaqE5+xHQndiusg9YIy7B8xFhoKCJ5+B+HlQdiQUQULuTlD2oSxLd0Wd5MIF/ OaZ+0uu9HujqDWc5TweNcHPt3ycS//s9ITNhjoUddCd3gHCH3TH5rZwM79MpAtCZipyKvowvFjgDqvAdt6MlvULQ7wpJKT9+Tl simsong@Dance.local 

GEORGETOWN UNIVERSITY

![](_page_66_Picture_7.jpeg)

*67*

ssh-rsa AAAAB3NzaC1yc2EAAAADAQABAAABAQDKvpBsCUJBGxJiGtvQF6f3LrRWpk5EbsWCDkZ2lMAMdVg0Ee4iRUuKfo62KXge8GgOuOzSSG43L/yvn+

# The matching private key...

 $$cat$  mykey -----BEGIN RSA PRIVATE KEY-----Proc-Type: 4, ENCRYPTED DEK-Info: AES-128-CBC, F5A1FC20F3E4F8B7BECFE707F8972509

7Ac+14q3dfJ+0vBLdgWx3LdxV0vAF9YuWPIZqJjm1CzjLMM1POMk9Juj4PdwvlSh btZZ+h1zymbgcdrTd2ivALIkO0PbjlgZpnZ9Vkn4MXEjsOPq/Xa2B+tI4/i3HpUL cCBcqwNujt6pgzoVCiv5L+33Hiiupn9d9NZbdDxWTyArzYAU7vwfb6UejGrZ8ME1 mYl3qYsBtOGhViY8AkDidTYY40t4Sz3Yk66a3ZiTcBivnOBpdIgZ1S8t3Stoaprt jrlm5eZFDtA7hIlXdNBsgu8xmKDyGAx/bP7WFakCsoCsUQOyl53oPZcIFkivyVqV dki8MCiGZAu0oh68L2qzzINjNfOGQCBQIosxLMWCAT5KRyGMzuxmARxgc6ZWmabJ xwSgHT+UdNq3IEP8k/5GPxHsbmVdWe6MXmVfSziZFAPYqEYI/FqiiNVoZDMOR2pf sSImx2DtYUhe5c4b5n3I20wEnY9gDOkzDjiW4nJ/l4Tk2HXX0yPIMeFlLbHdisU2 FPWp85x43Ibeesd/oTOwRUiPE/4a8y0QNcdsHOjefiWZBL5qgH5vr8tsgYFN5IKv peJh2DVGQd7u1jnK1hnKIF6+TbvnQmx9RPrVX3Nab1ba9s3B539AGxIhmyoKXyEG UwbgPYXHRmjCgf8ENulbREdvhBV99cXldk6RlsCoHZjzE1FGKiPOGpHd2fqj2PTp ZFOXQZ2Xdnl/L26wzr5M9daltlUfa7rSllrpQFDQ2OP0LOGvLVVrmHRYmwUgv2Fb BbxgwVtOp6MNAxNz0uqjkG+LO44GBV93eVv8aT/2s4V0/s4ul13uGDFqT+NOwYz3 /SA83Mg6u67Aoqpb0261ieeUeaalx+NECfY904tlLtnnYsKnbx6FiThgQXTxRf7R iXpUQNCkNG0CAaKb4jdlNj2vb99VRfW42Ldoh6pGWCCXAXRmJ5018s+bqySfSYGP +n+f45+yPZRbnxGujZRWOZ/apmCcVyNIBsv3+3smW6ISz7jtXZPFxxRcrOnUr2VT YnUgDJWskwB+aJpPn8KbvOijjlTOi5k3KgdOjVgTvzLhuOsCPrxPnuET8LG/e5PZ sq3vsn2hWhcqKDSmzyXL0iFkAqByOxIh5hLMQJ5yGz3RnH9yJEBv8xpXFISjxgmg op2HwN2e08HuZZQ2gRAIdZgTOJVD+hTv+fbBpV+sTGVLqcVxxjHAOX1WvZgeB2Ax EH0fXBjthyas9GBjJ3EQtHpcFKQpj+HPX0IdkpYn35BSED3I9mn1OeWcLugvMb9l OUHTcyw5Gi2sAxdrxNTt9XXFsNiSdxkdPlQHqJe94KilFrPWgYBVj8c39fynI8qL /N0NOZS/S/FCdua05wIF40LuZzTqtkB5A7CYZinRQiBiTGNJAq0uB7wkU6gu+woj t33rN6cuoim/SNxQiyJhSgHLF4nRMY+z6Yly7x6sZCBgUJcqvxFyJlhFc13fL4JE tXAIhyiDV0e8fkr7+yGw6firlUuV1X+eZG4SDAD109phhsdRKjIEw+QBfpE8o7B1 vkRdkjAofY5rm3kzjxnInjbT1FXnwo9r6iIbJ3v0ExLRTmjga9UhNdz3qtuc6Bkx -----END RSA PRIVATE KEY-----

**Private keys can be** encrypted or decrypted.

You should always store your keys encrypted.

**AWS requires decrypted keys** for upload.

**Sncrypt & decrypt with** ssh-keygen

GEORGETOWN UNIVERSITY

![](_page_67_Picture_9.jpeg)

# Network interfaces: each instance has 1 "virtual" interface, but possibly 2 IP addresses.

# Amazon assigns a private IP address and a public IP address.

- Private IP address is the "real" address on your private subnet.
- Amazon uses two-way NAT to provide the "public" address.
- NAT implements firewall through "security groups."

## Other options:

- You can have only private addresses. (More secure.)
- VPN to your organization. (Not in this course.)

![](_page_68_Picture_39.jpeg)

## **Massive Data Fundamentals**

GEORGETOWN UNIVERSITY

![](_page_68_Picture_13.jpeg)

# Putting it all together...

# We recommend Amazon Linux

![](_page_69_Picture_2.jpeg)

## **English Peedback C** English

## **Massive Data Fundamentals**

![](_page_69_Picture_54.jpeg)

## Step 1: Choose an Amazon Machine Image (AMI)

An AMI is a template that contains the software configuration (operating system, application server, and applications) required to launch your instance. You can select an AMI provided by AWS, our user community, or the AWS Marketplace; or you can select one of your own AMIs.

![](_page_69_Picture_55.jpeg)

![](_page_69_Picture_11.jpeg)

**Cancel and Exit** 

![](_page_70_Picture_19.jpeg)

**Q** Feedback **Q** English

*71*

## **Massive Data Fundamentals**

![](_page_70_Picture_20.jpeg)

![](_page_70_Picture_4.jpeg)

*72*

![](_page_71_Picture_13.jpeg)

## **Massive Data Fundamentals**

![](_page_71_Picture_14.jpeg)

![](_page_71_Picture_4.jpeg)
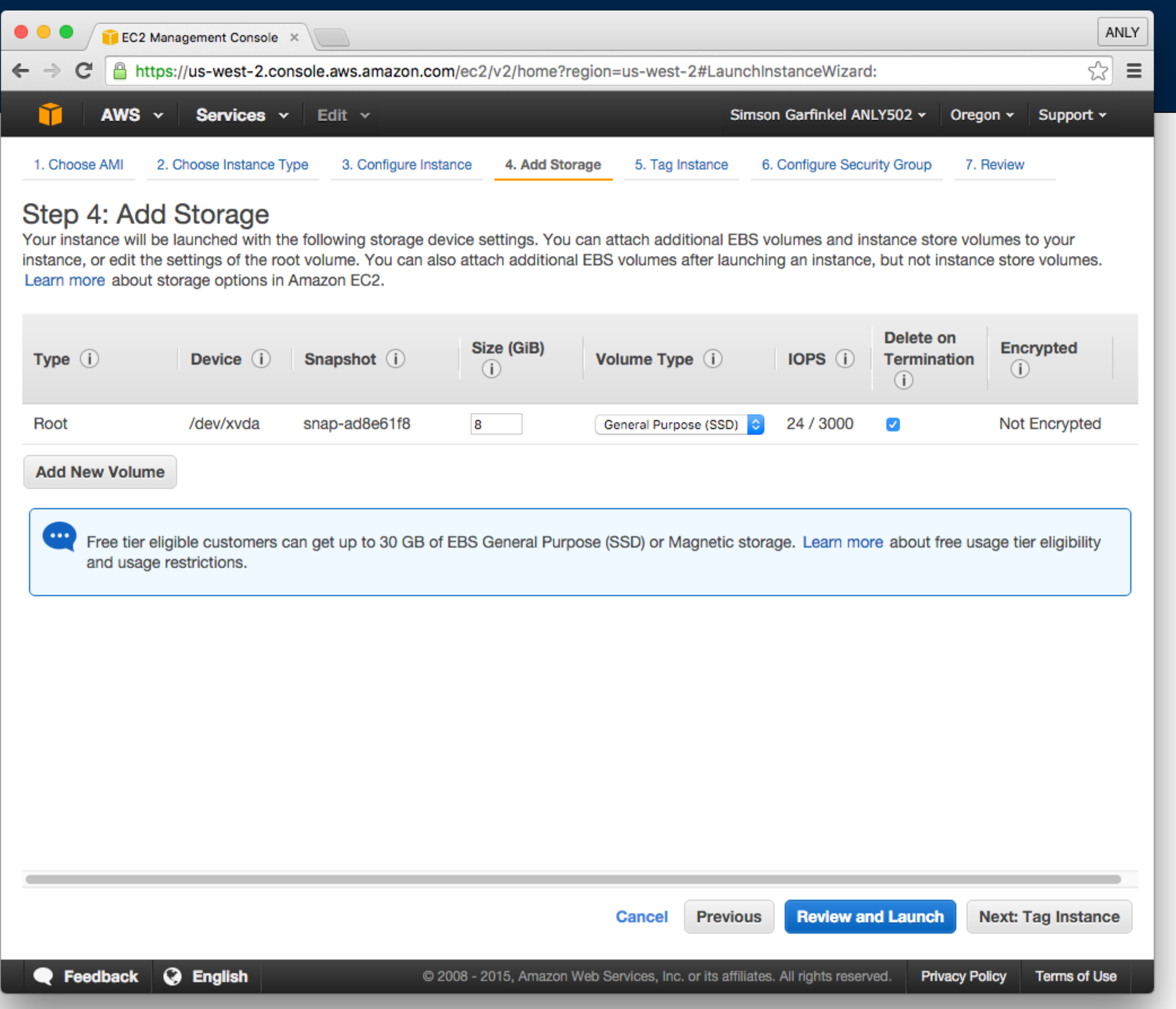

### **Massive Data Fundamentals**

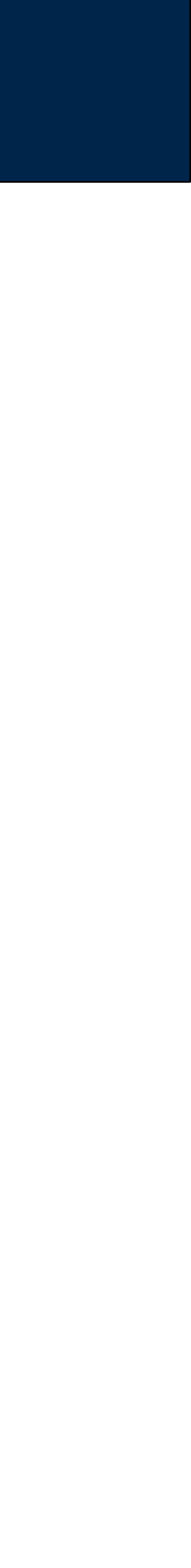

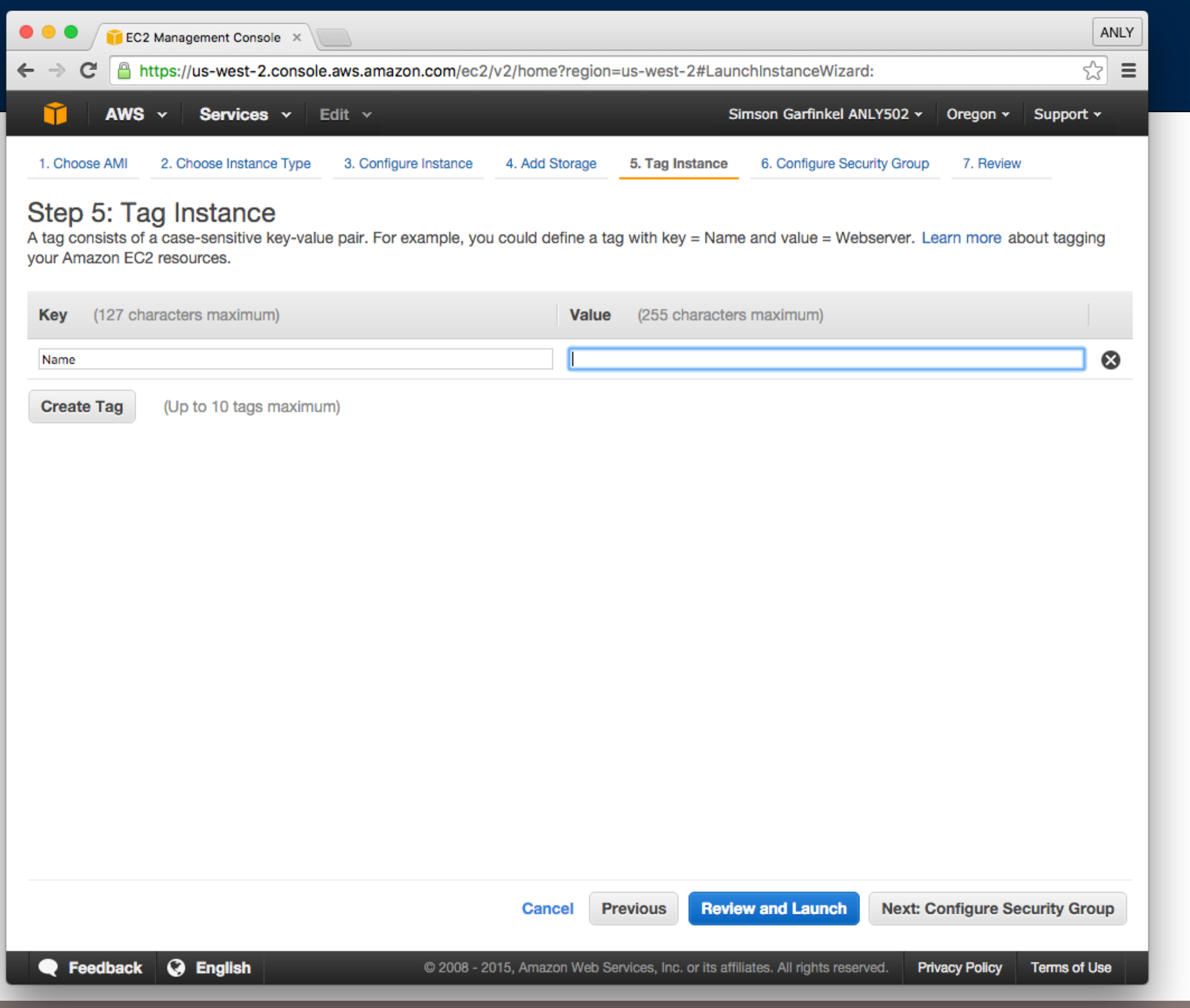

### **Massive Data Fundamentals**

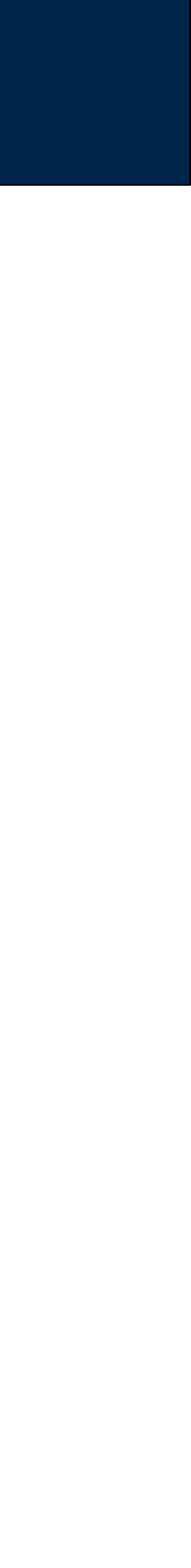

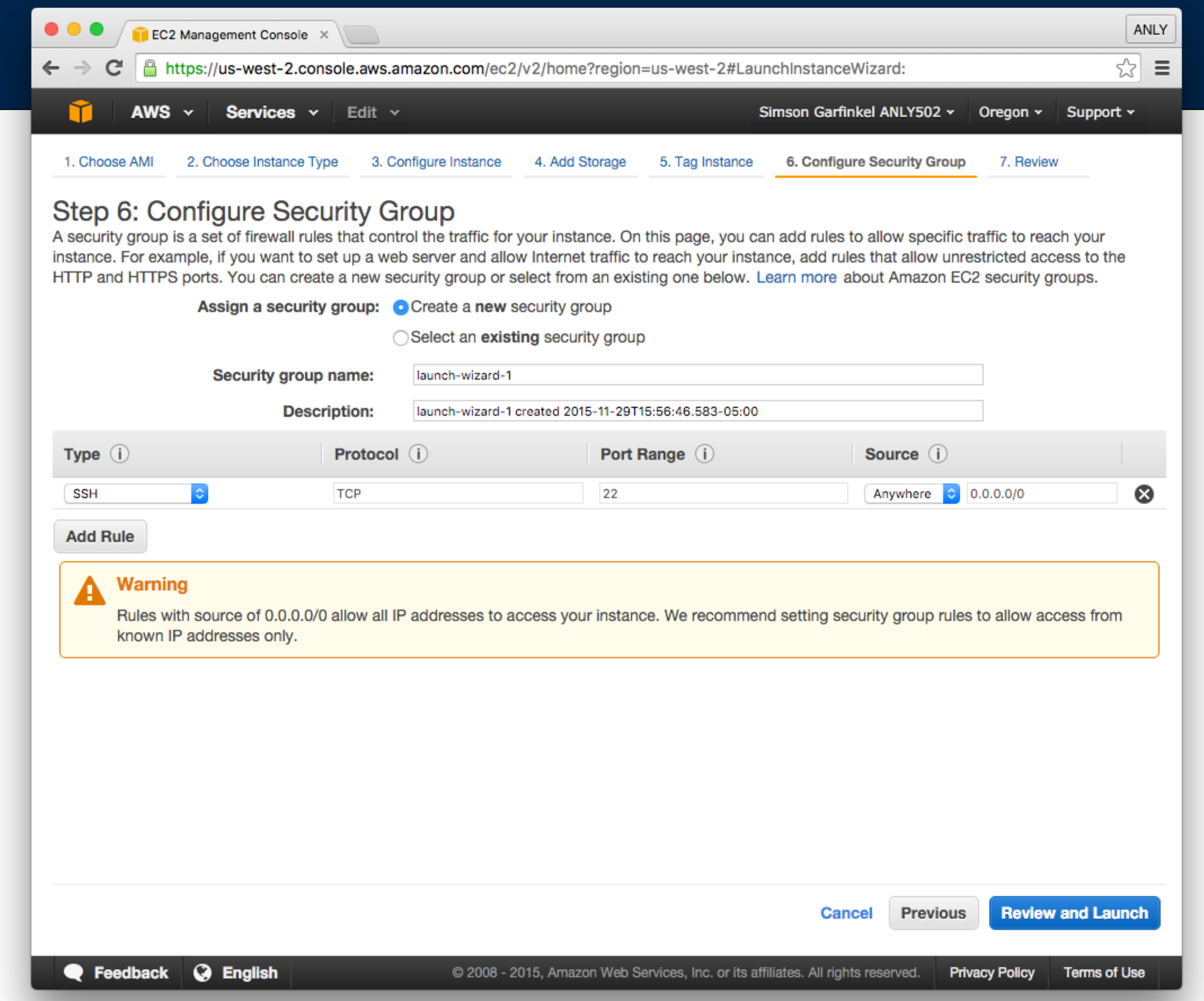

### **Massive Data Fundamentals**

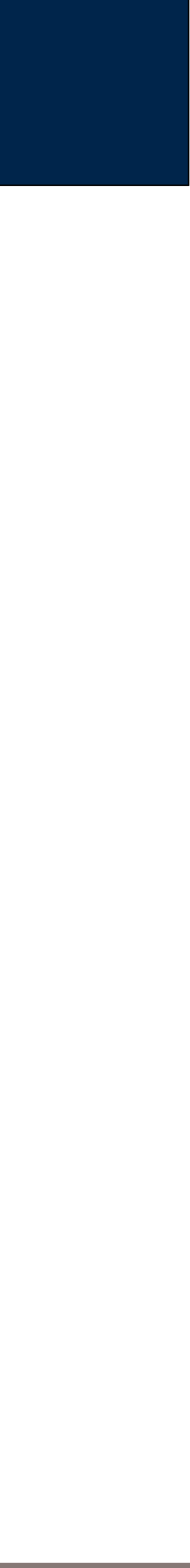

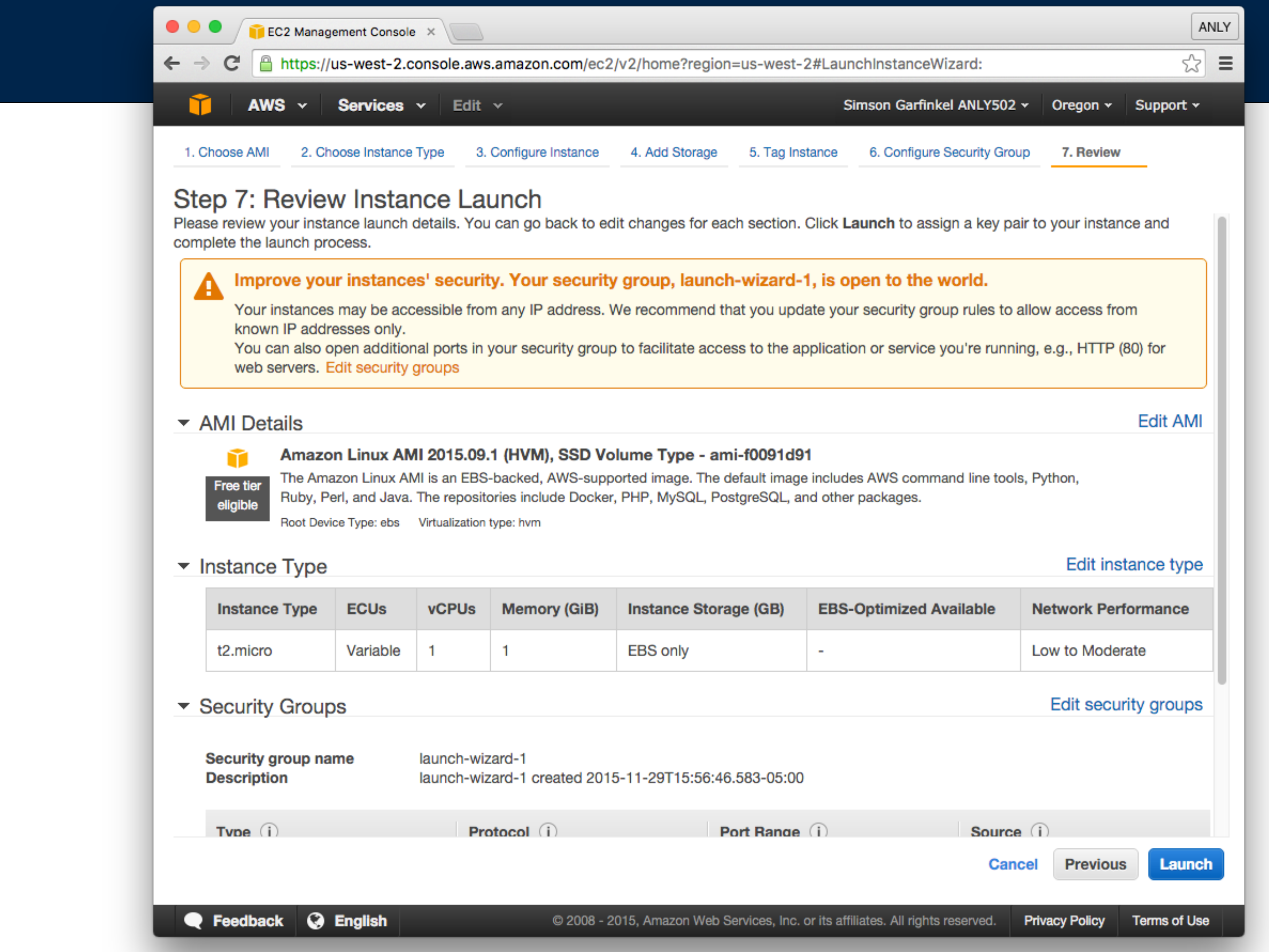

### **Massive Data Fundamentals**

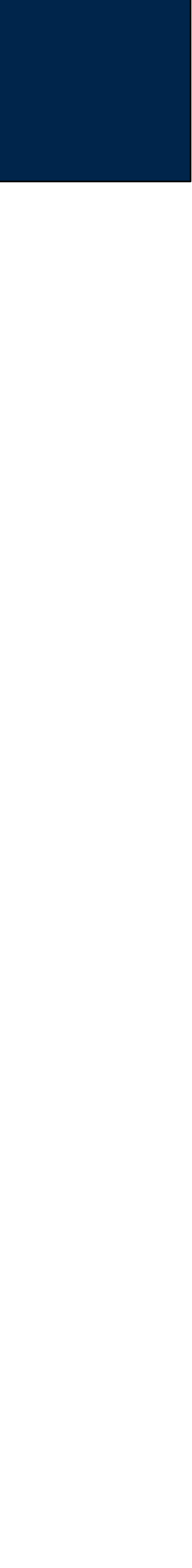

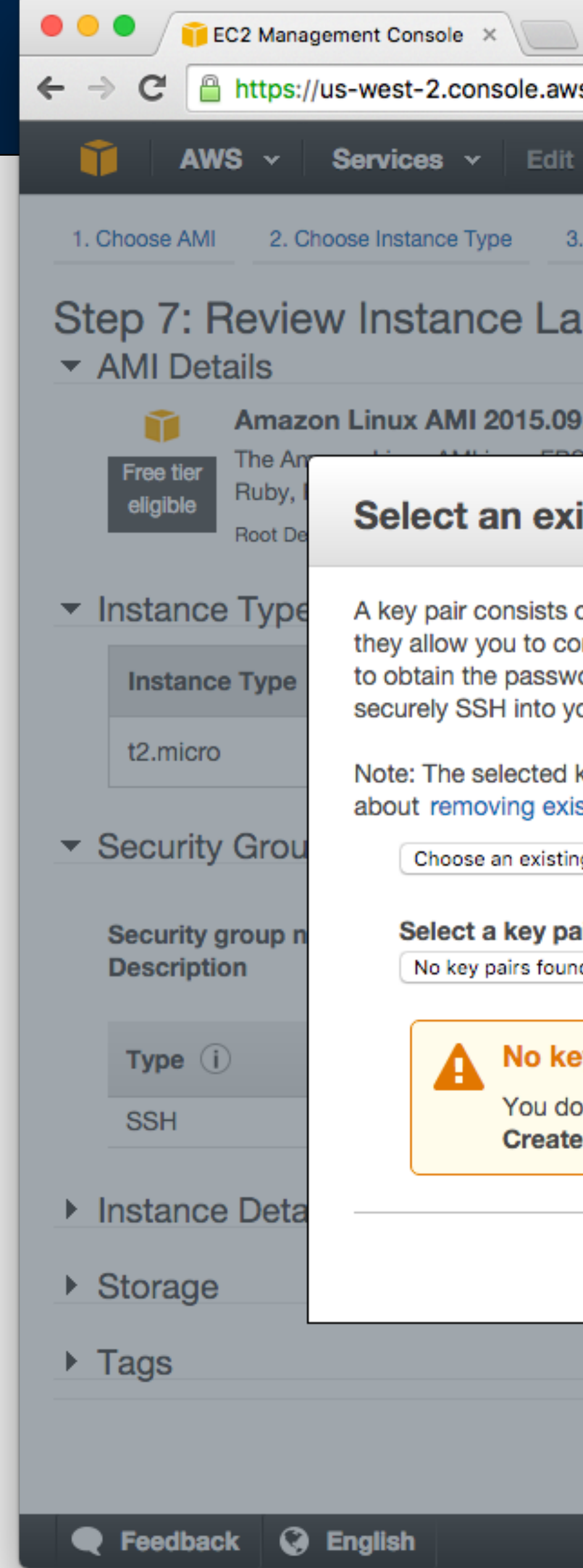

### **Massive Data Fundamentals**

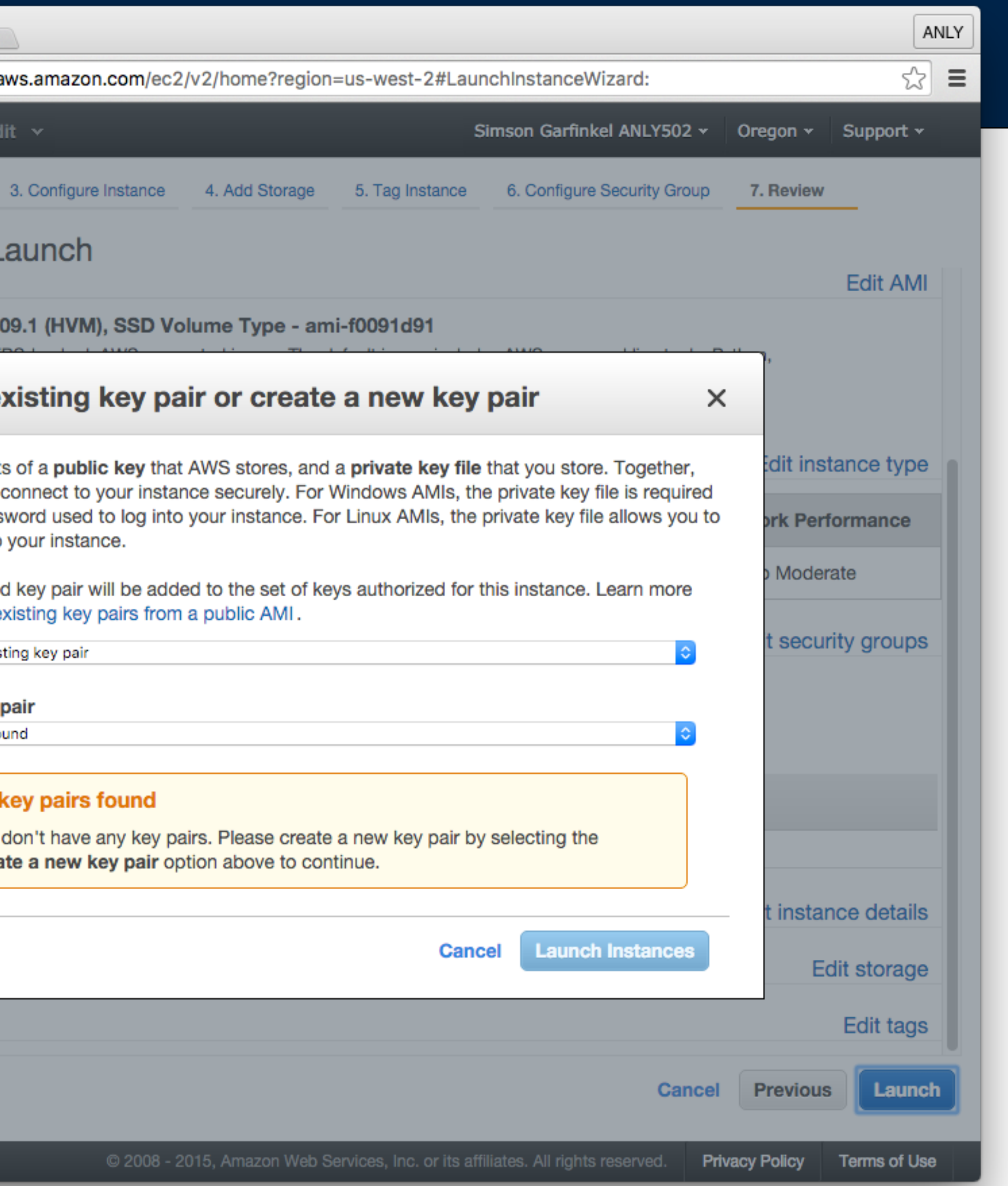

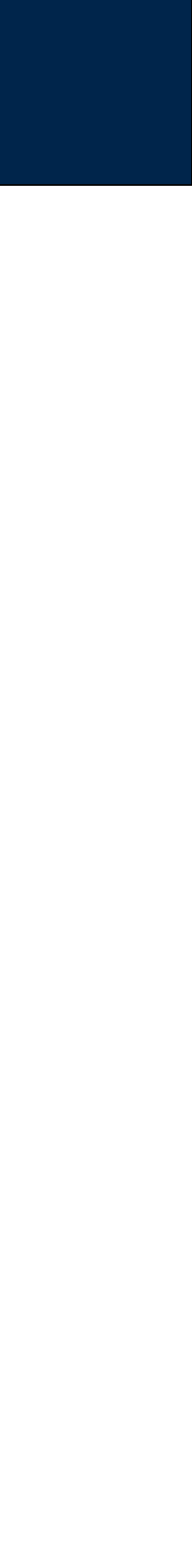

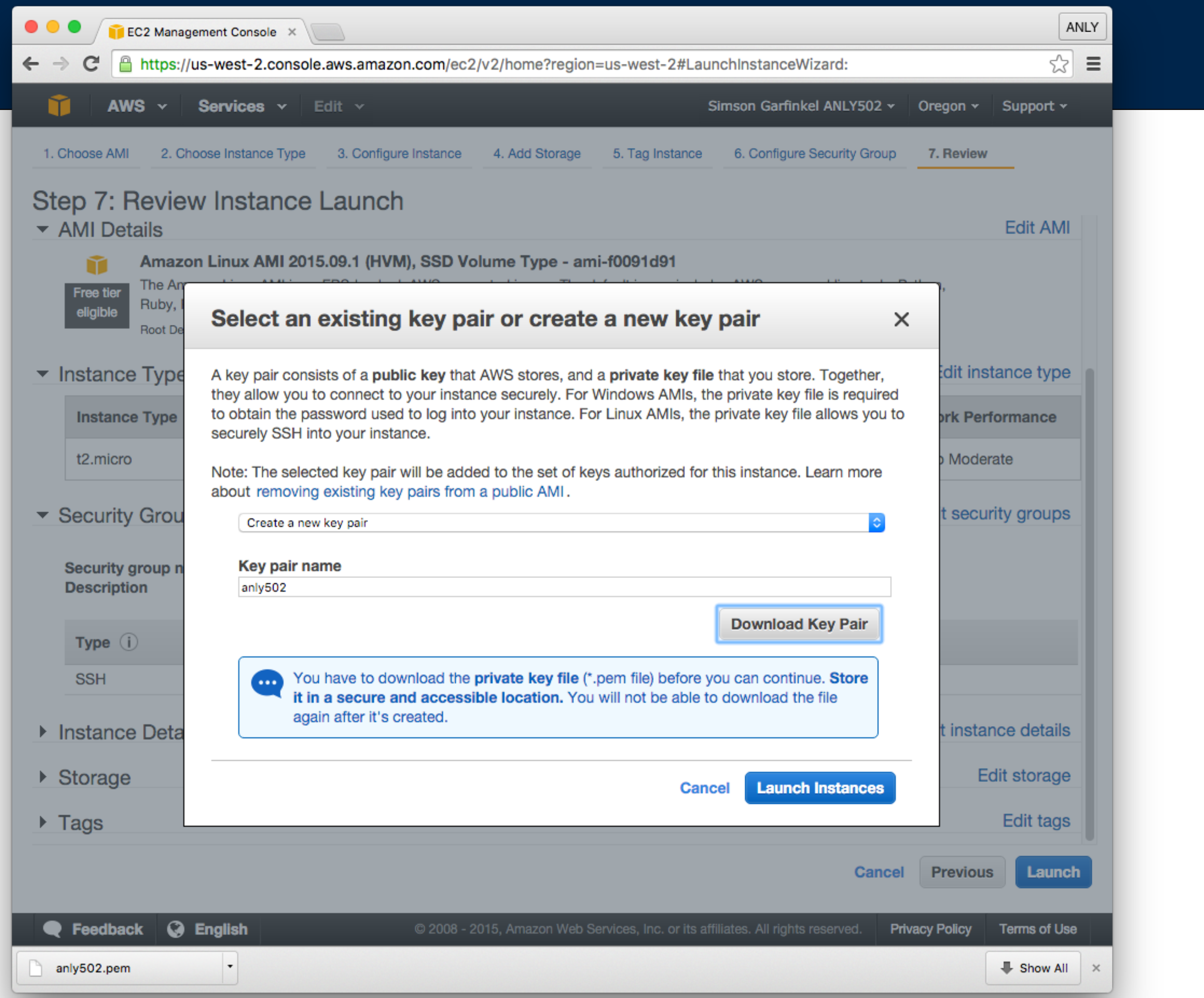

### **Massive Data Fundamentals**

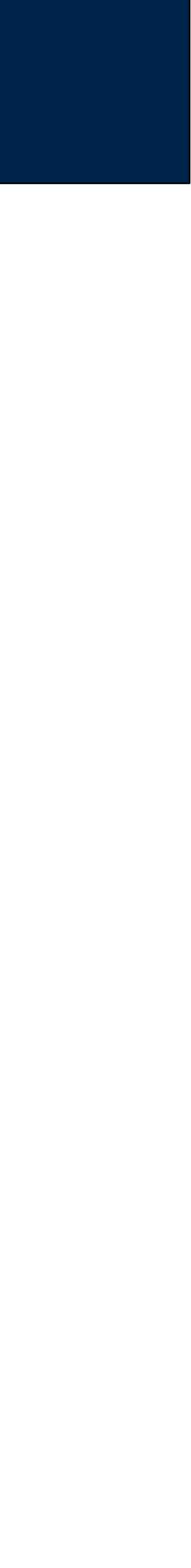

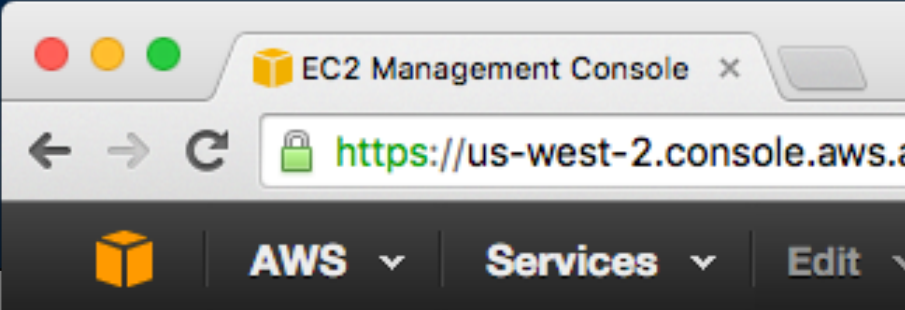

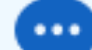

- 
- 

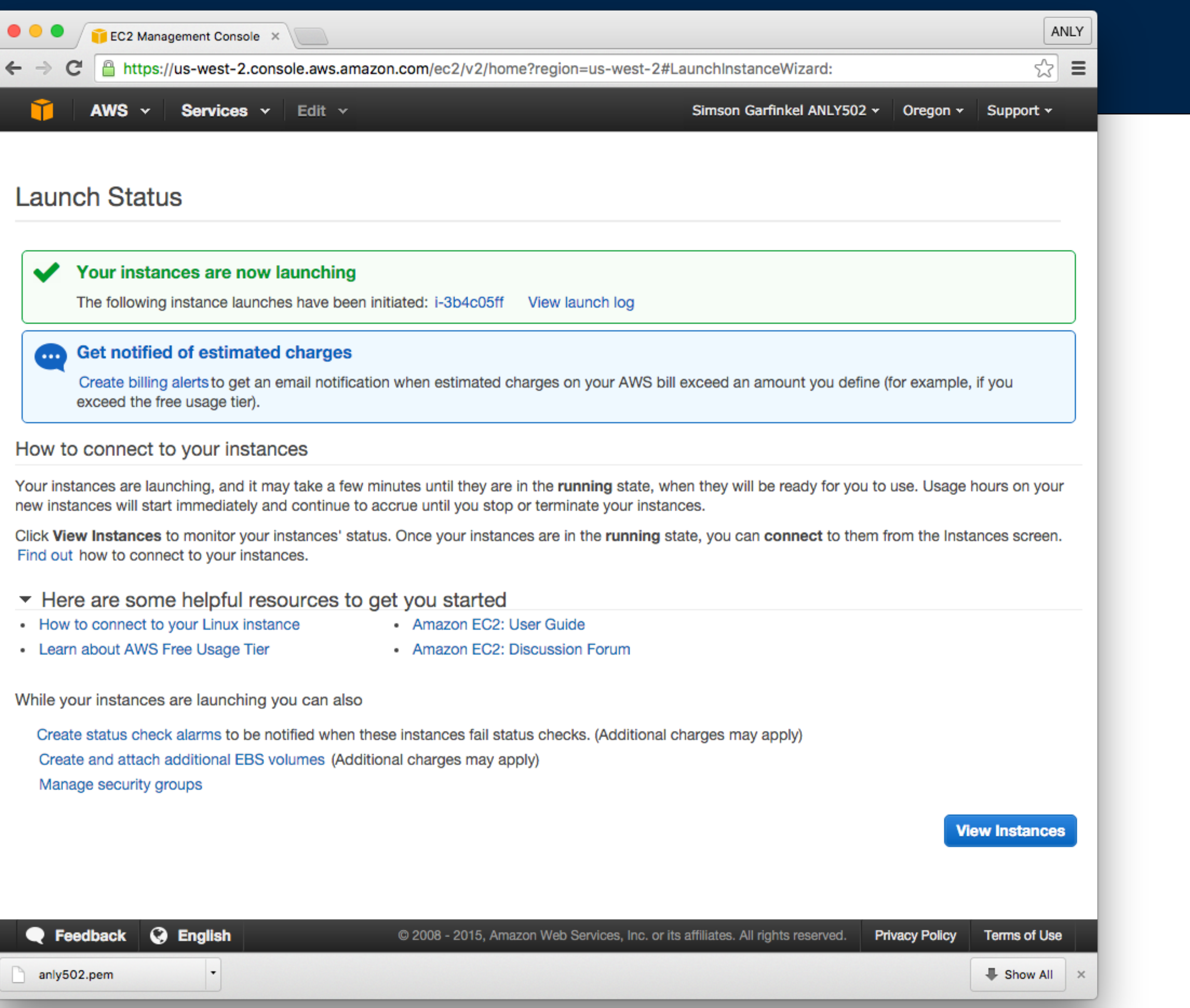

### **Massive Data Fundamentals**

### GEORGETOWN UNIVERSITY

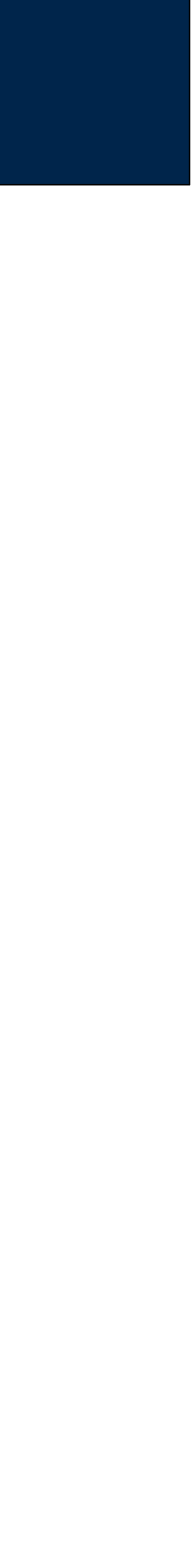

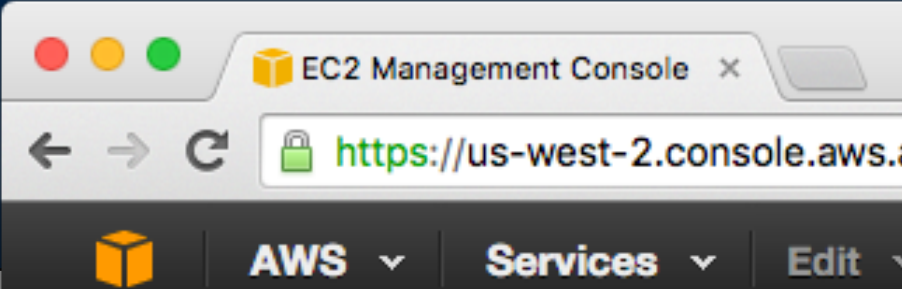

### **Launch Status**

### Your instances are now launchin

The following instance launches have b

Creating security groups Authorizing inbound rules Initiating launches Applying tags

Launch initiation complete

 $\blacktriangledown$ 

### Get notified of estimated charges

Create billing alerts to get an email notif exceed the free usage tier).

### How to connect to your instances

Your instances are launching, and it may take a new instances will start immediately and continu

Click View Instances to monitor your instances Find out how to connect to your instances.

### Here are some helpful resources

- How to connect to your Linux instance
- Learn about AWS Free Usage Tier

While your instances are launching you can al

Create status check alarms to be notified wh with a company of the company of the  $\sim$ Feedback @ English anly502.pem

### **Massive Data Fundamentals**

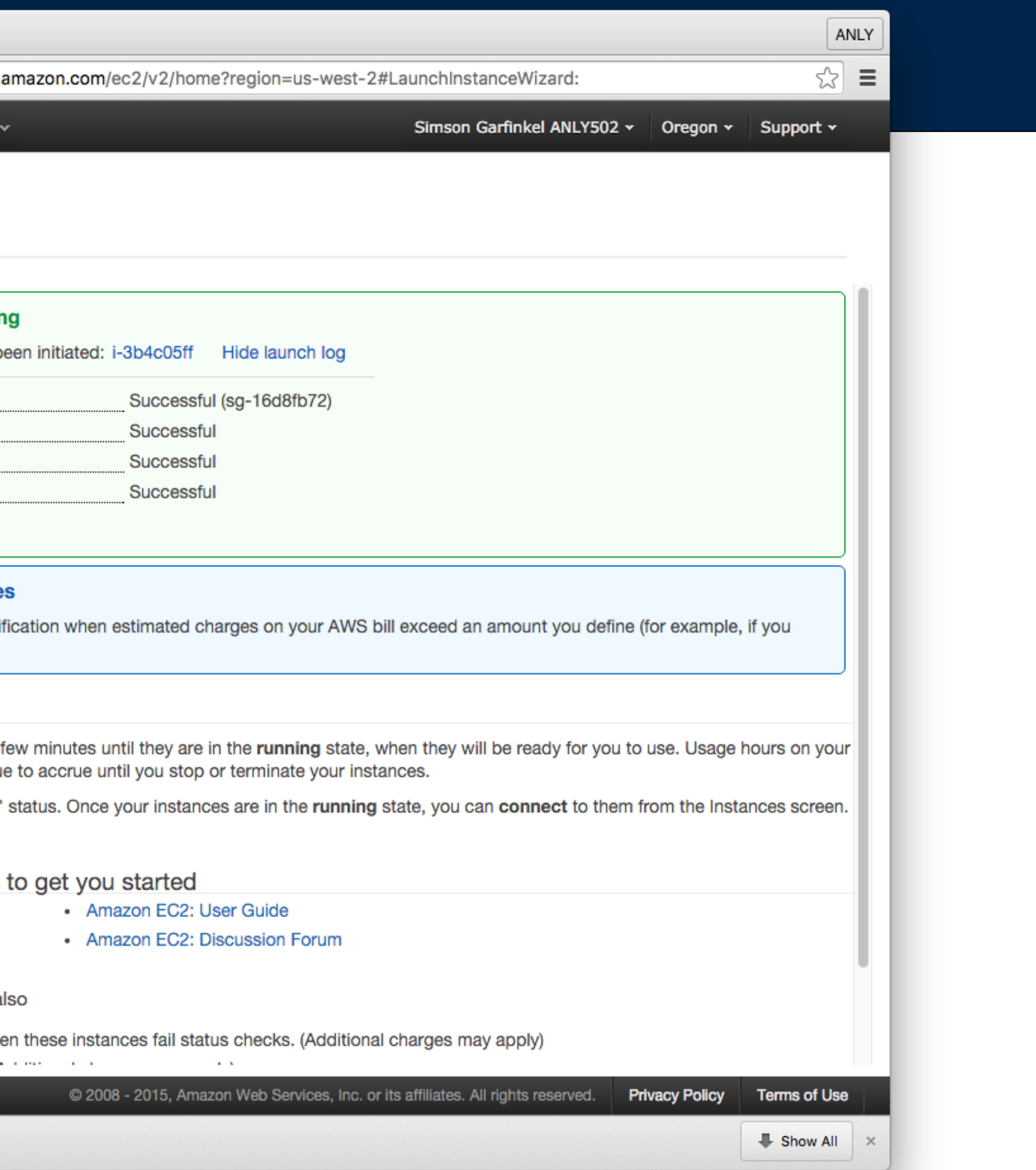

### GEORGETOWN UNIVERSITY

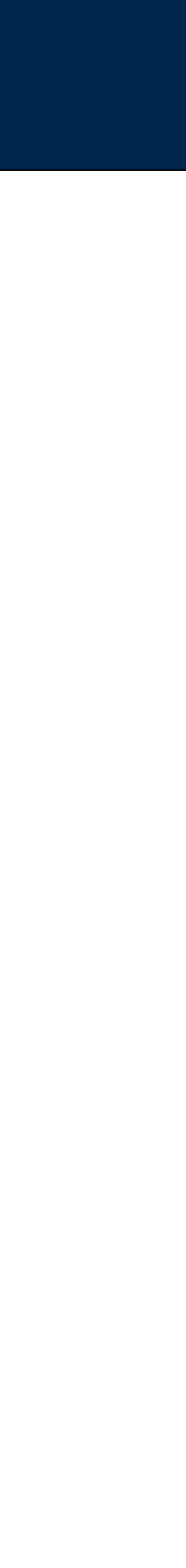

## Instance is running...

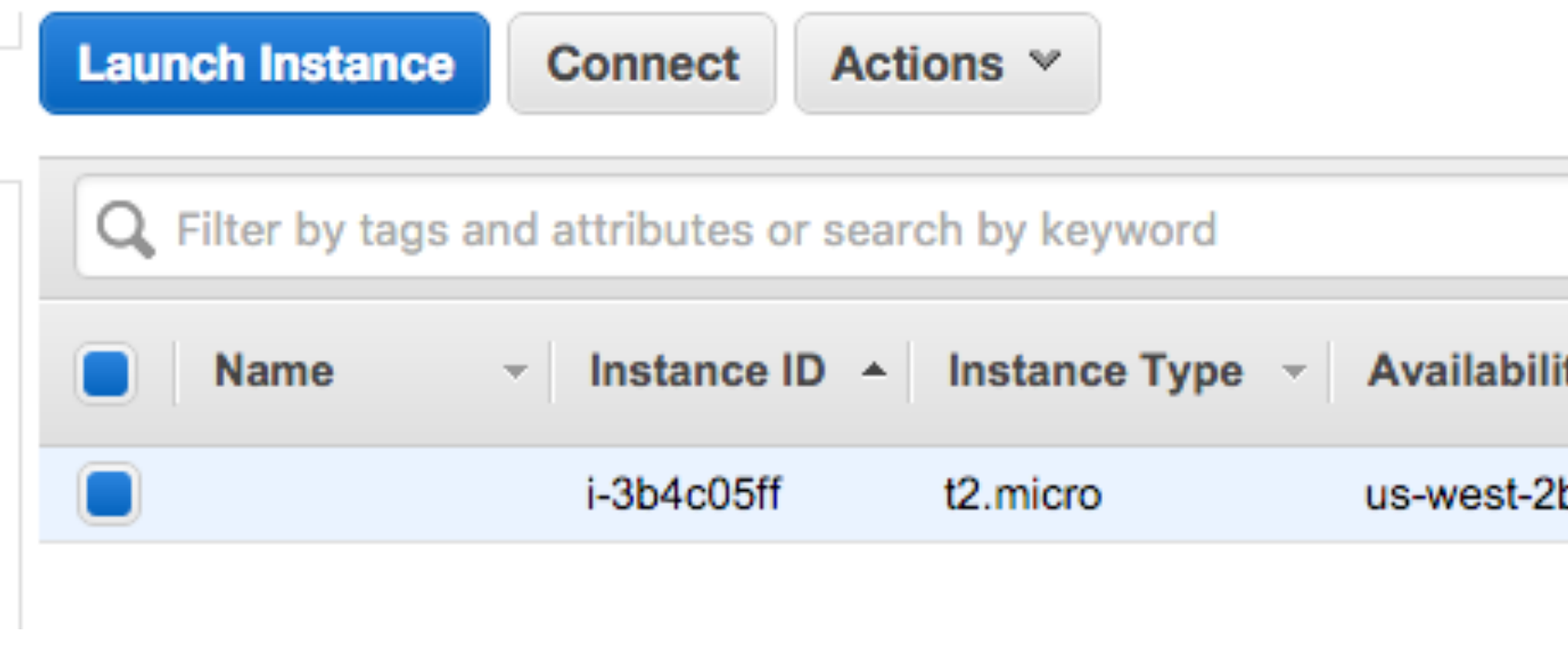

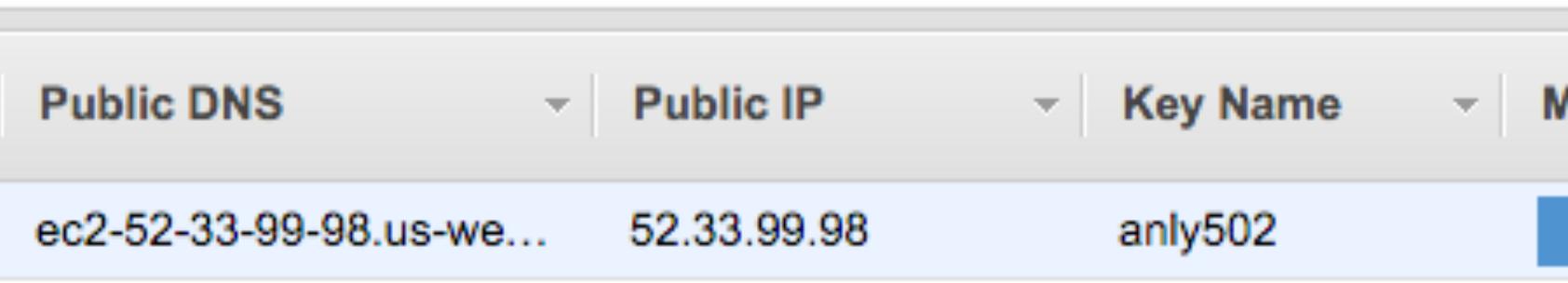

### **Massive Data Fundamentals**

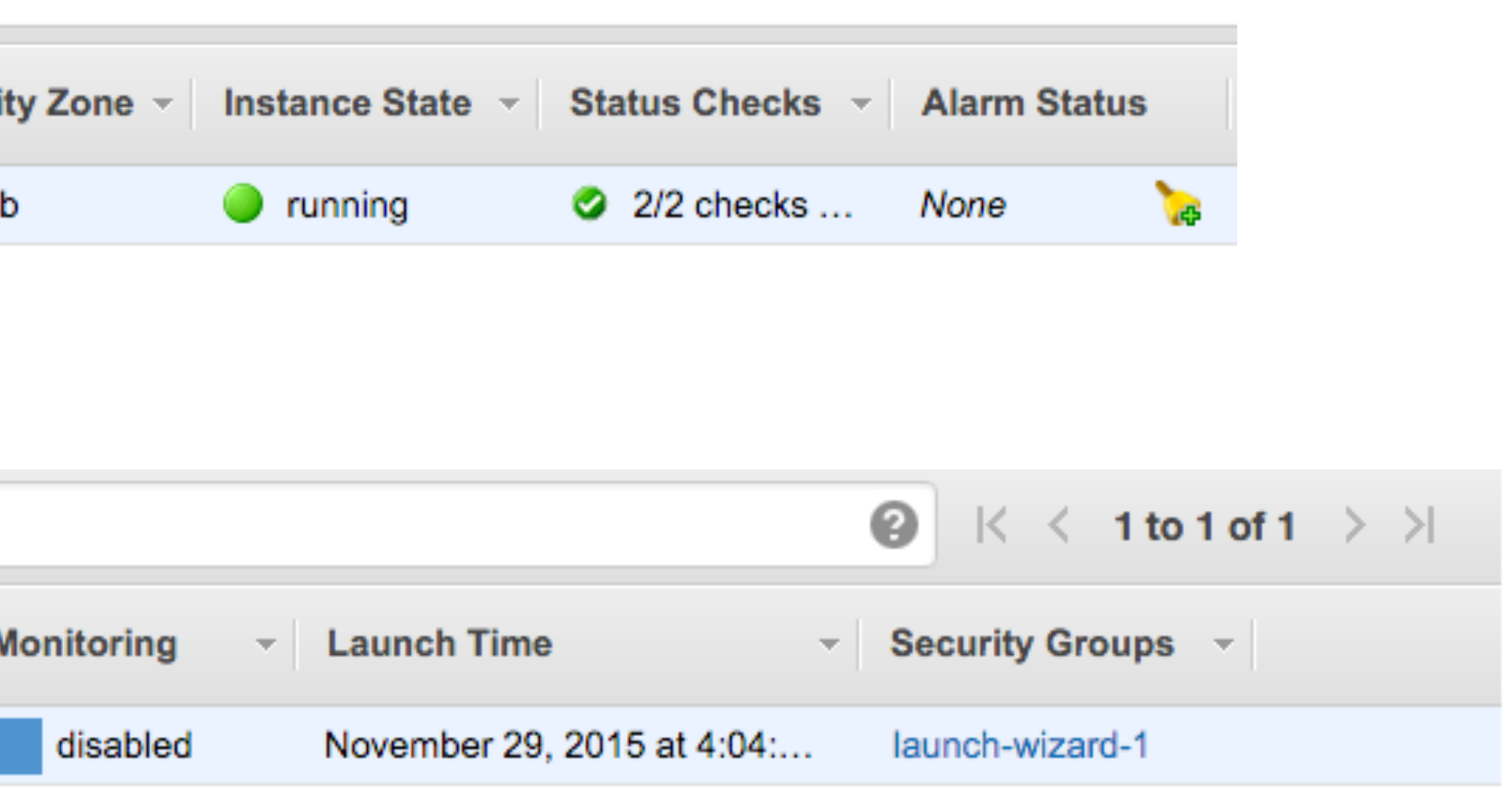

GEORGETOWN UNIVERSITY

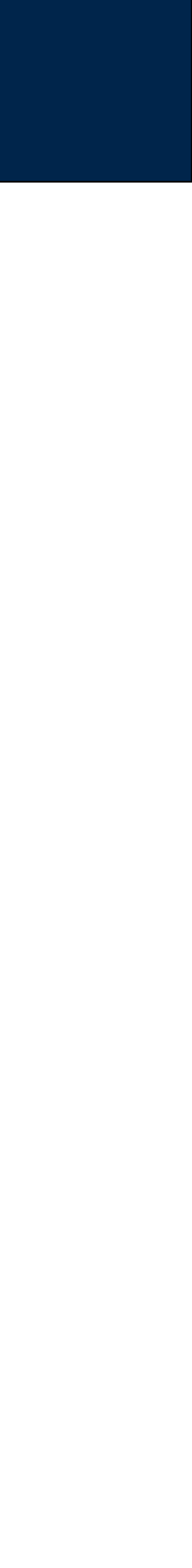

## Connect...

\$ **ssh -i ~/Downloads/anly502.pem ec2-user@52.33.99.98** The authenticity of host '52.33.99.98  $(52.33.99.98)'$  can't be established. ECDSA key fingerprint is SHA256:3XZSXZ5AfLYukBFkga243VB9TEoC1mi3VWhNiPlRFcY. Are you sure you want to continue connecting (yes/no)? yes Warning: Permanently added '52.33.99.98' (ECDSA) to the list of known hosts. @@@@@@@@@@@@@@@@@@@@@@@@@@@@@@@@@@@@@@@@@@@@@@@@@@@@@@@@@@@ WARNING: UNPROTECTED PRIVATE KEY FILE! @@@@@@@@@@@@@@@@@@@@@@@@@@@@@@@@@@@@@@@@@@@@@@@@@@@@@@@@@@@ Permissions 0640 for '/Users/simsong/Downloads/anly502.pem' are too open. It is required that your private key files are NOT accessible by others. This private key will be ignored. Load key "/Users/simsong/Downloads/anly502.pem": bad permissions Permission denied (publickey).  $\boldsymbol{\phi}$ 

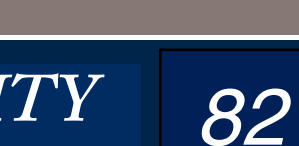

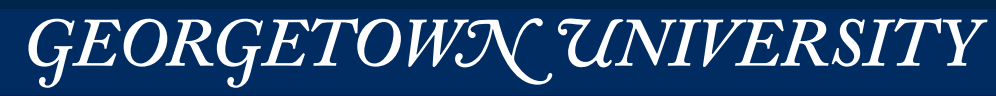

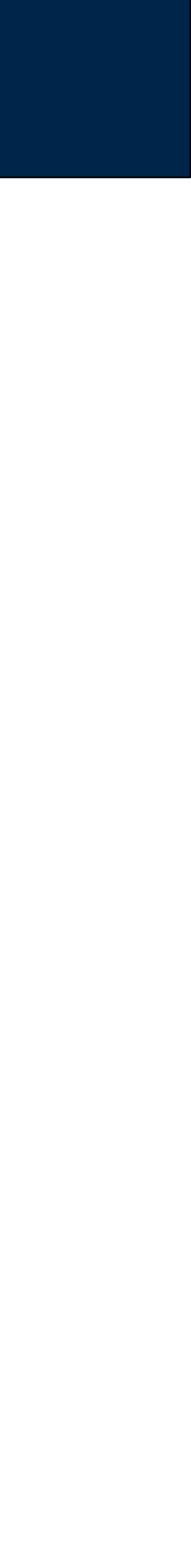

## Connect...

\$ **ssh -i ~/Downloads/anly502.pem ec2-user@52.33.99.98** The authenticity of host '52.33.99.98  $(52.33.99.98)'$  can't be established. ECDSA key fingerprint is SHA256:3XZSXZ5AfLYukBFkga243VB9TEoC1mi3VWhNiPlRFcY. Are you sure you want to continue connecting (yes/no)? yes Warning: Permanently added '52.33.99.98' (ECDSA) to the list of known hosts. @@@@@@@@@@@@@@@@@@@@@@@@@@@@@@@@@@@@@@@@@@@@@@@@@@@@@@@@@@@ WARNING: UNPROTECTED PRIVATE KEY FILE! @@@@@@@@@@@@@@@@@@@@@@@@@@@@@@@@@@@@@@@@@@@@@@@@@@@@@@@@@@@ Permissions 0640 for '/Users/simsong/Downloads/anly502.pem' are too open. It is required that your private key files are NOT accessible by others. This private key will be ignored. Load key "/Users/simsong/Downloads/anly502.pem": bad permissions Permission denied (publickey).  $\boldsymbol{\phi}$ 

## **Move the private key into place:**

- \$ **chmod 600 Downloads/anly502.pem**
- \$ **mv Downloads/anly502.pem ~/.ssh/**

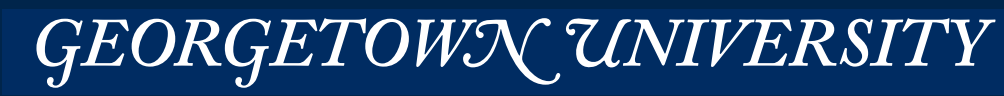

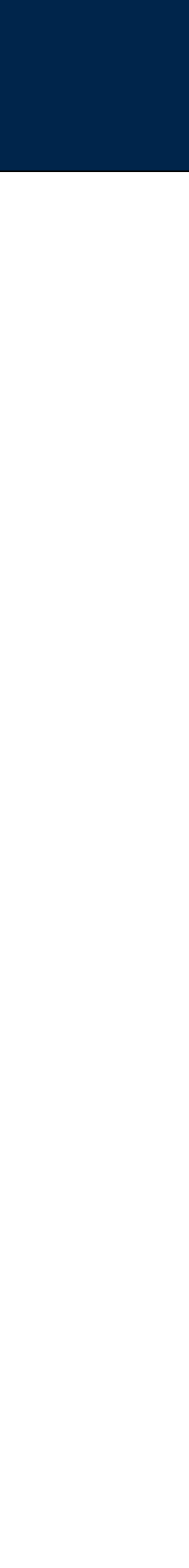

## Connect...

\$ **ssh -i ~/Downloads/anly502.pem ec2-user@52.33.99.98** The authenticity of host '52.33.99.98 (52.33.99.98)' can't be established. ECDSA key fingerprint is SHA256:3XZSXZ5AfLYukBFkga243VB9TEoC1mi3VWhNiPlRFcY. Are you sure you want to continue connecting (yes/no)? yes Warning: Permanently added '52.33.99.98' (ECDSA) to the list of known hosts. @@@@@@@@@@@@@@@@@@@@@@@@@@@@@@@@@@@@@@@@@@@@@@@@@@@@@@@@@@@ WARNING: UNPROTECTED PRIVATE KEY FILE! @@@@@@@@@@@@@@@@@@@@@@@@@@@@@@@@@@@@@@@@@@@@@@@@@@@@@@@@@@@ Permissions 0640 for '/Users/simsong/Downloads/anly502.pem' are too open. It is required that your private key files are NOT accessible by others. This private key will be ignored. Load key "/Users/simsong/Downloads/anly502.pem": bad permissions Permission denied (publickey).  $\boldsymbol{\phi}$ 

https://aws.amazon.com/amazon-linux-ami/2015.09-release-notes/ 3 package(s) needed for security, out of 8 available Run "sudo yum update" to apply all updates.  $\sharp$ 

## **Move the private key into place:**

- \$ **chmod 600 Downloads/anly502.pem**
- \$ **mv Downloads/anly502.pem ~/.ssh/**

## **And connect!**

\$ **ssh -i ~/.ssh/anly502.pem ec2-user@52.33.99.98**

 $\begin{array}{|c|c|c|c|c|c|}\n\hline\n- & - & - & - & \n\end{array}$  $\blacksquare$  Amazon Linux AMI  $\sim$   $\sim$   $\sim$   $\sim$   $\sim$   $\sim$   $\sim$   $\sim$ 

*84*

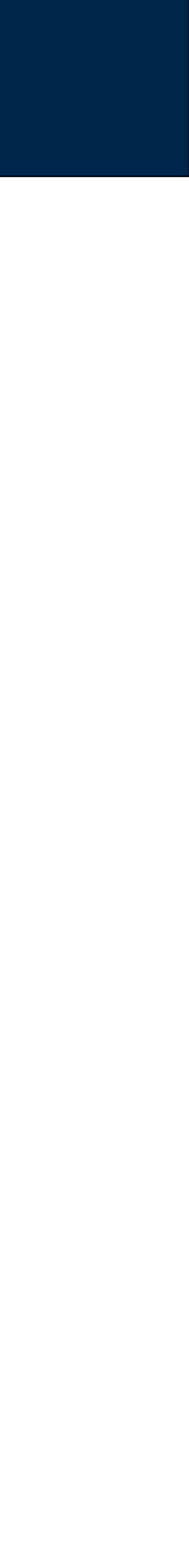

## We have a running instance!

 $$ df - h$ Size Used Avail Use% Mounted on Filesystem /dev/xvda1 7.8G 1.1G 6.6G 15% / devtmpfs 489M 56K 489M 1% /dev 498M 0 498M 0% /dev/shm tmpfs  $\oint$  $$ top$ top - 21:46:19 up 40 min, 1 user, load average: 0.03, 0.04, 0.03 Tasks: 68 total, 1 running, 67 sleeping, 0 stopped, 0 zombie Cpu(s): 0.0%us, 0.0%sy, 0.0%ni,100.0%id, 0.0%wa, 0.0%hi, 0.0%si, 0.0%st Mem: 1019452k total, 326648k used, 692804k free, 9572k buffers 0k used, 0k free, 265376k cached 0k total, Swap:

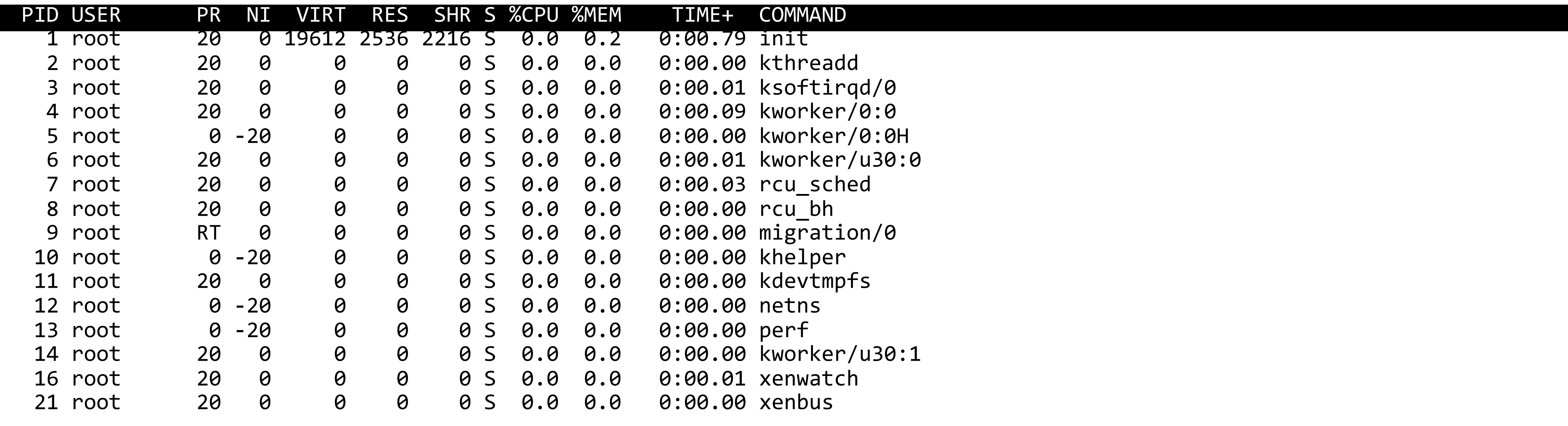

GEORGETOWN UNIVERSITY

# Don't forget to shut down when done!

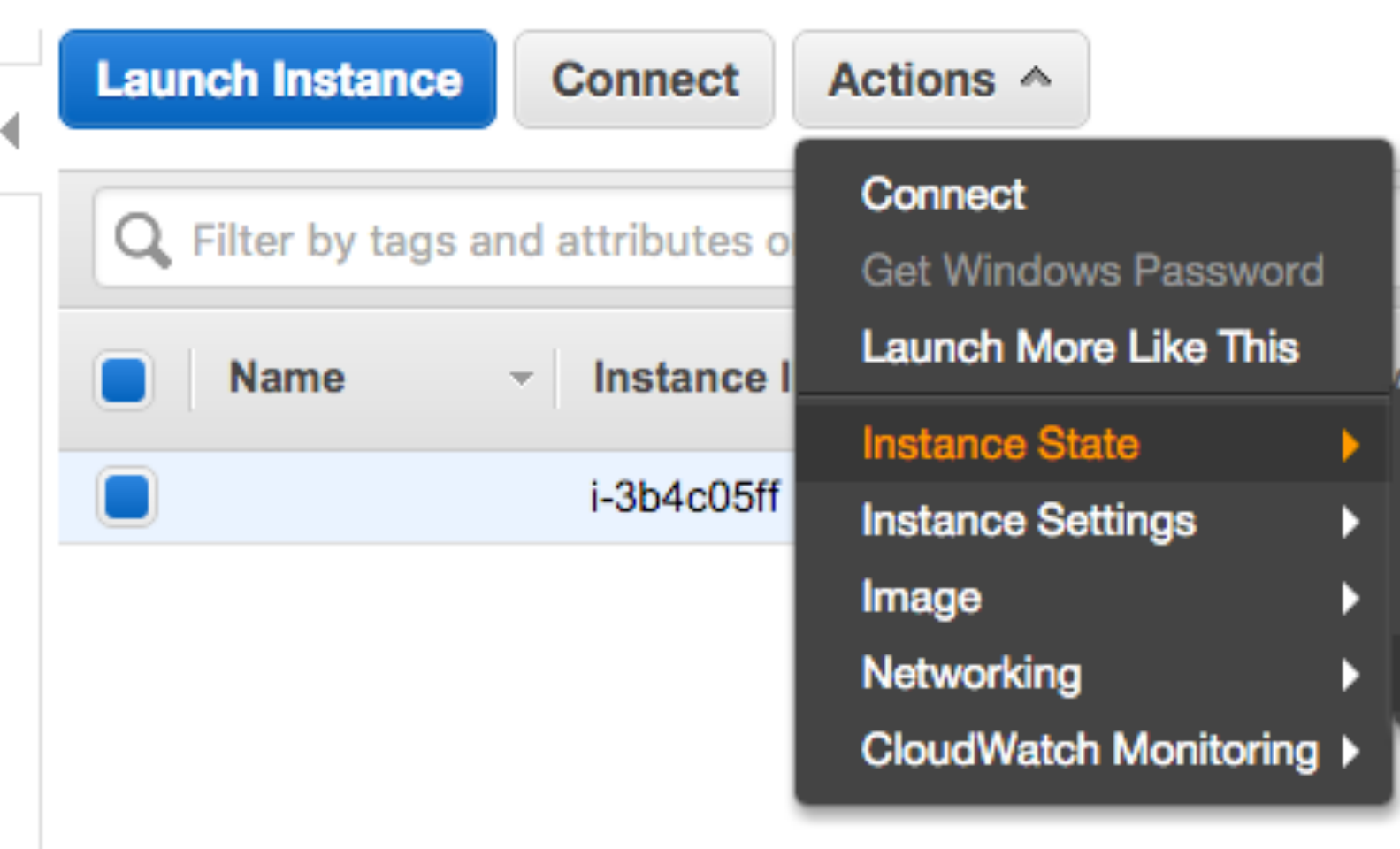

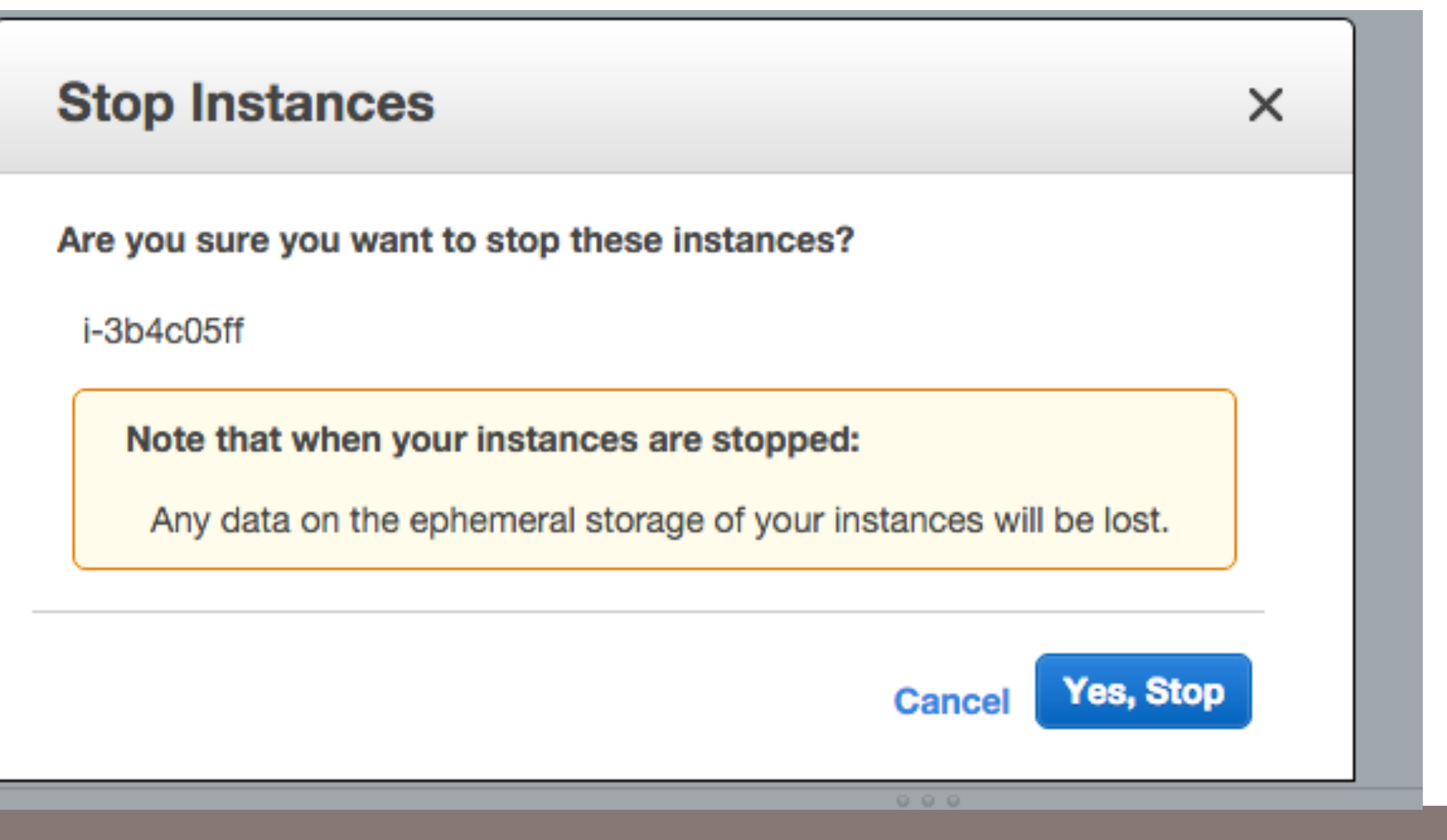

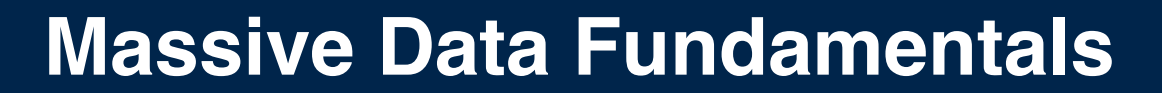

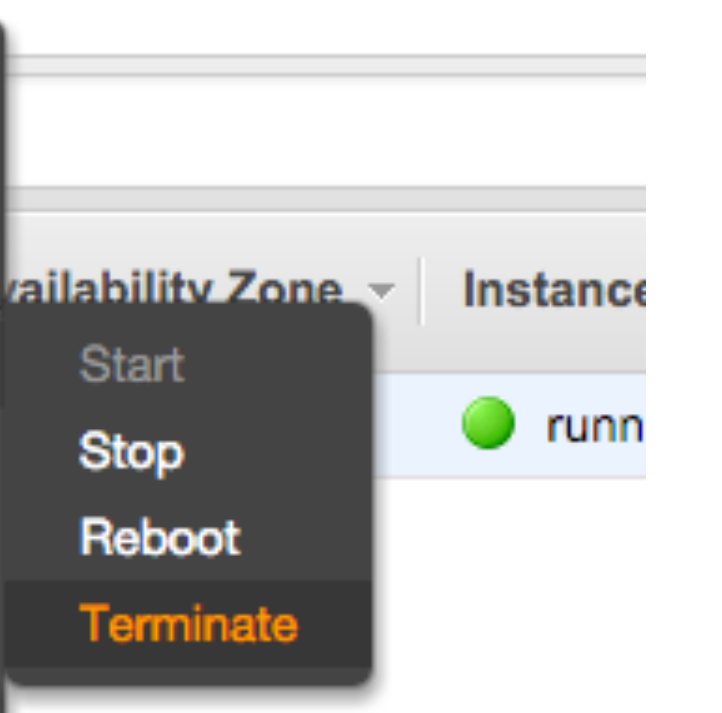

### GEORGETOWN UNIVERSITY

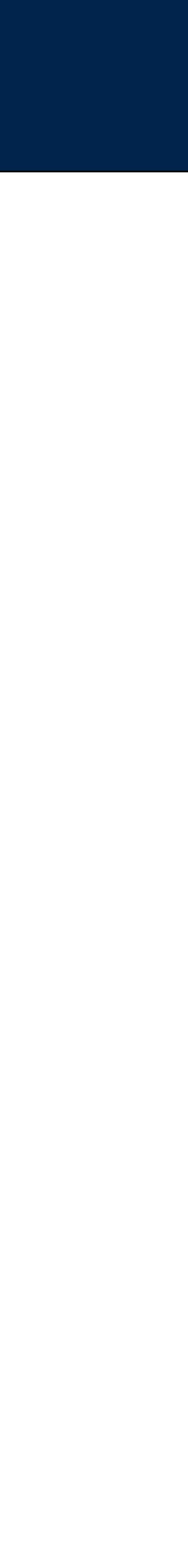

# Ephemeral storage - part of the instance (local drives) faster. EBS - separate devices - slower, but can persist.

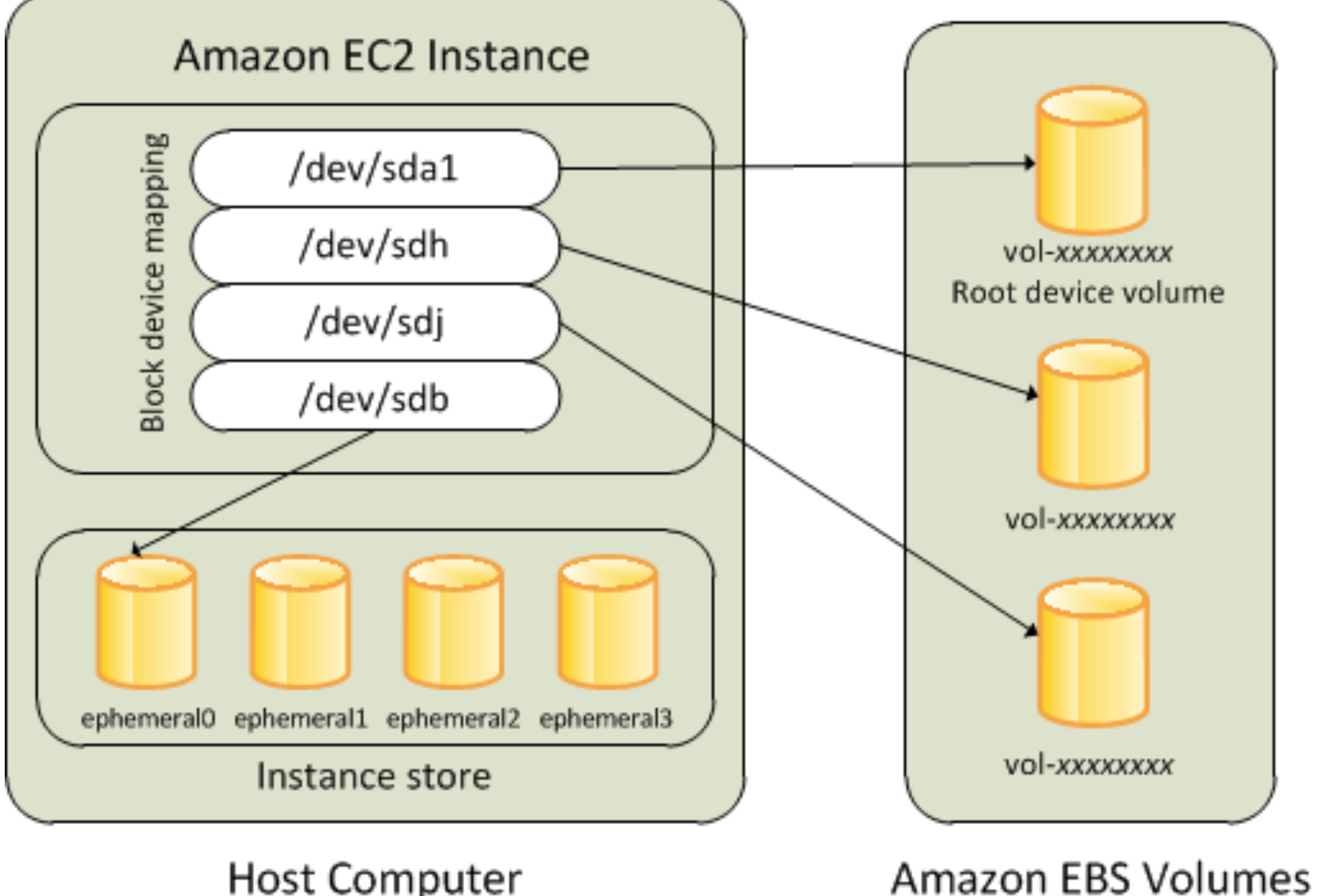

Host Computer

http://docs.aws.amazon.com/AWSEC2/latest/UserGuide/block-device-mapping-concepts.html

### **Massive Data Fundamentals**

### GEORGETOWN UNIVERSITY

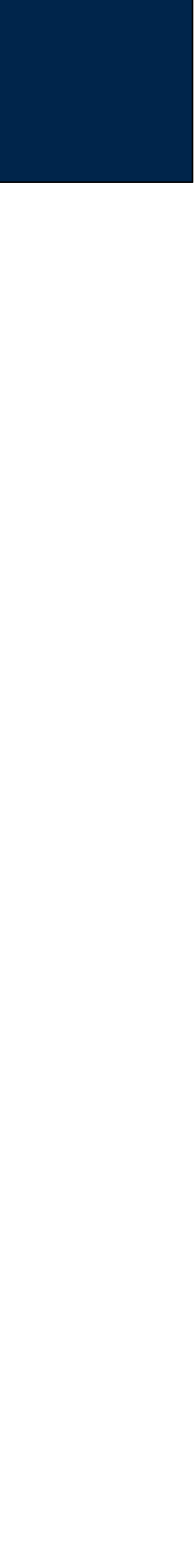

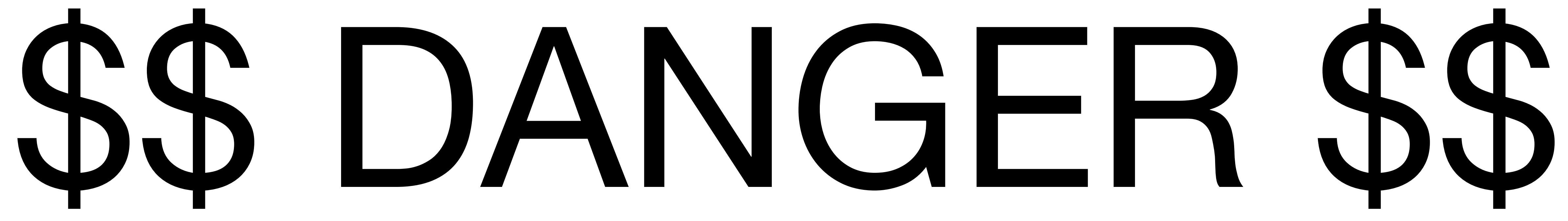

**Massive Data Fundamentals**

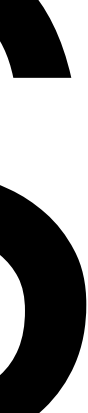

# Remember — There are many different regions!

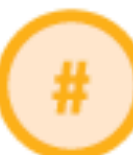

### **Region & Number of Availability Zones**

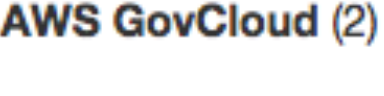

**US West** Oregon (3), Northern California (3)

### **US East** Northern Virginia (5), Ohio (3)

**Europe** Ireland (3), Frankfurt (2), London (2)

**Asia Pacific** Singapore (2), Sydney (3), Tokyo (3), Seoul (2), Mumbai (2)

Canada Central (2) China Beijing (2)

### **South America** São Paulo (3)

### **New Regi**

**Paris** 

Ningxia

### **Massive Data Fundamentals**

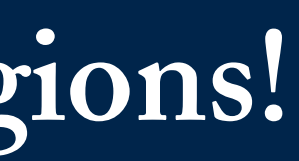

## Global Infrastructure

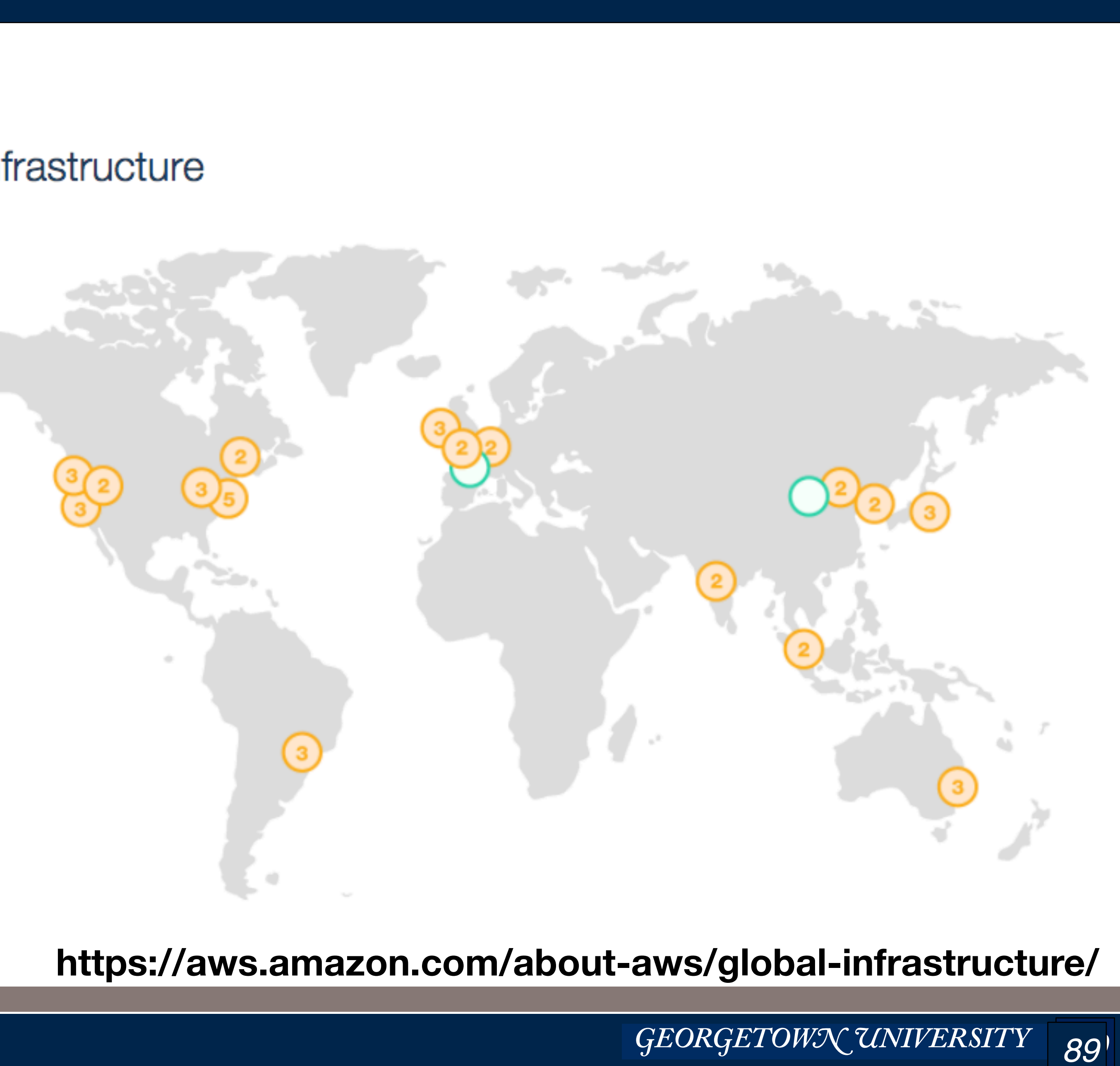

# Keep watch on the "region" You may have instances running elsewhere at Amazon...

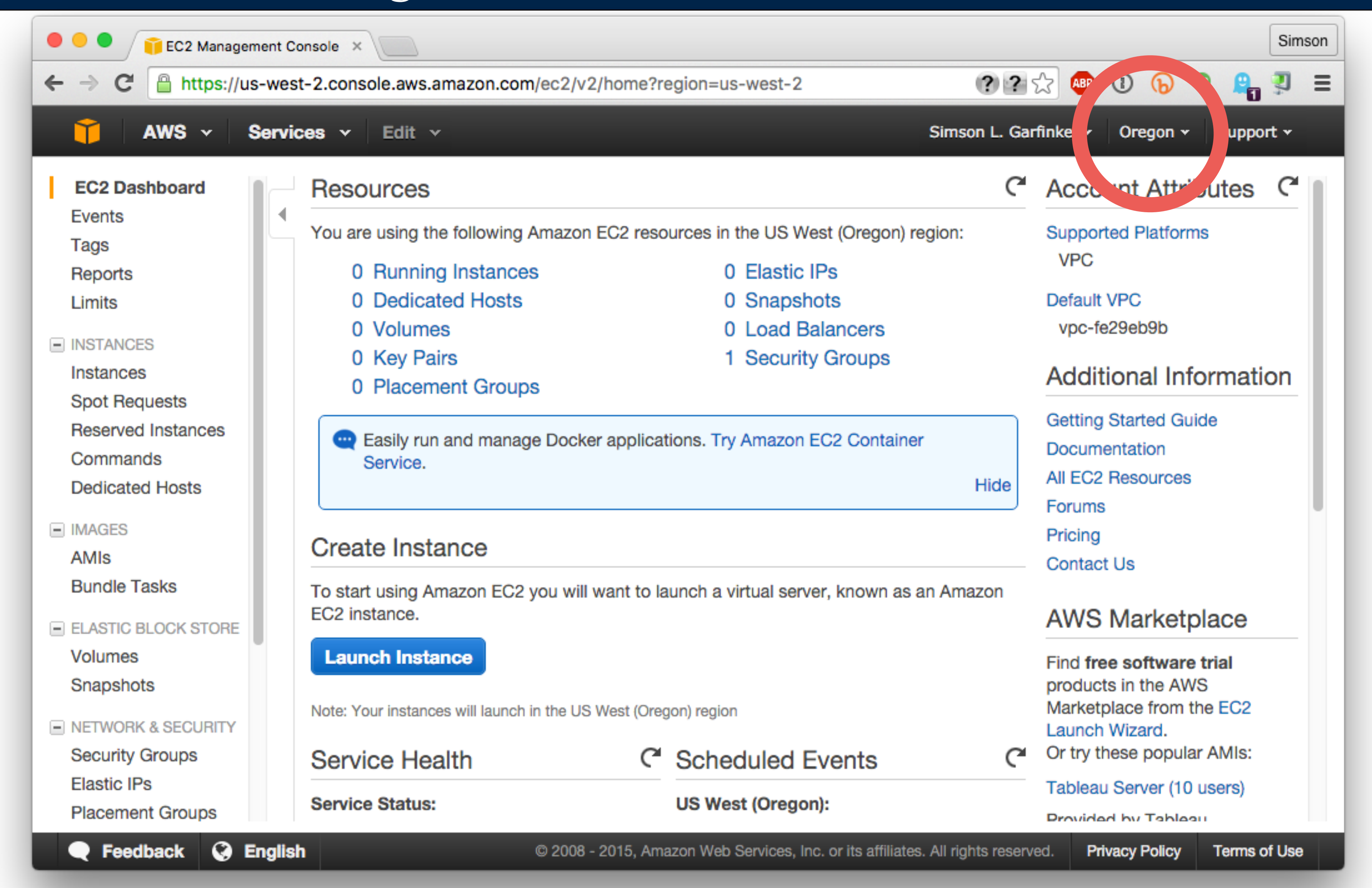

**Massive Data Fundamentals** 

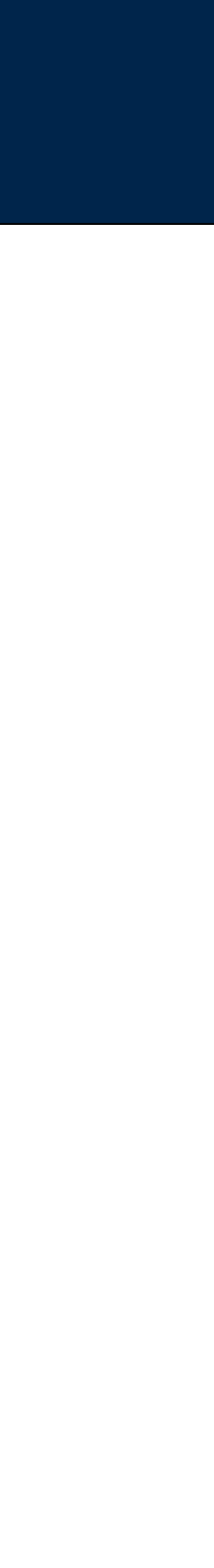

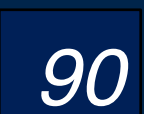

# Keep watch on the "region" You may have instances running elsewhere at Amazon...

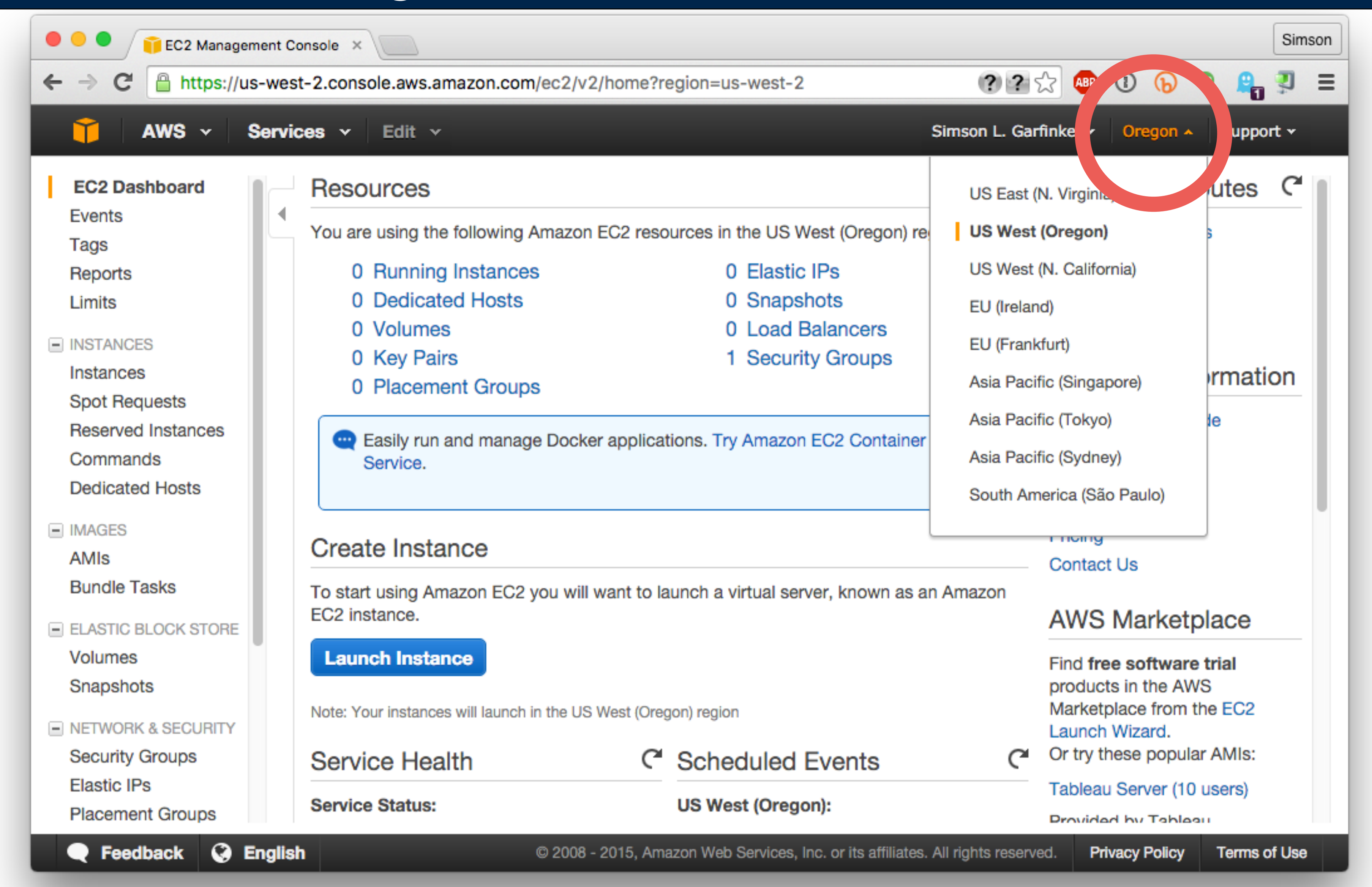

**Massive Data Fundamentals** 

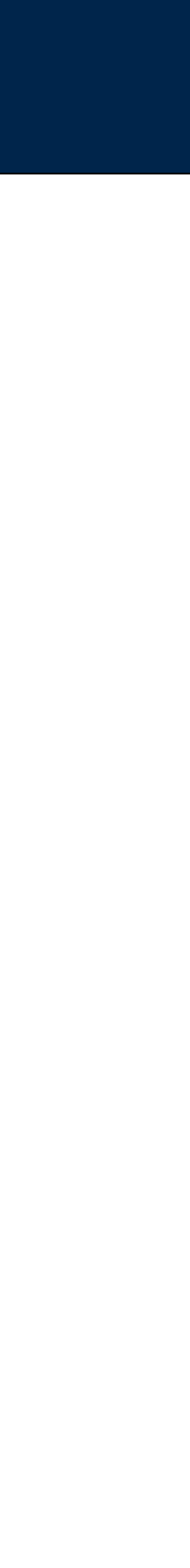

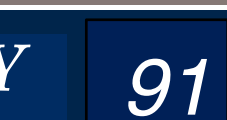

# Keep watch on the "region" You may have instances running elsewhere at Amazon...

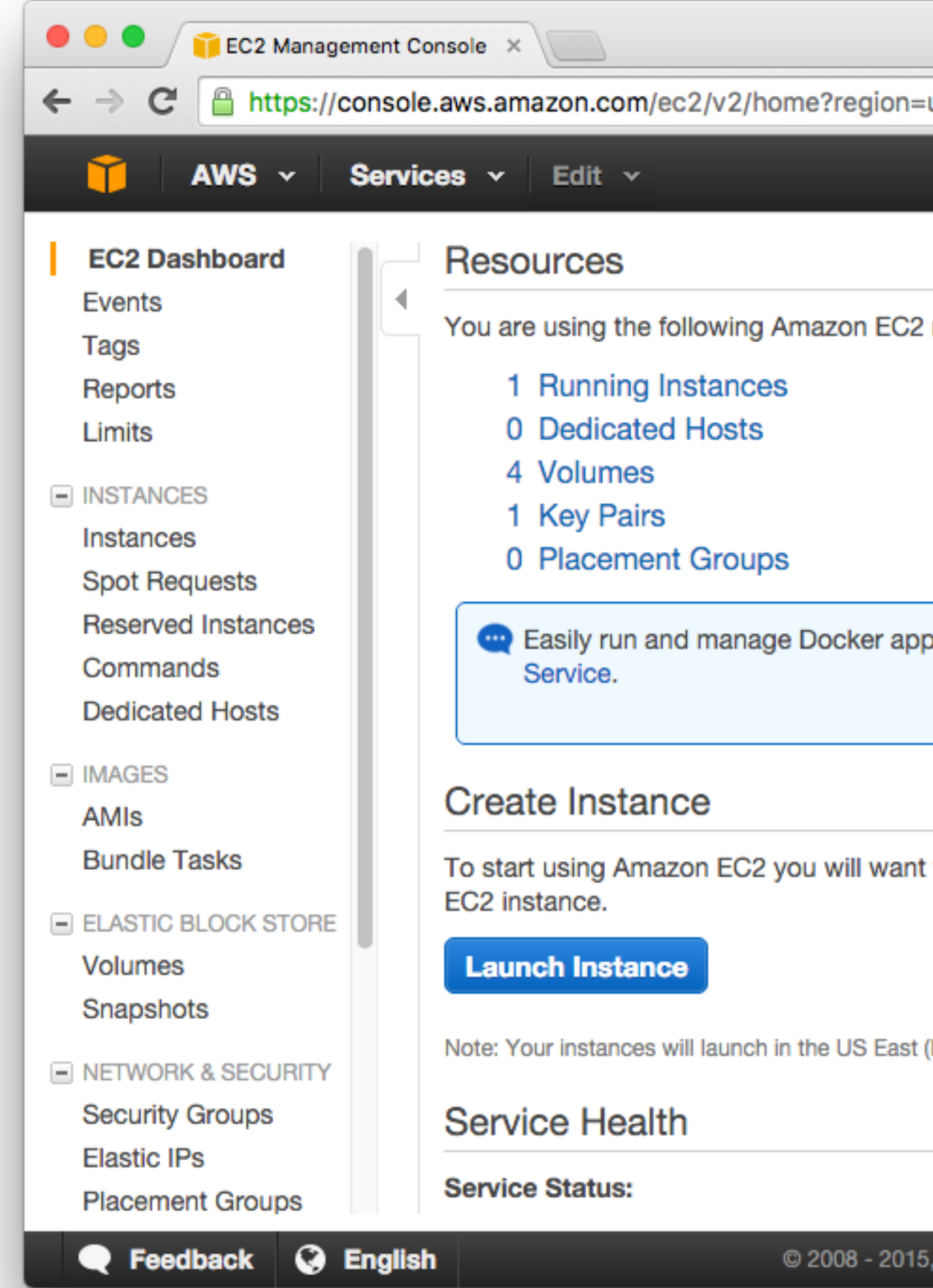

**Massive Data Fundamentals** 

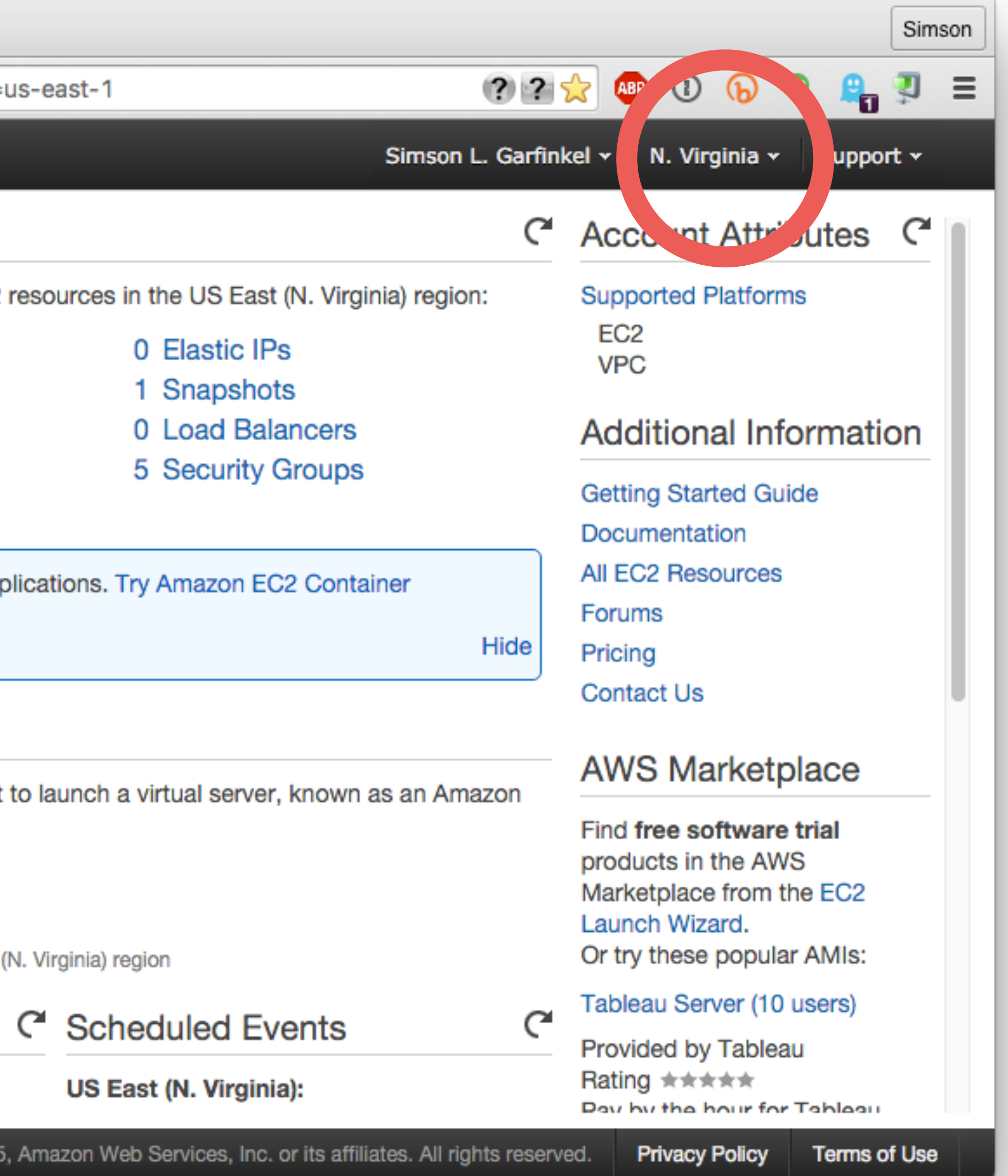

GEORGETOWN UNIVERSITY

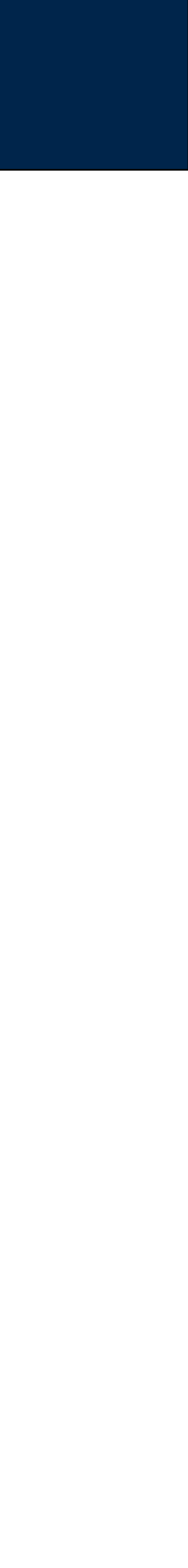

# LAST YEAR, A STUDENT LOST **\$250** LEAVING A CLUSTER RUNNING IN ANOTHER REGION!

*93*

**Massive Data Fundamentals**

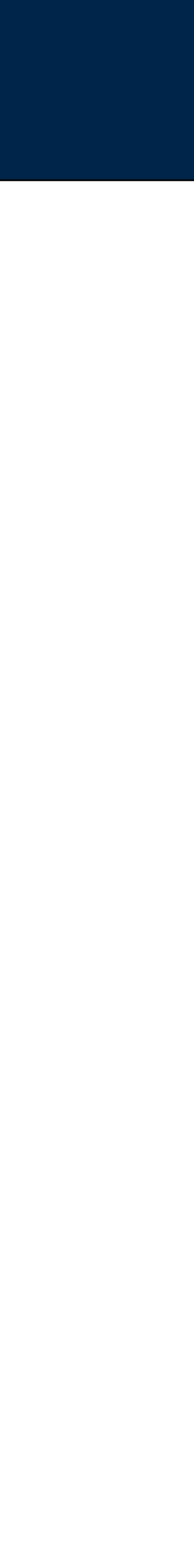

t2. micro instances have 1GB of physical RAM.

If you need more, but don't want to create a bigger instance, you can swap.

## Here's how to create an 8GB swap file:

```
$ sudo bash
# dd if=/dev/zero of=/var/swapfile bs=1048576 count=4096
# chown 600 /var/swapfile
# mkswap /var/swapfile
# swapon /var/swapfile
# vmstat
procs -----------memory---------- ---swap-- -----io---- --system-- -----cpu-----<br>
r b swpd free buff cache si so bi bo in cs us sy id wa st<br>
4 0 4248 96328 29424 236608 0 0 11 126 20 32 2 098 0 0
#
```
Remember – swapping slows down a system significantly.

• "You can't fake what you don't have." - Seymour Cray

GEORGETOWN UNIVERSITY

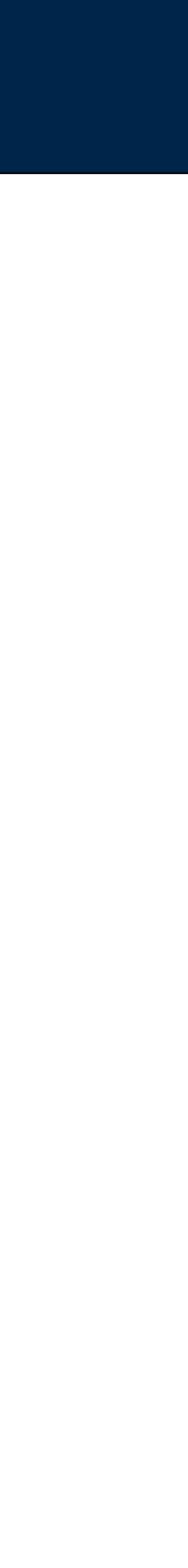

# **EC2 Command Line Tools**

# \$ aws ec2 describeinstances

**Massive Data Fundamentals** 

GEORGETOWN UNIVERSITY

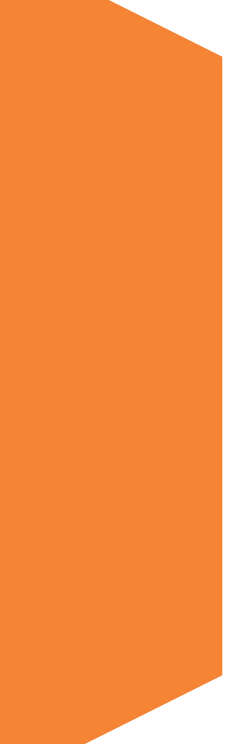

# Amazon provides command line tools

### Can be run from any Linux, Mac or Windows computer.

- Faster interaction than web interface.
- Can be scripted.

### **AWS Command Line Interface**

- Run through "aws" command
- Flexible output JSON, text, tables
- List EC2 instance: \$ aws ec2 describe-instances
	- · https://aws.amazon.com/cli/
	- . http://docs.aws.amazon.com/cli/latest/userguide/cli-chap-welcome.html

## **Elastic Comput Cloud CLI**

- Run through 176 different ec2-\* commands
- List EC2 instances: \$ ec2-describe-instances
	- · http://docs.aws.amazon.com/AWSEC2/latest/CommandLineReference/ApiReference-cmd-DescribeVolumes.html

### **Credentials:**

- Credentials kept in \$HOME/.aws/ directory
- Credentials kept in AWS\_USERNAME, AWS\_ACCESS\_KEY, AWS\_SECRET\_KEY environment variables.

## Both are pre-installed on Amazon's AMIs. Use the AWS CLI if possible.

### **Massive Data Fundamentals**

GEORGETOWN UNIVERSITY

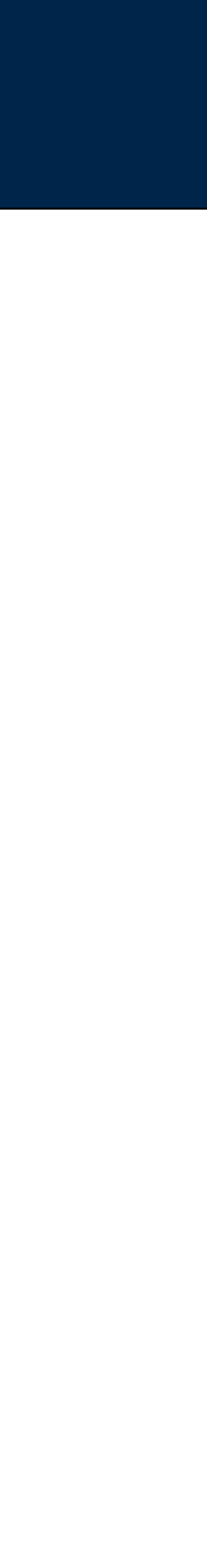

## AWS CLI command:

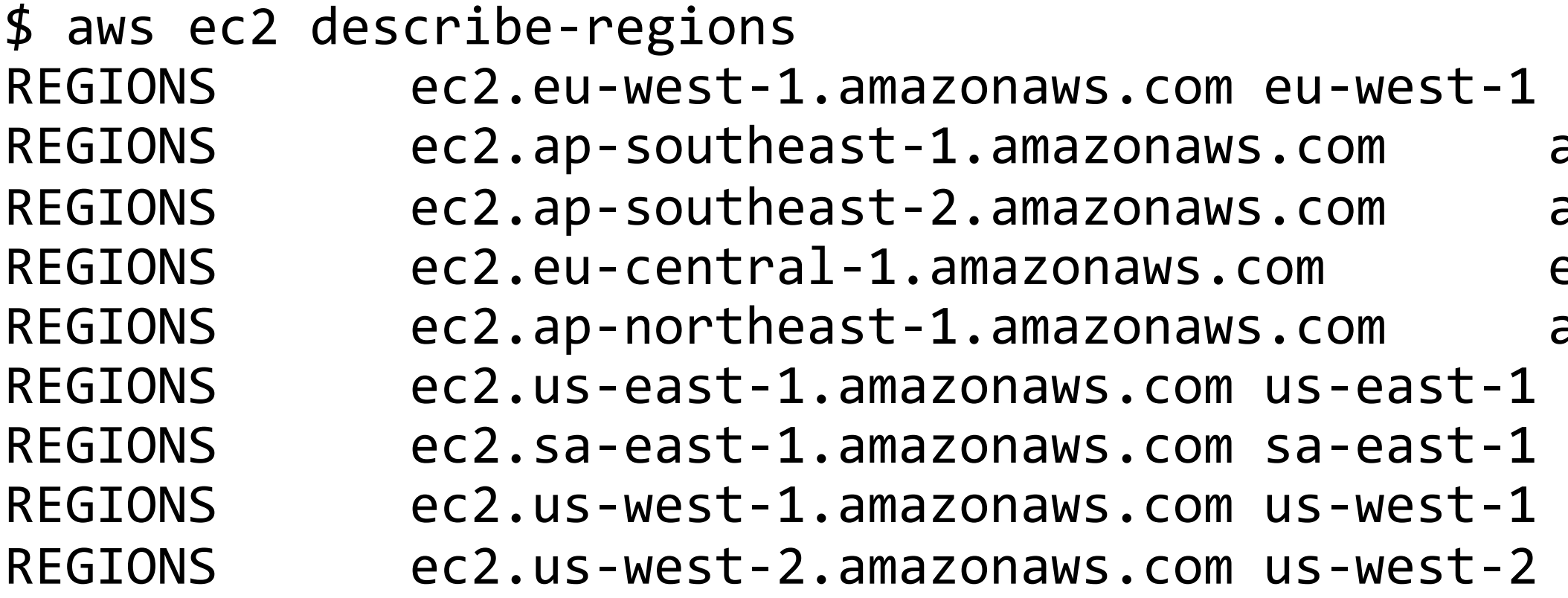

## (Old-style EC2- command)

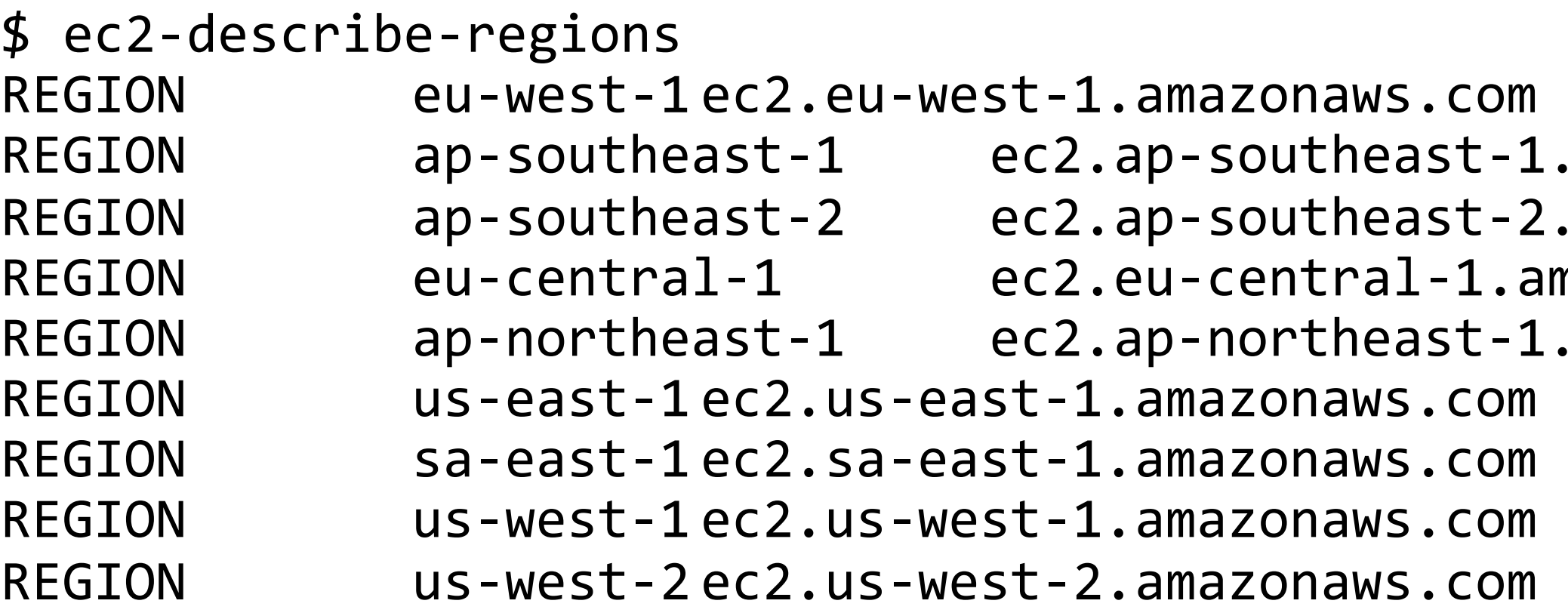

*97*

```
ap-southeast-1
ap-southeast-2
eu-central-1
ap-northeast-1
```
.amazonaws.com .amazonaws.com amazonaws.com .amazonaws.com

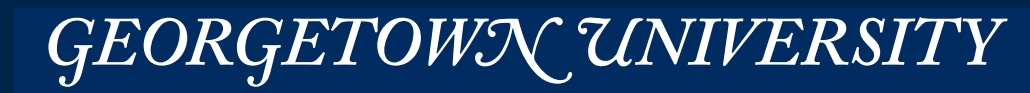

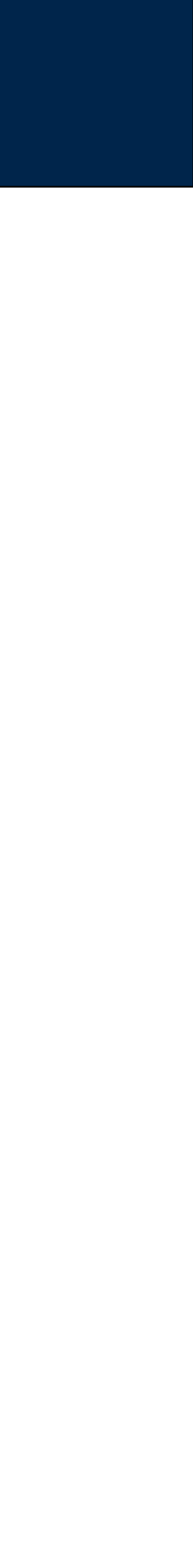

## **EC2** has a command-line interface

### Show running instances:

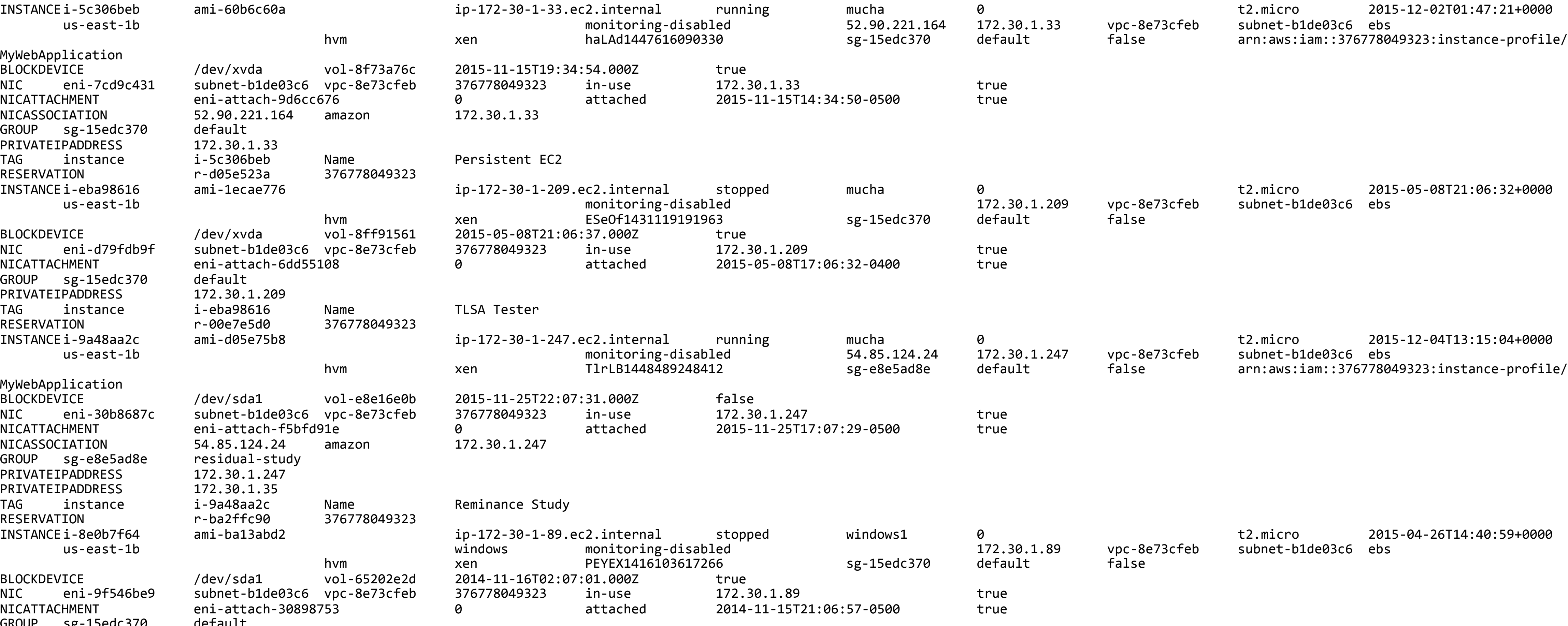

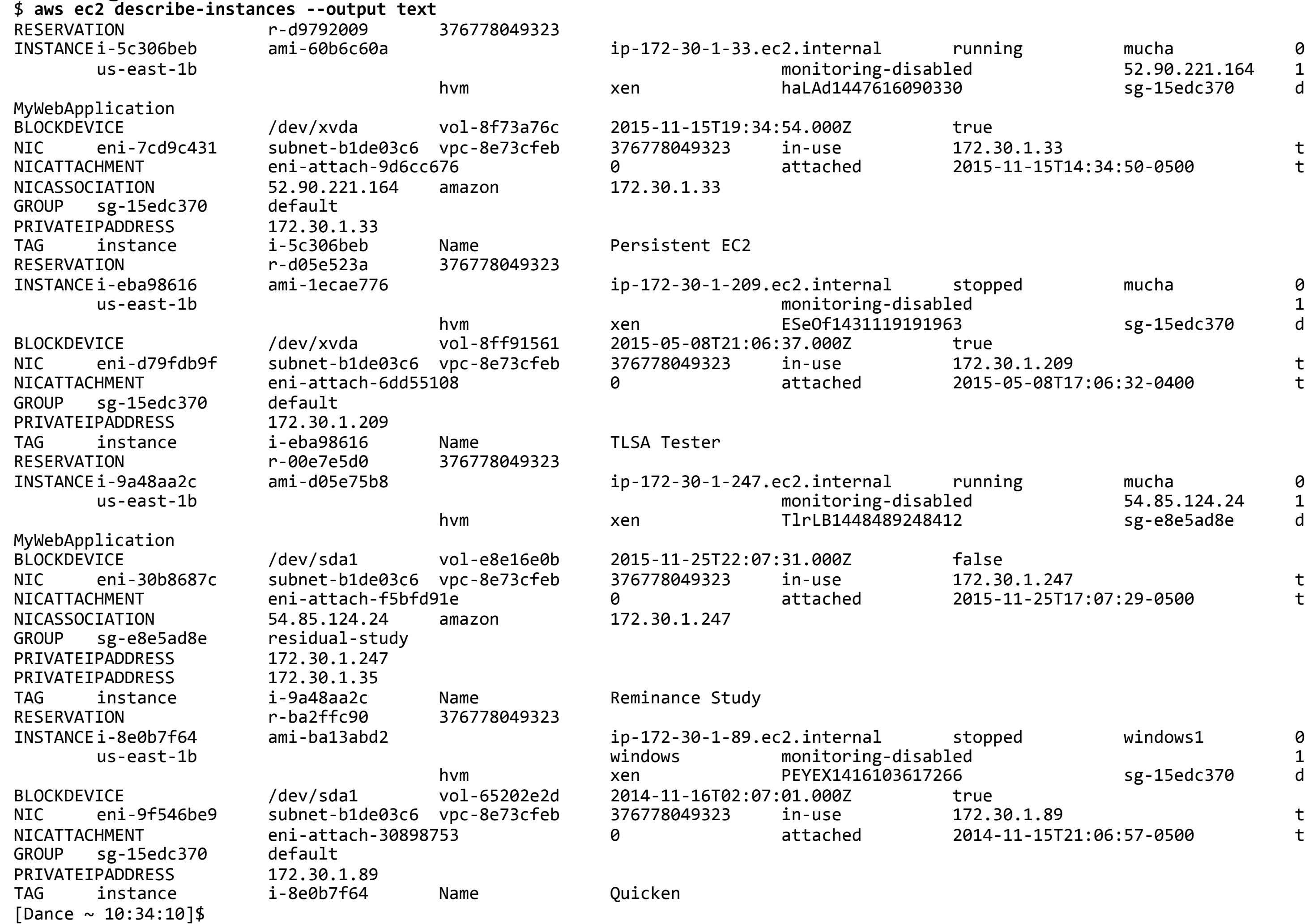

GEORGETOWN UNIVERSITY *98*

### **Massive Data Fundamentals**

## Use "help" to get help

 $$$  aws ec2 describe-instances help

**NAME** 

describe-instances -

DESCRIPTION

Describes one or more of your instances.

If you specify one or more instance IDs, Amazon EC2 returns information for those instances. If you do not specify instance IDs, Amazon EC2 returns information for all relevant instances. If you specify an instance ID that is not valid, an error is returned. If you specify an instance that you do not own, it is not included in the returned results.

Recently terminated instances might appear in the returned results. This interval is usually less than one hour.

describe-instances is a paginated operation. Multiple API calls may be issued in order to retrieve the entire data set of results. You can disable pagination by providing the --no-paginate argument. When using --output text and the --query argument on a paginated response, the --query argument must extract data from the results of the following query expressions: Reservations

SYNOPSIS

describe-instances  $[--dry-run$  --no-dry-run] [--instance-ids <value>] [--filters <value>] [--cli-input-json <value>] [--starting-token <value>] [--page-size <value>] [--max-items <value>]  $\bar{[}$  --generate-cli-skeleton]

**Massive Data Fundamentals** 

### GEORGETOWN UNIVERSITY

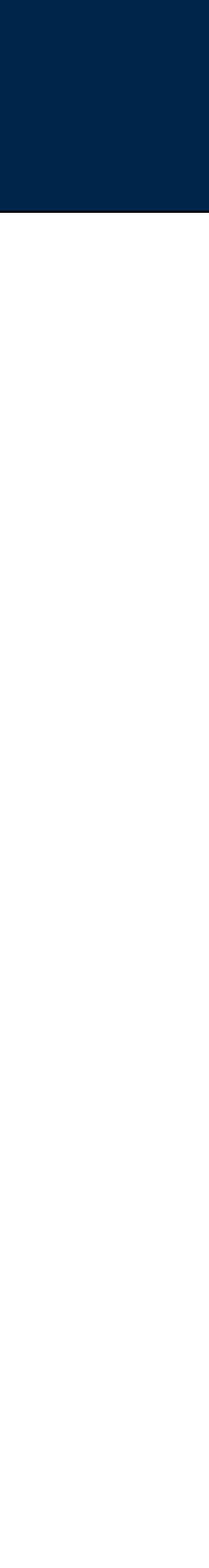

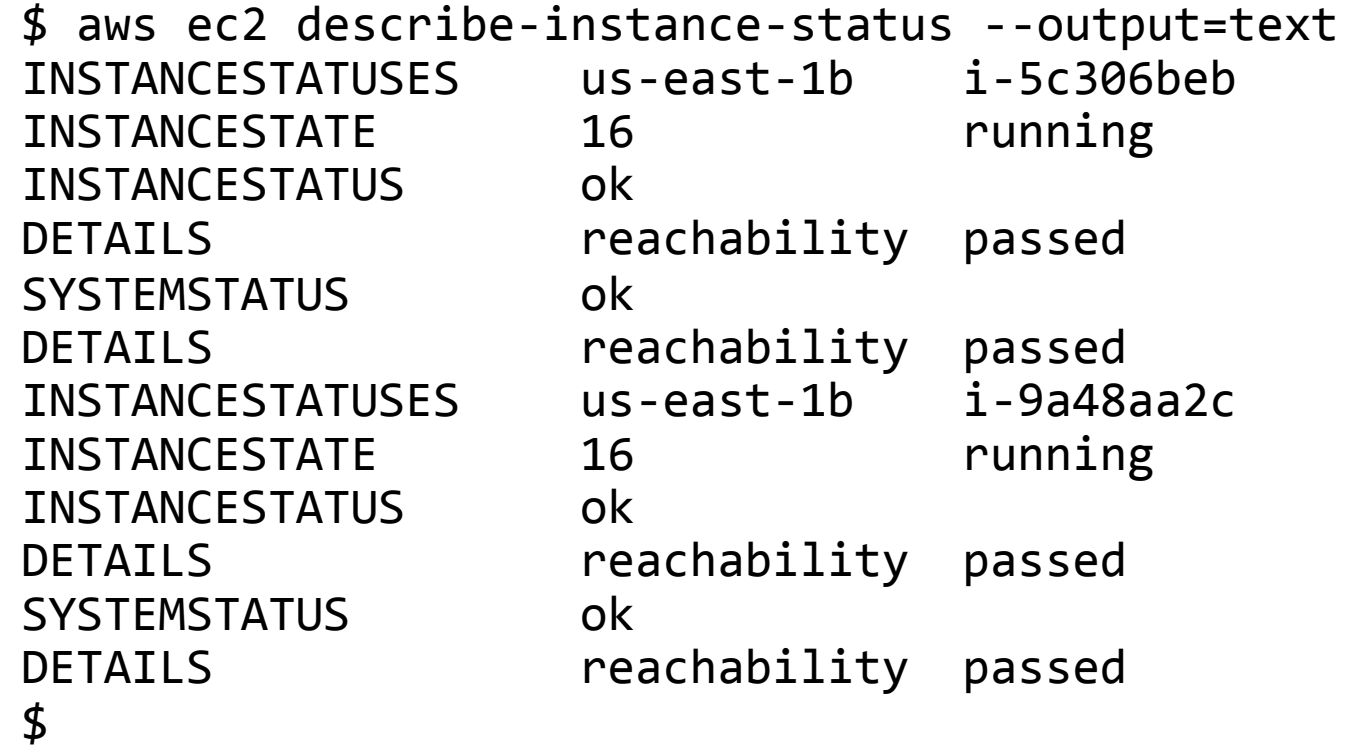

### Change output format:

\$ aws ec2 describe-instance-status --output=table

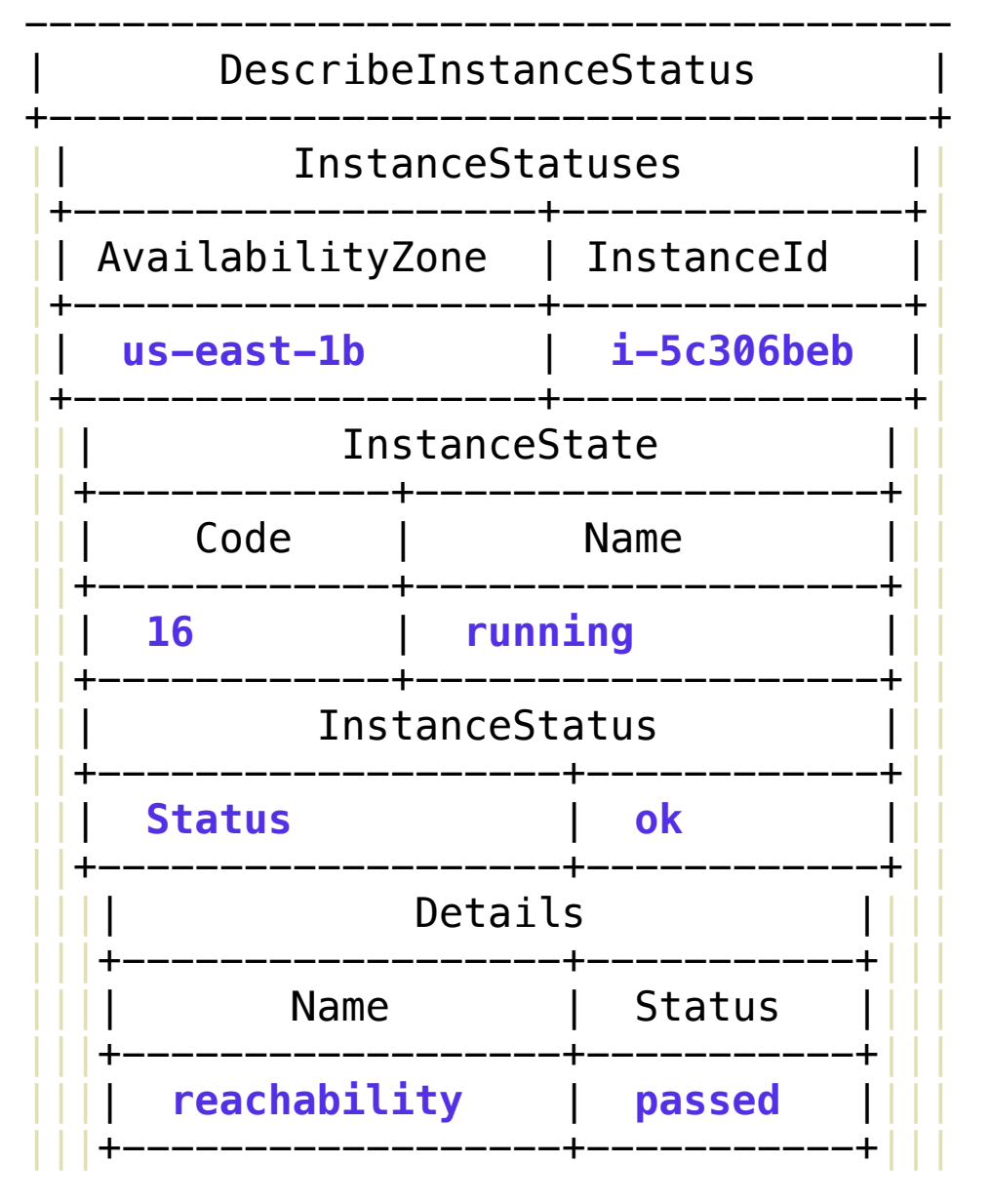

# **A=ÉÅOJÇÉëÅêáÄÉJáåëí~åÅÉJëí~íìë=Ô=ëÉÉ=ïÜ~íÛë=êìååáåÖ**

*100*

### **Massive Data Fundamentals**

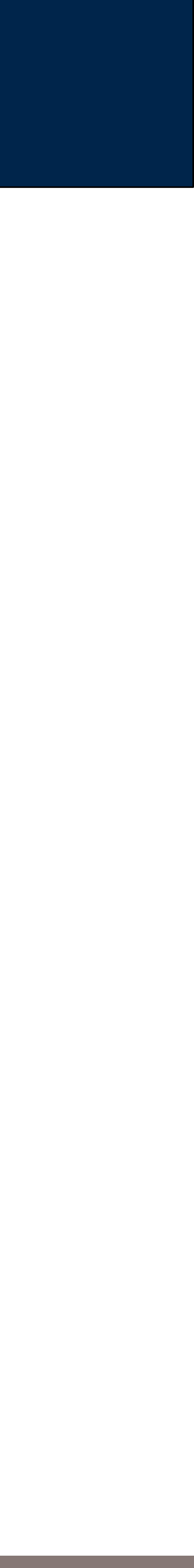

# JSON output is more useful for scripting

```
$ aws ec2 describe-instance-status --output=json
\mathbf{A}"InstanceStatuses": [
         \mathbf{L}"InstanceId": "i-5c306beb",
              "InstanceState": {
                   "Code": 16,
                  "Name": "running"
              },
              "AvailabilityZone": "us-east-1b",
              "SystemStatus": {
                  "Status": "ok",
                  "Details": [
                       \mathcal{L}"Status": "passed",
                            "Name": "reachability"
                       \mathbf{)}},
              "InstanceStatus": {
                  "Status": "ok",
                  "Details": [
                       \overline{\mathcal{X}}"Status": "passed",
                            "Name": "reachability"
                       \mathbf{)}\},
              "InstanceId": "i-9a48aa2c",
              "InstanceState": {
                  "Code": 16,
                  "Name": "running"
             \},
```
**Massive Data Fundamentals** 

 $\mathbf{u}=\mathbf{u}+\mathbf{u}$ 

GEORGETOWN UNIVERSITY

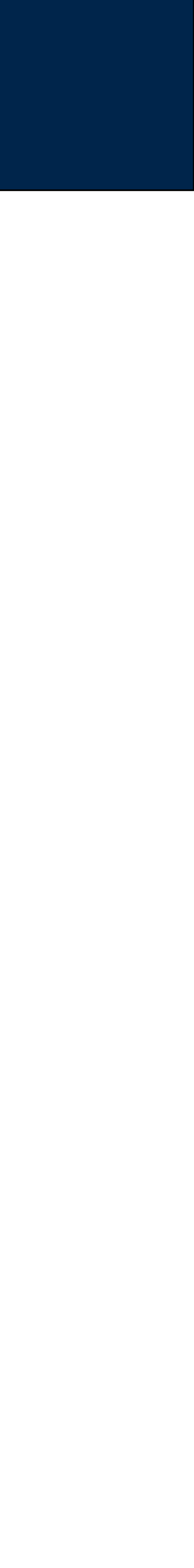

## $\quad$  aws ec2 describe-instances —instance-ids=instance-id

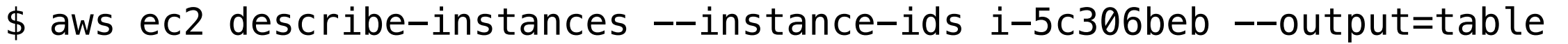

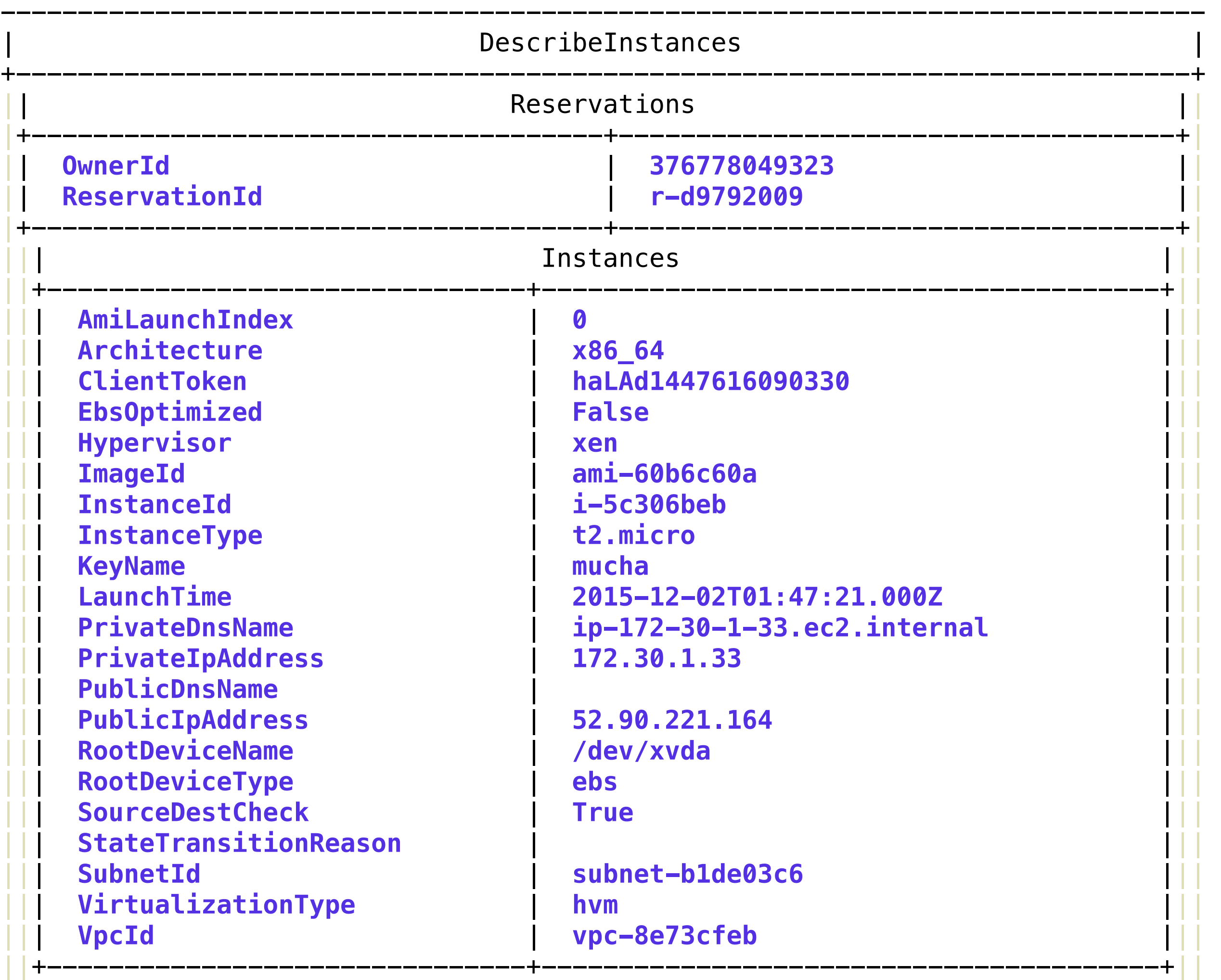

...

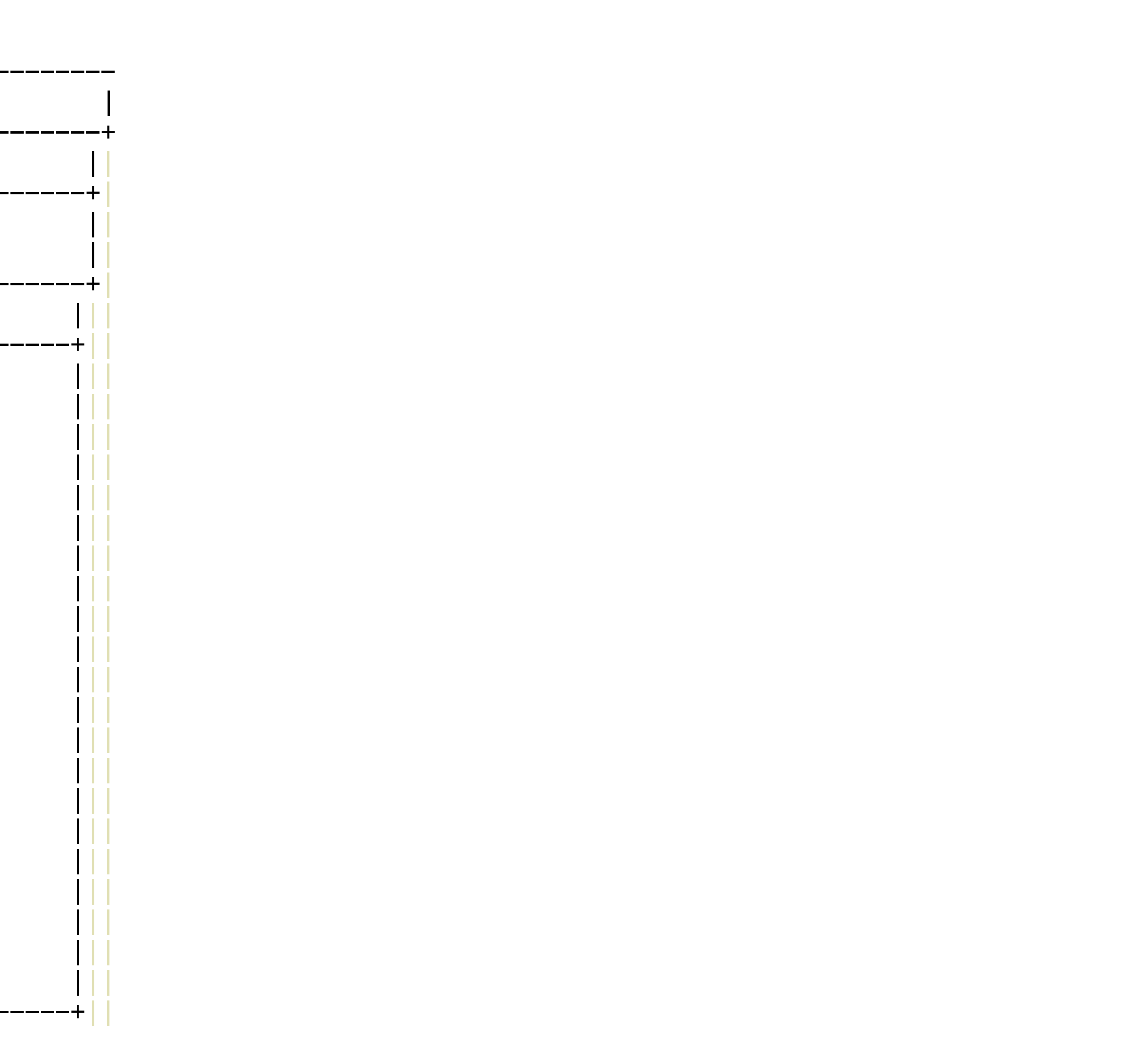

GEORGETOWN UNIVERSITY

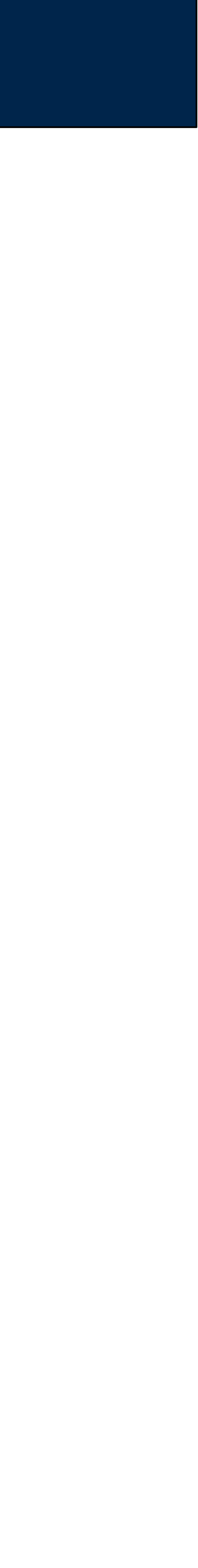

*102*

### **Massive Data Fundamentals**

# Per-instance metadata: Letting the instance know what it is

## **HTTP API:**

```
$ curl http://169.254.169.254/latest/meta-data/instance-id
i-5c306beb$
```

```
$ aws_instance=$(wget -q -O- http://169.254.169.254/latest/meta-data/instance-id)
$ aws_region=$(wget -q -O- http://169.254.169.254/latest/meta-data/hostname)
 echo $aws_instance $aws_region
i-5c306beb ip-172-30-1-33.ec2.internal
\mathcal{L}
```
· http://docs.aws.amazon.com/AWSEC2/latest/UserGuide/ec2-instance-metadata.html

## ec2-metadata:

```
$ ec2-metadata -iinstance-id: i-5c306beb
$ec2-metadata -i| awk '{print $2;}'i-5c306beb
```
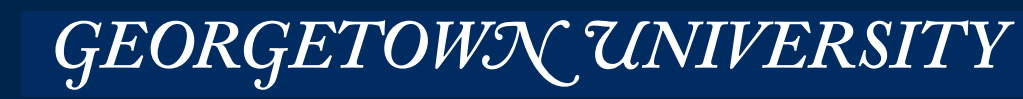

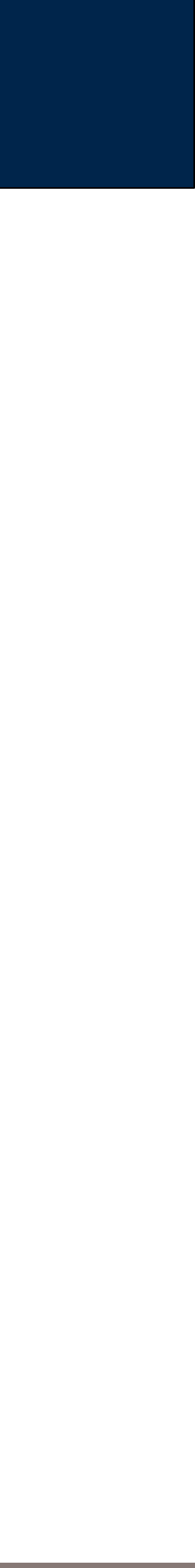

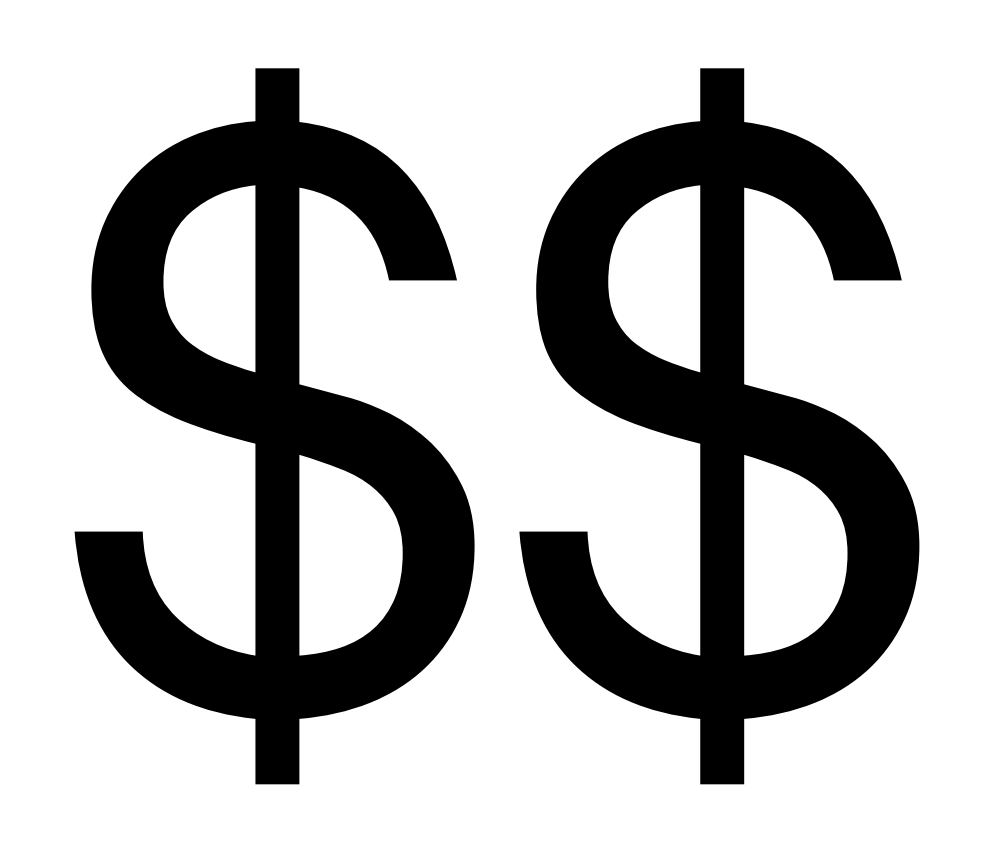

# **EC2 Pricing**

GEORGETOWN UNIVERSITY

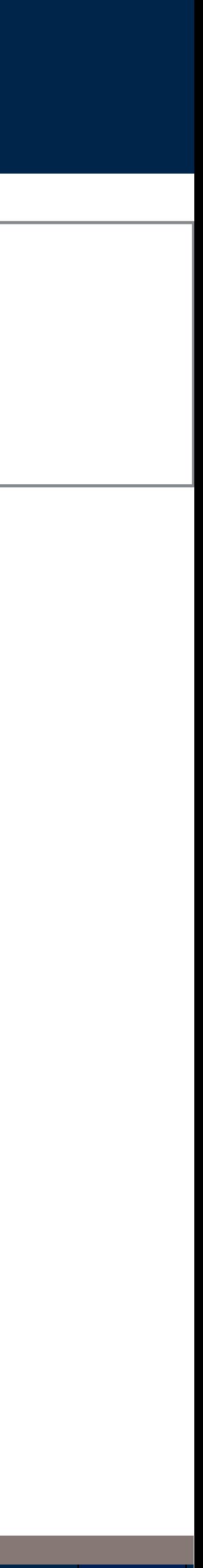

*104*

### **Massive Data Fundamentals**

# Current EC2 pricing...

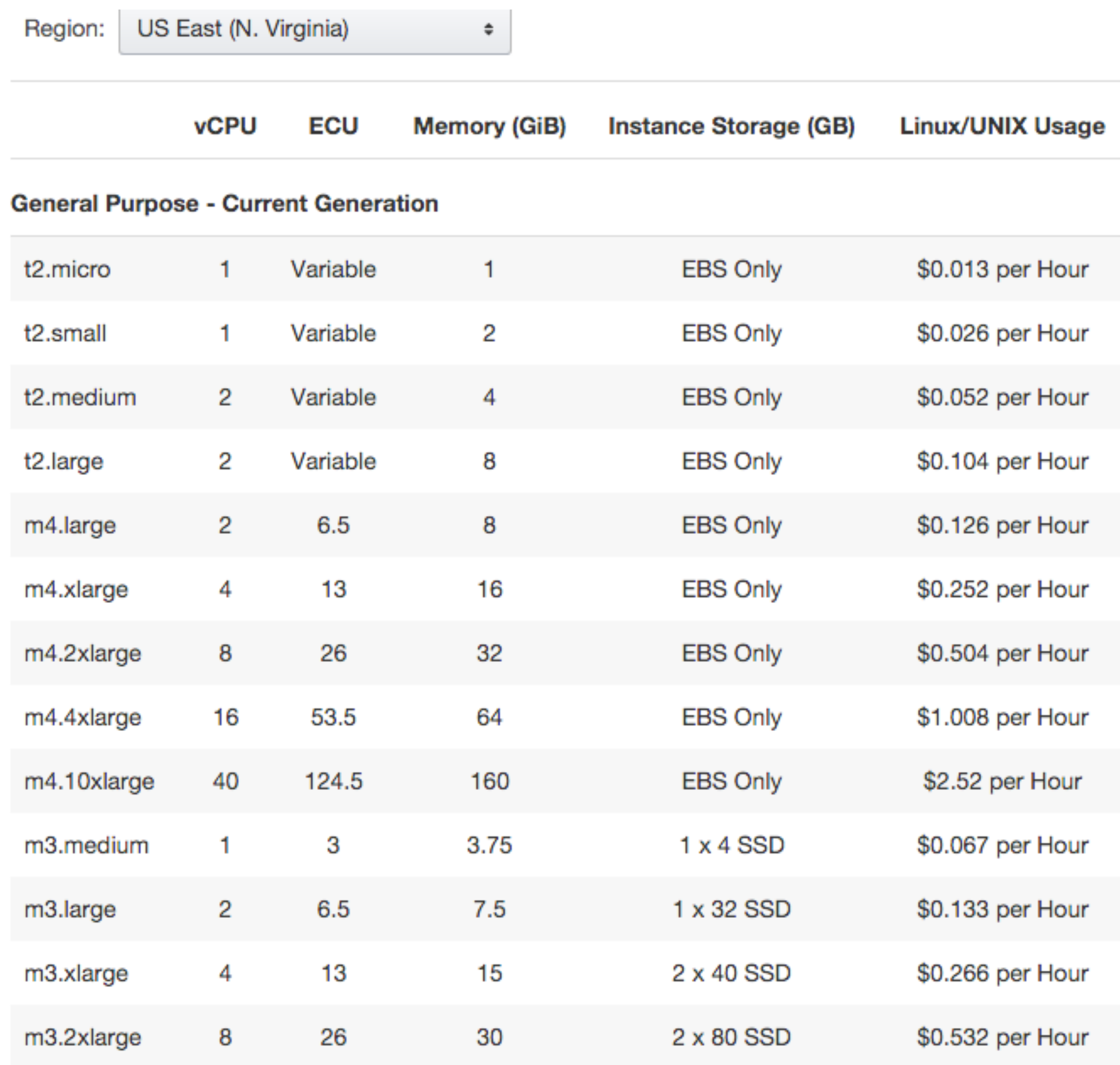

### **Massive Data Fundamentals**

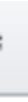

### GEORGETOWN UNIVERSITY

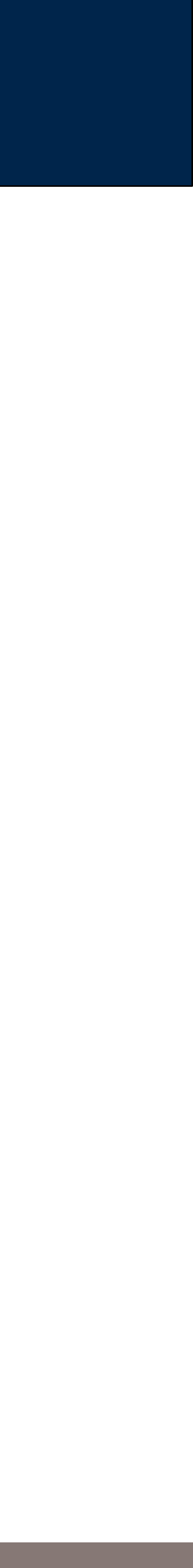

Amazon bills AMI's at cost per hour...

- ... but you need to think about performance per dollar. Performance is determined by:
	- Location
	- Total Memory
	- Memory per core
	- · Storage
	- · Network
	- Operating System

Will you get more work done with one m4.2xlarge or 2 m4.4xlarge?

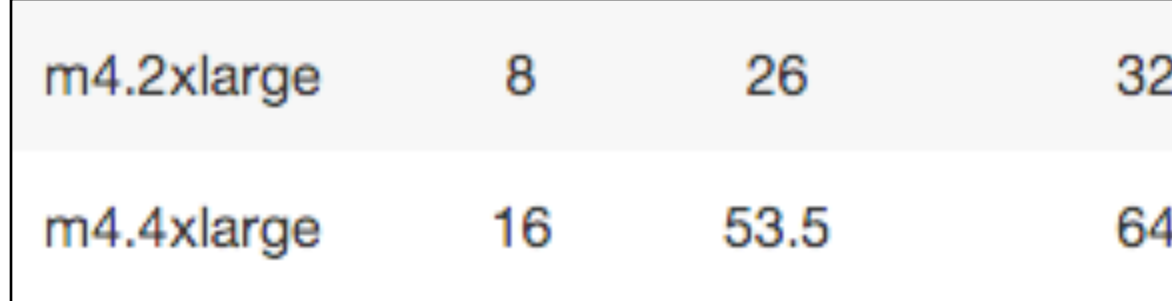

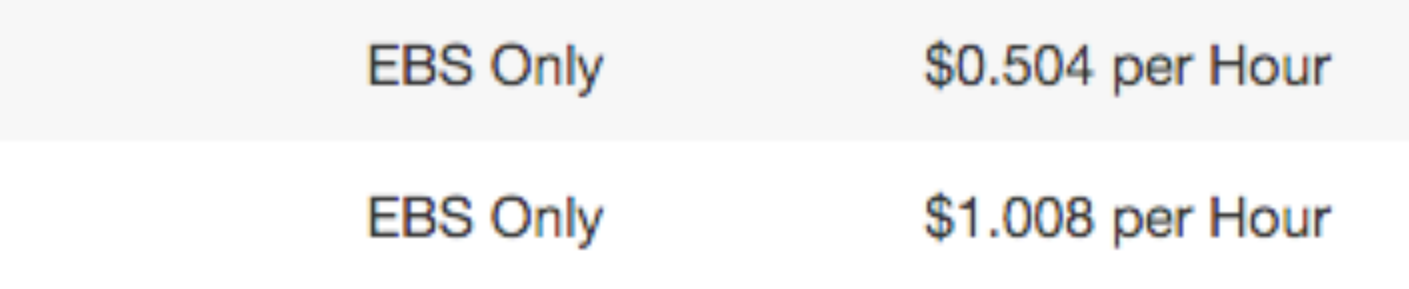

GEORGETOWN UNIVERSITY

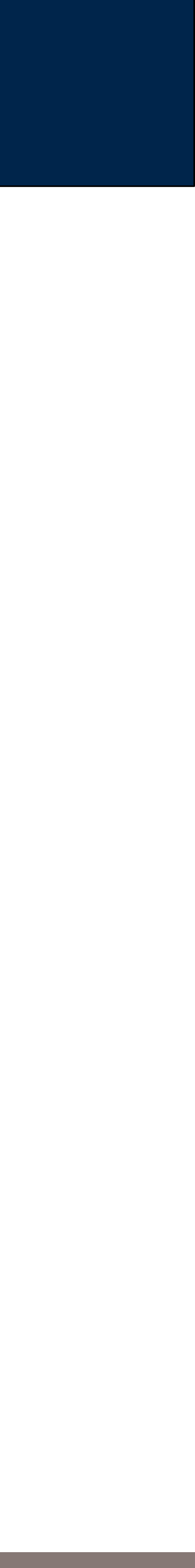

# You can save a lot of money with "spot instances"

## Fixed vs. Spot pricing, Nov 29, 2015:

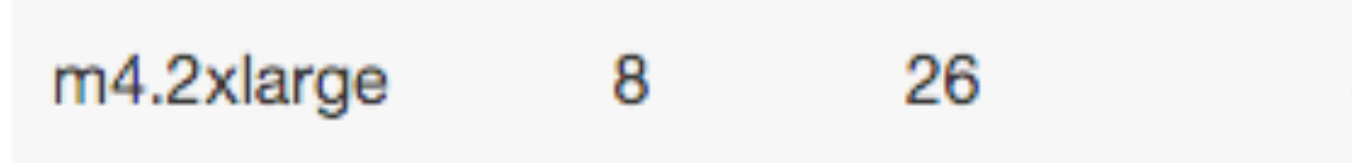

### Step 3: Configure Instance Details

Configure the instance to suit your requirements. You can launch multiple instances from the same AMI, request Spot instances to take advantage pricing, assign an access management role to the instance, and more.

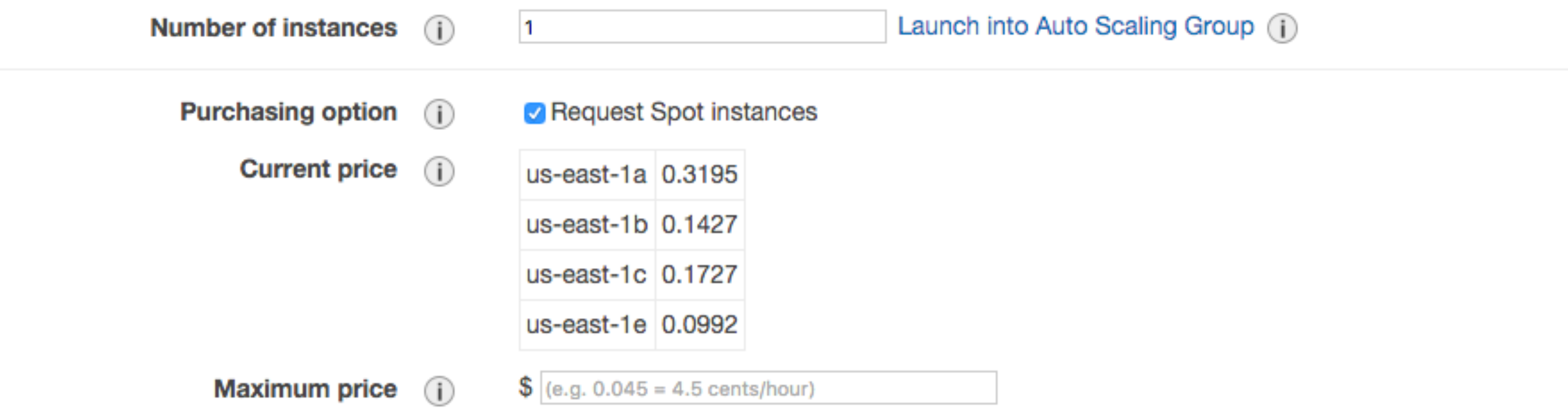

### **Massive Data Fundamentals**

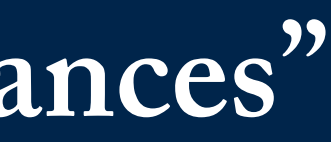

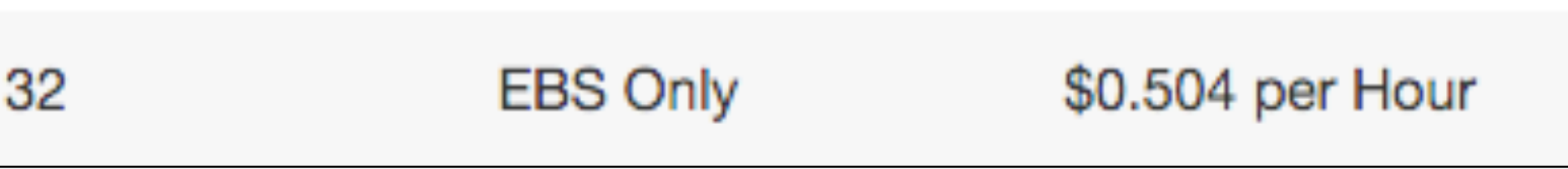

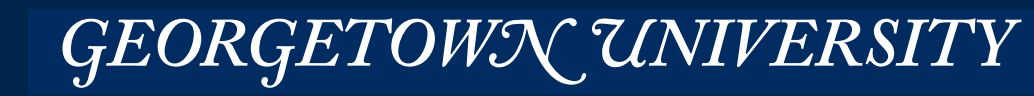

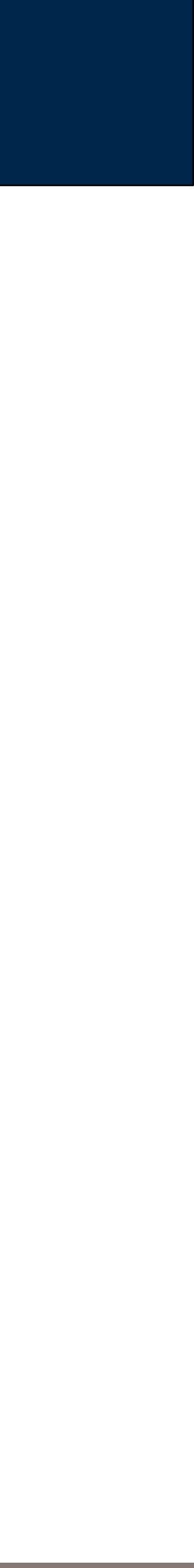

## Sunday, Feb 7, 2016:

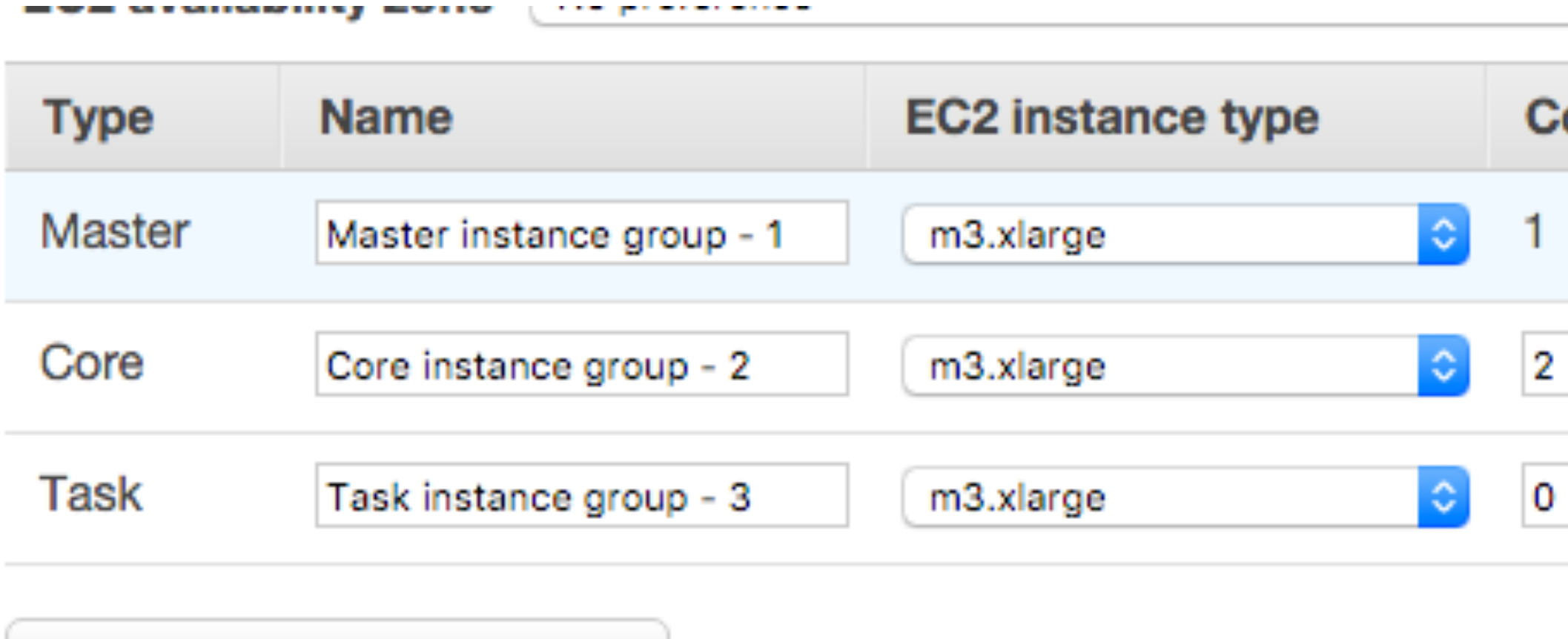

Add task instance group

*108*

**Massive Data Fundamentals**

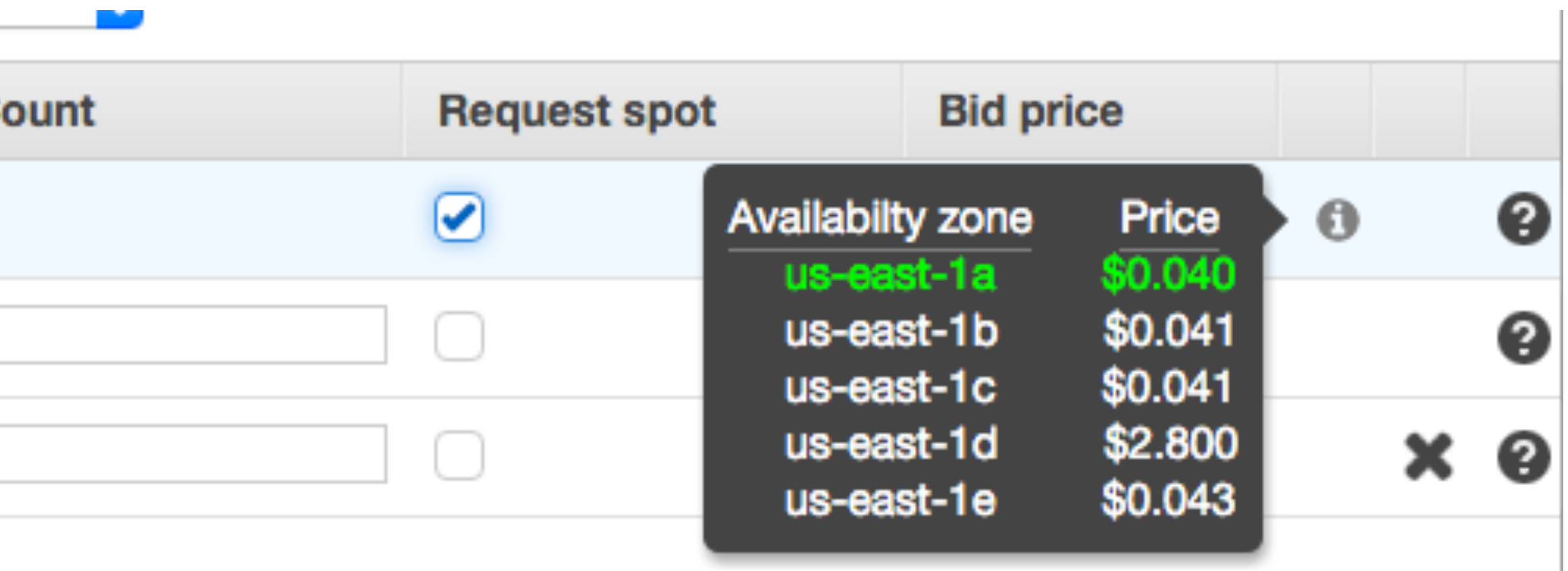

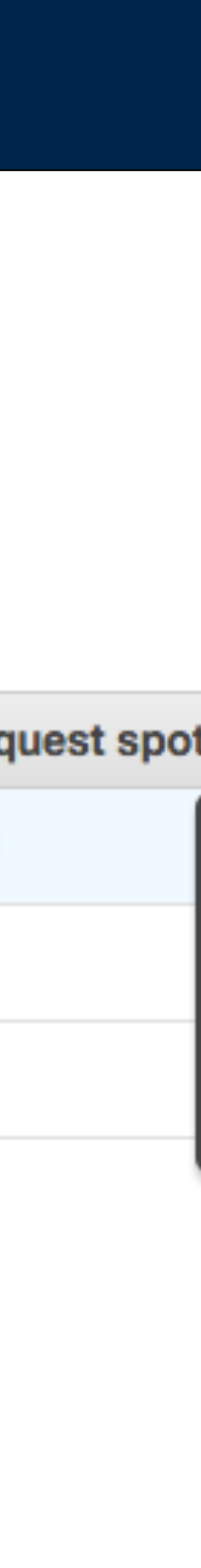
# **Amazon CloudWatch**

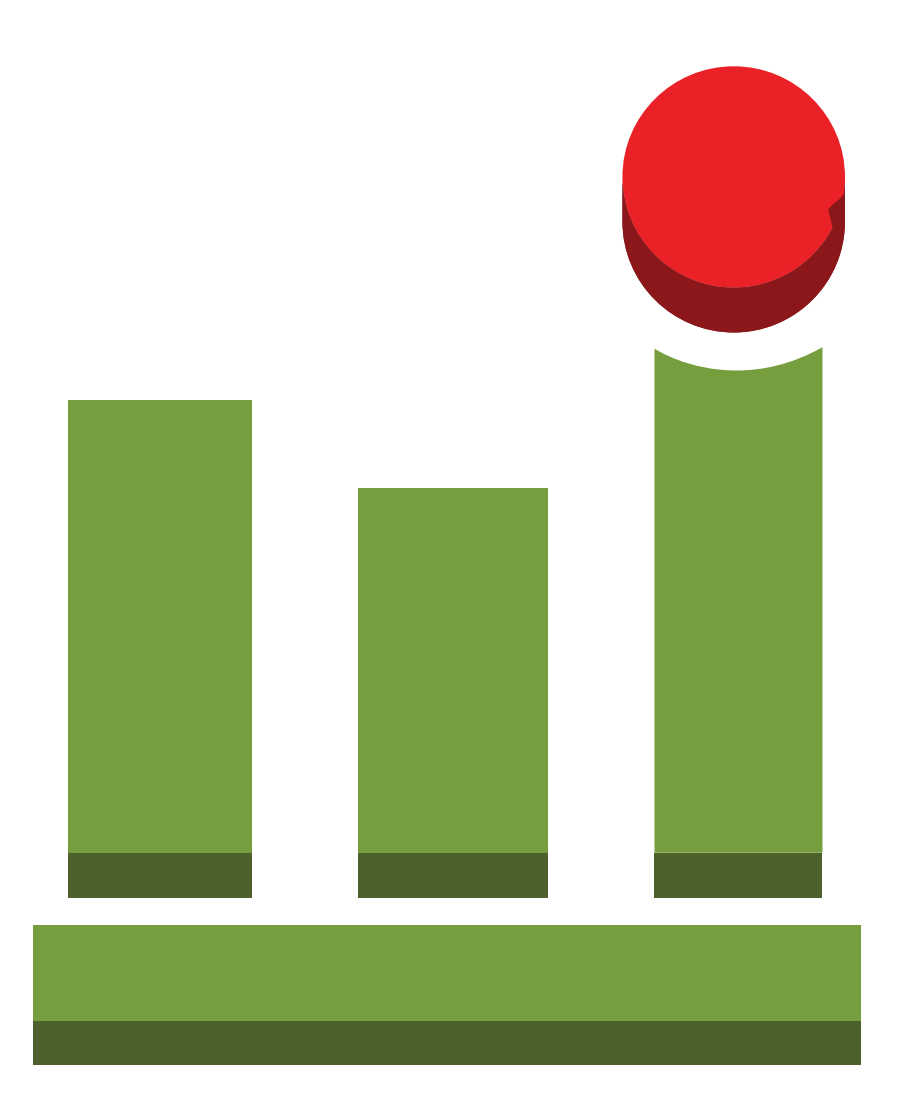

*109*

#### **Massive Data Fundamentals**

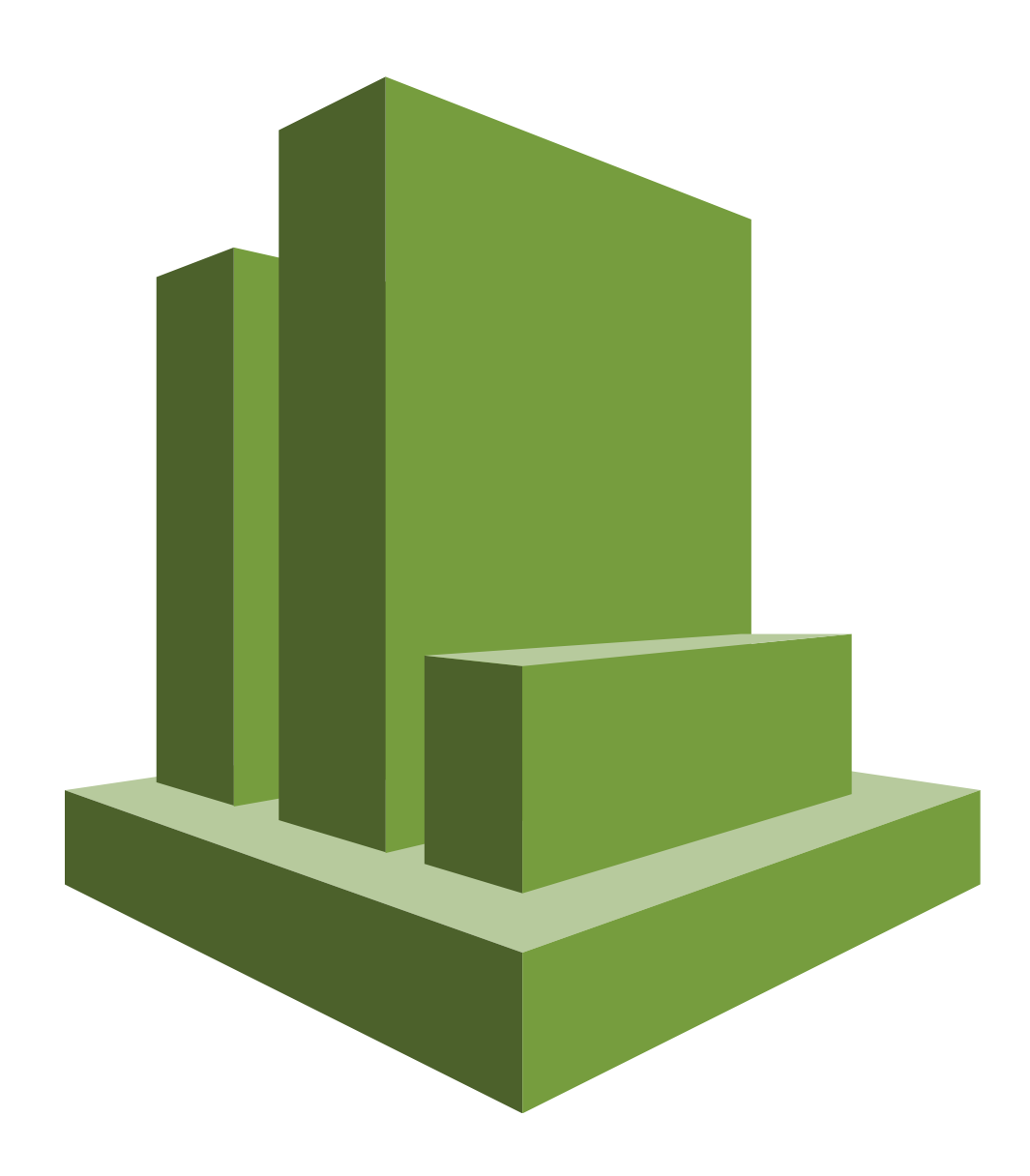

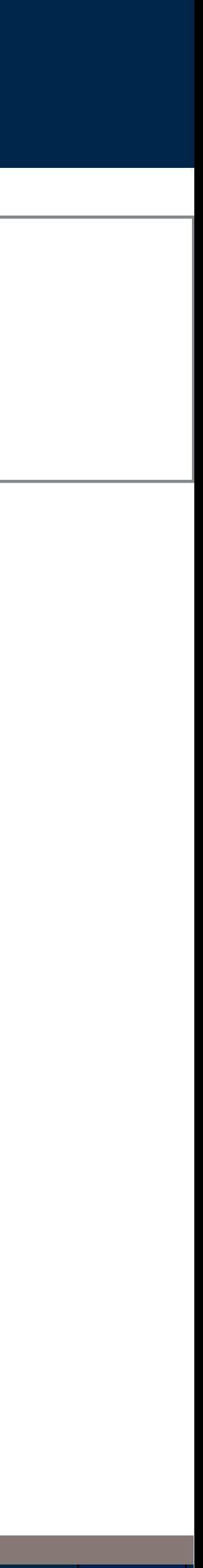

# CloudWatch alerts you if something is getting out of control.

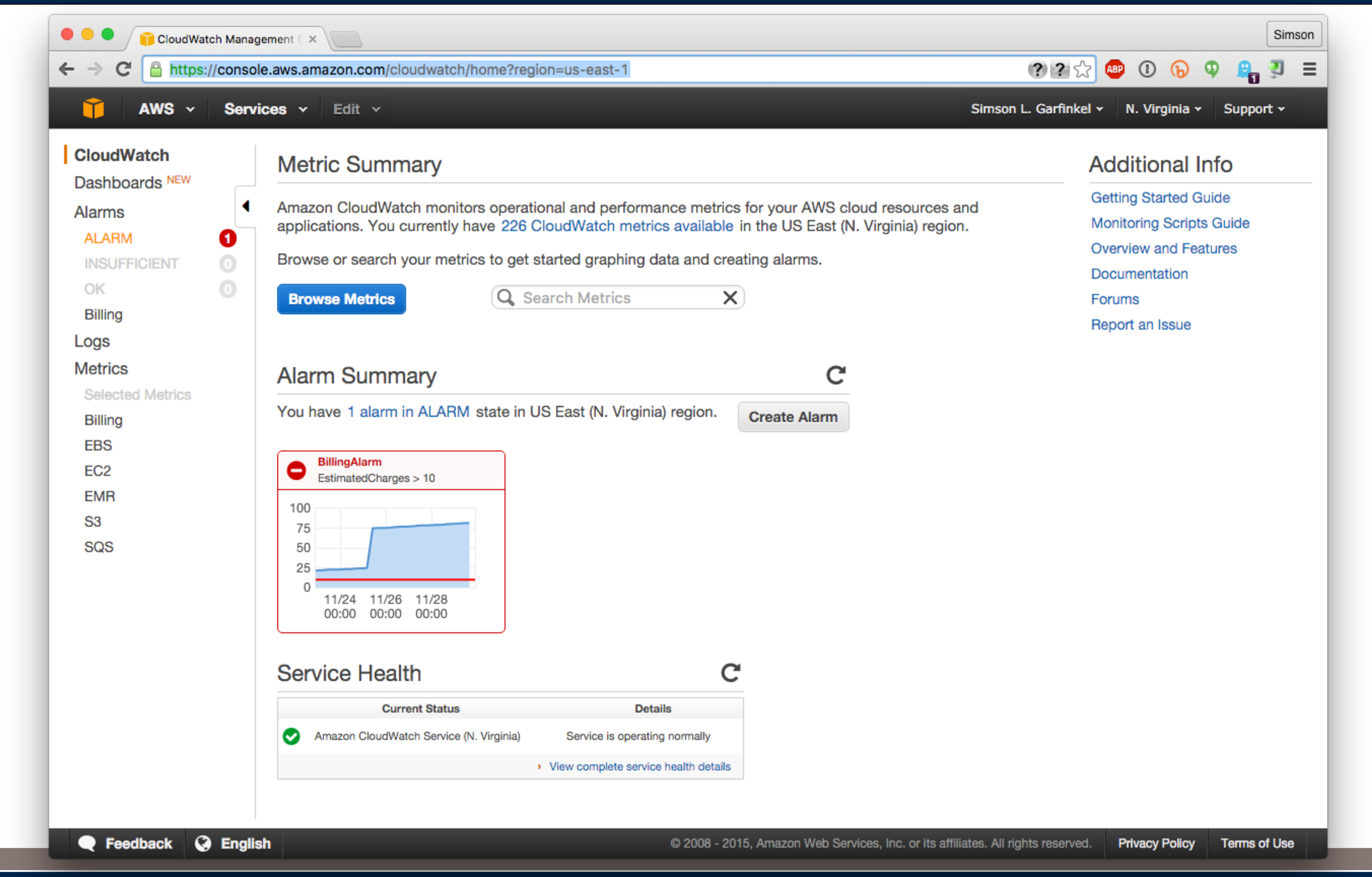

**Massive Data Fundamentals** 

#### GEORGETOWN UNIVERSITY

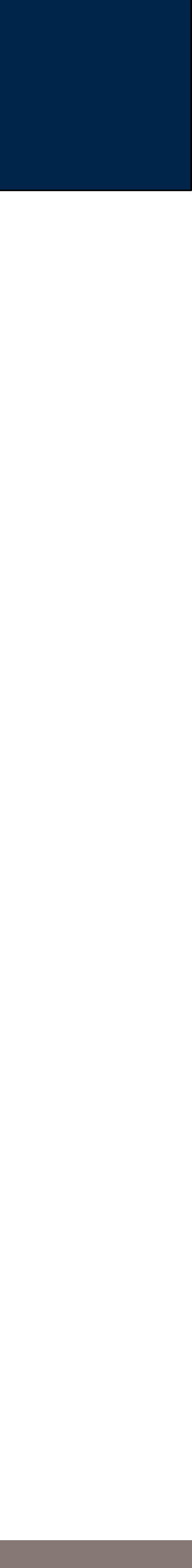

# You should set up alarms!

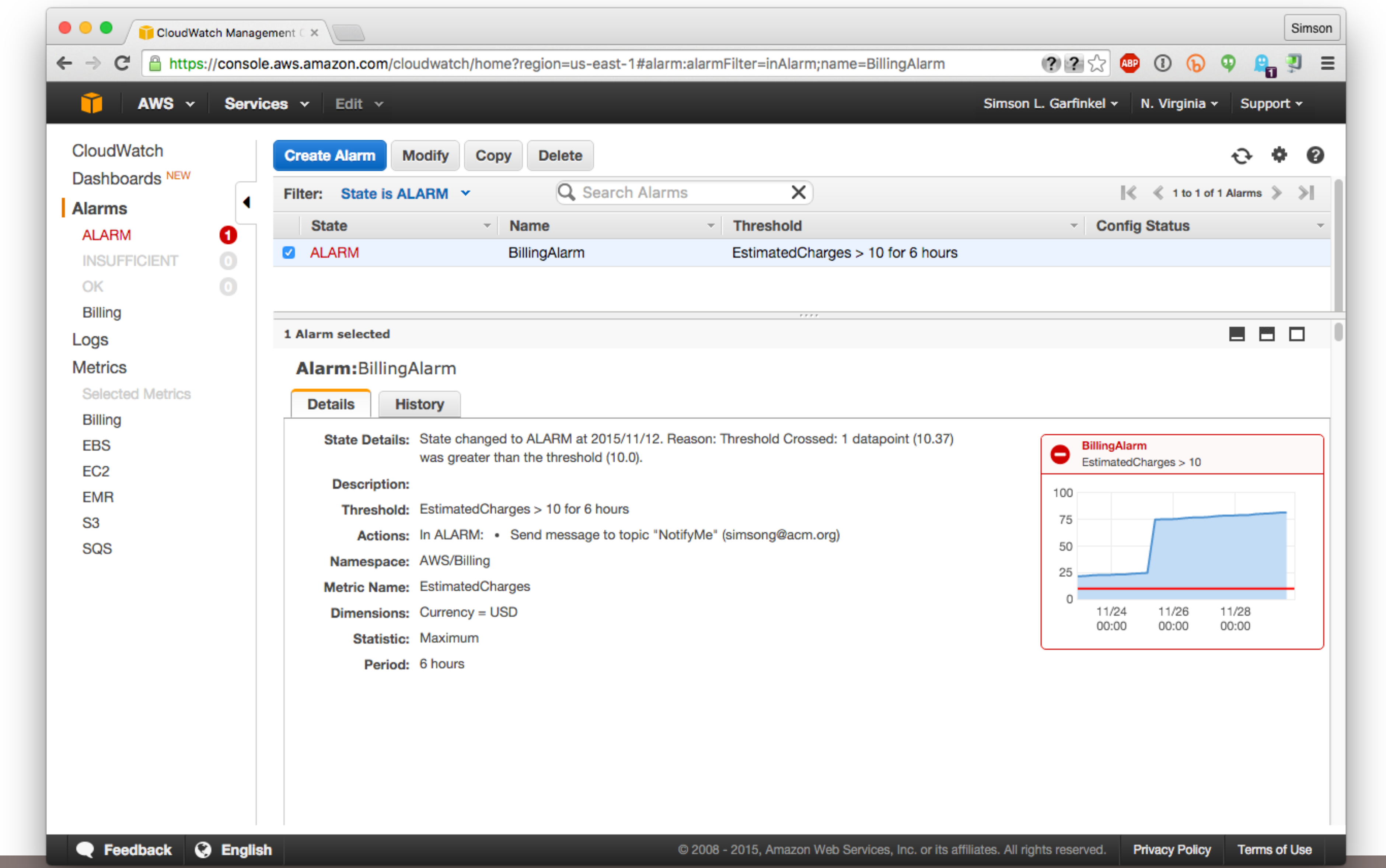

**Massive Data Fundamentals** 

#### GEORGETOWN UNIVERSITY

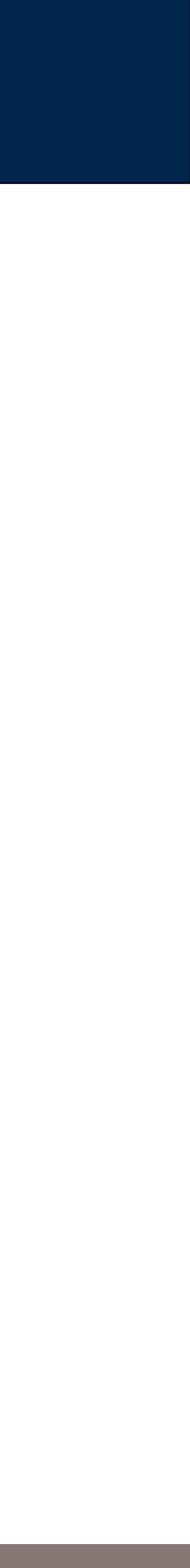

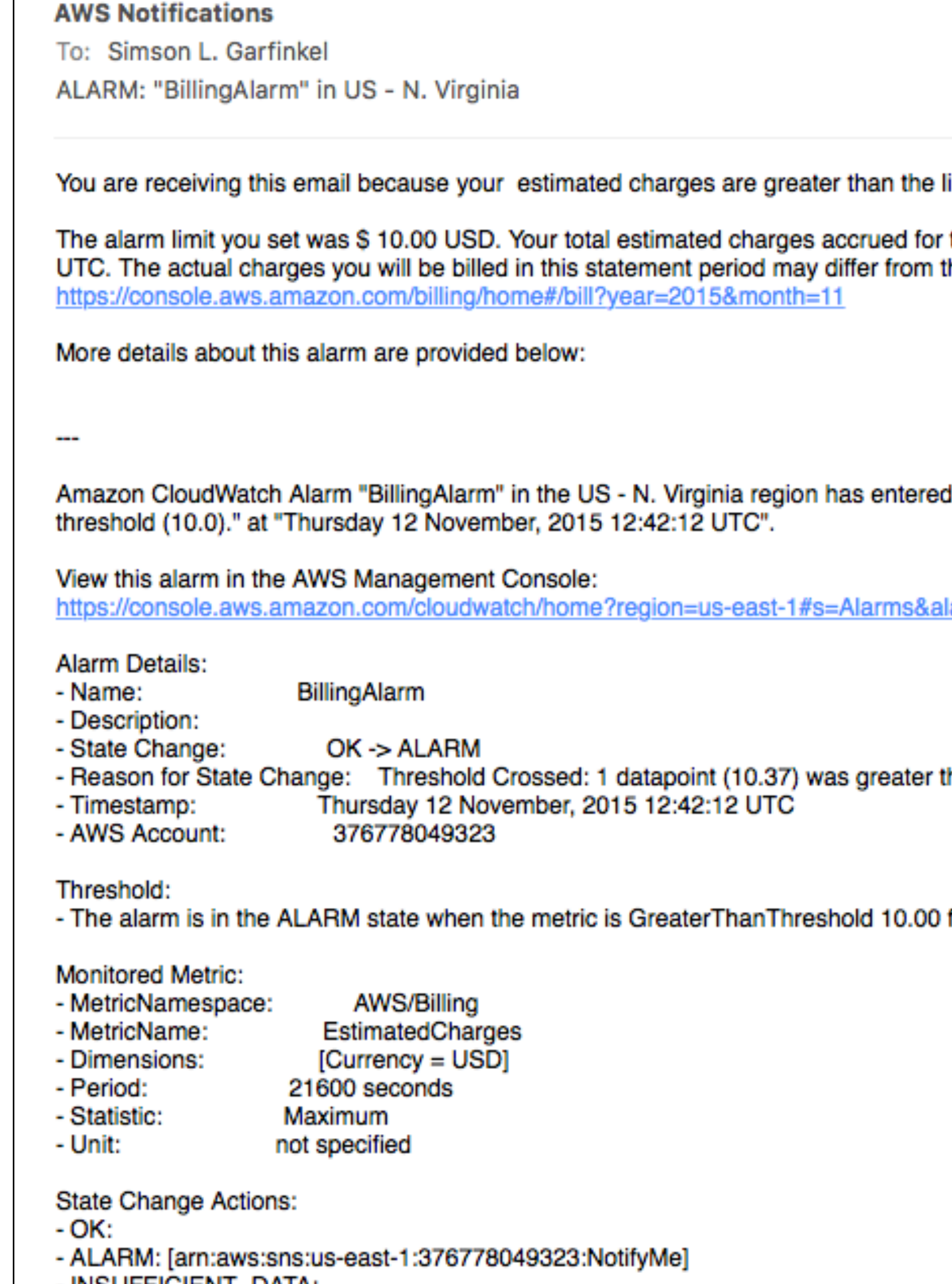

- INSUFFICIENT\_DATA:

#### **Massive Data Fundamentals**

November 12, 2015 at 7:42 AM AN. Archive - Google (All Mail) limit you set for the alarm "BillingAlarm" in AWS Account 376778049323. r this billing period are currently \$ 10.37 USD as of Thursday 12 November, 2015 12:42:12 the charges shown on this notification. For more information, view your estimated bill at: I the ALARM state, because "Threshold Crossed: 1 datapoint (10.37) was greater than the larm=BillingAlarm than the threshold (10.0). for 21600 seconds.

#### GEORGETOWN UNIVERSITY

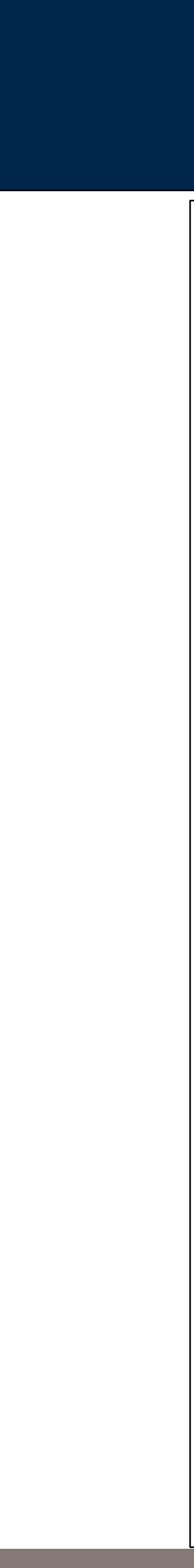

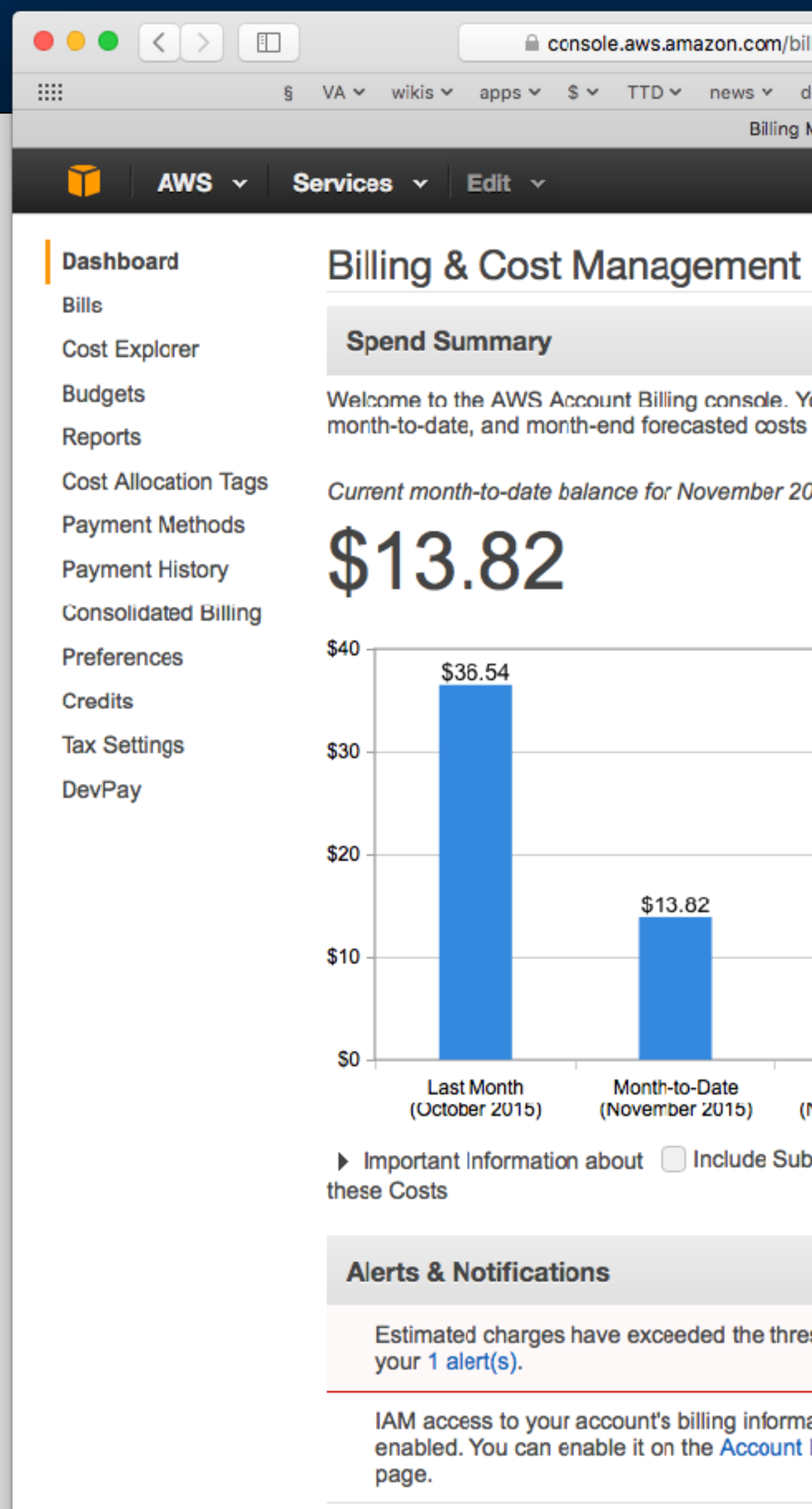

#### **Massive Data Fundamentals**

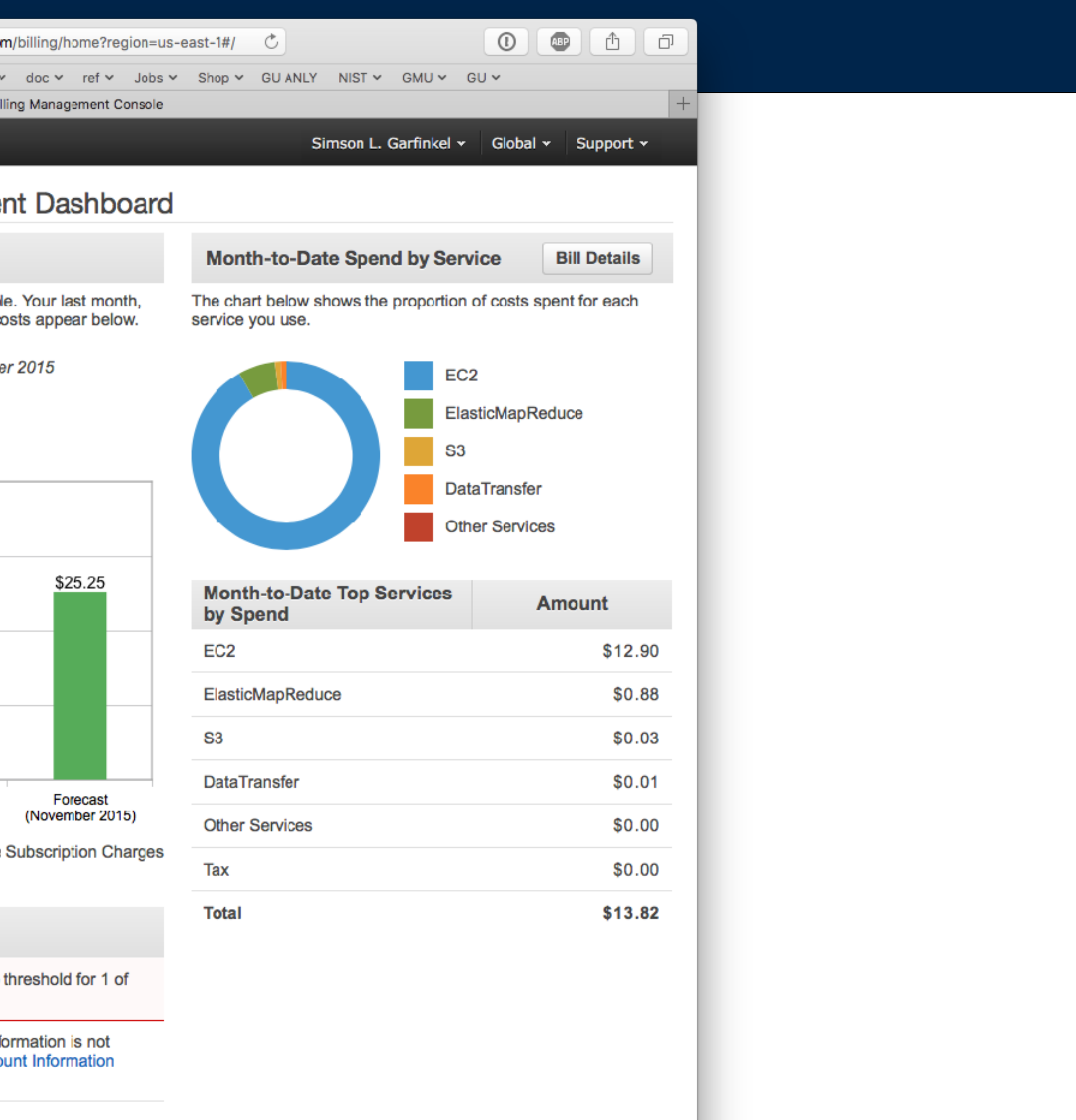

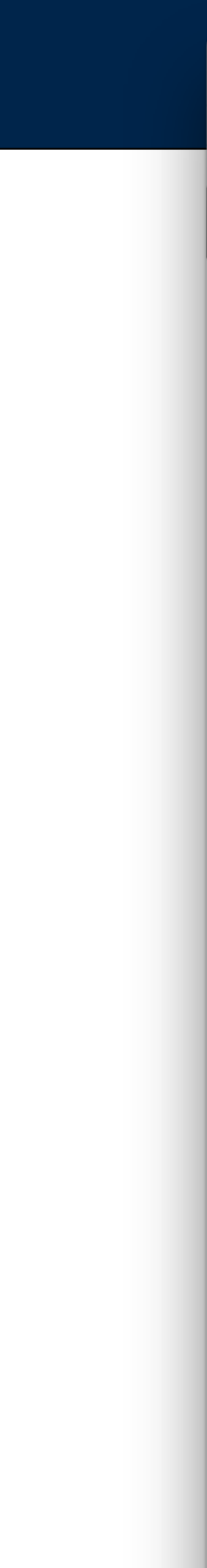

# **Amazon EBS**

**Massive Data Fundamentals**

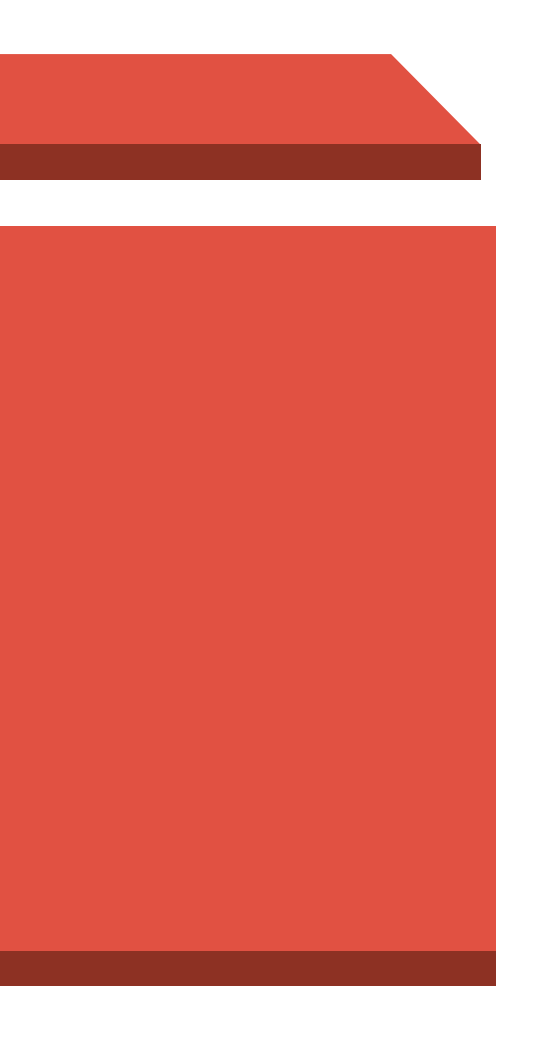

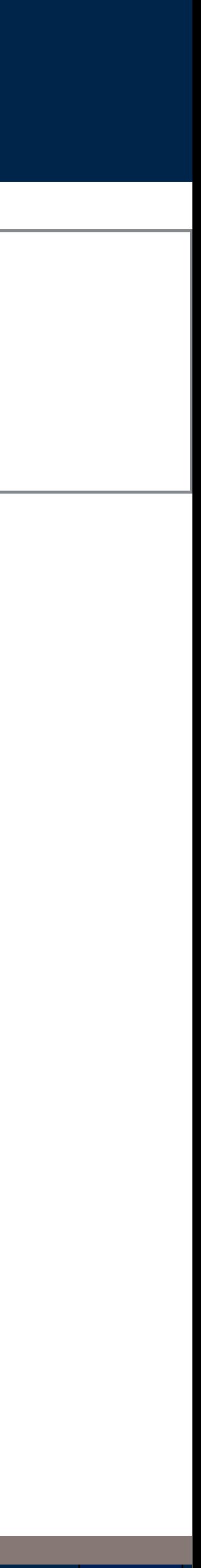

# **EBS: Virtual Disk Volumes**

## **EBS volumes:**

- Created automatically when EC2 instance starts up.
- Snapshots on the fly.

## **Options:**

- Magnetic or SSD
- Destroy or persist on instance termination
- Not Encrypted / Encrypted
- Provisioned IOPS

## Uses:

- · Boot drives
- Read-only drives to share static databases. (Make 1 TB drive and mount)
- · Database drives for MySQL, etc.. (But you should use Amazon's managed service.)

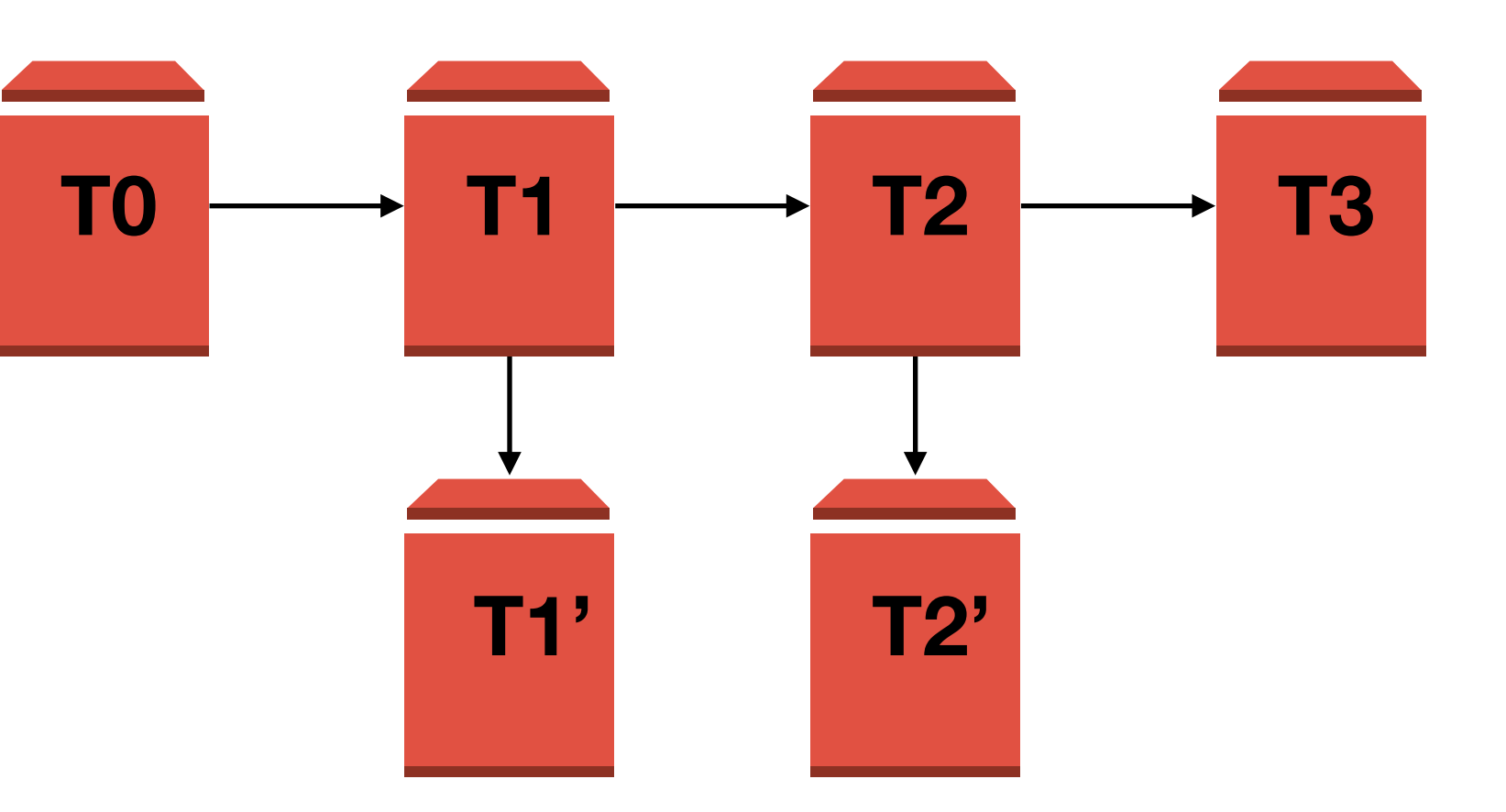

GEORGETOWN UNIVERSITY

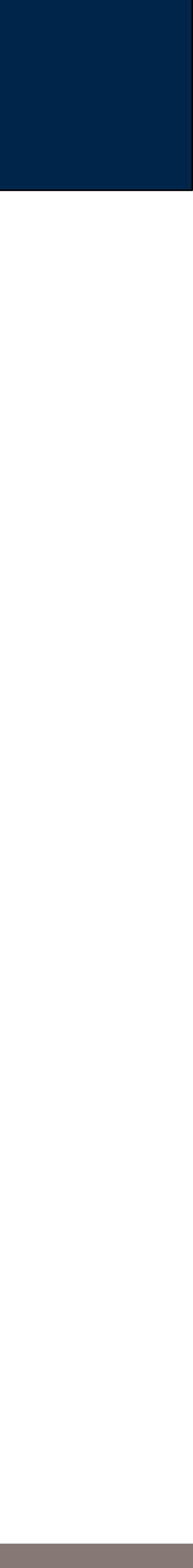

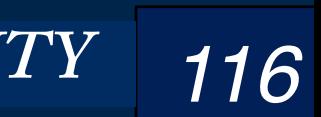

#### **Massive Data Fundamentals**

#### GEORGETOWN UNIVERSITY

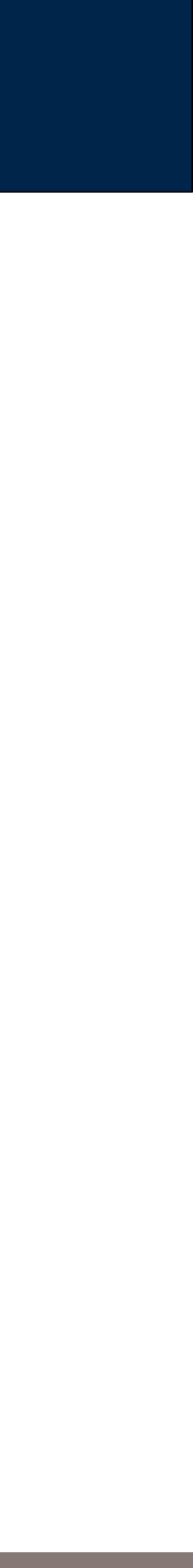

## EBS offers three classes of service.

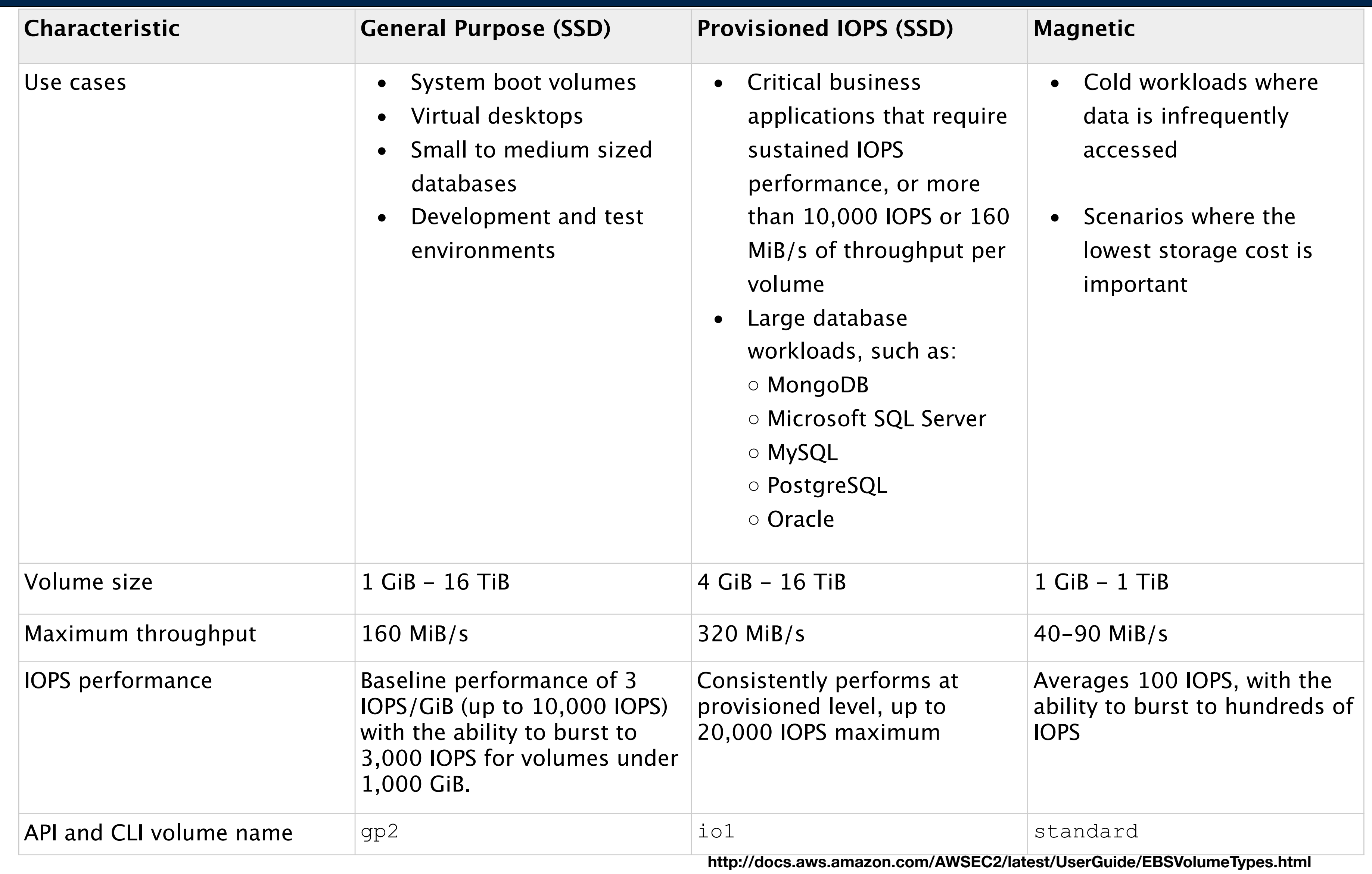

# Pricing - you are probably best off with SSD General Purpose.

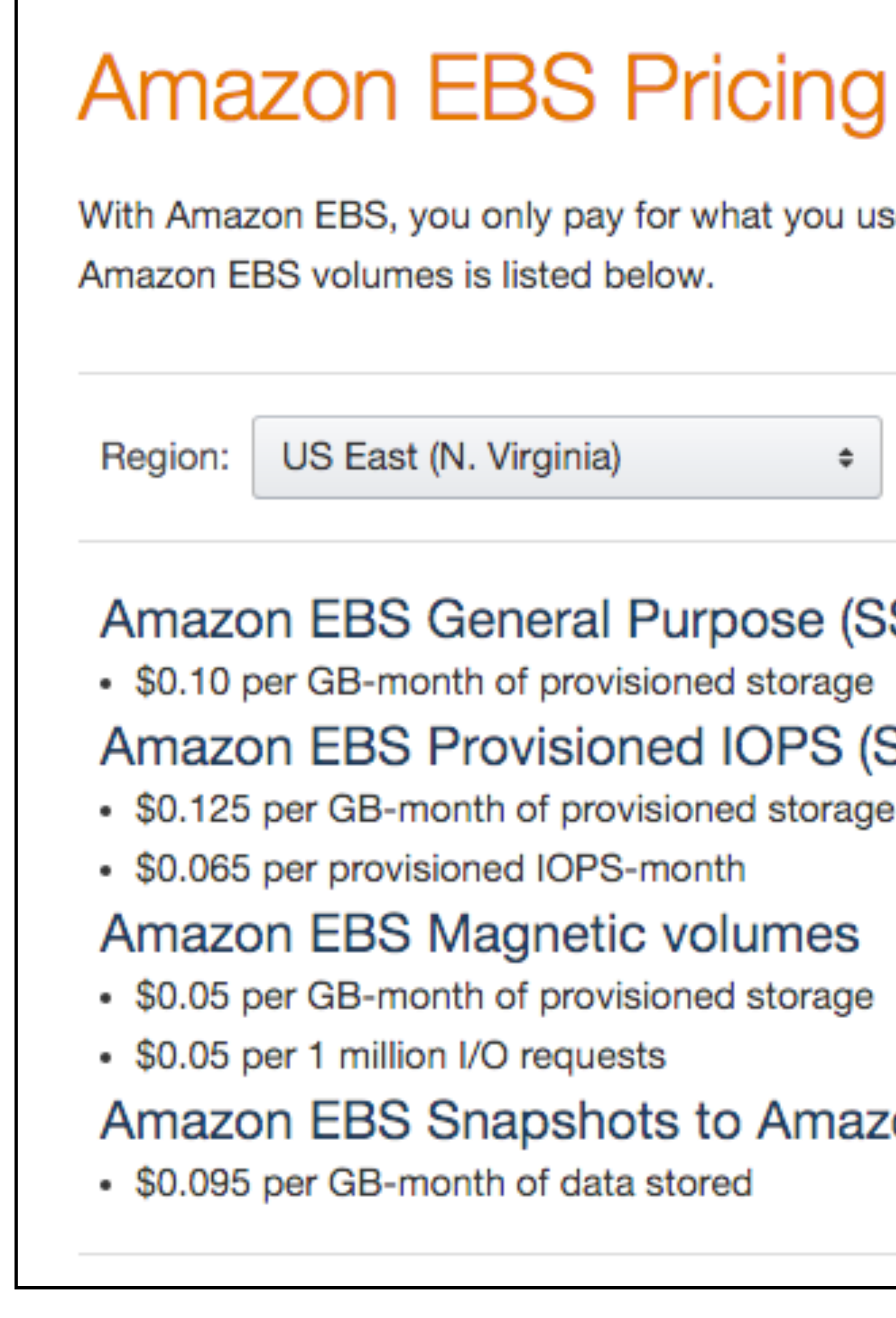

#### **Massive Data Fundamentals**

se. The pricing for

#### SD) volumes

#### SSD) volumes

#### on S3

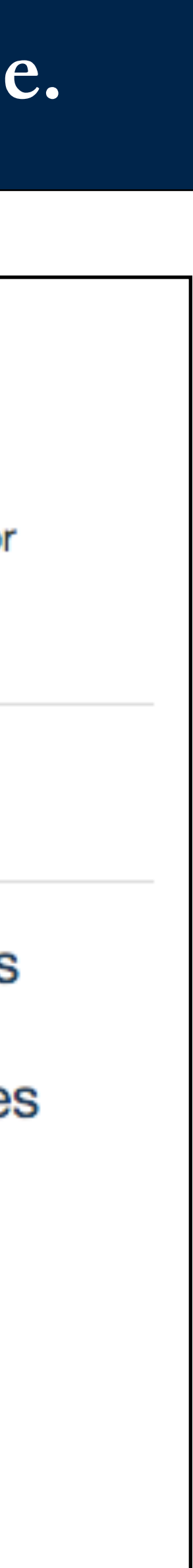

# EBS volumes can be created and used for: extra storage, sharing data

## Each EBS volume has:

- Size
- Name
- Region / AvailabilityZone
- Attributes

#### e.g. 40GB

- e.g. vol-65202e2d
- e.g. us-east-1 / us-east-1b
- e.g. CreateTime, Encrypted, lops,

## Volumes can be mounted:

- read/write on a single instance
- read-only on multiple instances

## Create and share an instance:

```
$ aws ec2 create-volume --size 10 --availability-zone us-east-1a
You must specify a region. You can also configure your region by running "aws configure".
 aws ec2 create-volume --size 10 --region us-east-1 --availability-zone us-east-1b
    "AvailabilityZone": "us-east-1b",
    "Encrypted": false,
    "VolumeType": "standard",
    "VolumeId": "vol-95cab176",
    "State": "creating",
    "SnapshotId": ""
    "CreateTime": "2015-12-05T18:55:28.052Z",
    "Size": 10
```
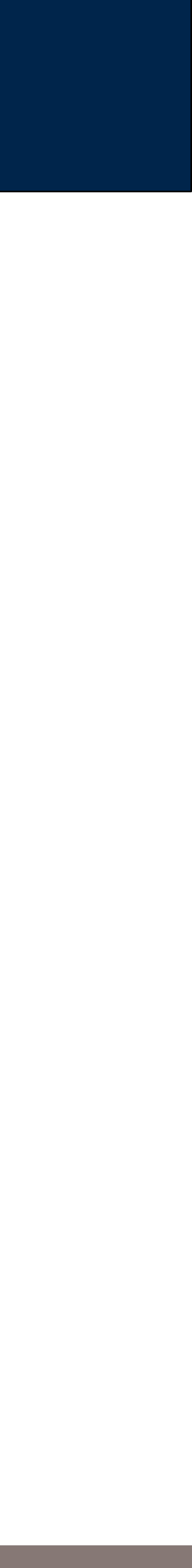

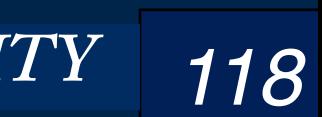

# Attach the EBS volume to your VM (Be sure EBS is in same region & availability zone)

## First get a volume...

```
$ aws zone=$(curl -s http://169.254.169.254/latest/meta-data/placement/availability-zone)
 aws instance=$(curl -s http://169.254.169.254/latest/meta-data/instance-id)
 aws ec2 create-volume --size 10 --region $aws_region --availability-zone $aws_zone
    "AvailabilityZone": "us-east-1b",
    "Encrypted": false,
    "VolumeType": "standard",
    "VolumeId": "vol-46cdb6a5",
    "State": "creating",
    "SnapshotId": "",
    "CreateTime": "2015-12-05T19:01:38.548Z",
    "Size": 10
$ aws ec2 attach-volume --volume-id=vol-46cdb6a5 --instance-id=$aws_instance \
  --device=/dev/sdb --region=$aws region
    "AttachTime": "2015-12-05T19:02:11.541Z",
    "InstanceId": "i-5c306beb",
    "VolumeId": "vol-46cdb6a5",
    "State": "attaching",
    "Device": "/dev/sdb"
```
## Now we need to make a file system...

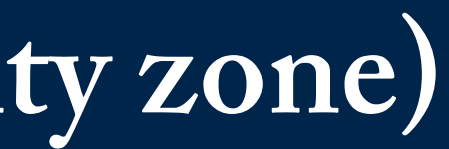

aws\_region=\$(curl -s <u>http://169.254.169.254/latest/dynamic/instance-identity/document</u>|grep region|awk -F\" '{print \$4}')

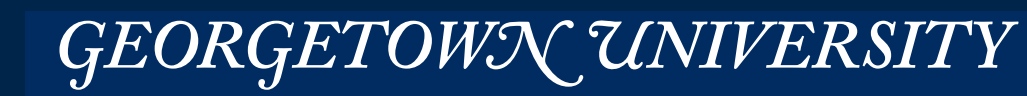

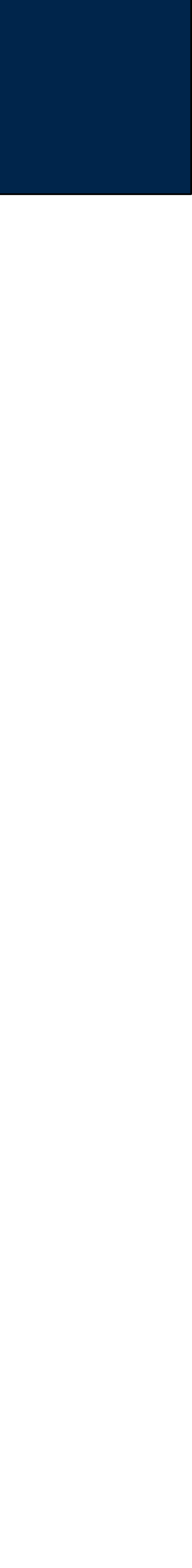

## Create a file system on the volume

\$ sudo mkfs -t ext4 /dev/sdb mke2fs 1.42.12 (29-Aug-2014) Creating filesystem with 2621440 4k blocks and 655360 inodes Filesystem UUID: 681c57f0-1461-4dae-b956-032656ba82a9 Superblock backups stored on blocks: 32768, 98304, 163840, 229376, 294912, 819200, 884736, 1605632

Allocating group tables: done Writing inode tables: done Creating journal (32768 blocks): done Writing superblocks and filesystem accounting information: done

#### \$ sudo mount /dev/sdb /mnt/extra/  $[ip-172-30-1-33 \sim 19:04:44]\$ \$ df Filesystem 1K-blocks Used Available Use% Mounted on /dev/xvda1 41151788 6506728 34544812 16% / devtmpfs 500712 500652 1% /dev 60 — 10 tmpfs 509724 0 509724 0% /dev/shm /dev/xvdb 10190136 23028 9626436 1% /mnt/extra

#### $$$  lsblk

**NAME** MAJ:MIN RM SIZE RO TYPE MOUNTPOINT xvda  $202:0$ 0 40G 0 disk  $-$ xvda1 202:1 0 40G 0 part /  $202:16$ 0 10G 0 disk /mnt/extra xvdb  $\frac{1}{2}$ 

GEORGETOWN UNIVERSITY

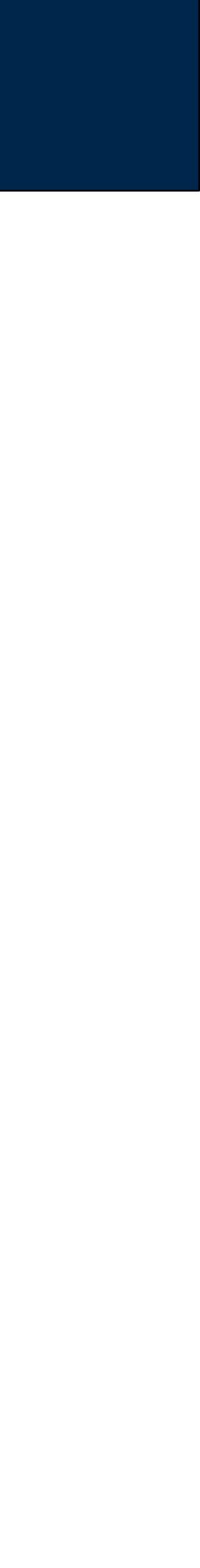

# EBS Snapshots: Sharing between multiple systems (and users)

## EBS volumes: only mounted read/write on one instance at a time.

- Most file systems don't support multiple writers from different systems.
- Weird consistency issues in a networked environment.

## Snapshots allow:

- A single read-only volume to be mounted by many users.
- Publishing an EBS volume to others.
- Restore to a different volume.

## Information on snapshots:

- http://docs.aws.amazon.com/AWSEC2/latest/UserGuide/EBSSnapshots.html
- http://angus.readthedocs.org/en/2014/amazon/using-ebs-snapshot.html

#### **Massive Data Fundamentals**

GEORGETOWN UNIVERSITY

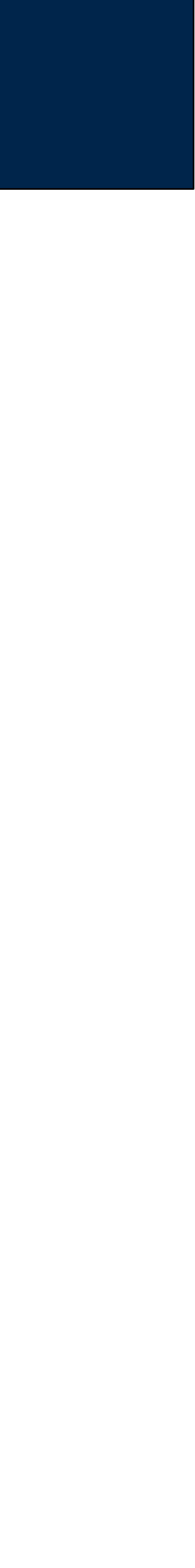

# **Amazon S3**

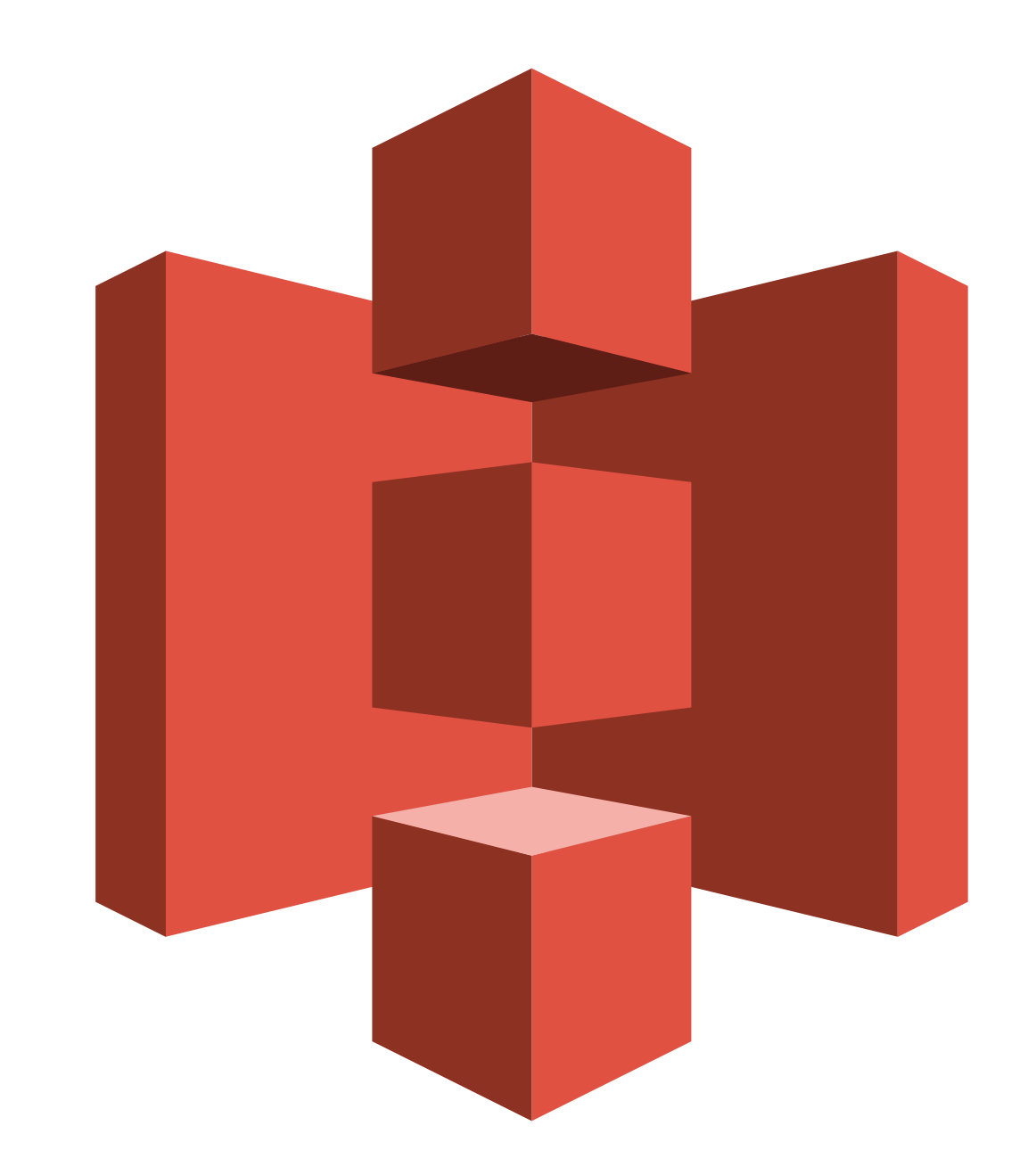

#### **Massive Data Fundamentals**

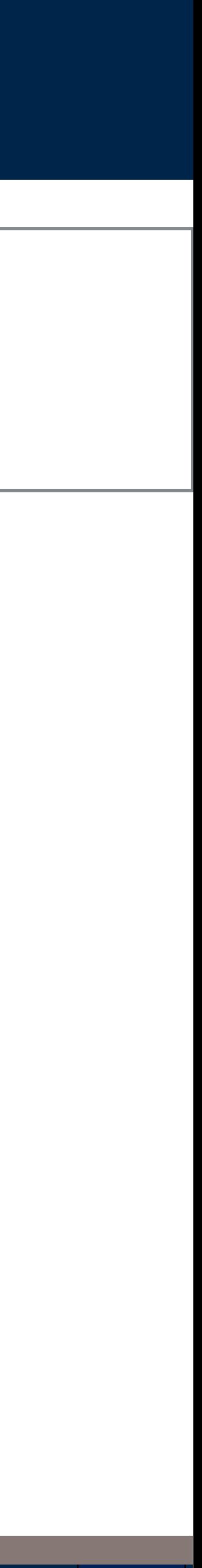

## Every S3 bucket has:

- Name
- Owner
- Access permissions

## Every S3 object has:

- Size
- URL
- Access permissions *—e.g. world readable*

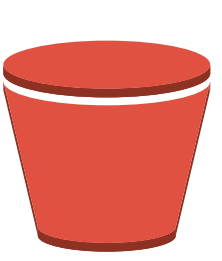

*123*

#### **Massive Data Fundamentals**

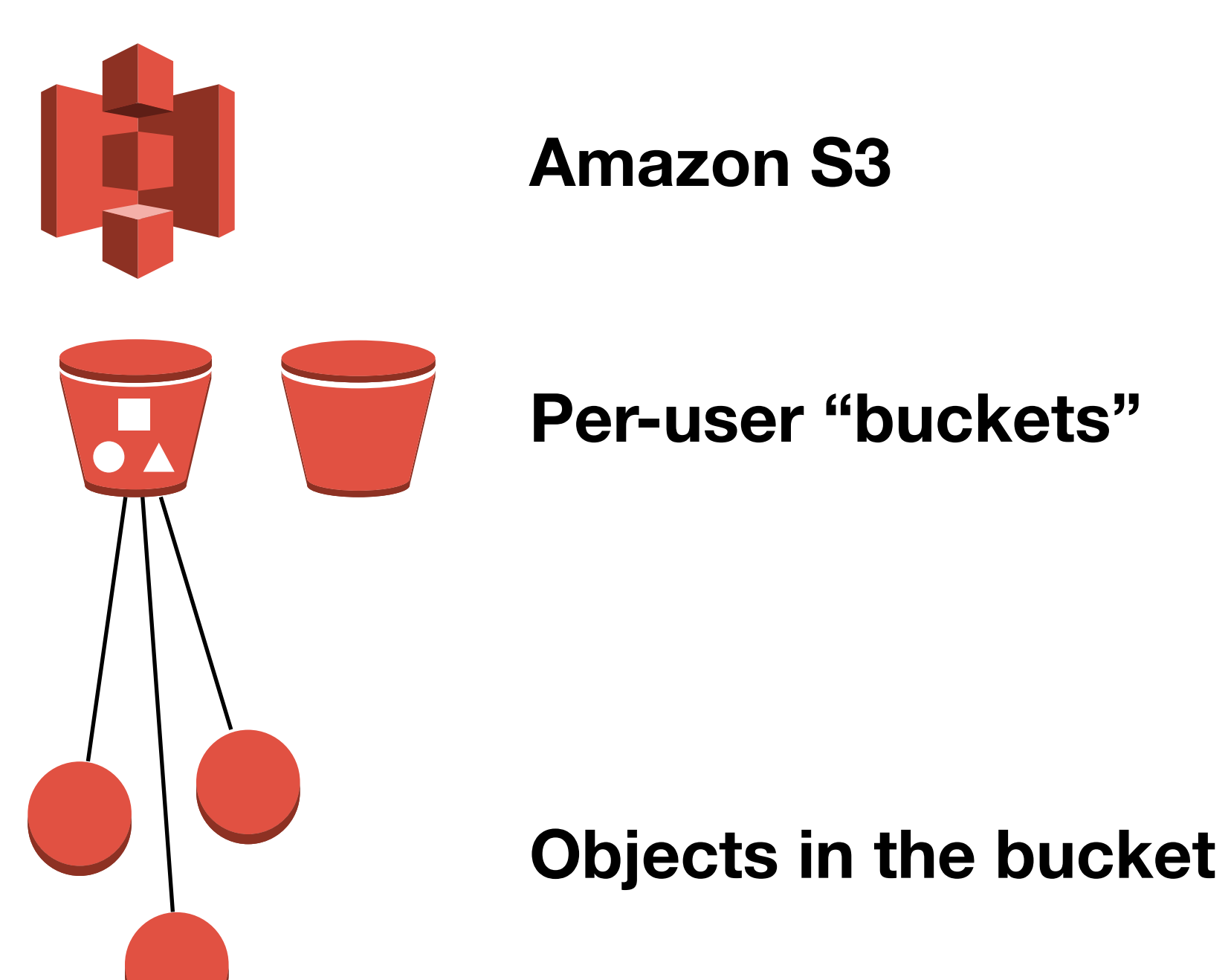

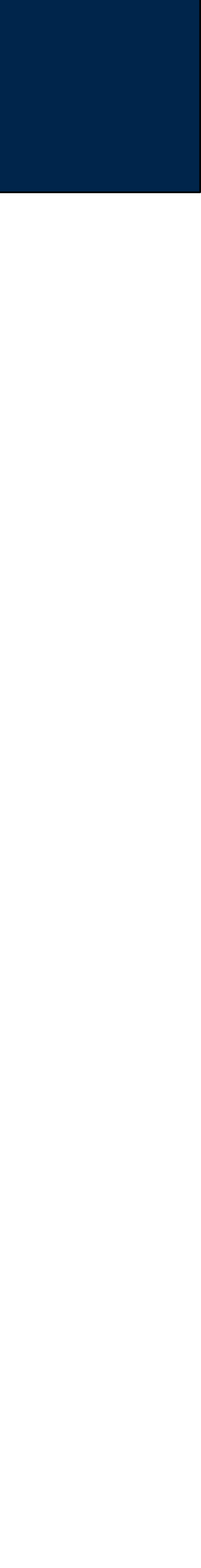

# Accessing S3 data

## Uses of S3:

- Storing logs
- Distributing data

## **Advantages of S3:**

-permanence; S3 outlasts your EC2/EMR cluster

-Pay only for what you need, rather than for virtual drives capacity.

## Disadvantage of S3

- No data locality. S3 data always moves over the network.

-Just like EBS!

-Not a big issue with 10g instances.

## Remember: S3 is not a file system, it's an object storage system.

· https://wiki.apache.org/hadoop/AmazonS3

#### **Massive Data Fundamentals**

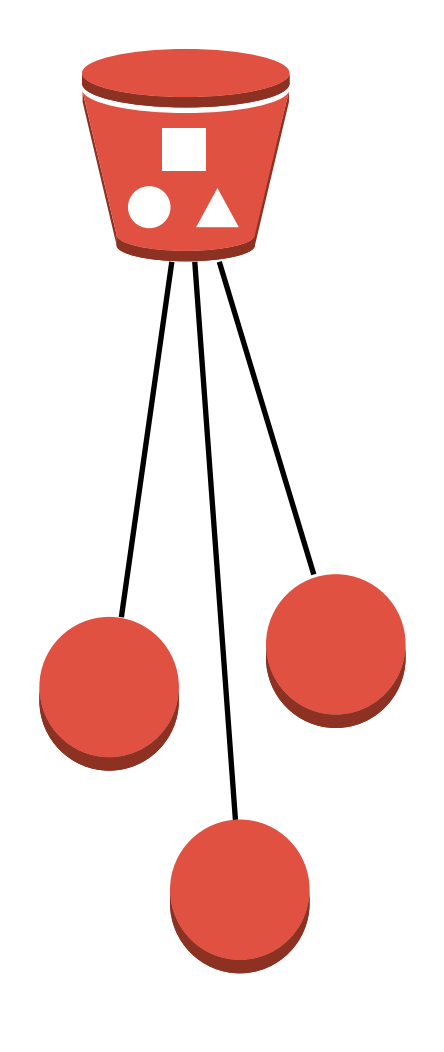

GEORGETOWN UNIVERSITY

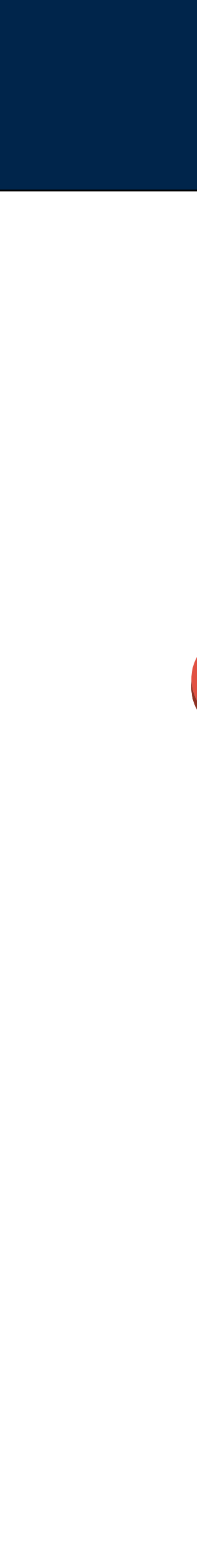

# **Amazon Security**

*125*

**Massive Data Fundamentals**

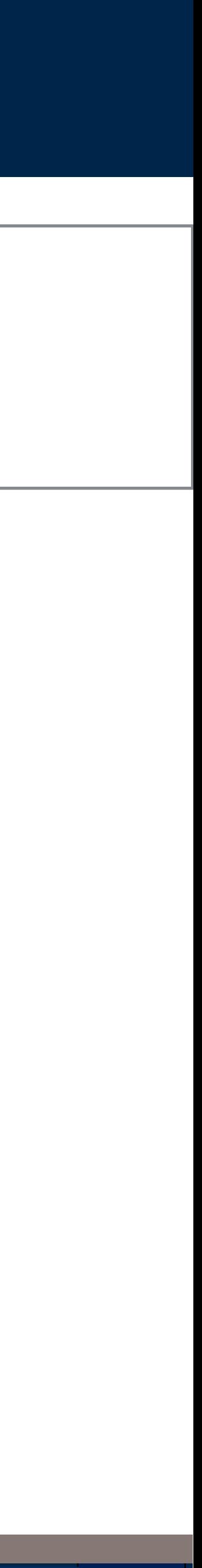

Complex password. Two-factor authentication Account vs. Instance Credentials AWS\_KEY vs. AWS\_SECRET\_KEY

GEORGETOWN UNIVERSITY

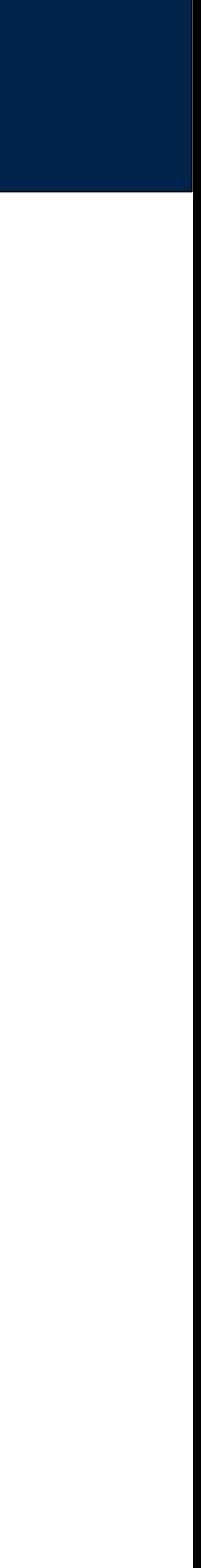

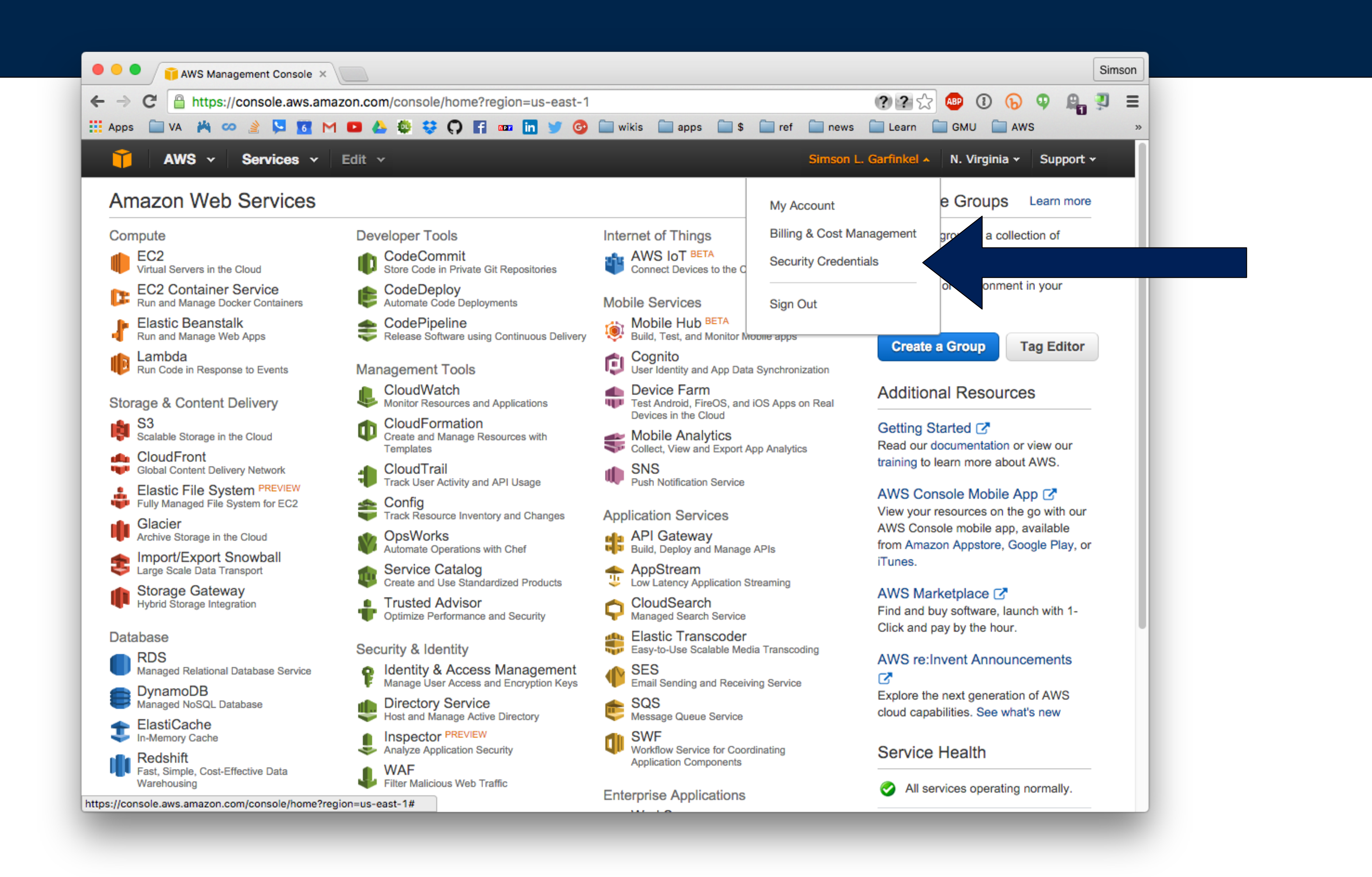

#### **Massive Data Fundamentals**

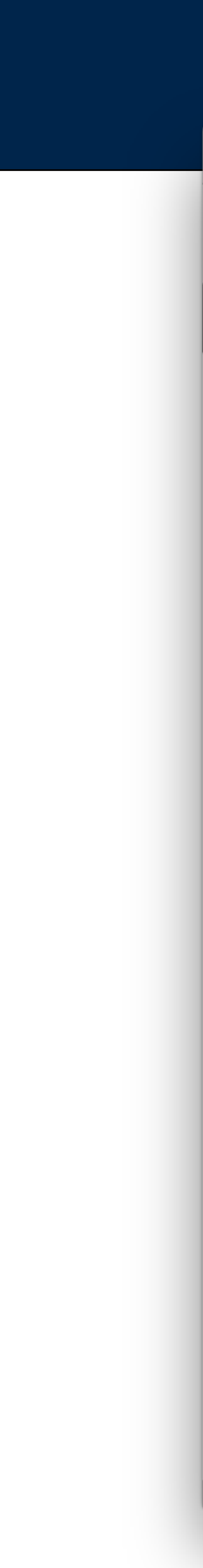

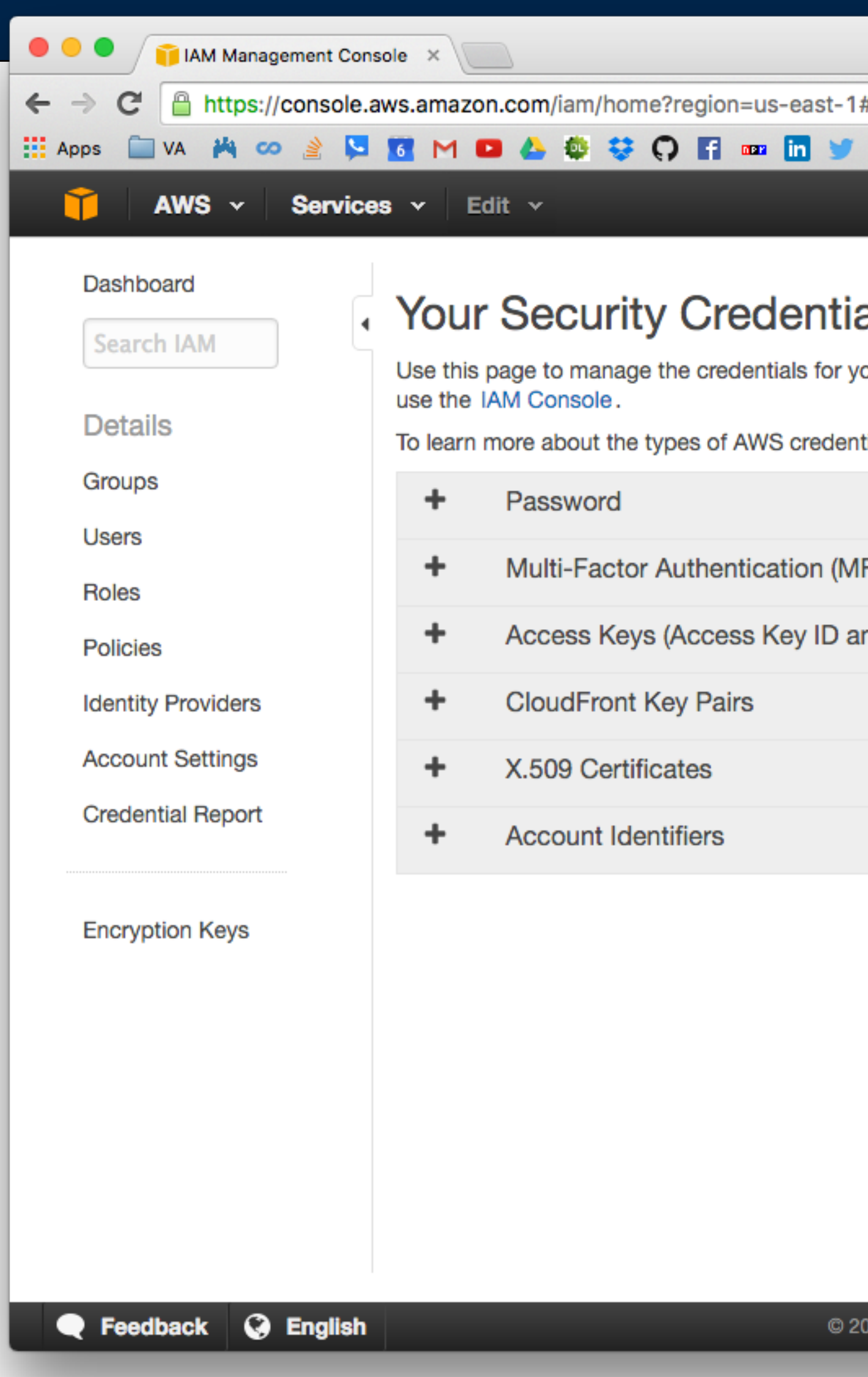

#### **Massive Data Fundamentals**

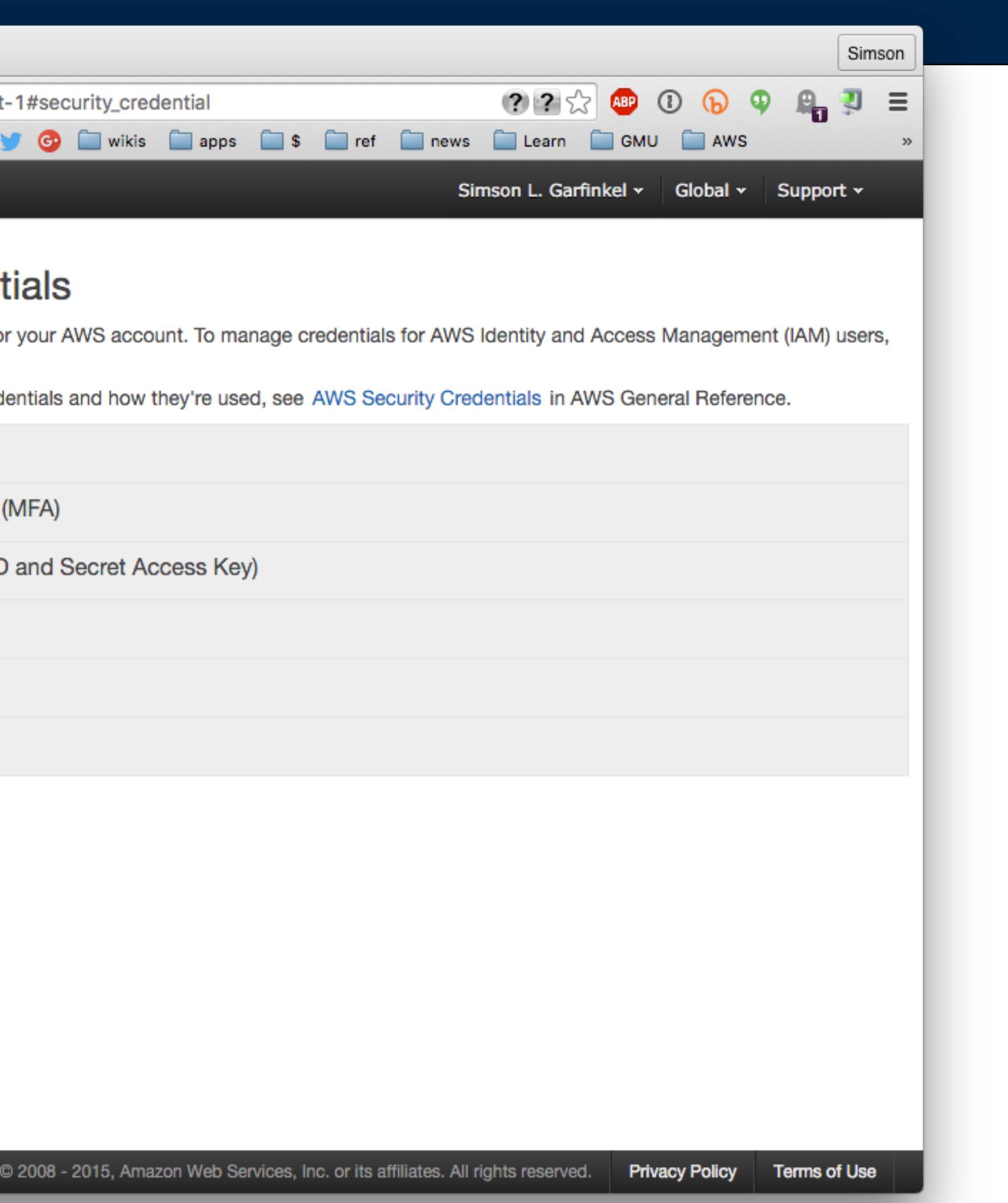

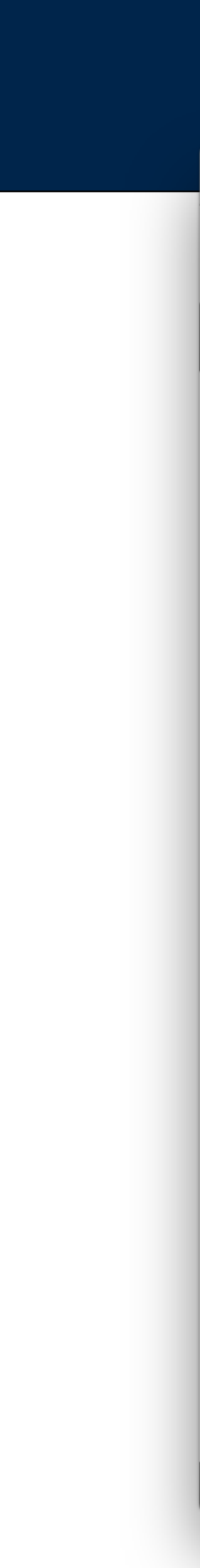

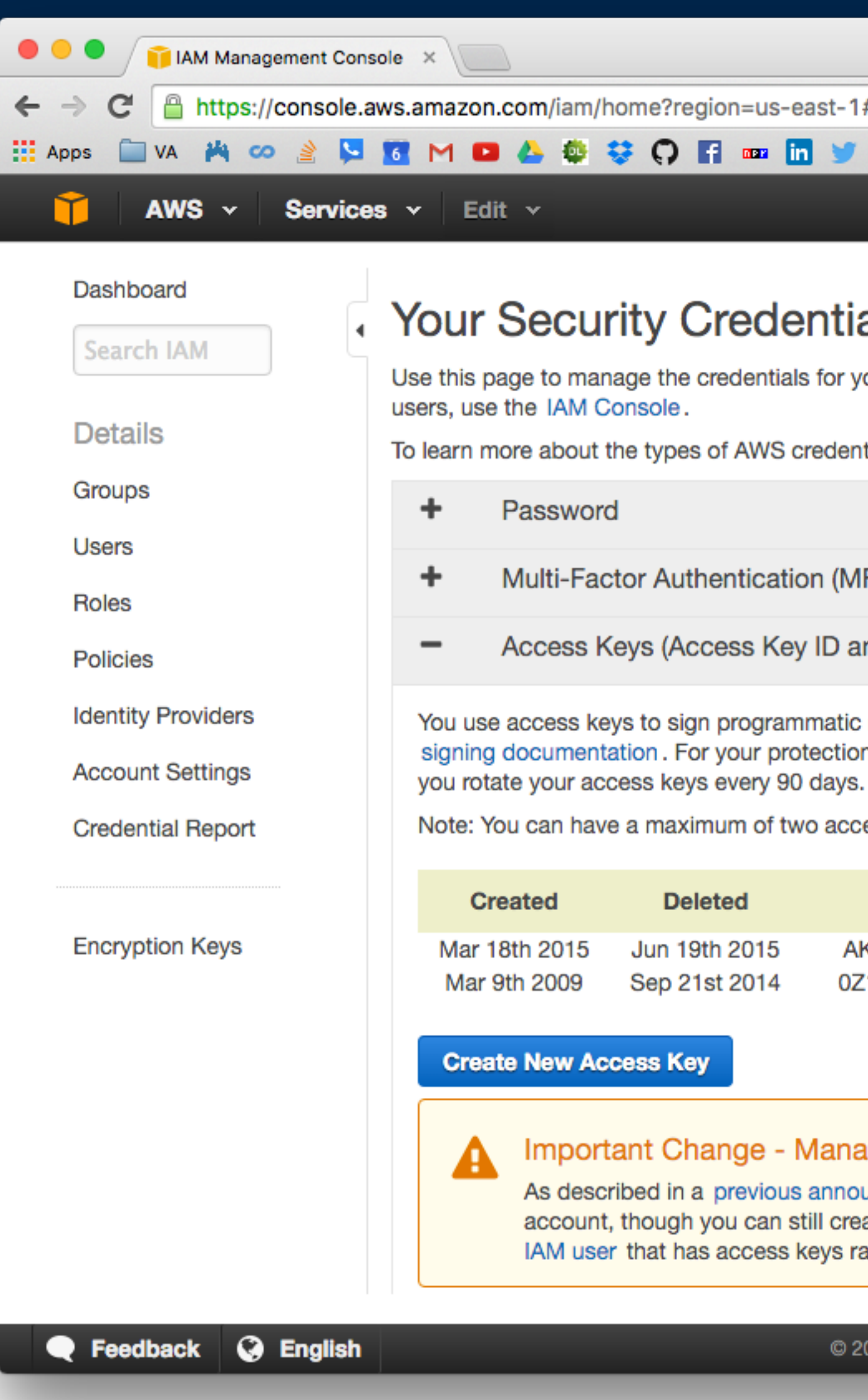

#### **Massive Data Fundamentals**

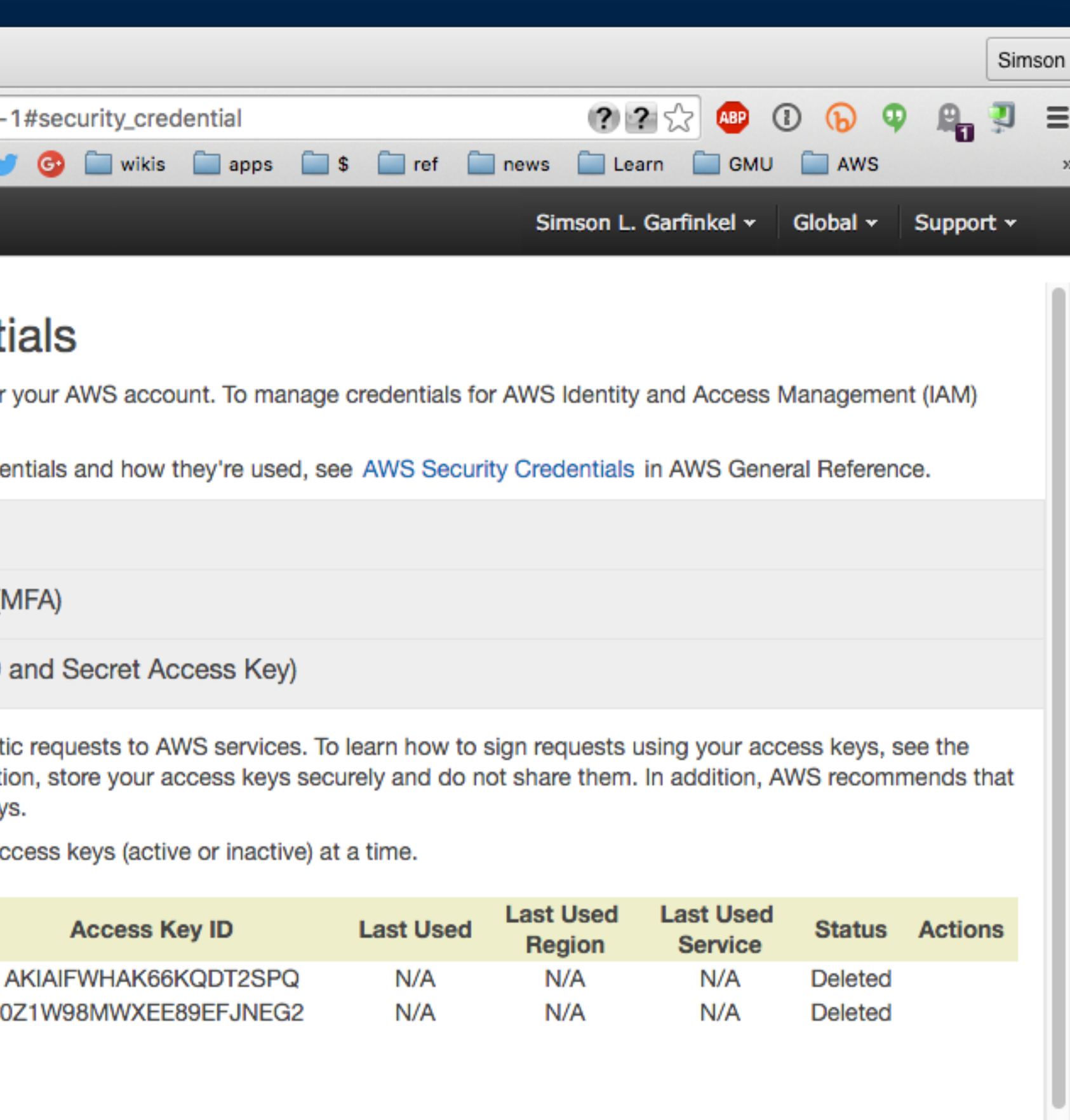

#### Important Change - Managing Your AWS Secret Access Keys

As described in a previous announcement, you cannot retrieve the existing secret access keys for your AWS root account, though you can still create a new root access key at any time. As a best practice, we recommend creating an IAM user that has access keys rather than relying on root access keys.

© 2008 - 2015, Amazon Web Services, Inc. or its affiliates. All rights reserved. Privacy Policy Terms of Use

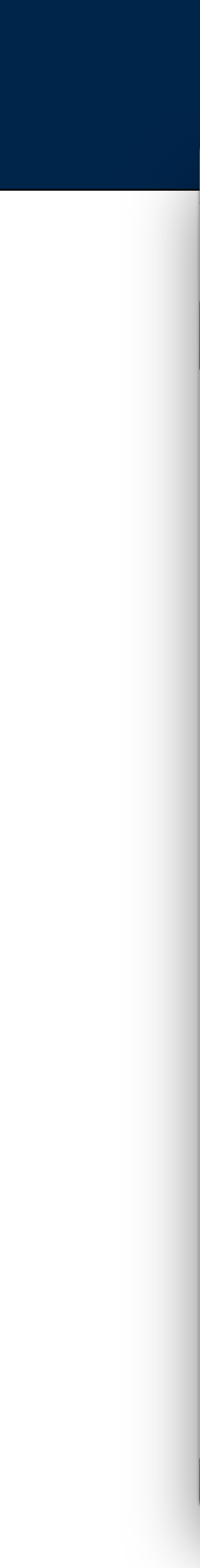

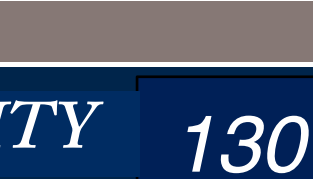

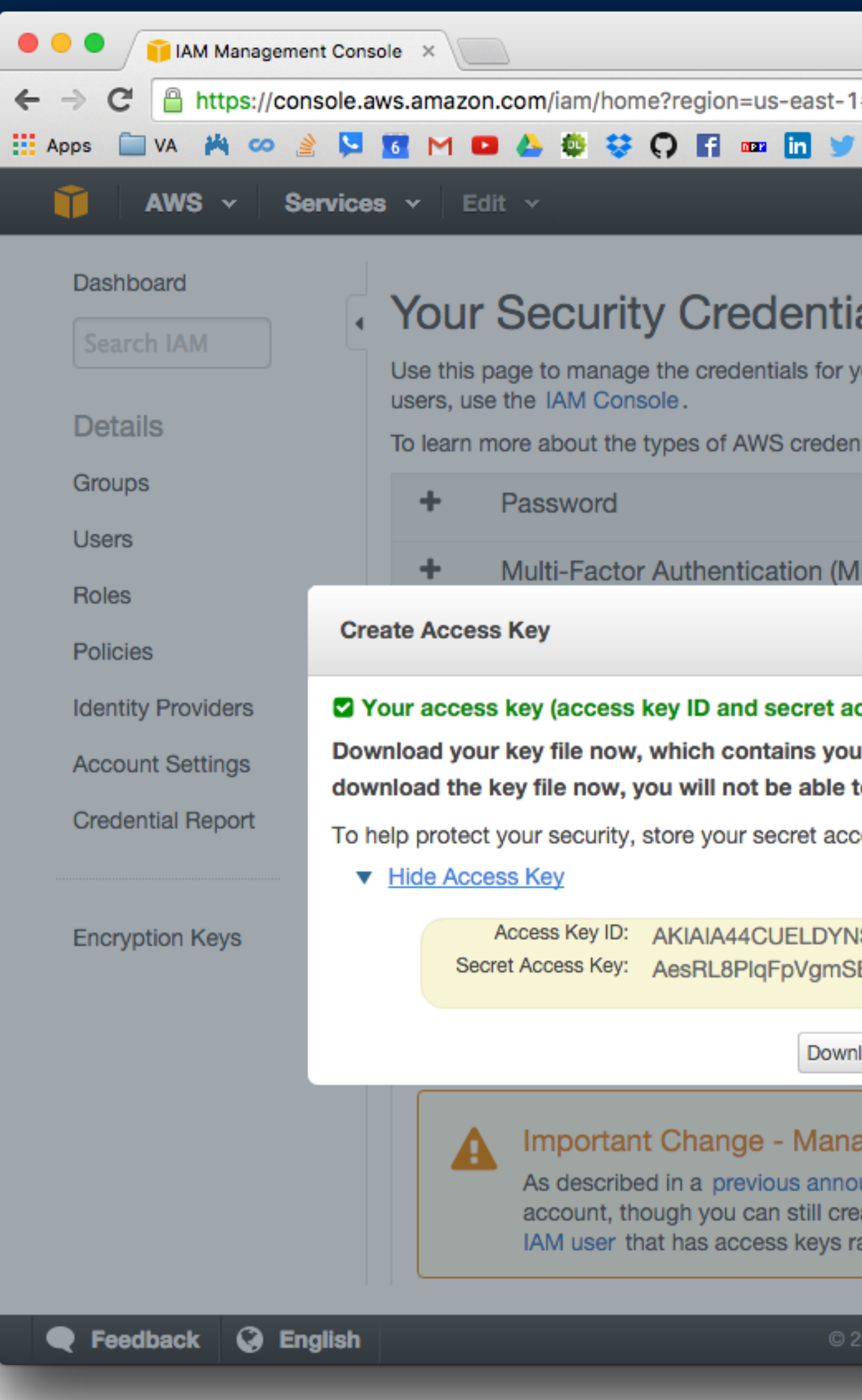

#### **Massive Data Fundamentals**

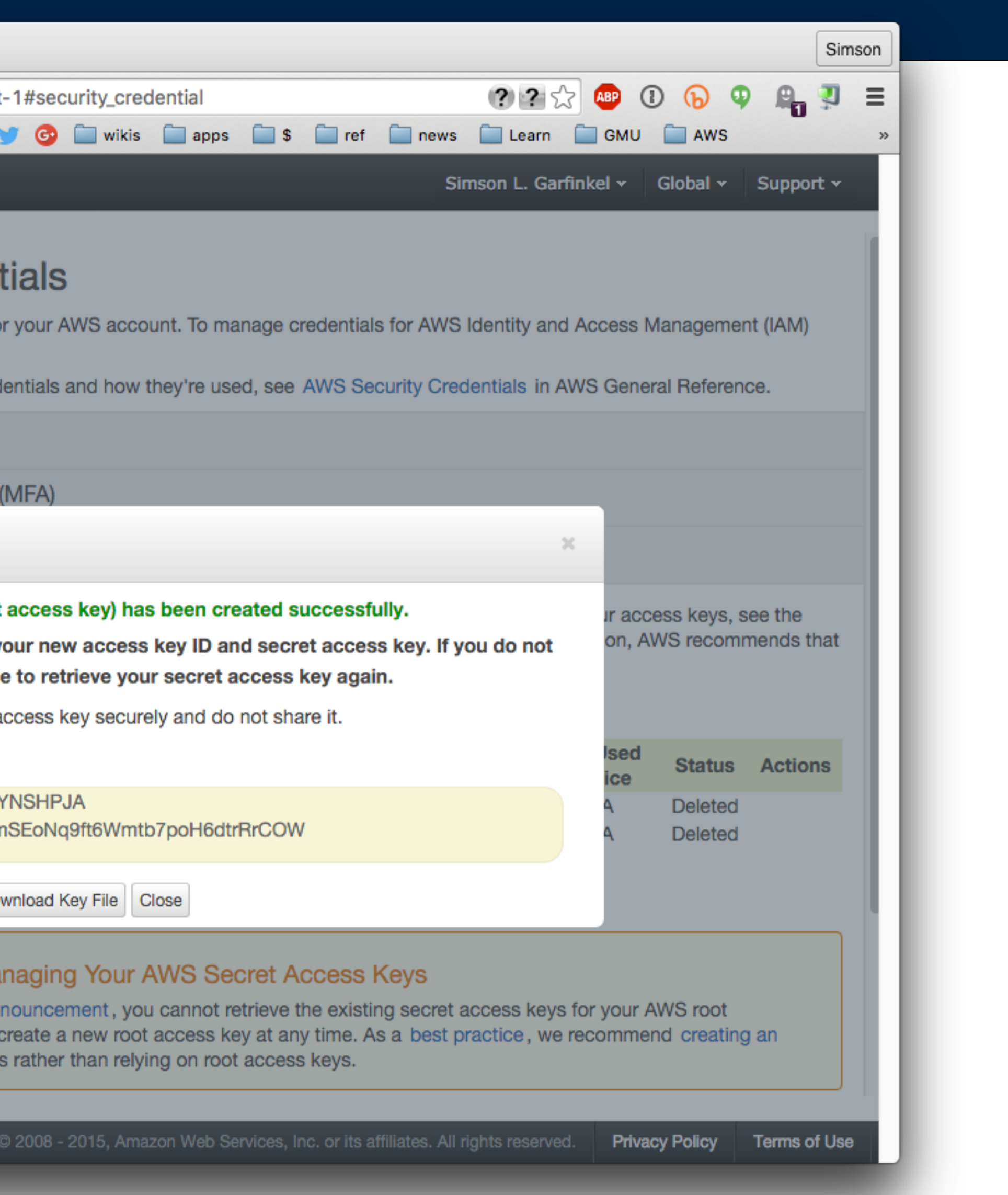

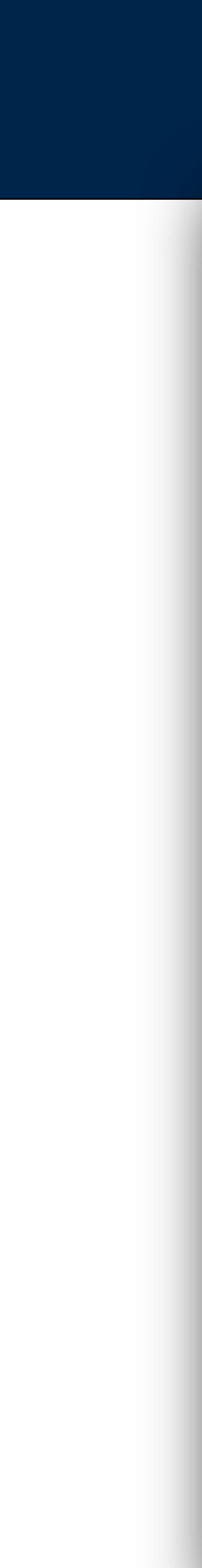

## **Access keys:**

• Don't store in code. Store in an AWS credential file, environment variables, ~/ boto file, etc.

## IAM users:

- Have their own username & password
- Can have authentication "burned in" to a EC2 instance
	- · http://docs.aws.amazon.com/IAM/latest/UserGuide/best-practices.html

access to your AWS resources.

Management (IAM) users with limited permissions.

**Continue to Security Credentials** 

#### **Massive Data Fundamentals**

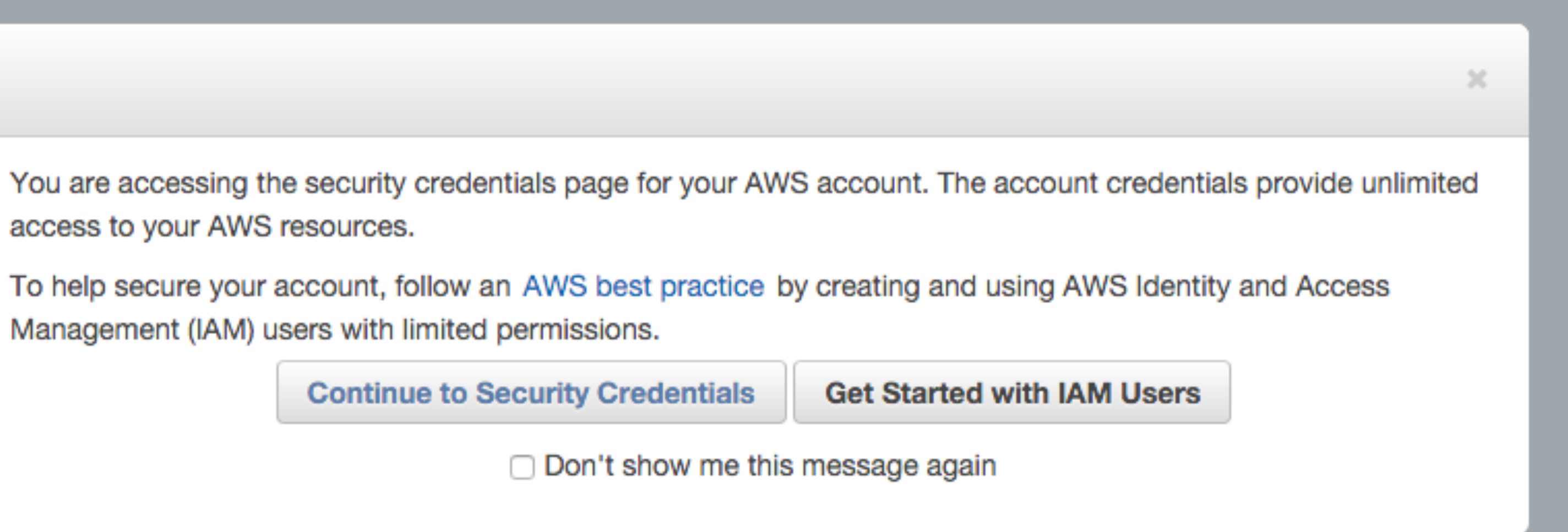

GEORGETOWN UNIVERSITY

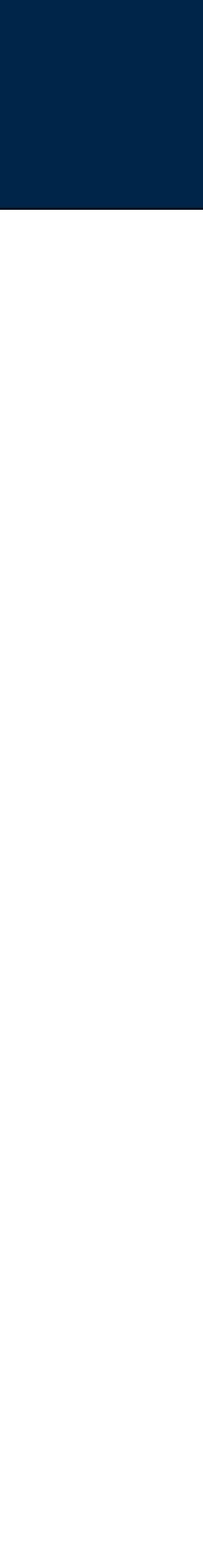

## Don't use your AWS account access keys; create an IAM account.

## Each IAM account has its own:

- · Username, password, etc.
- Groups and Policies (what it can do)
- Access Keys (for API control.)
- It's own multi-factor authentication.

## Why use IAM accounts?

- Prevents a single user from wiping your entire cluster, data, etc.
- Allows you to create users that can only do a few things, without changing configurations:
	- -View data
	- -Update data

GEORGETOWN UNIVERSITY

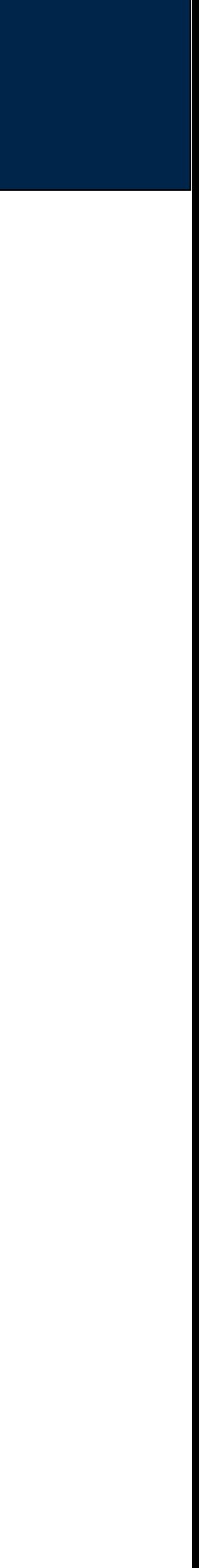

# When you use IAM, you have a different name and login

## My accounts:

- Account name: simsong
- Account sign in: https://simsong.signin.aws.amazon.com/console

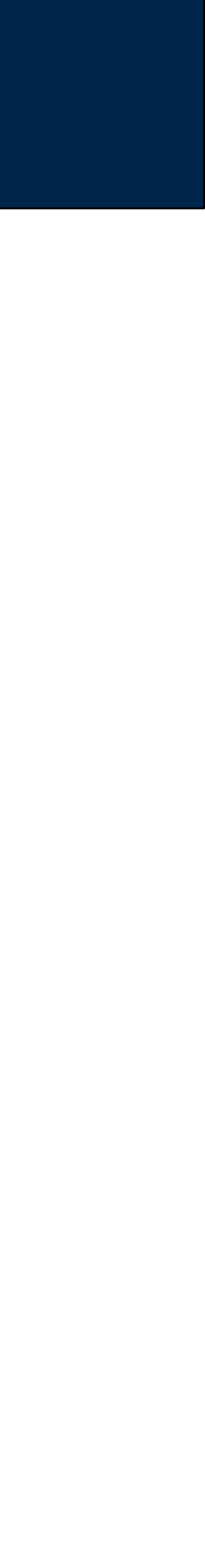

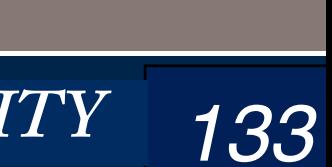

# By default, new users are in the "Admin" group

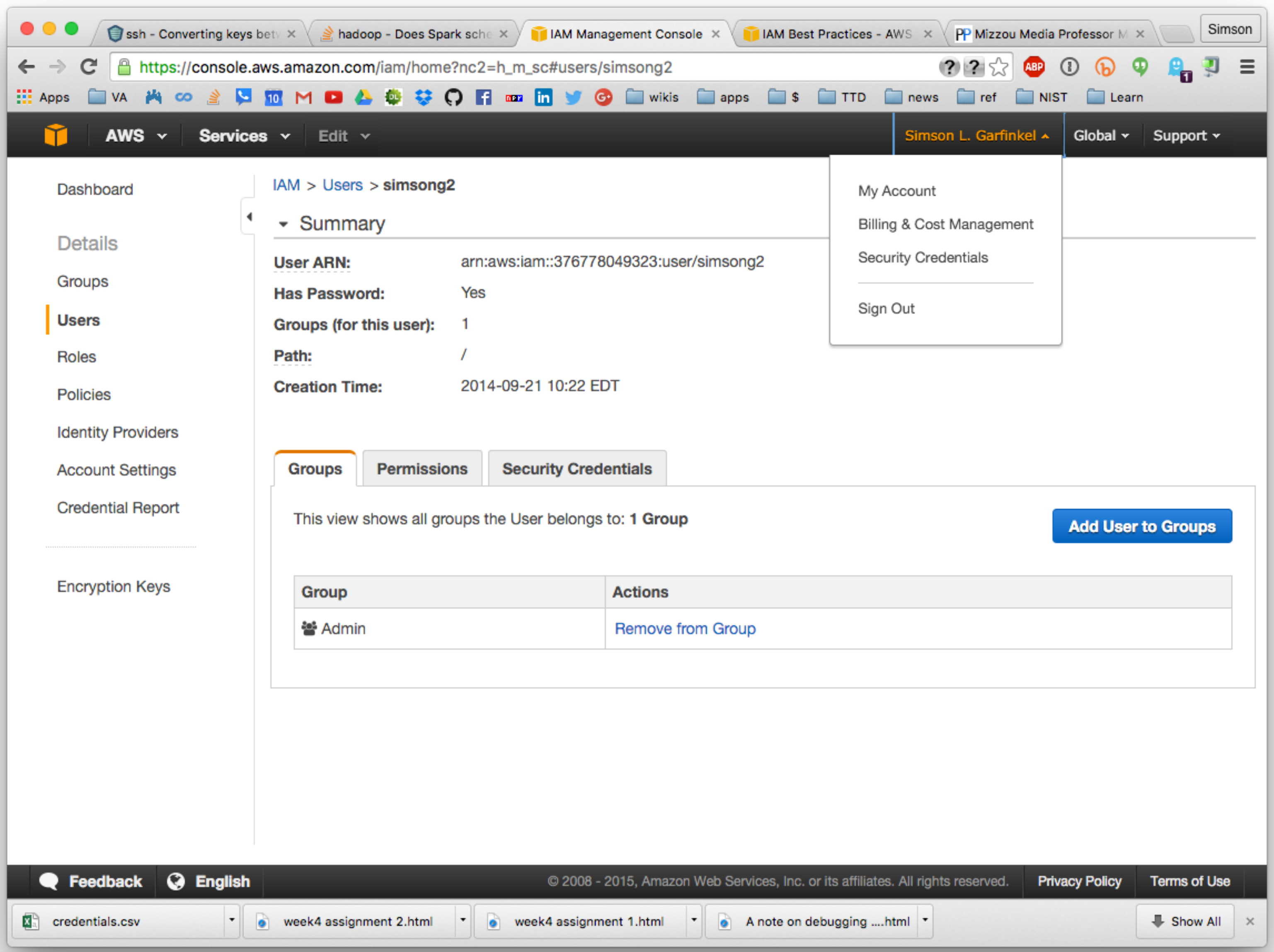

#### **Massive Data Fundamentals**

GEORGETOWN UNIVERSITY

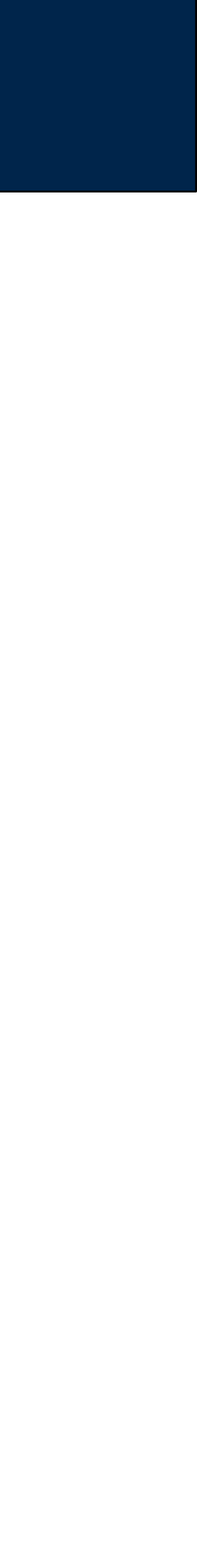

# Amazon S3 — Deep Dive

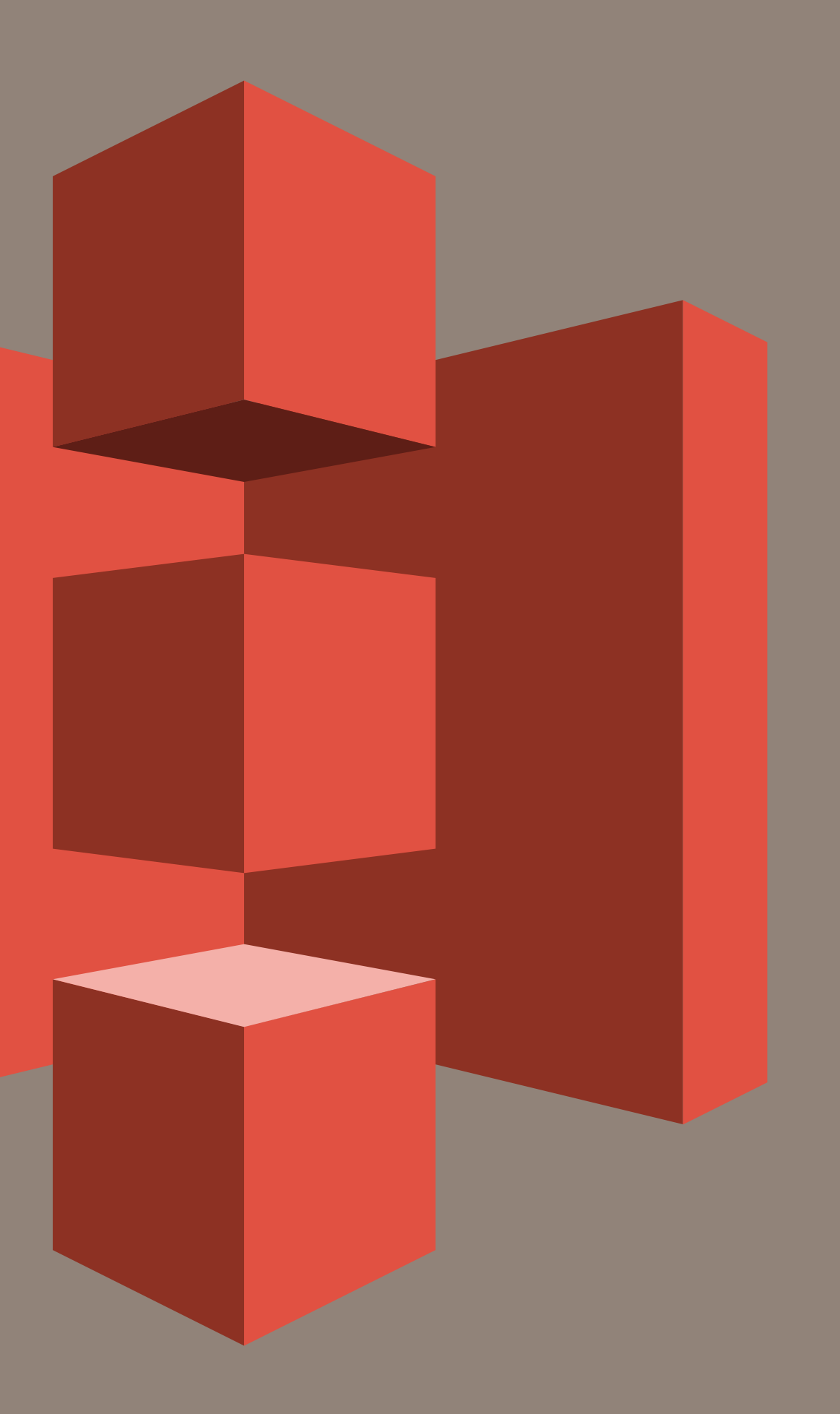

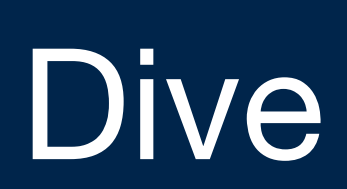

**Massive Data Fundamentals**

## S3 vs. HDFS

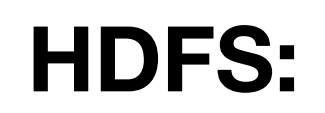

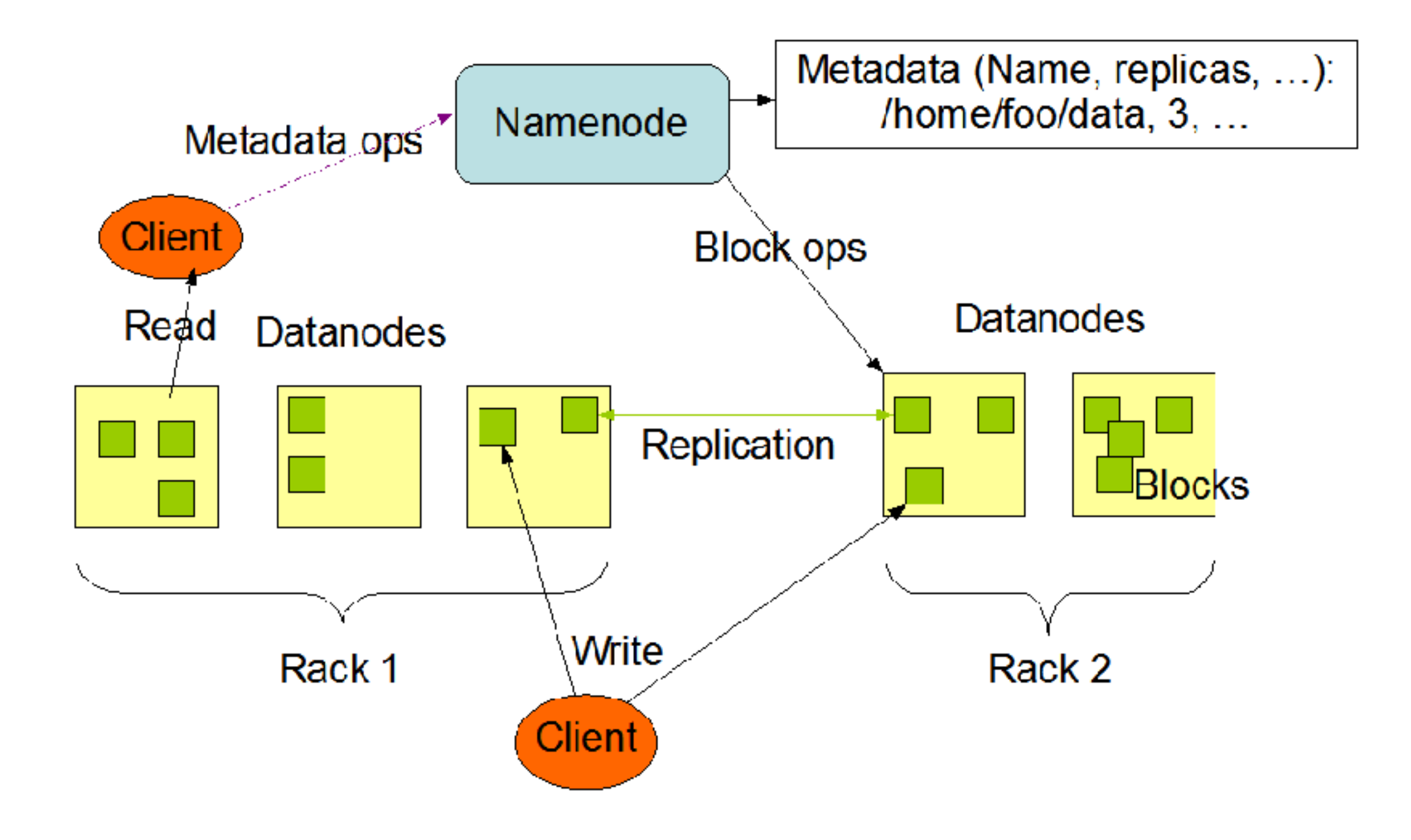

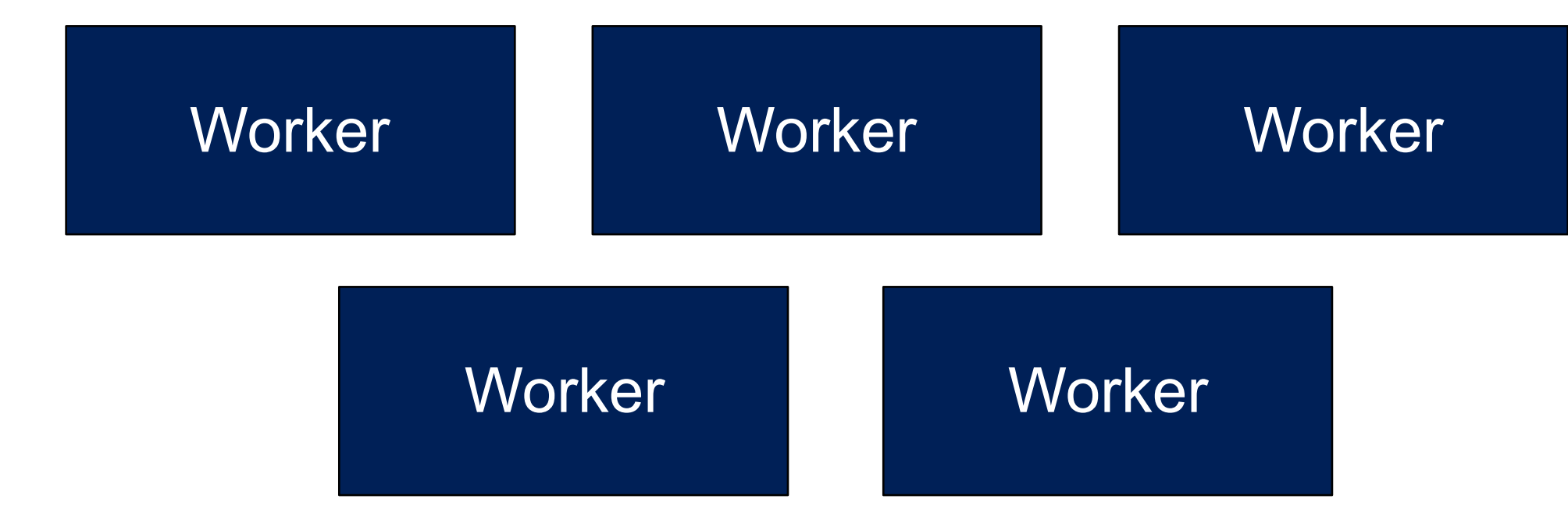

GEORGETOWN UNIVERSITY

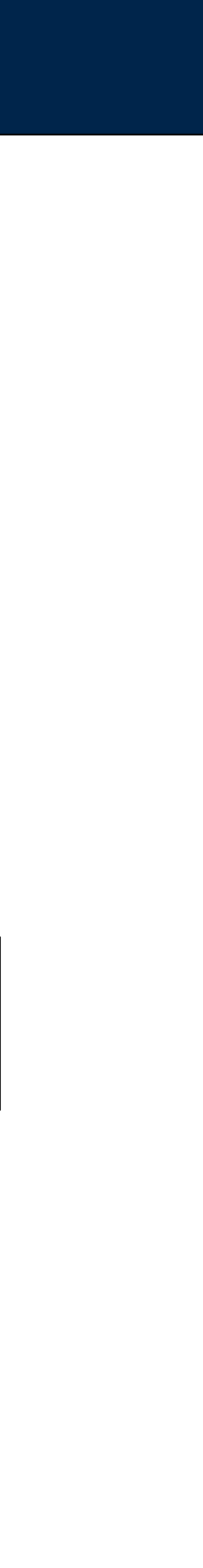

#### **Amazon S3:**

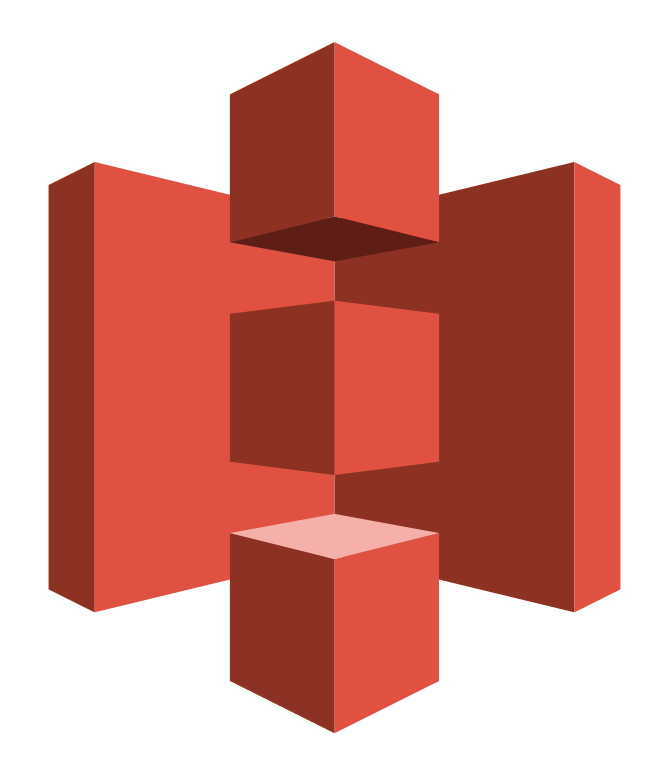

# S3 arranges objects (files) into "buckets." Each user has one or more buckets

## Each bucket:

- Has a unique name
- Has a unique URL

-https://anly502.s3.amazonaws.com/object.png

## Buckets can also:

- Set to a specific region
- Enable versioning
- Serve static HTML pages.
- Multiple consistency models.
- Reduced Redundancy Storage for lower cost.

## Objects:

- In buckets
- Identified by "keys" (e.g object.png, a/b/c/d/object.png)

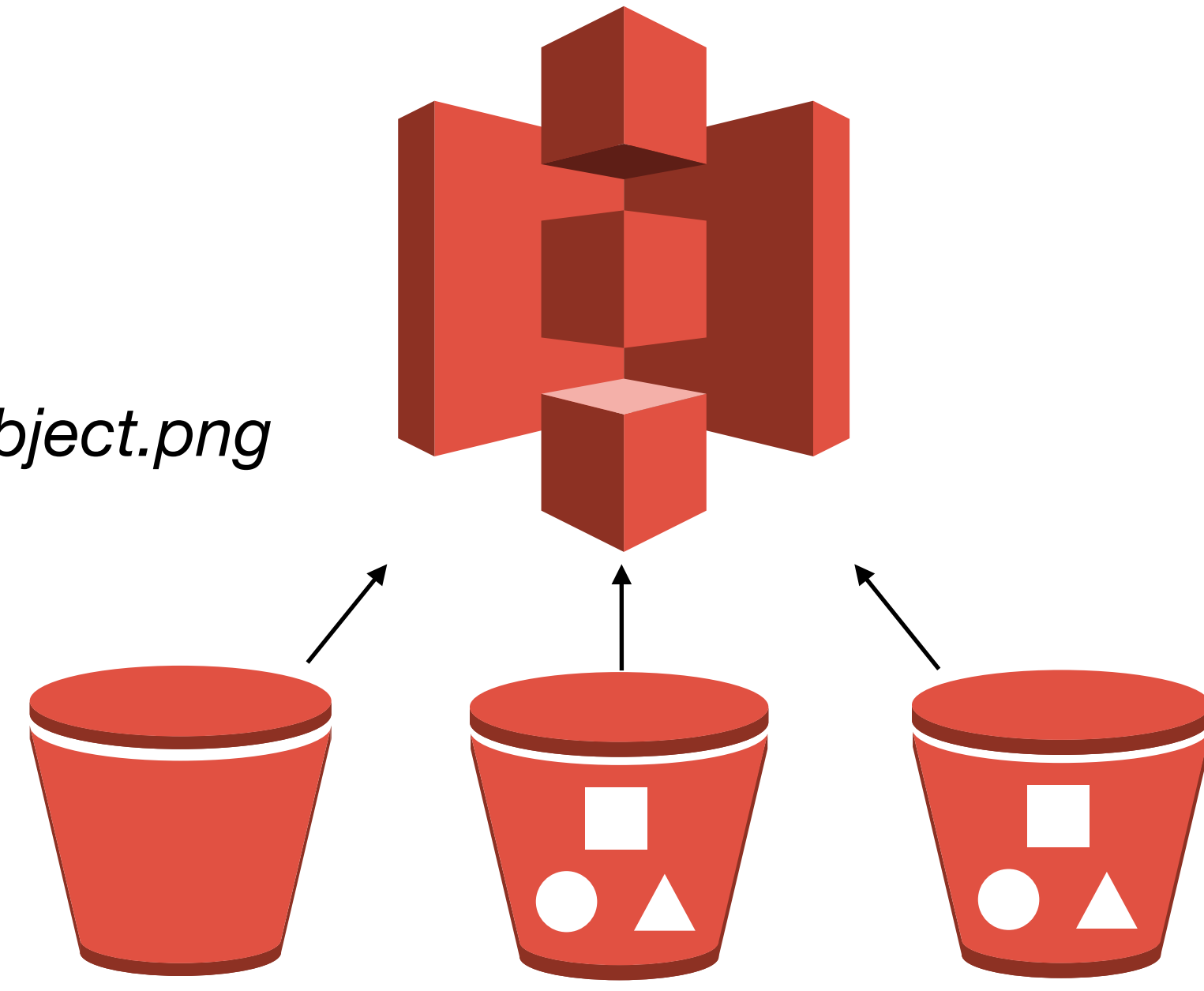

#### **Massive Data Fundamentals**

## **ANLY 502 Amazon S3 Account**

#### **S3 Buckets**

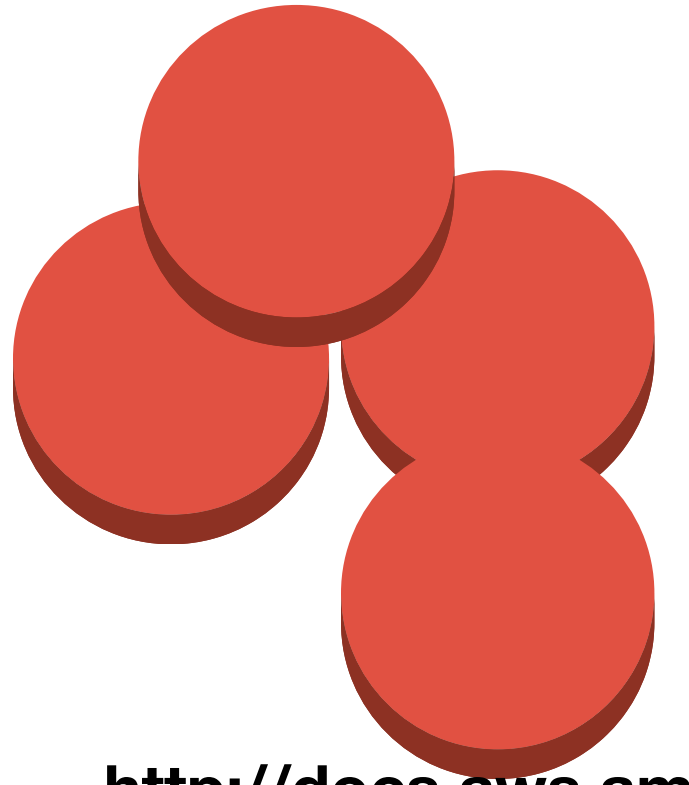

#### **Objects in an S3 bucket**

GEORGETOWN UNIVERSITY

http://docs.aws.amazon.com/AmazonS3/latest/dev/Welcome.html

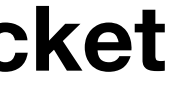

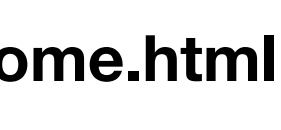

## REST is built on top of HTTP.

*138*

**Massive Data Fundamentals**

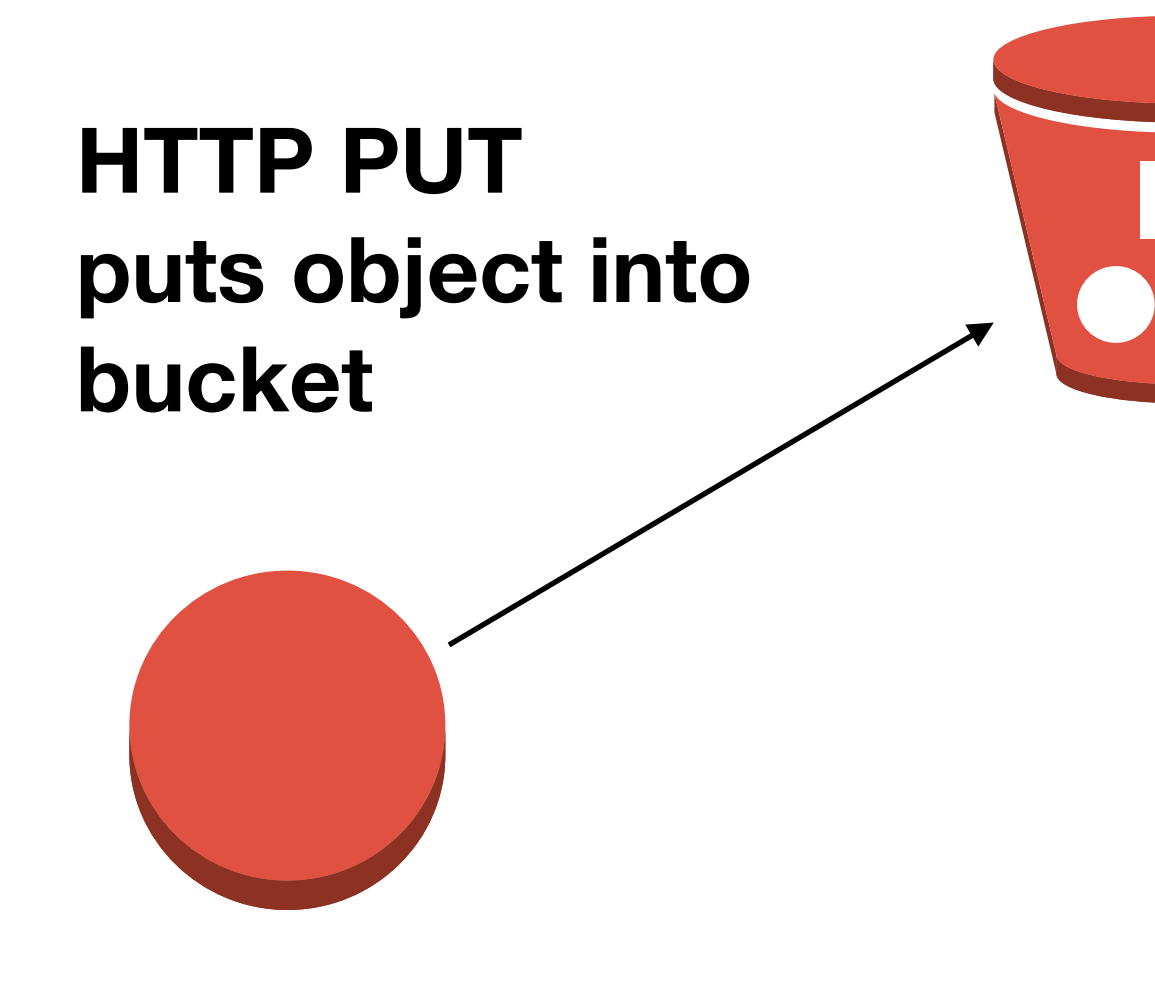

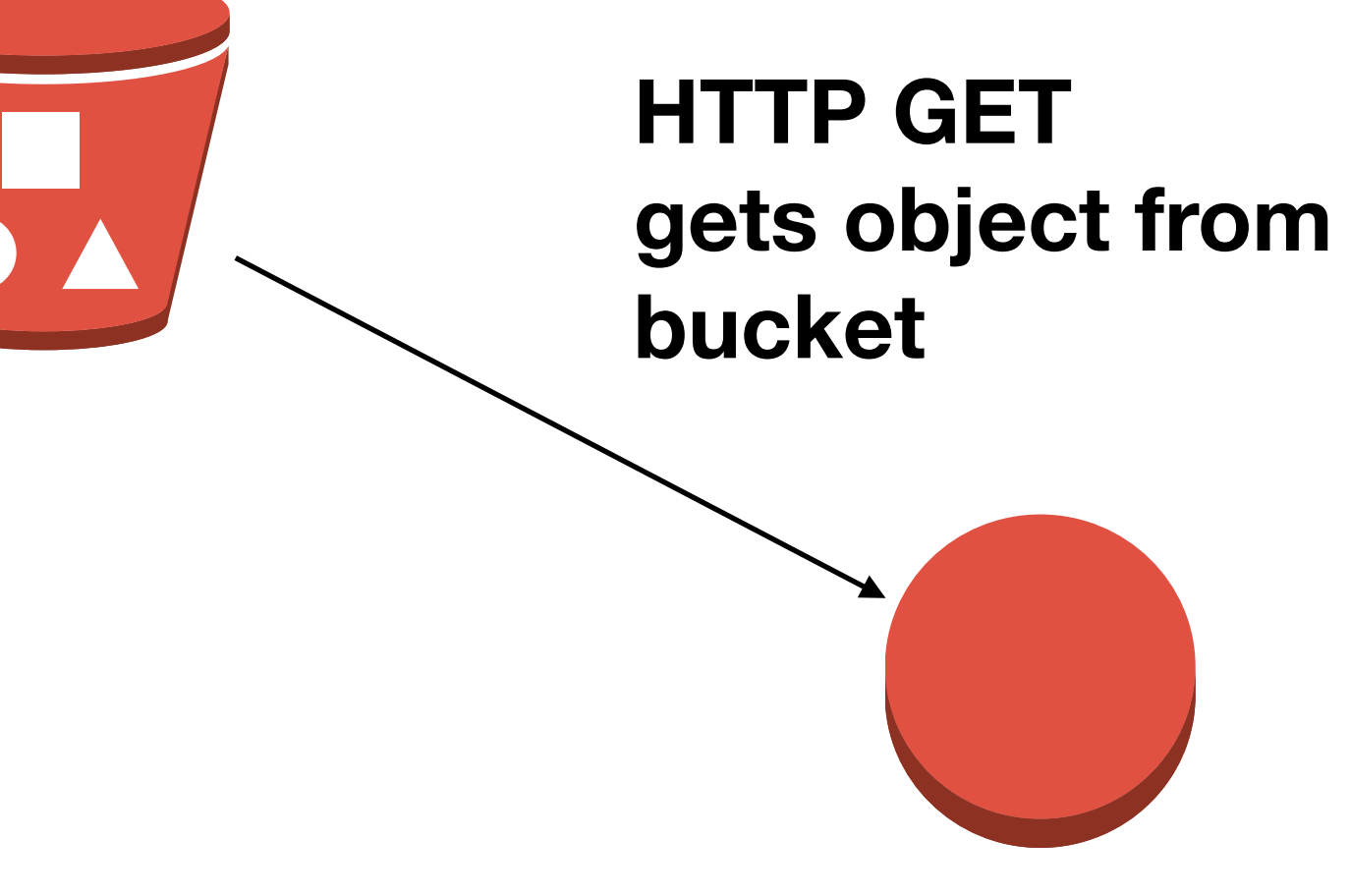

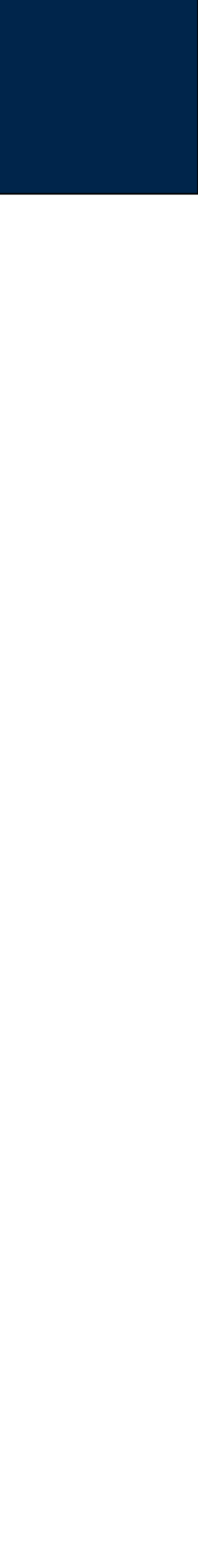

# **Many ways to access data on Amazon S3**

### HTTP / REST — Representational State Transfer

- Uses HTTP methods (with a bit of JSON)
- HTTP GET Reads a resource without causing any side effects
- HTTP DELETE Deletes a resources
- HTTP PUT (or POST) Creates a new resources
- HTTP POST (or PUT) Modify a resource's value

- S3 can host a "tracker" and "seeds"
- Limited to objects 5GB in size

#### HTTP Hosting

- Different from REST
- Must be explicitly enabled

### HTTP / SOAP — Simple Object Access Protocol

- Structure XML-based protocol
- Heavy weight; increasingly not used.

#### **BitTorrent**

*139*

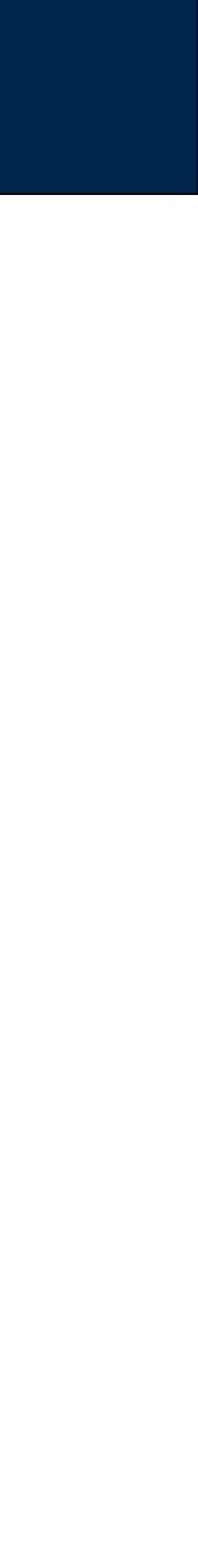

## Buckets are controlled from web-API or CLI

## **View all buckets**

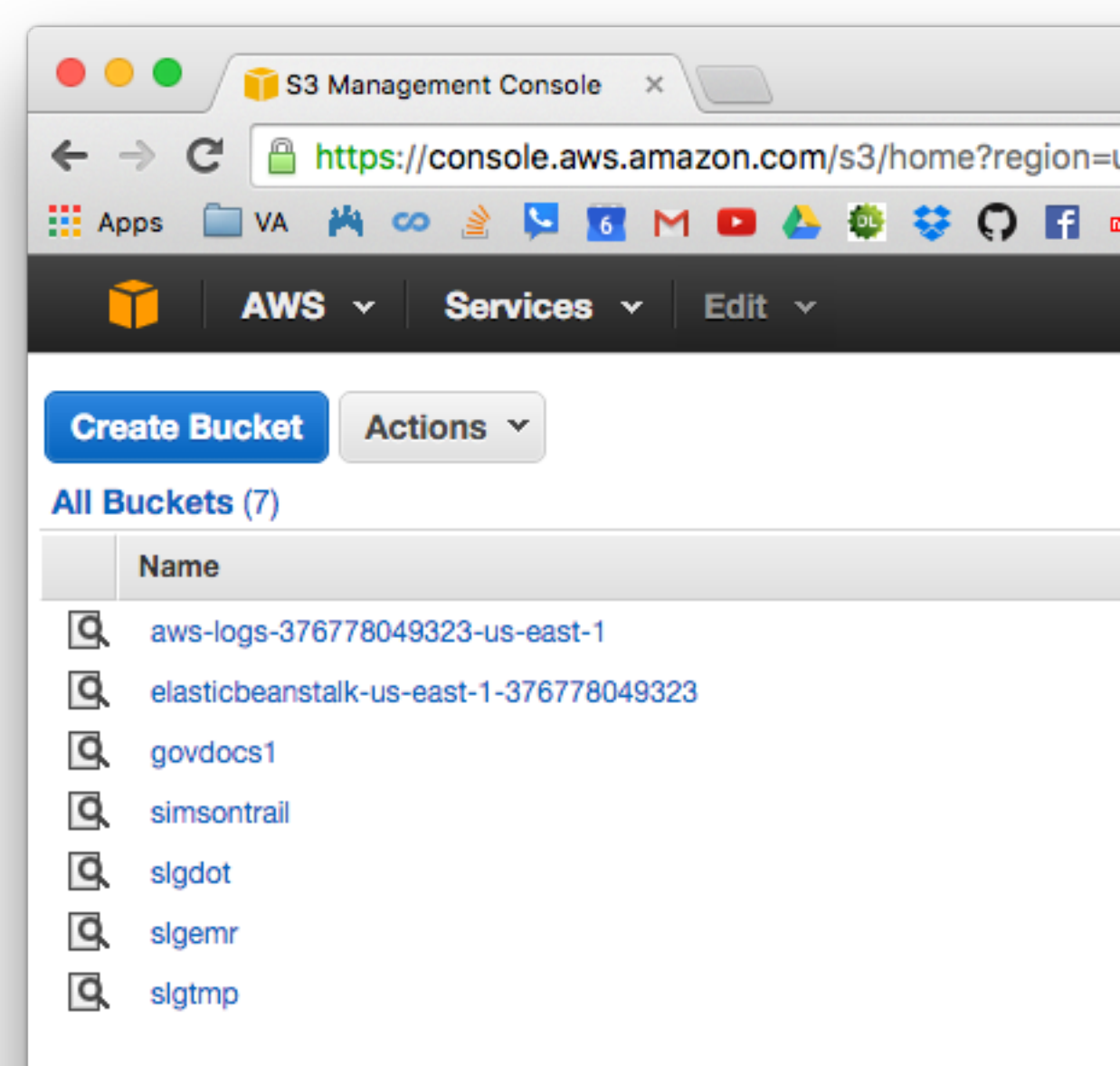

#### **Massive Data Fundamentals**

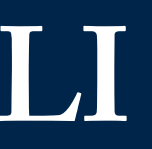

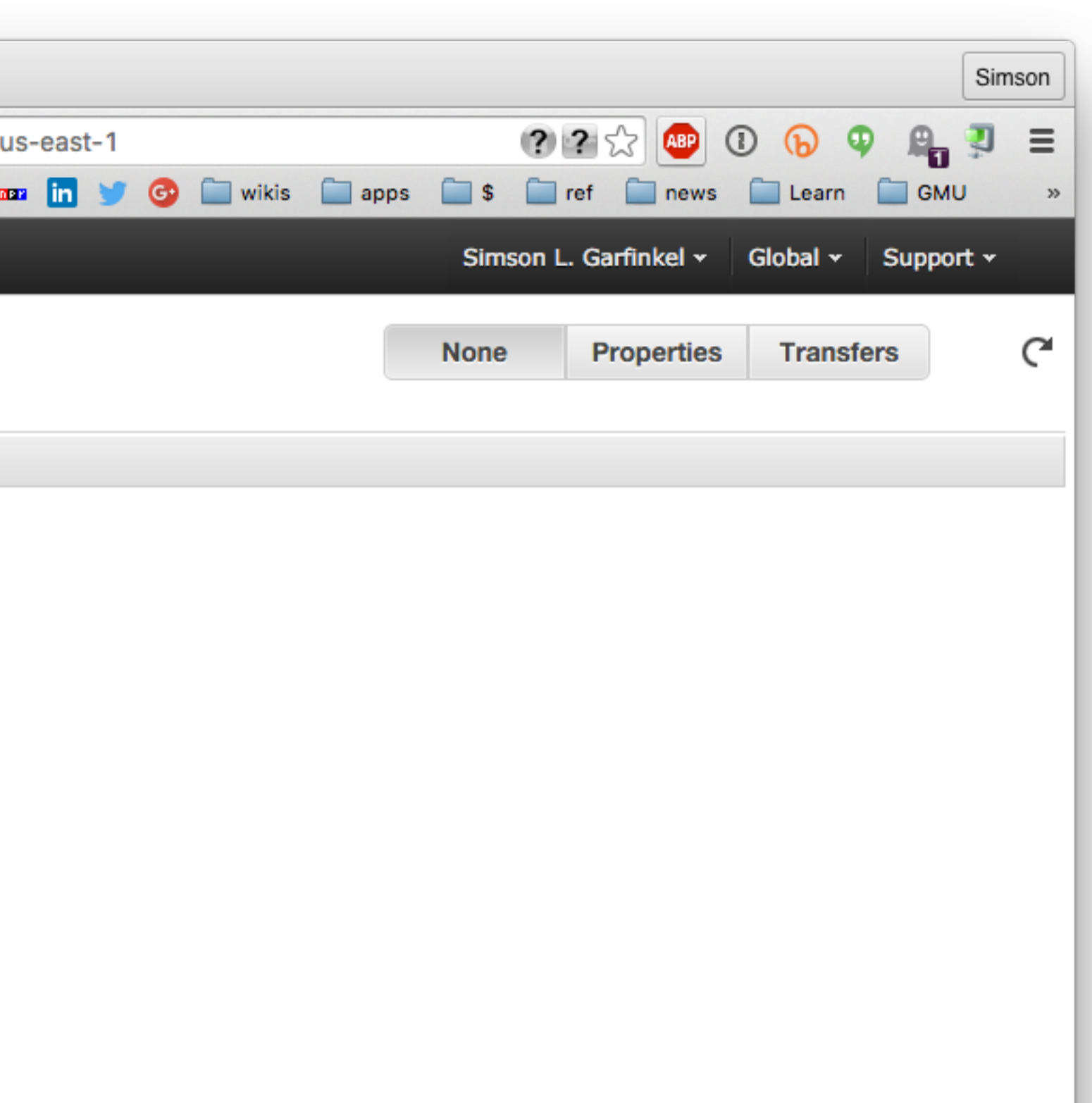

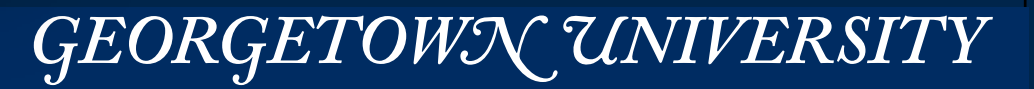

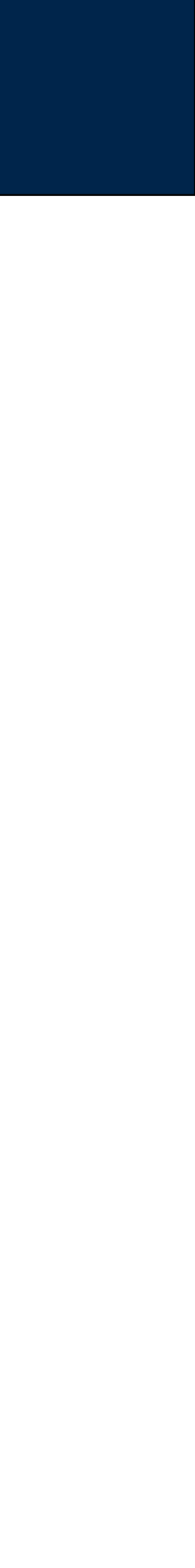

# Drill down to a specific file in a bucket

## Folders don't actually exist.

- objects. Amazon S3 does this by using key name prefixes for objects."
	- http://docs.aws.amazon.com/AmazonS3/latest/UG/FolderOperations.html
- Remember: govdocs1/files/002 is not a directory it's a prefix

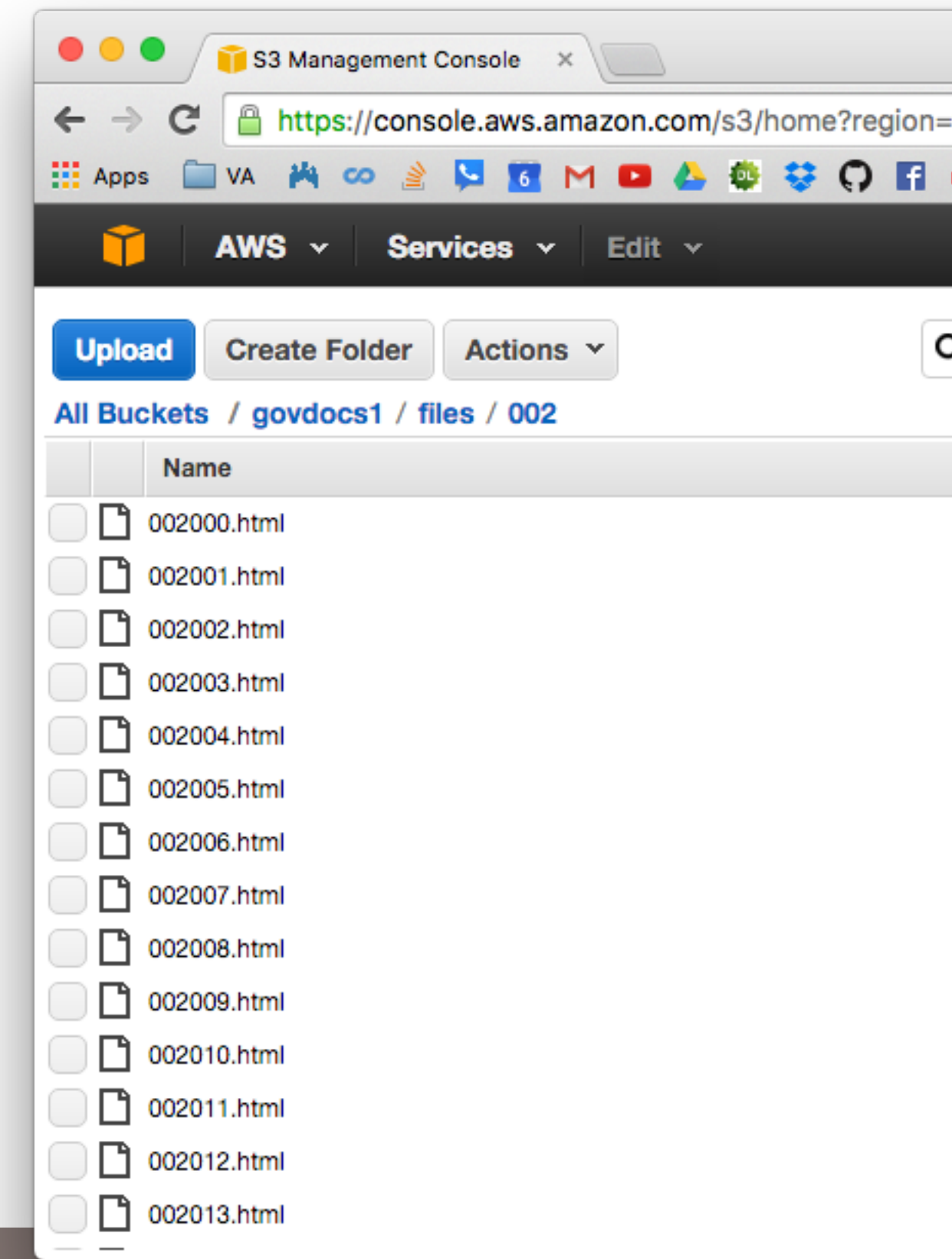

#### **Massive Data Fundamentals**

# • "For the sake of organizational simplicity, the Amazon S3 console supports the folder concept as a means of grouping

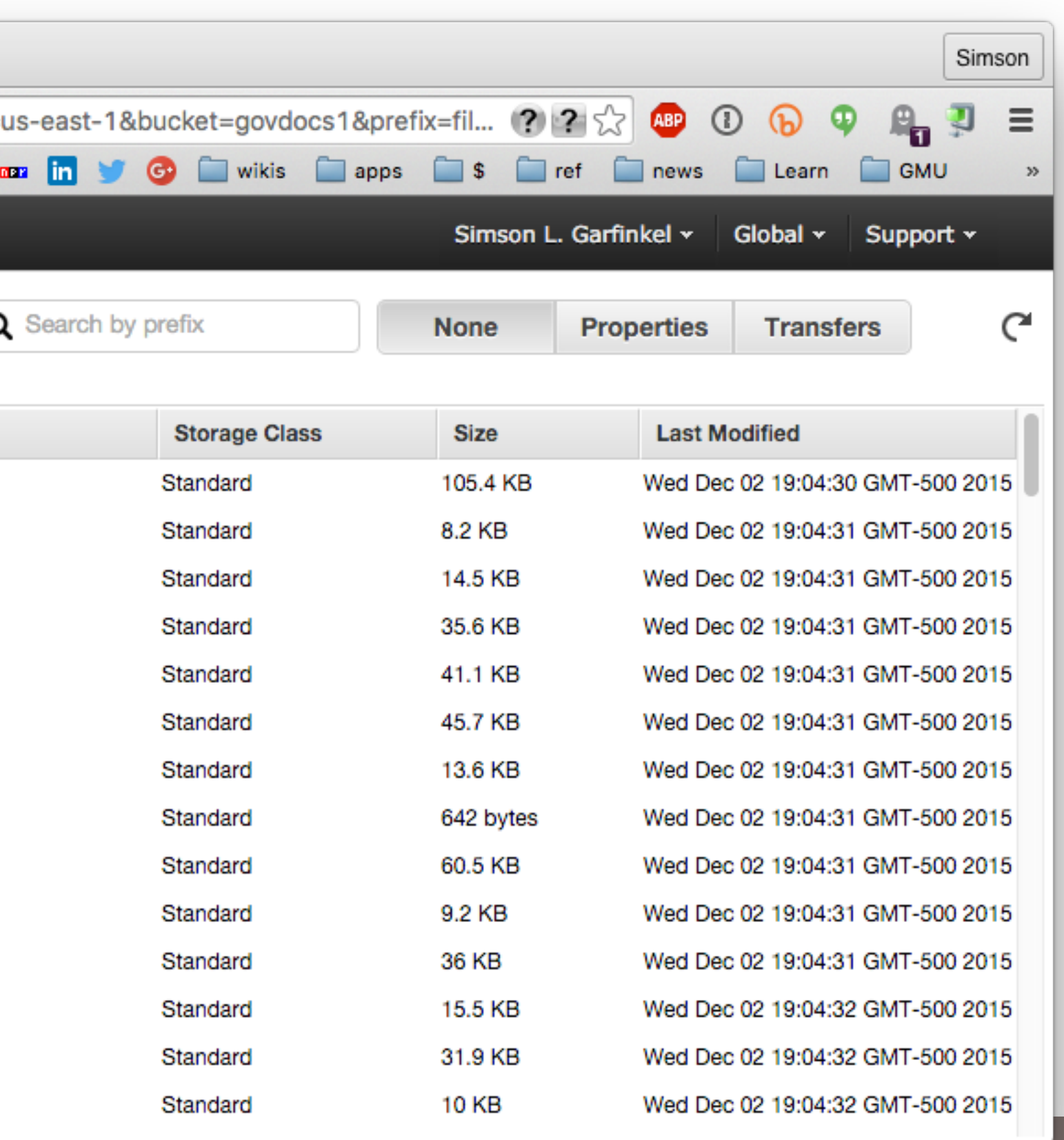

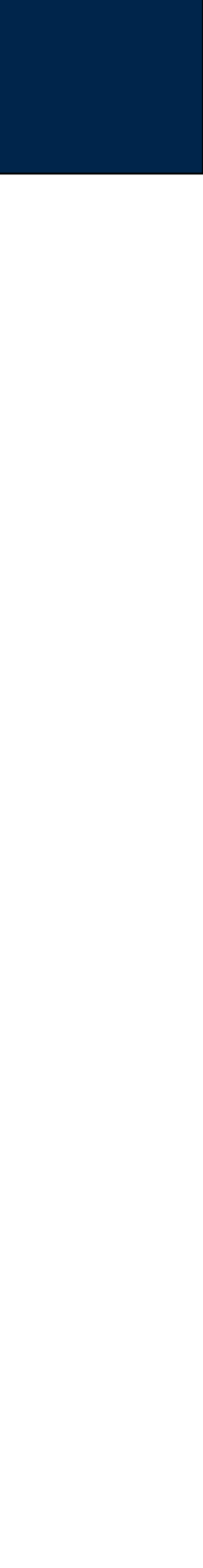

 $141$ 

# Each object has properties

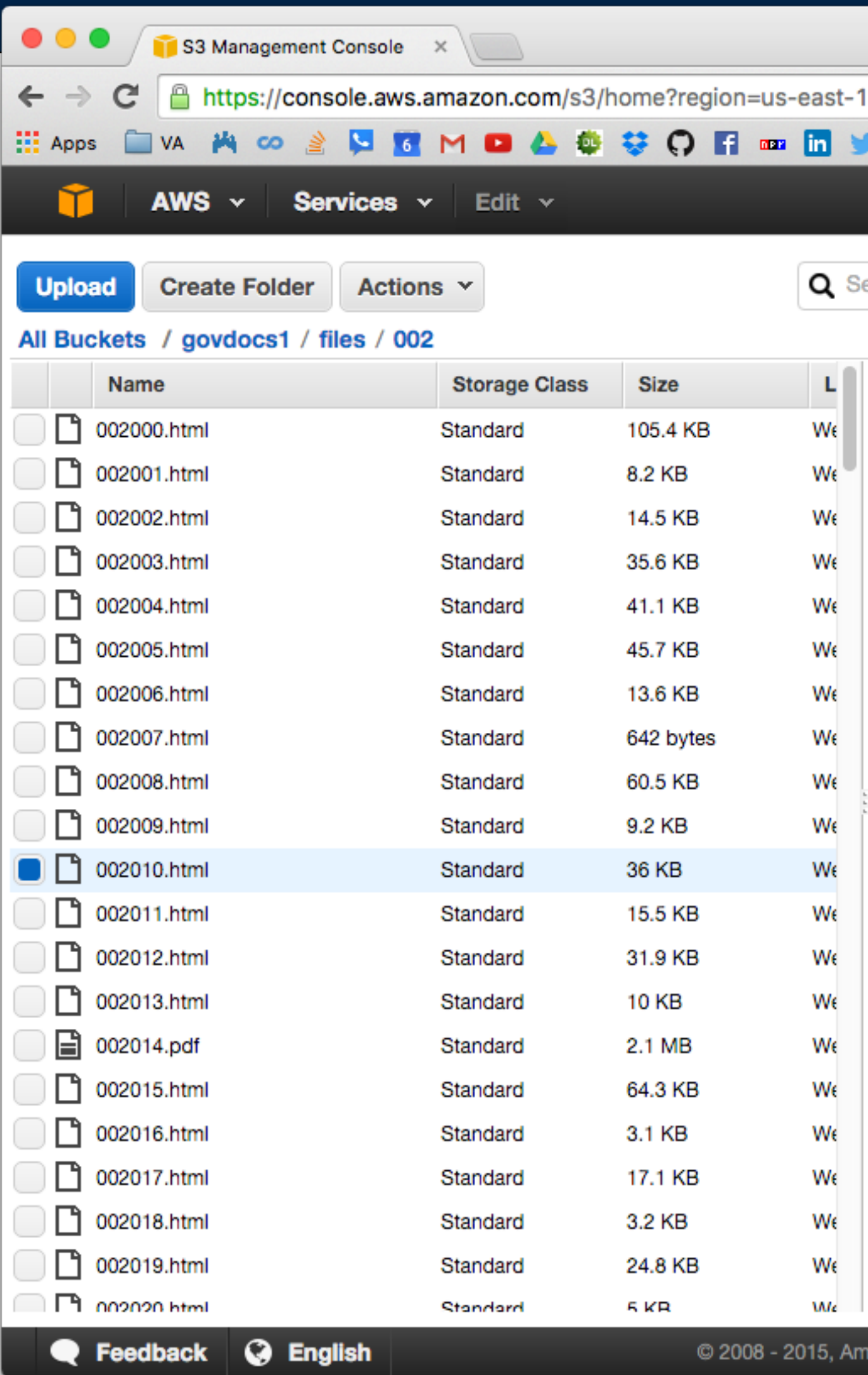

#### **Massive Data Fundamentals**

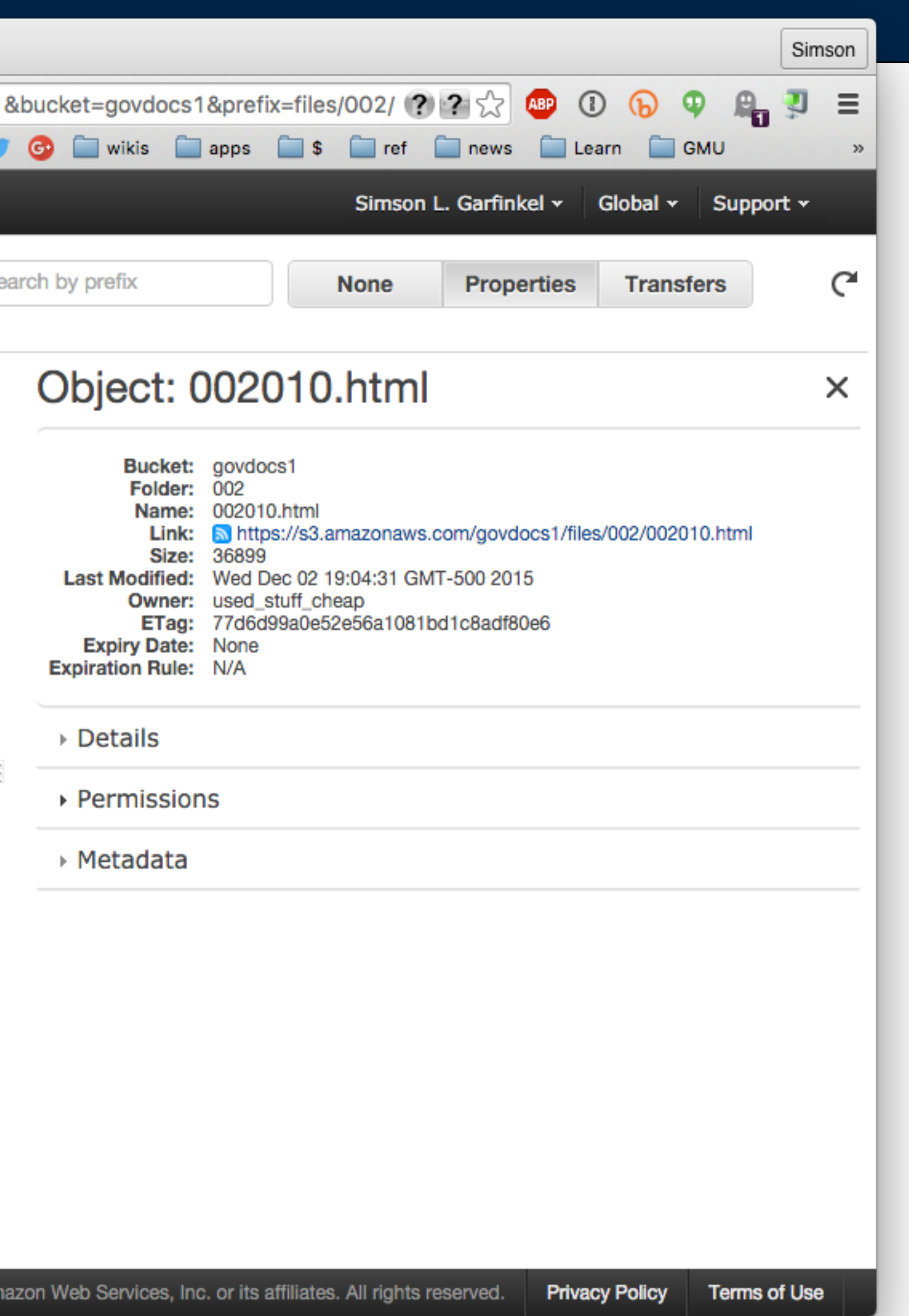

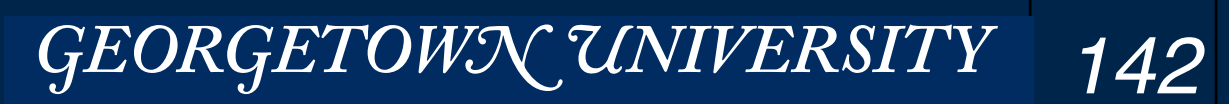

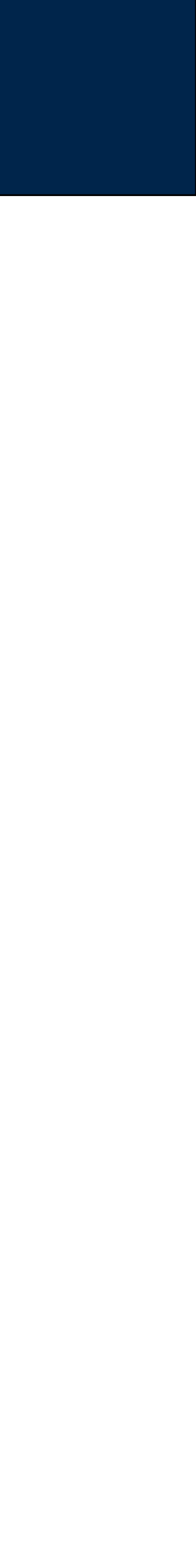

# Each object has optional metadata

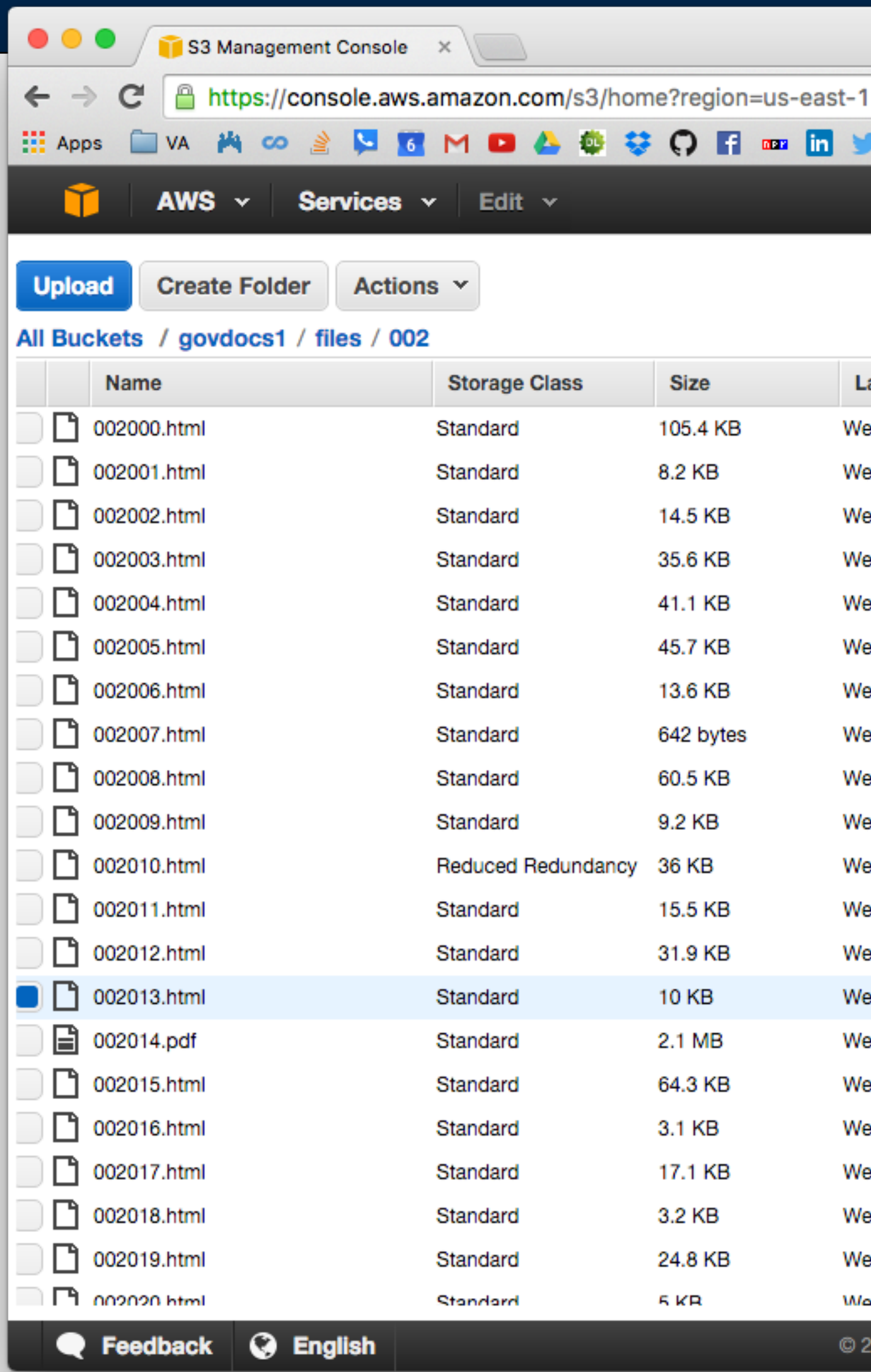

#### **Massive Data Fundamentals**

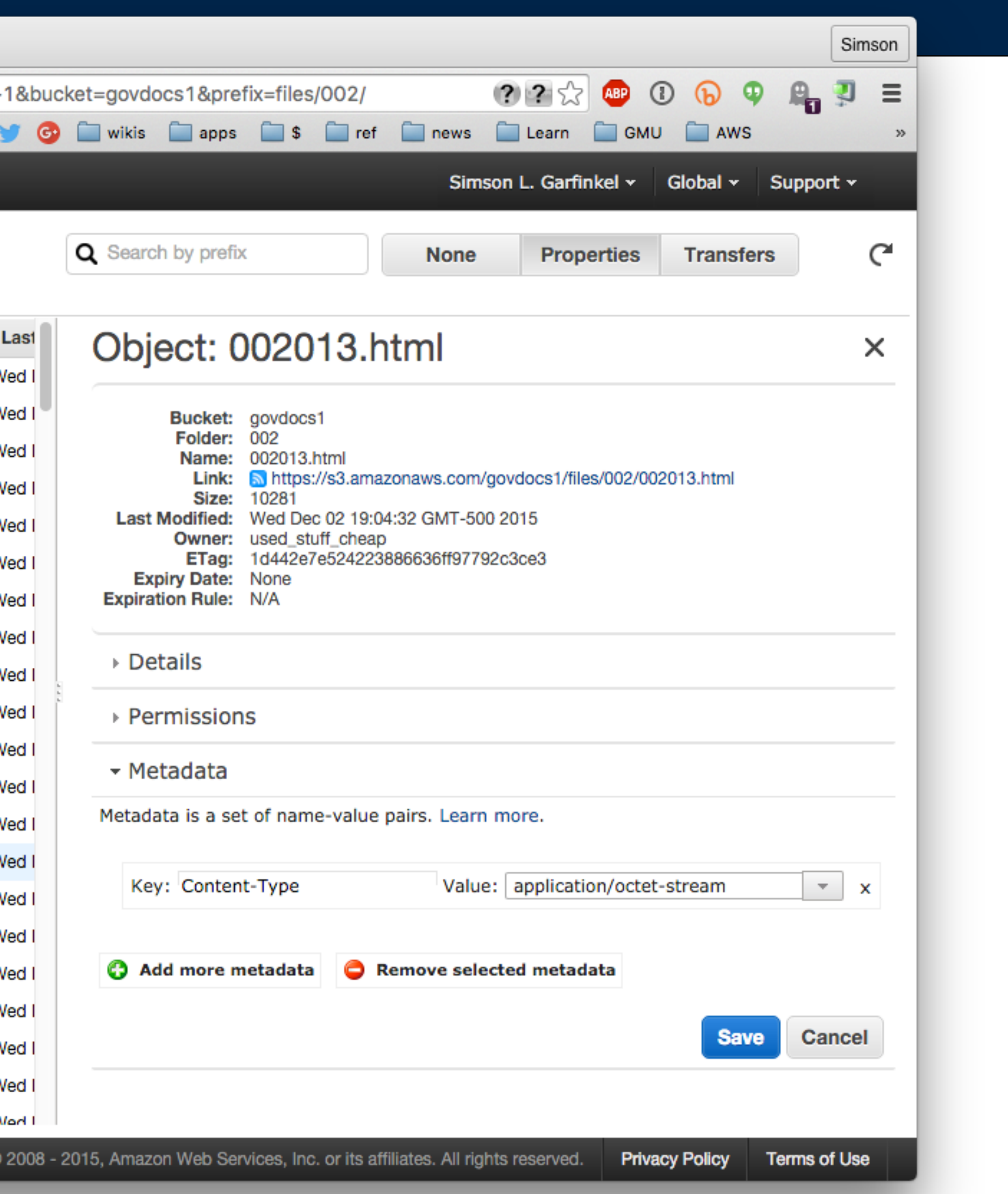

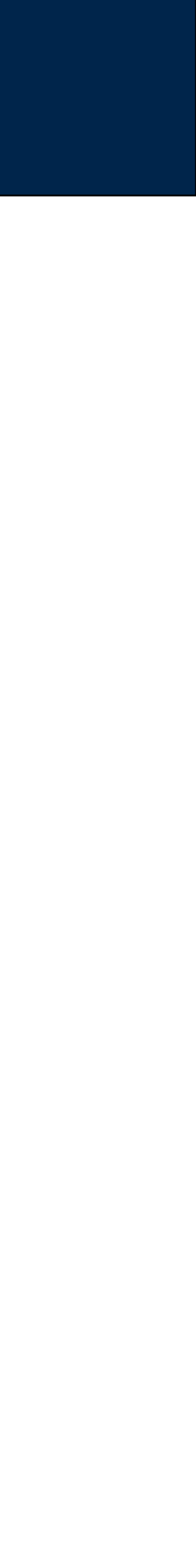

# Permissions can be set per-bucket

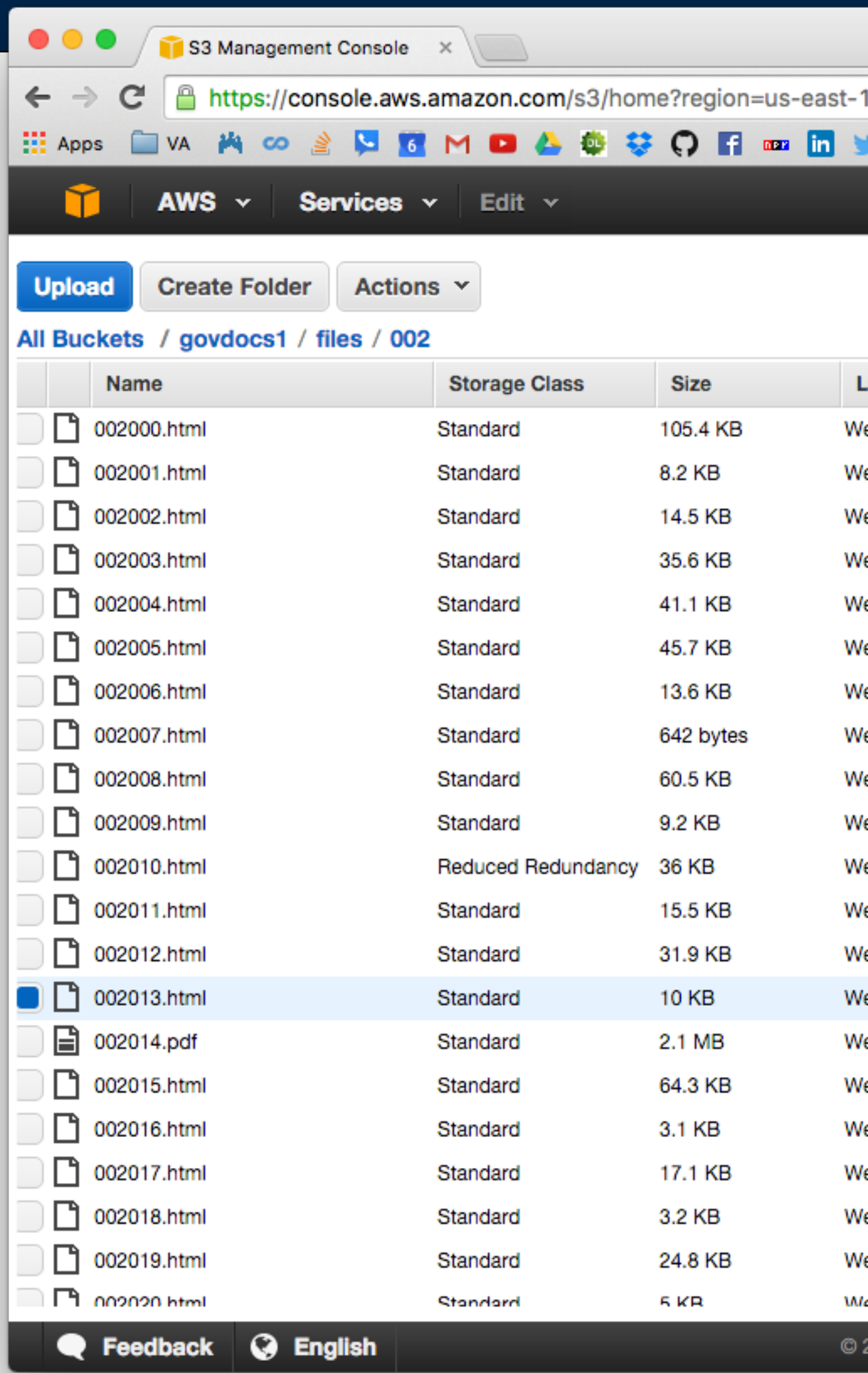

#### **Massive Data Fundamentals**

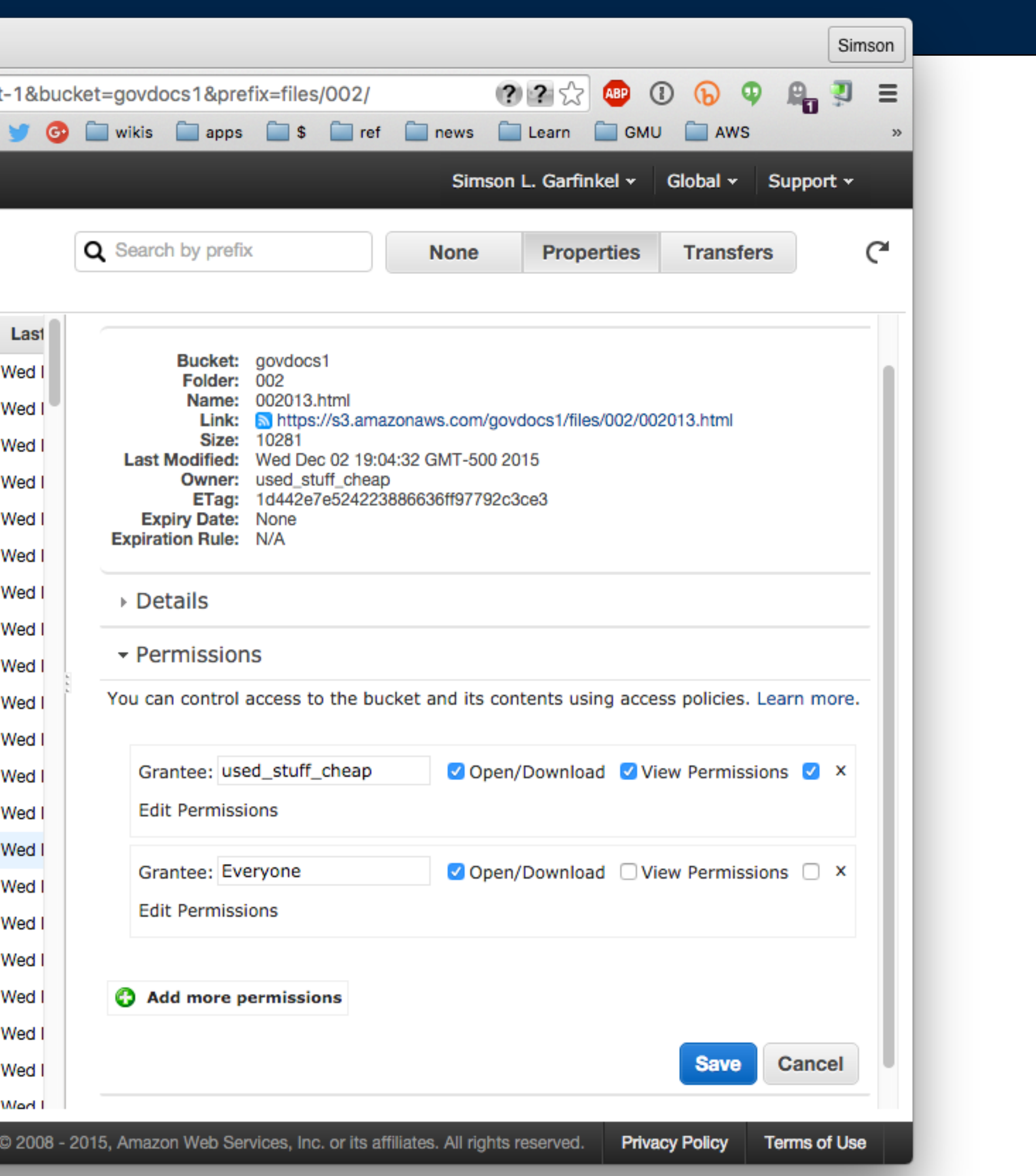

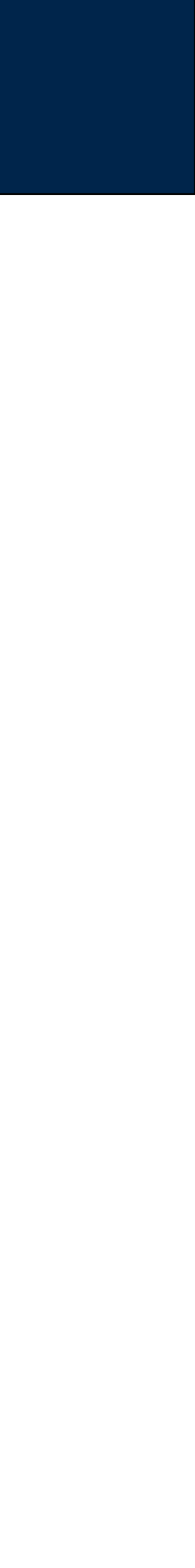
# Storage class can be set per-object or per-bucket

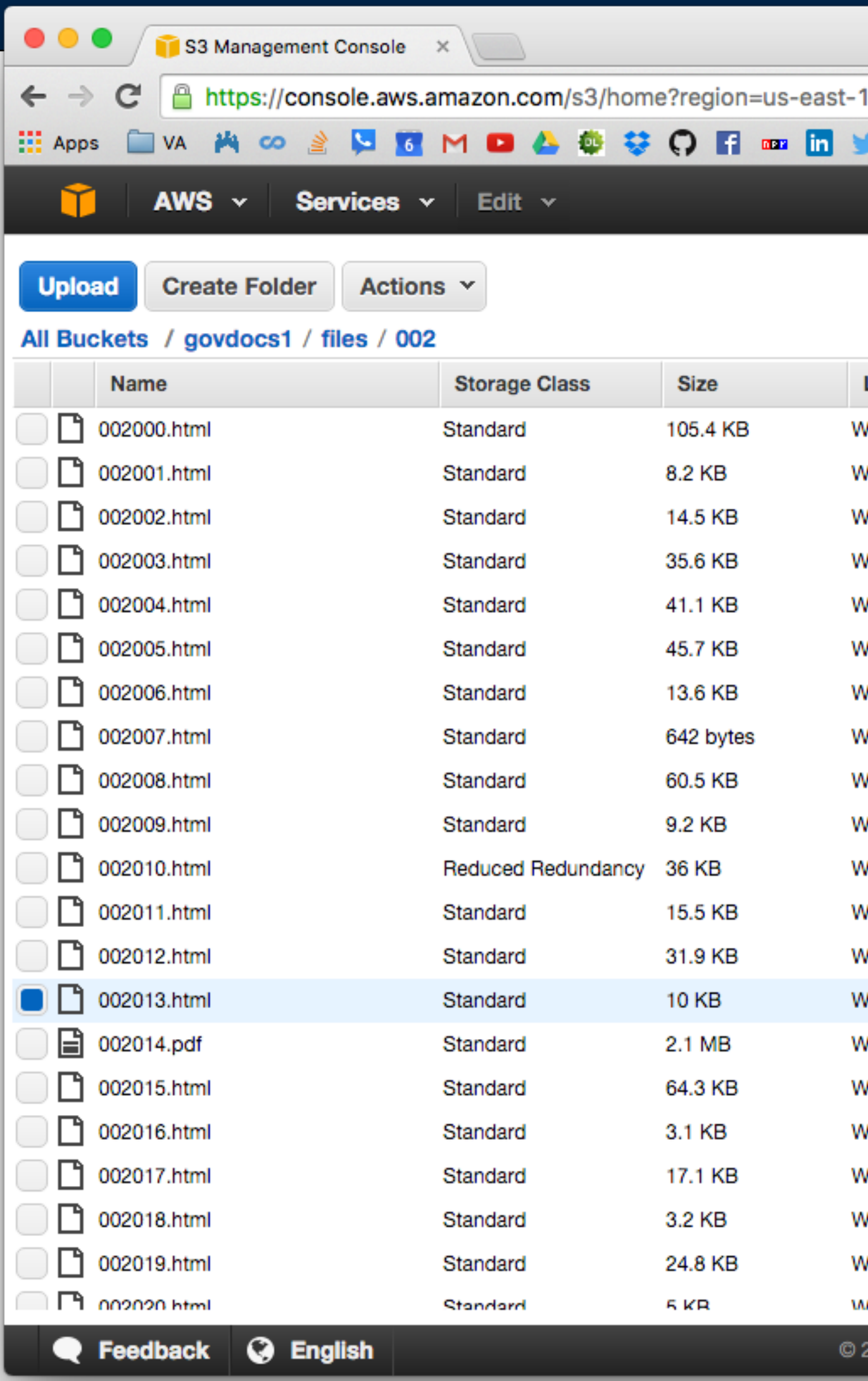

**Massive Data Fundamentals** 

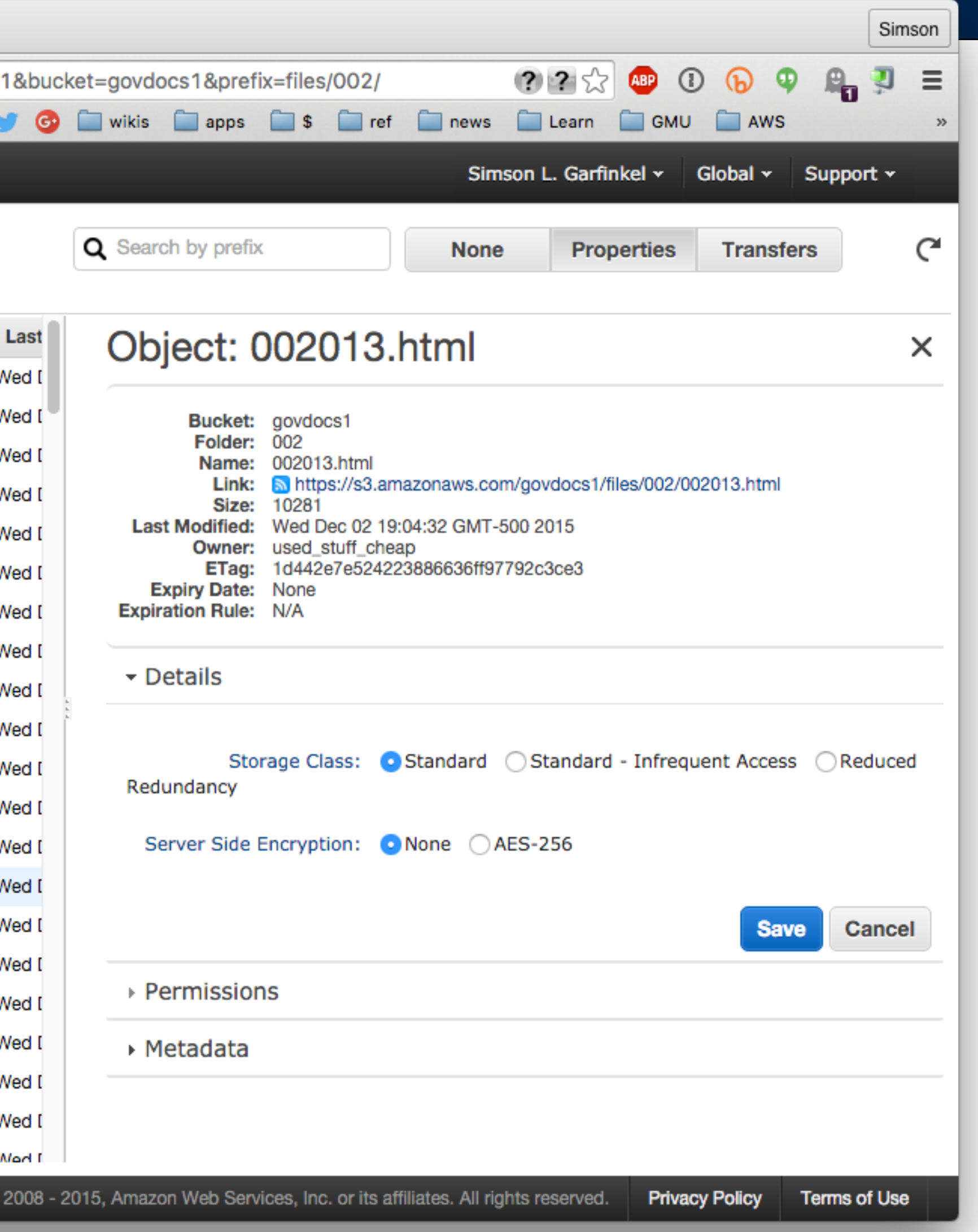

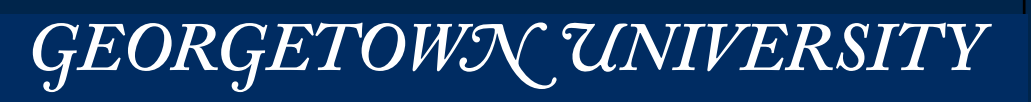

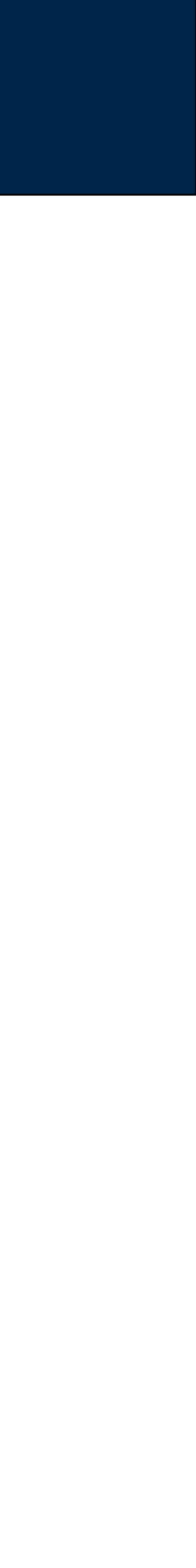

# **S3 Pricing — You pay for what you use**  $(as of 2017-01-05)$

## AWS Free Usage Tier — 1 year after you sign up

• 5GB of S3 Storage

## Each month:

- 20,000 GET requests
- 2,000 PUT requests
- 15GB of data transfer free

• http://aws.amazon.com/s3/reduced-redundancy/

*146*

### **Massive Data Fundamentals**

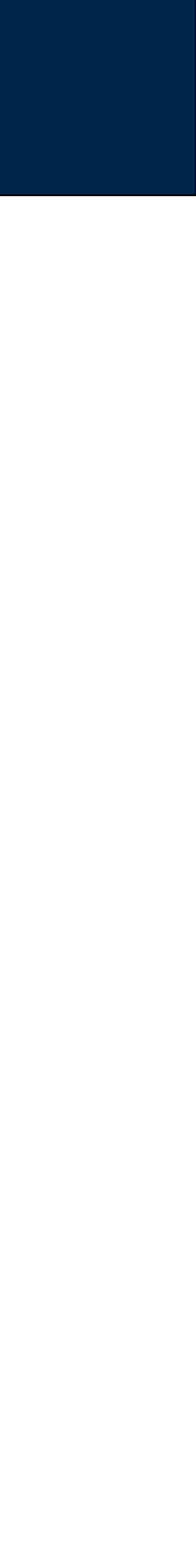

# Pricing: S3 vs. EBS  $(as of 2015 - 12 - 15)$

### Price for 1TB

- <http://aws.amazon.com/s3/pricing/>
- http://aws.amazon.com/s3/reduced-redundancy/

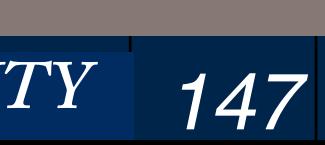

### **Massive Data Fundamentals**

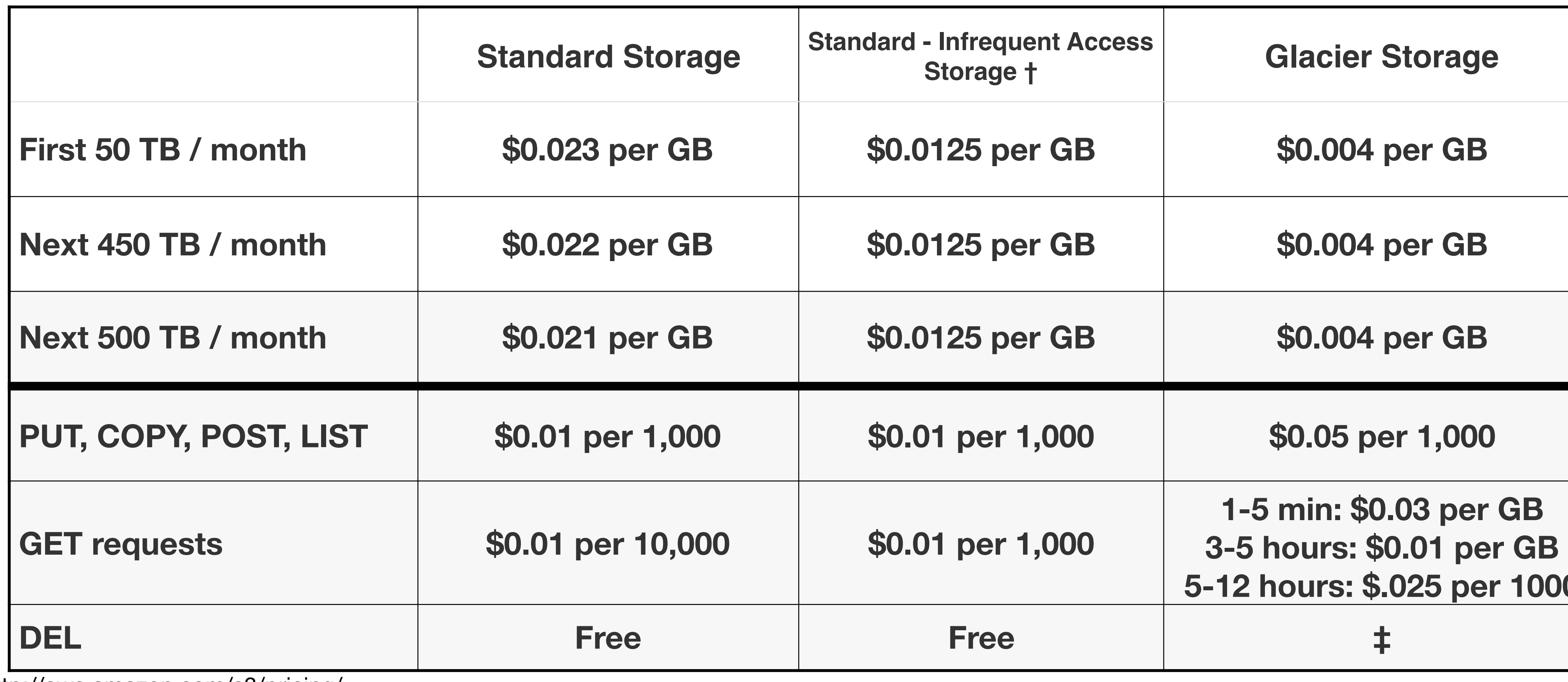

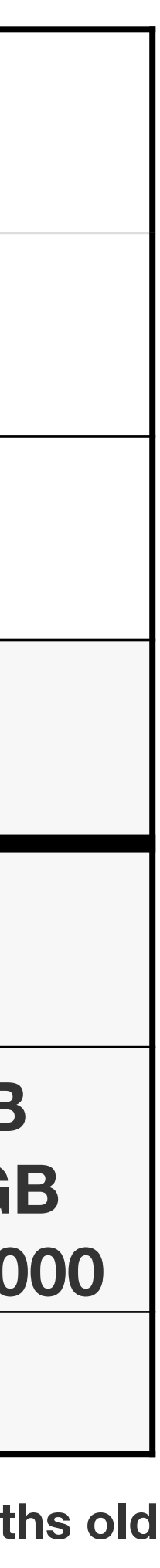

**‡ charged for deleting objects less than 3 months old**

# Upload files to S3 with Python: use "boto"

## Simple program to upload the file '000.zip' to s3://simsong/govdocs1/zipfiles/000.zip:

#!/usr/bin/env python # https://aws.amazon.com/articles/Python/3998

import boto  $s3 = boto.connect s3()$ bucket = s3.get\_bucket('govdocs1') key = bucket.new\_key('zipfiles/z1') key.set\_contents\_from\_filename('000.zip') key.set\_acl('public-read')

### This program doesn't work as-is....

**Massive Data Fundamentals** 

GEORGETOWN UNIVERSITY

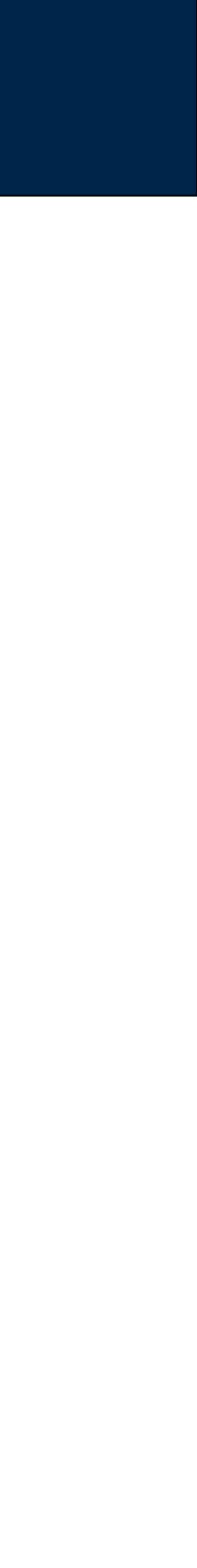

# The uploader doesn't have permission to upload to S3.

### \$ **python uploader.py** Traceback (most recent call last): File "uploader.py", line 8, in <module> key.set\_contents\_from\_filename('uploader.py') File "/usr/lib/python2.7/dist-packages/boto/s3/key.py", line 1362, in set contents from filename encrypt\_key=encrypt\_key) File "/usr/lib/python2.7/dist-packages/boto/s3/key.py", line 1293, in set\_contents\_from\_file chunked\_transfer=chunked\_transfer, size=size) File "/usr/lib/python2.7/dist-packages/boto/s3/key.py", line 750, in send file chunked\_transfer=chunked\_transfer, size=size) File "/usr/lib/python2.7/dist-packages/boto/s3/key.py", line 951, in send file internal query\_args=query\_args File "/usr/lib/python2.7/dist-packages/boto/s3/connection.py", line 664, in make\_request retry\_handler=retry\_handler File "/usr/lib/python2.7/dist-packages/boto/connection.py", line 1071, in make\_request retry handler=retry handler) File "/usr/lib/python2.7/dist-packages/boto/connection.py", line 940, in \_mexe request.body, request.headers) File "/usr/lib/python2.7/dist-packages/boto/s3/key.py", line 884, in sender response.status, response.reason, body) boto.exception.S3ResponseError: S3ResponseError: 403 Forbidden <?xml version="1.0" encoding="UTF-8"?> <Error><Code>AccessDenied</Code><Message>Access Denied</Message><RequestId>3C2C61650BFDDC0D</ RequestId><HostId>u7DYAYhQVUiaygmnScU0cmozaU8kRofETXoiH00yLC/8jYqcS4aNSfWRJaSWDu0GeKRFyzizQ28=</HostId></Error> \$

### Boto requires AWS authentication

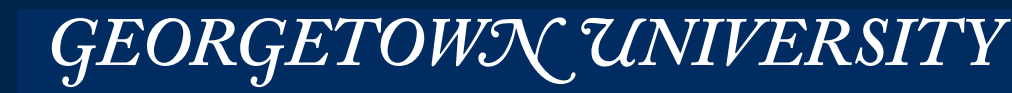

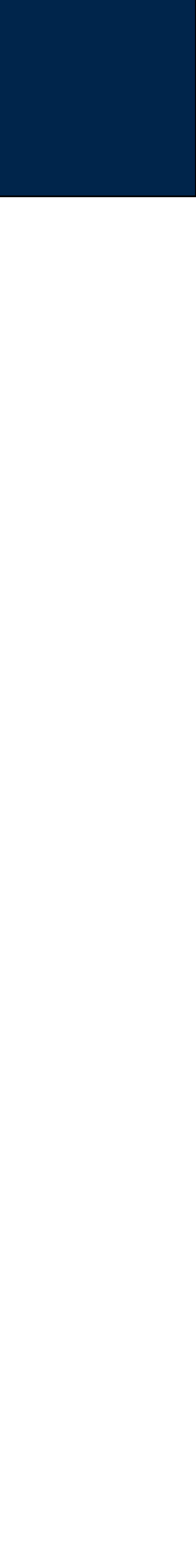

# Create/get your security credentials

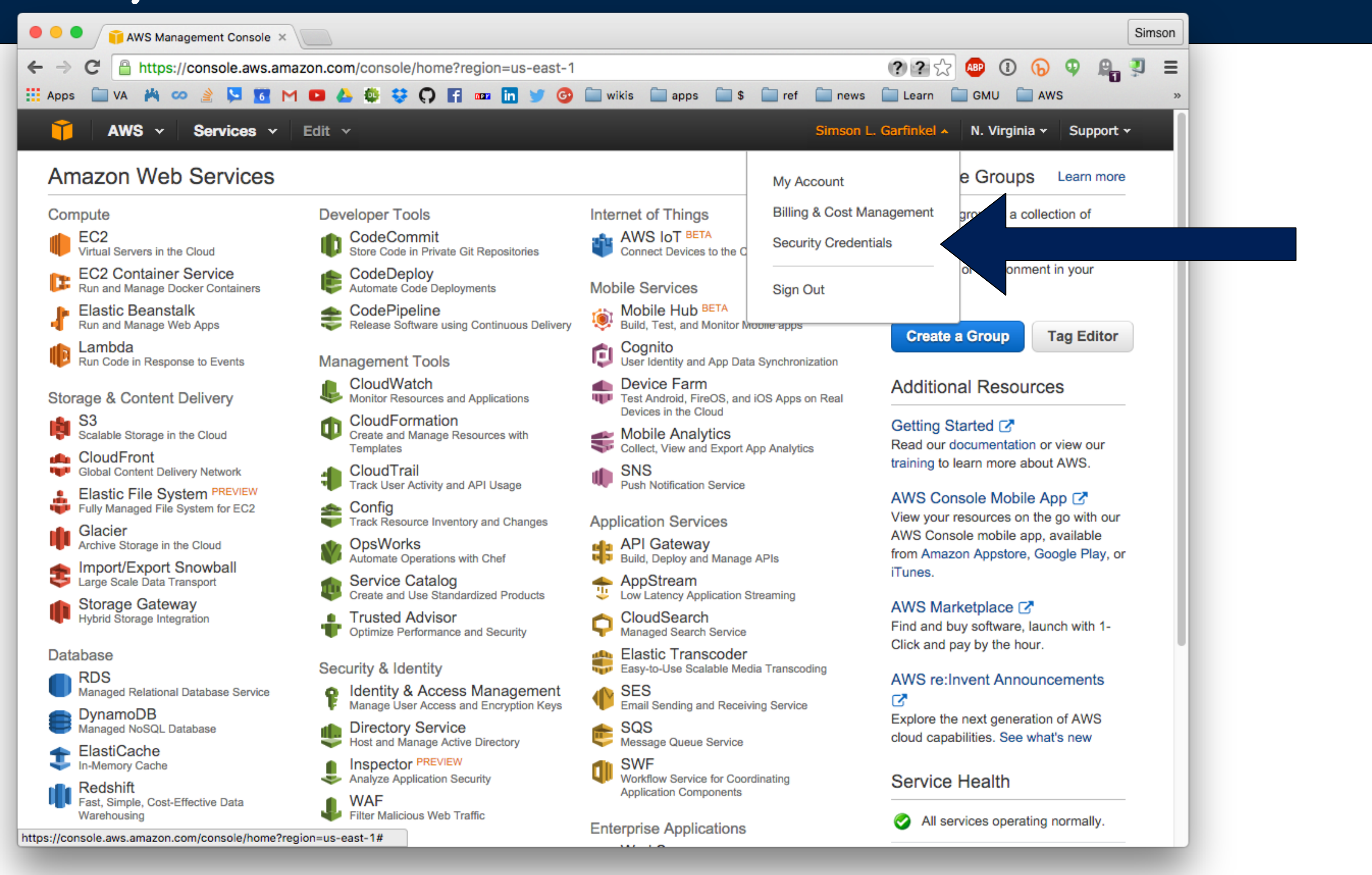

**Massive Data Fundamentals** 

### GEORGETOWN UNIVERSITY

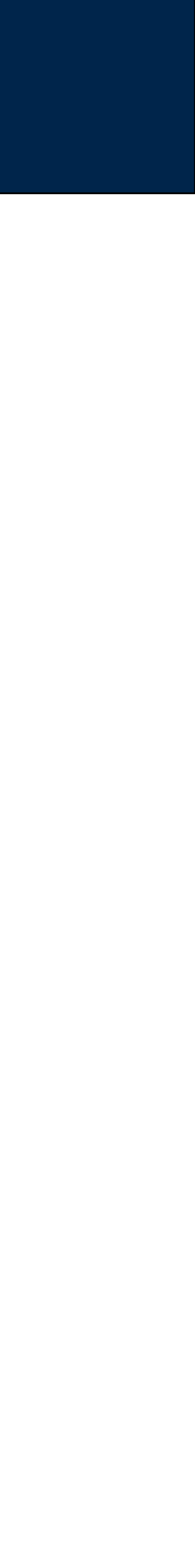

*151*

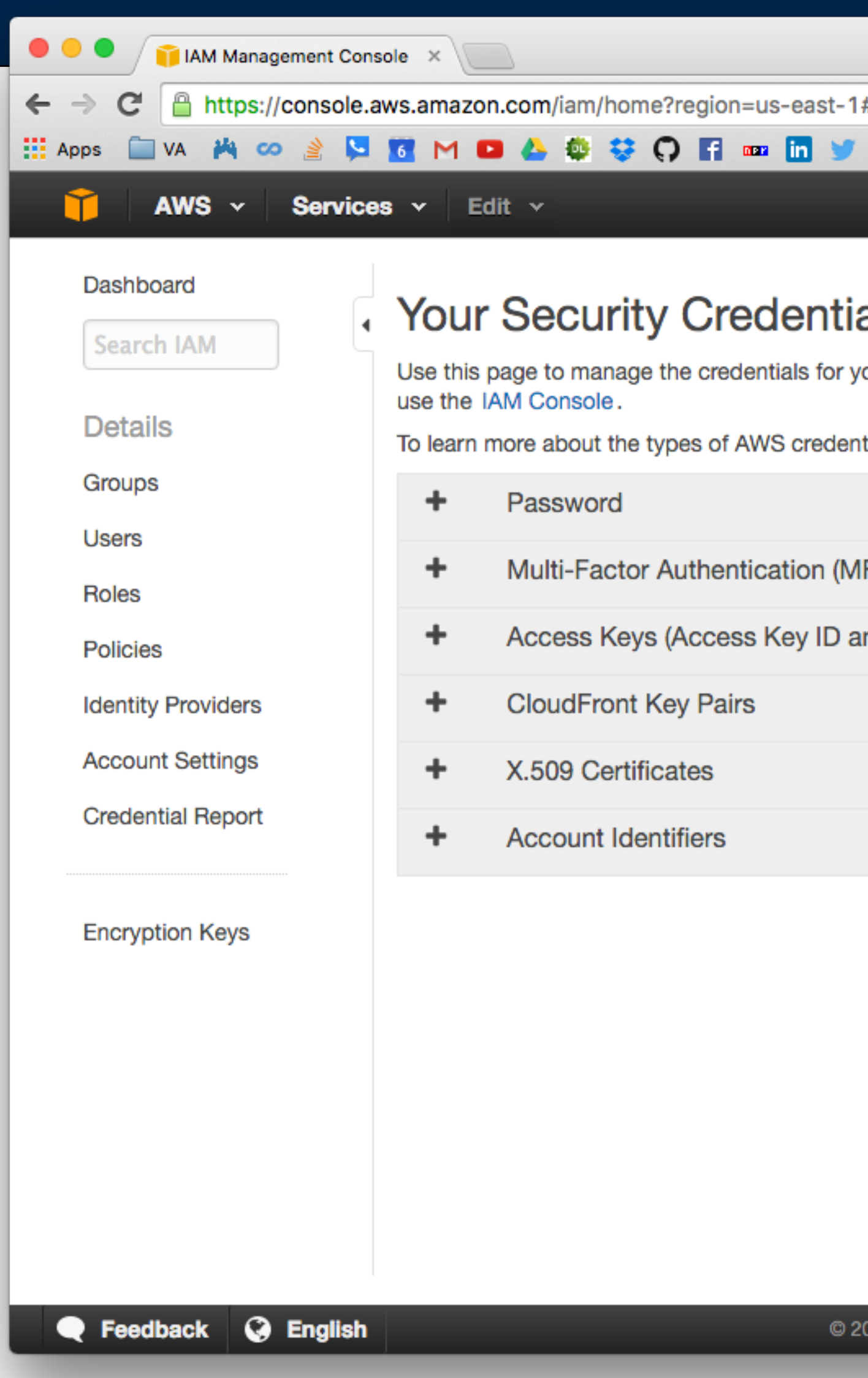

### **Massive Data Fundamentals**

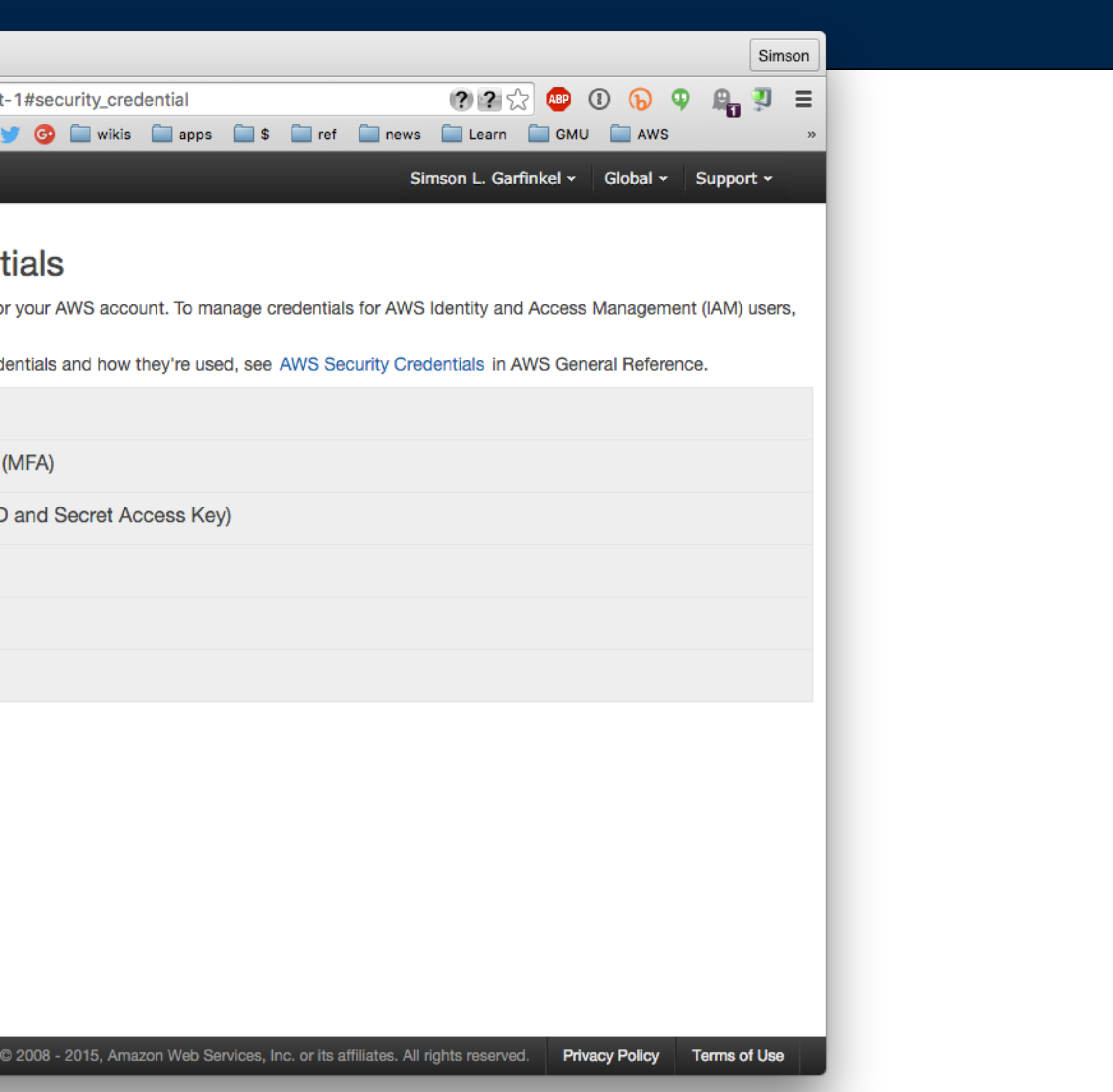

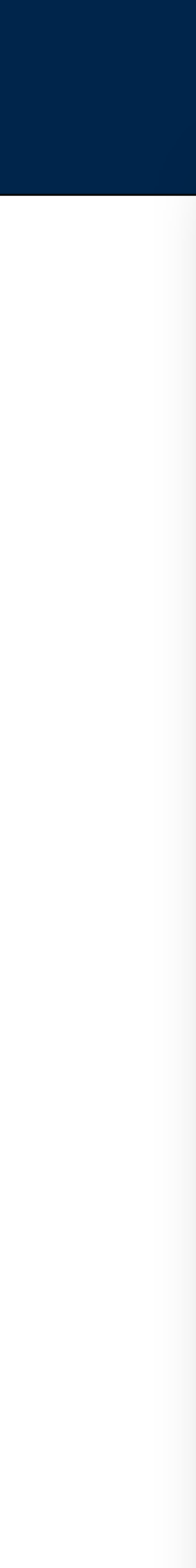

*152*

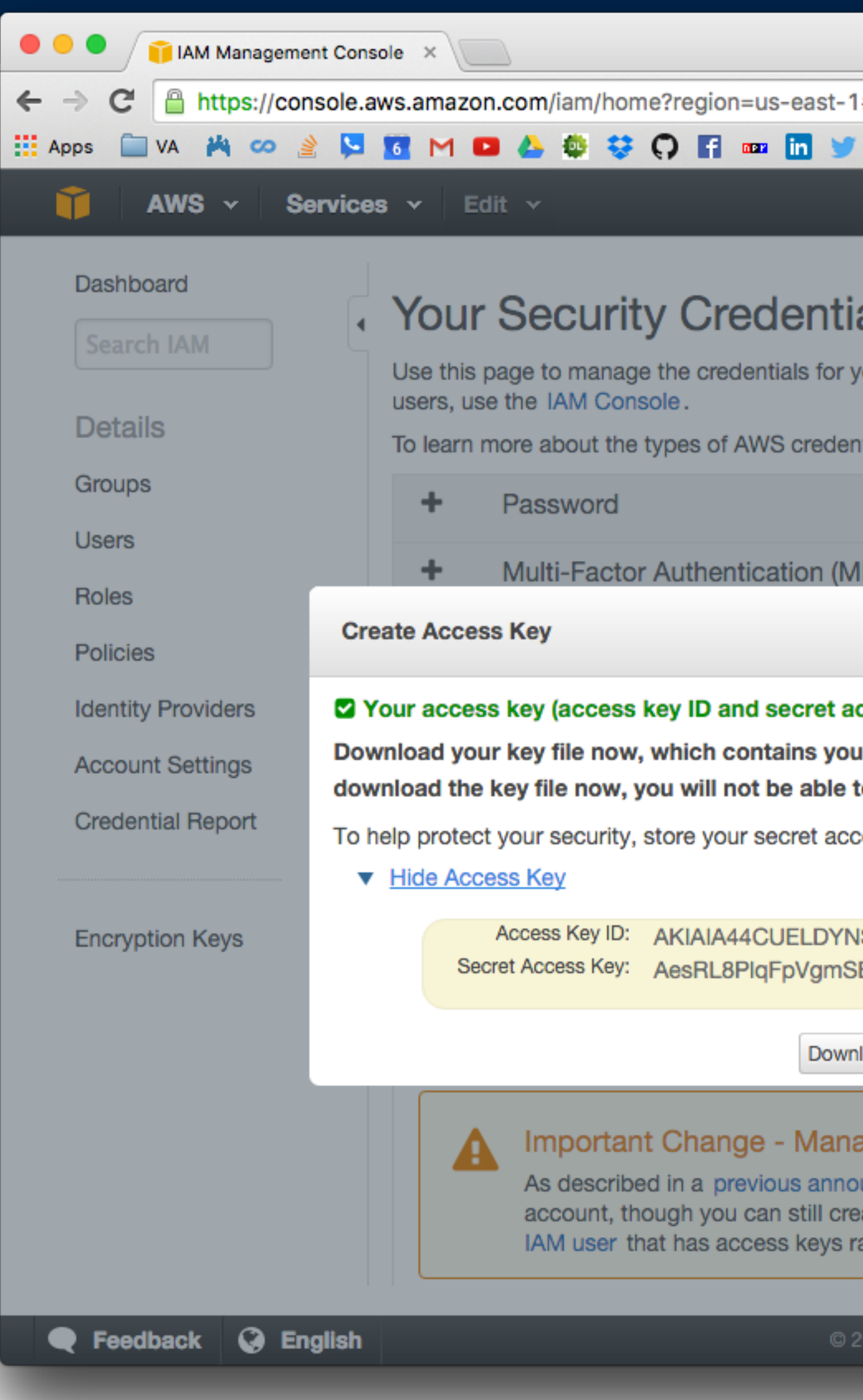

### **Massive Data Fundamentals**

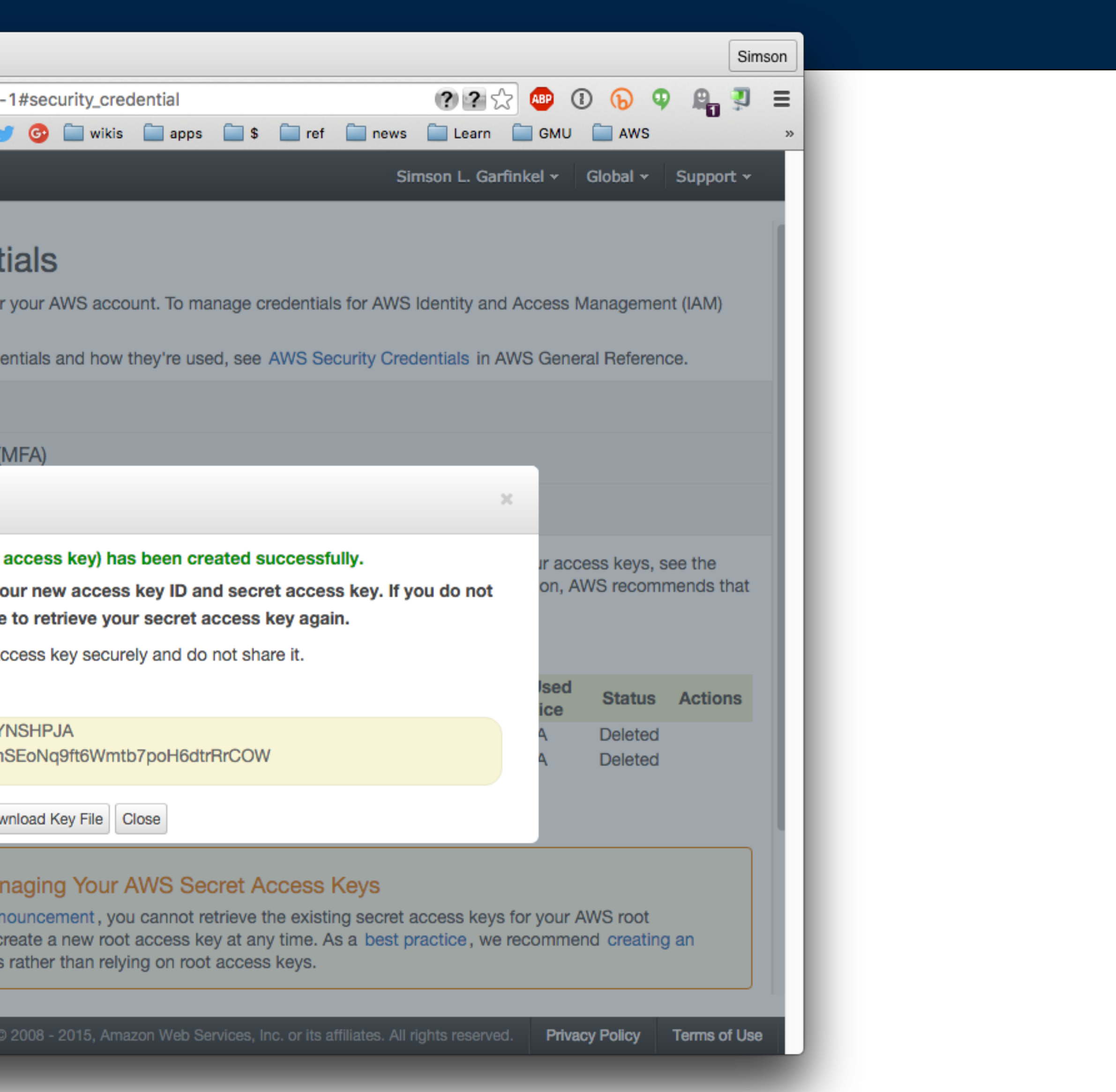

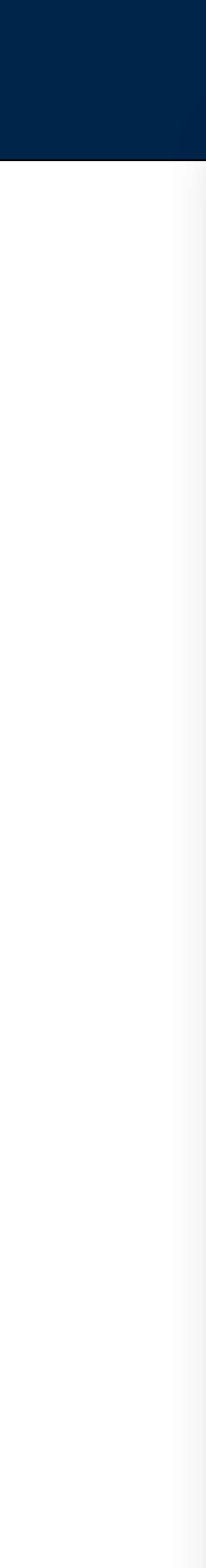

## Boto requires AWS authentication Store in the file ~/.boto

```
$ cat \sim/}.boto[Credentials]
aws_access_key_id = AKIAJNMBJEXXYO6USPHD
aws_secret_access_key = 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
\boldsymbol{\phi}
```
Now let's run it:

\$ python uploader.py

And we can verify it's there:

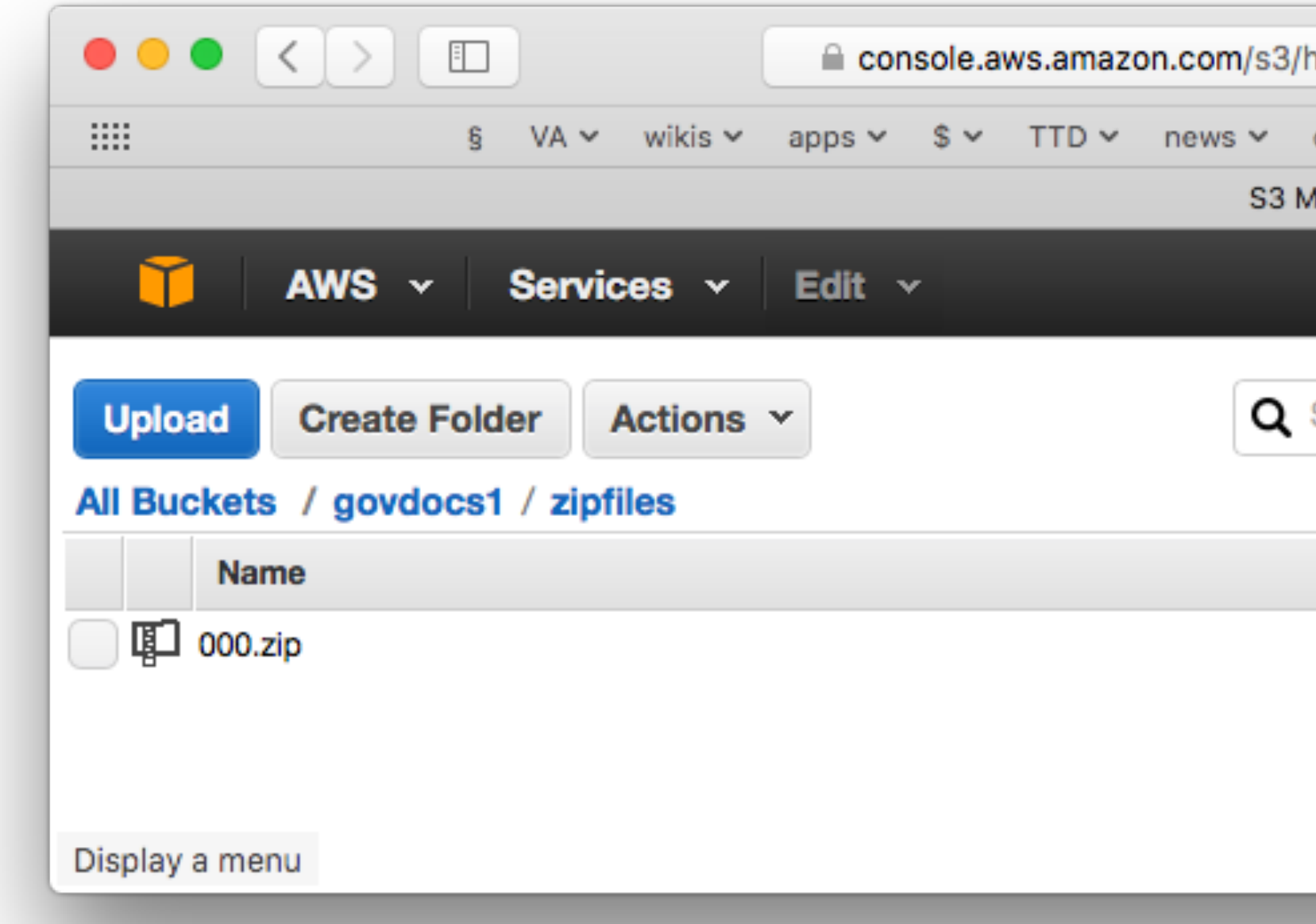

### **Massive Data Fundamentals**

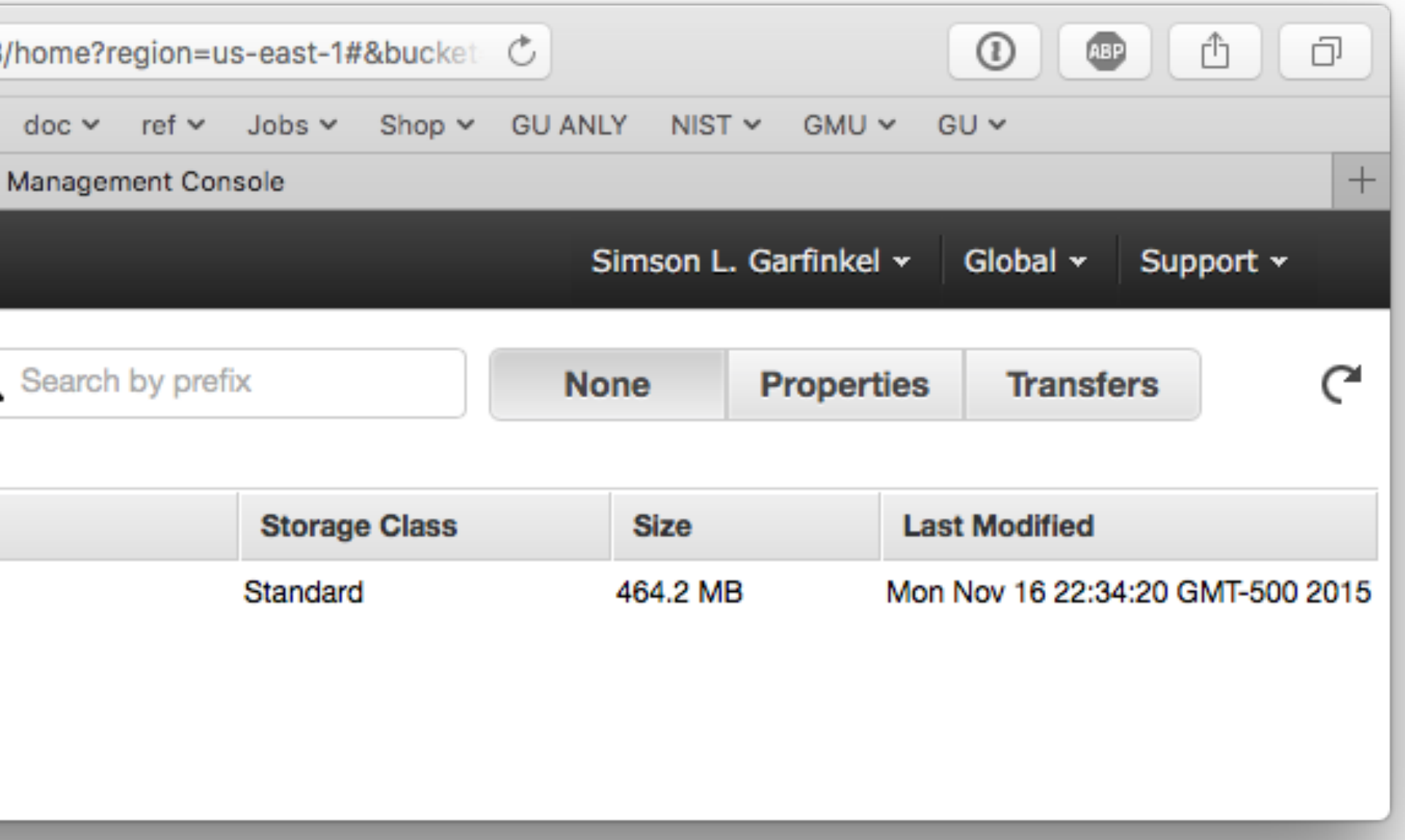

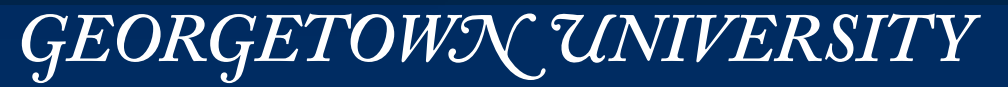

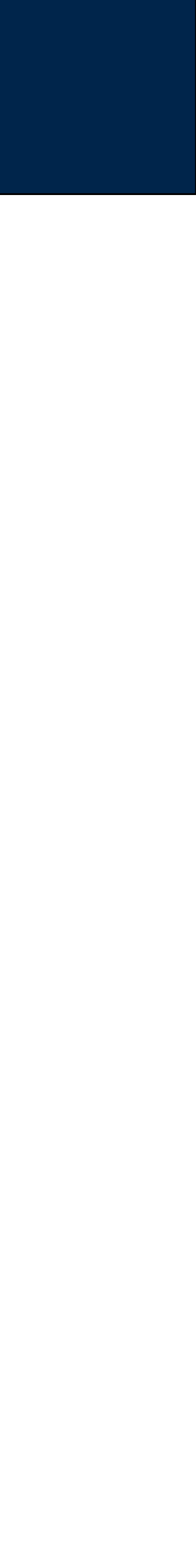

## Access to S3 is authenticated with two secret keys:

- AWS Access Key ID 20 Character String *—e.g. AKIAIOSFODNN7EXAMPLE*
- AWS Secret Key 40-character string *—e.g. wJalrXUtnFEMI/K7MDENG/bPxRfiCYEXAMPLEKEY*

Keys can be created:

- For primary user account
- For IAM accounts
- For individual applications

Public key cryptography is not used!

• Credentials must be sent over SSL

*154*

### **Massive Data Fundamentals**

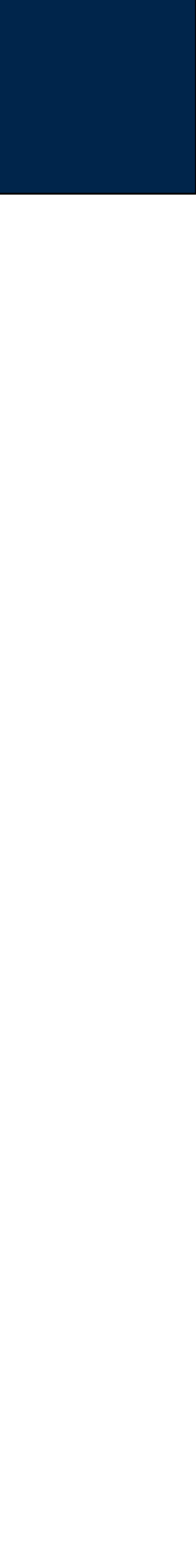

## Simple program to upload the file '000.zip' to s3://simsong/govdocs1/zipfiles/000.zip:

#!/usr/bin/env python # https://aws.amazon.com/articles/Python/3998

import boto  $s3 = \text{boto.connect } s3()$ bucket = s3.get\_bucket('govdocs1')  $key = bucket.new\_key('zipfiles/z1')$ key.set\_contents\_from\_filename('000.zip') key.set\_acl('public-read')

*155*

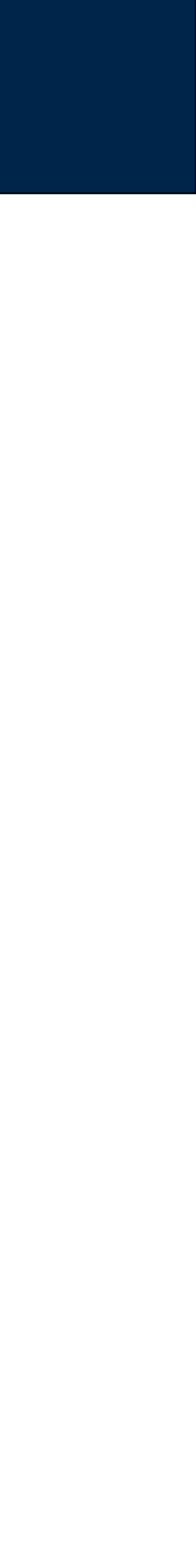

## Permission errors on S3 can be obscure

### This means you don't have permission to upload:

Uploading s3://govdocs1/400.zip Traceback (most recent call last): File "uploader.py", line 75, in <module>  $results.append(copy(i))$ File "uploader.py", line 41, in copy key.set\_contents\_from\_filename(fname) File "/usr/lib/python2.7/dist-packages/boto/s3/key.py", line 1362, in set\_contents\_from\_filename encrypt key=encrypt key) File "/usr/lib/python2.7/dist-packages/boto/s3/key.py", line 1293, in set\_contents\_from\_file chunked\_transfer=chunked\_transfer, size=size) File "/usr/lib/python2.7/dist-packages/boto/s3/key.py", line 750, in send\_file chunked\_transfer=chunked\_transfer, size=size) File "/usr/lib/python2.7/dist-packages/boto/s3/key.py", line 951, in \_send\_file\_internal query\_args=query\_args File "/usr/lib/python2.7/dist-packages/boto/s3/connection.py", line 664, in make\_request netry\_handler=retry\_handler File "/usr/lib/python2.7/dist-packages/boto/connection.py", line 1071, in make\_request retry\_handler=retry\_handler) File "/usr/lib/python2.7/dist-packages/boto/connection.py", line 1030, in mexe raise ex

socket.error: [Errno 104] Connection reset by peer

- 
- 
- 
- 
- 
- 
- 

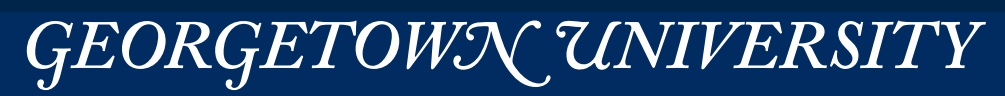

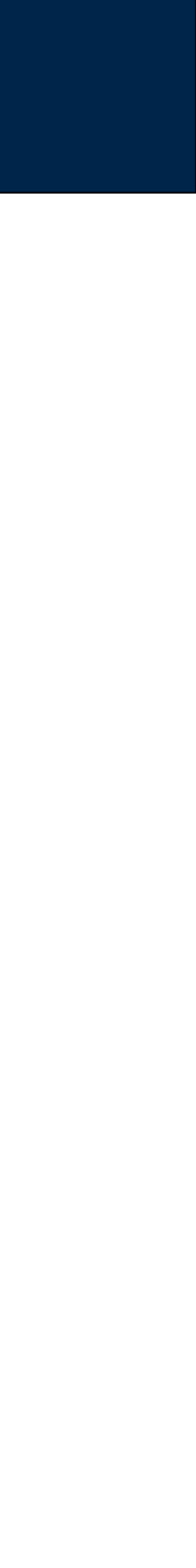

Normally the bucket owner pays for access fees.

## With Requester Pays, the requester pays.

- No anonymous access.
- No charge to download within EC2
- No BitTorrent or SOAP

## "DevPay" lets you sell your content

- Requestors are charged to access data.
- Can be combined with Requester Pays
	- · https://docs.aws.amazon.com/AmazonS3/latest/dev/RequesterPaysBuckets.html
	- http://docs.aws.amazon.com/AmazonDevPay/latest/DevPayDeveloperGuide/S3RequesterPays.html

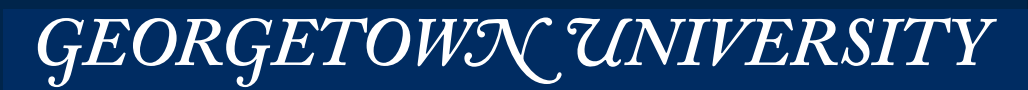

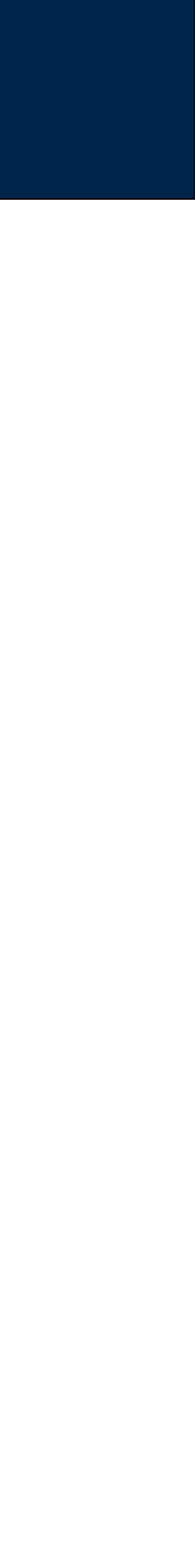

## Amazon Snowball

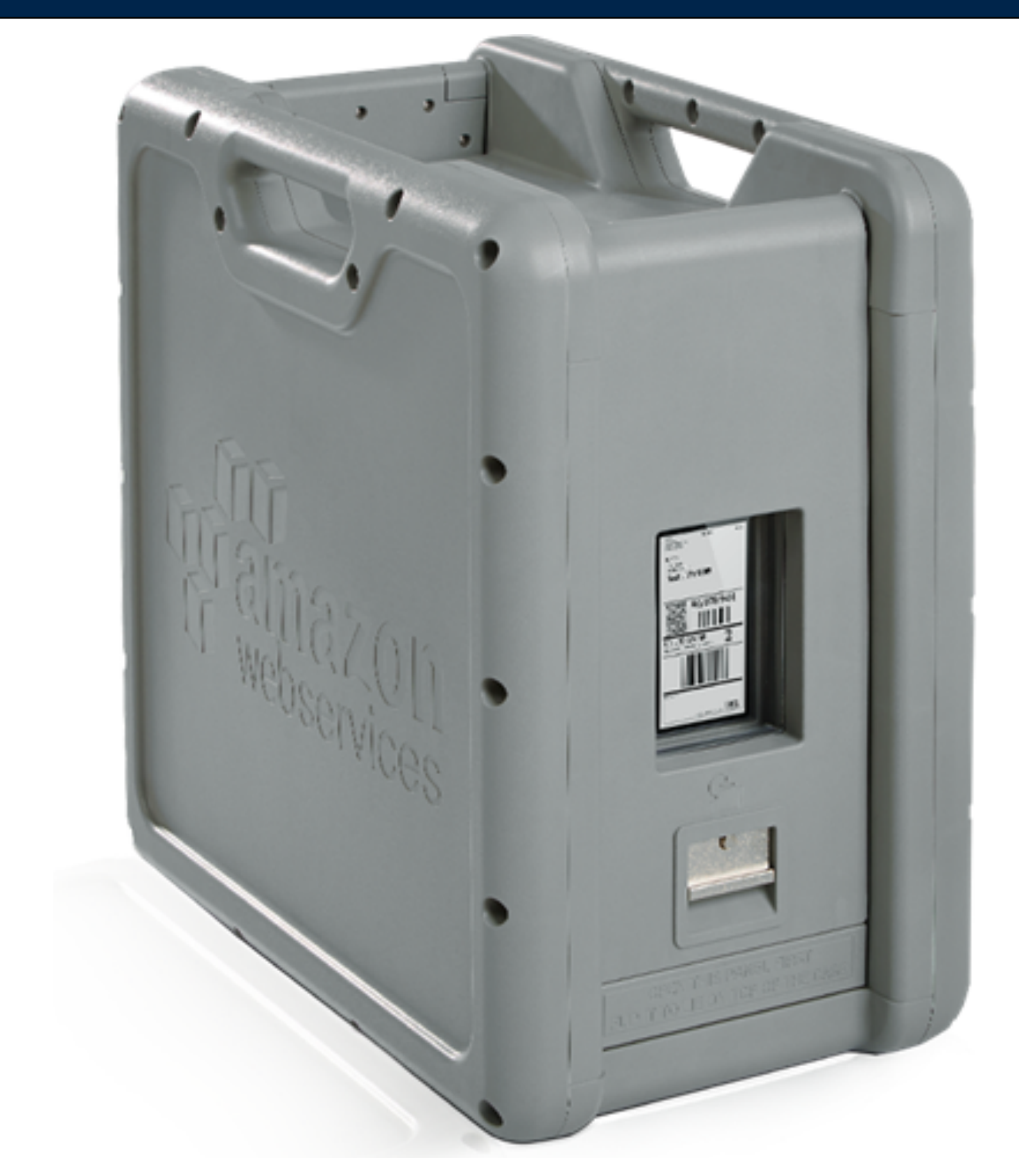

• https://aws.amazon.com/blogs/aws/aws-importexport-snowball-transfer-1-petabyte-per-week-using-amazon-owned-storage-appliances/

*158*

### **Massive Data Fundamentals**

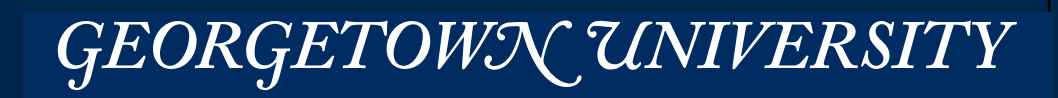

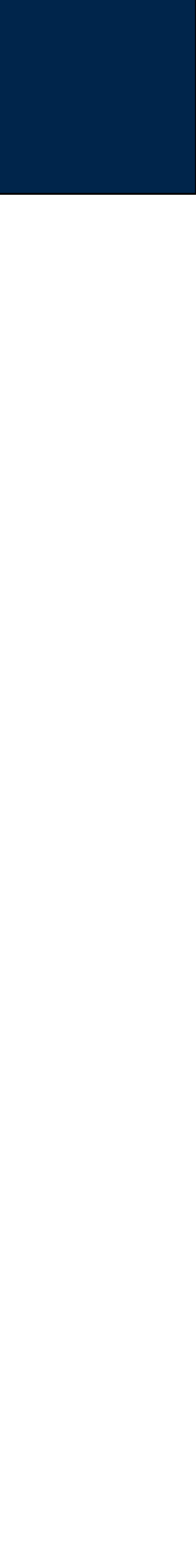

• https://aws.amazon.com/blogs/aws/aws-importexport-snowball-transfer-1-petabyte-per-week-using-amazon-owned-storage-appliances/

GEORGETOWN UNIVERSITY

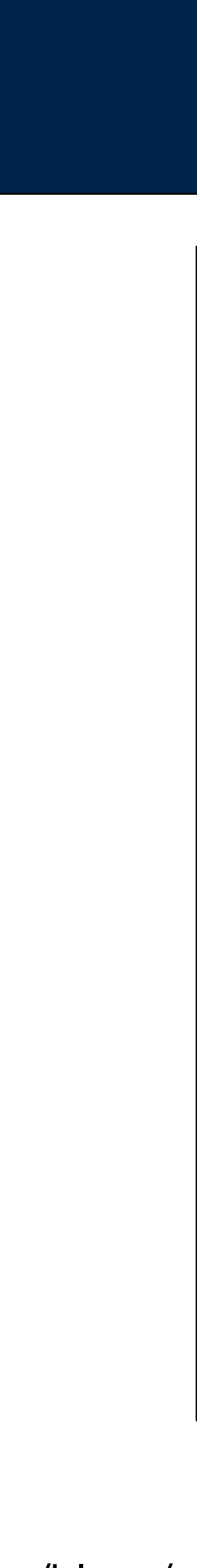

*159*

## Amazon Snowball

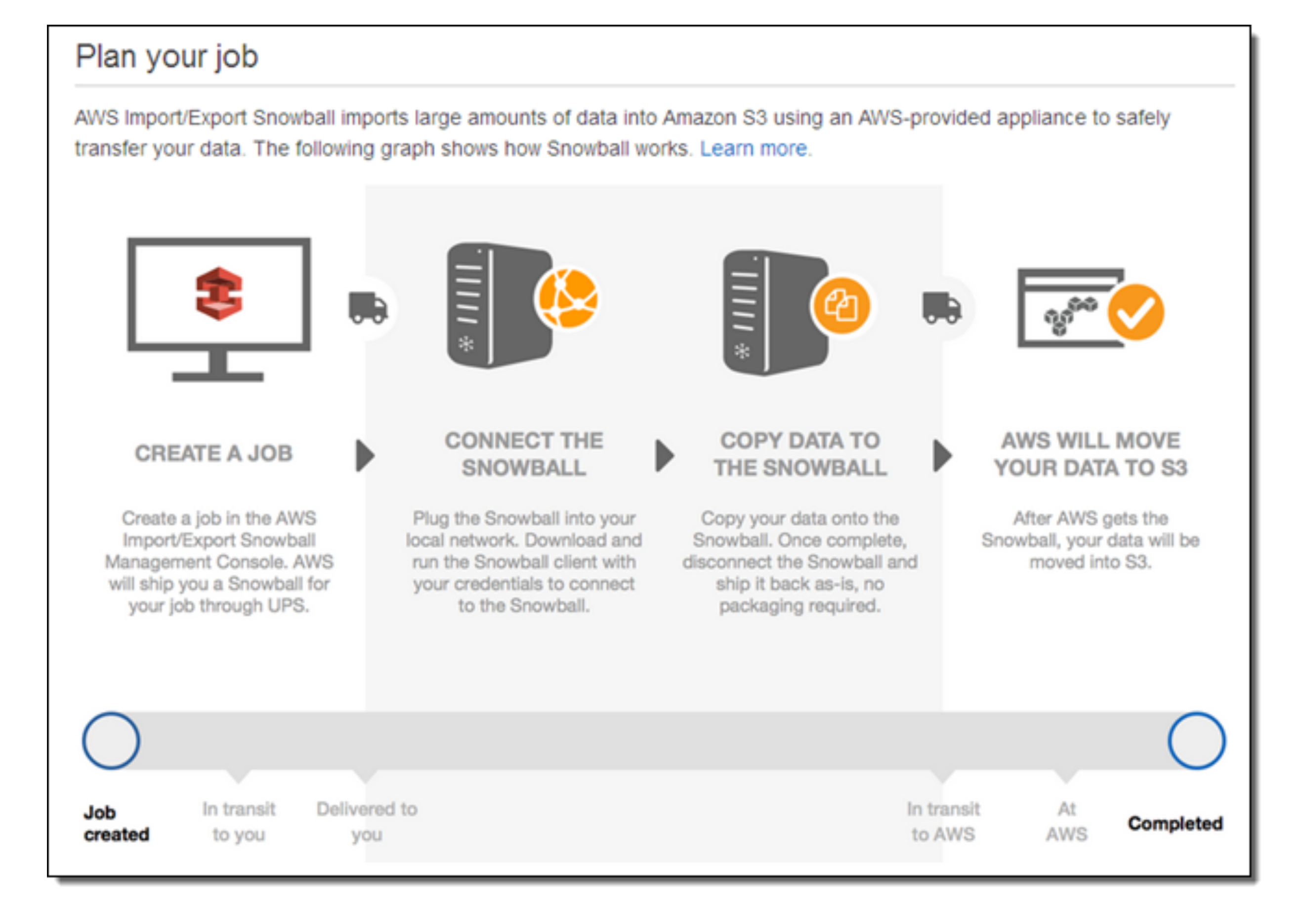

### **Massive Data Fundamentals**

# Uploading data to S3

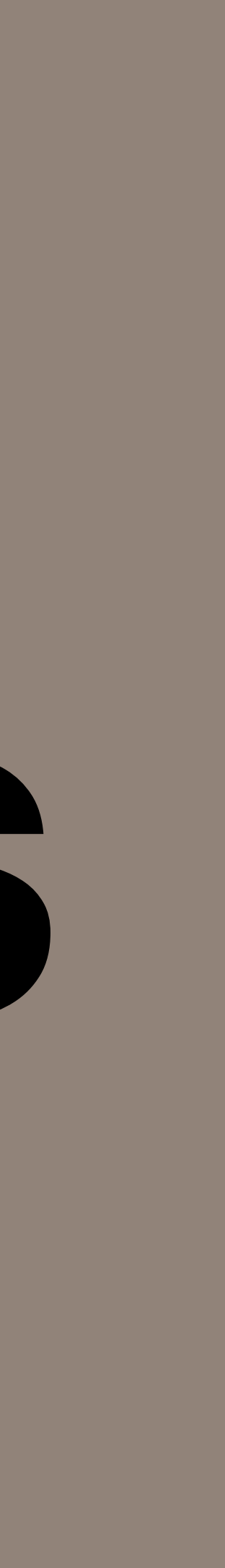

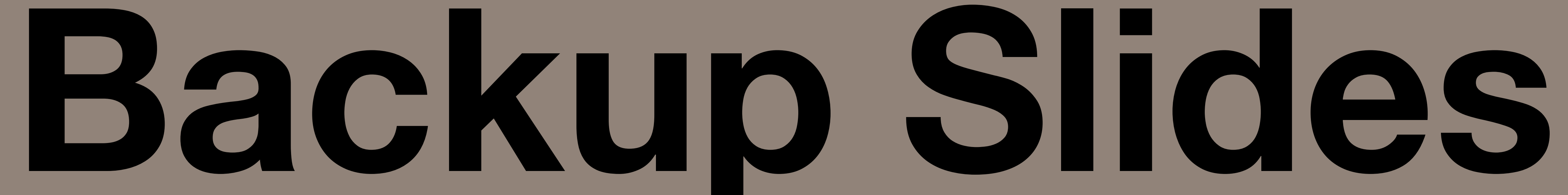

# **S3 task: Move 1000 files from a web server to Amazon S3**

### First approach:

- For each file N:
	- *—Get the file from web server.*
	- *—Send the file to S3*

*161*

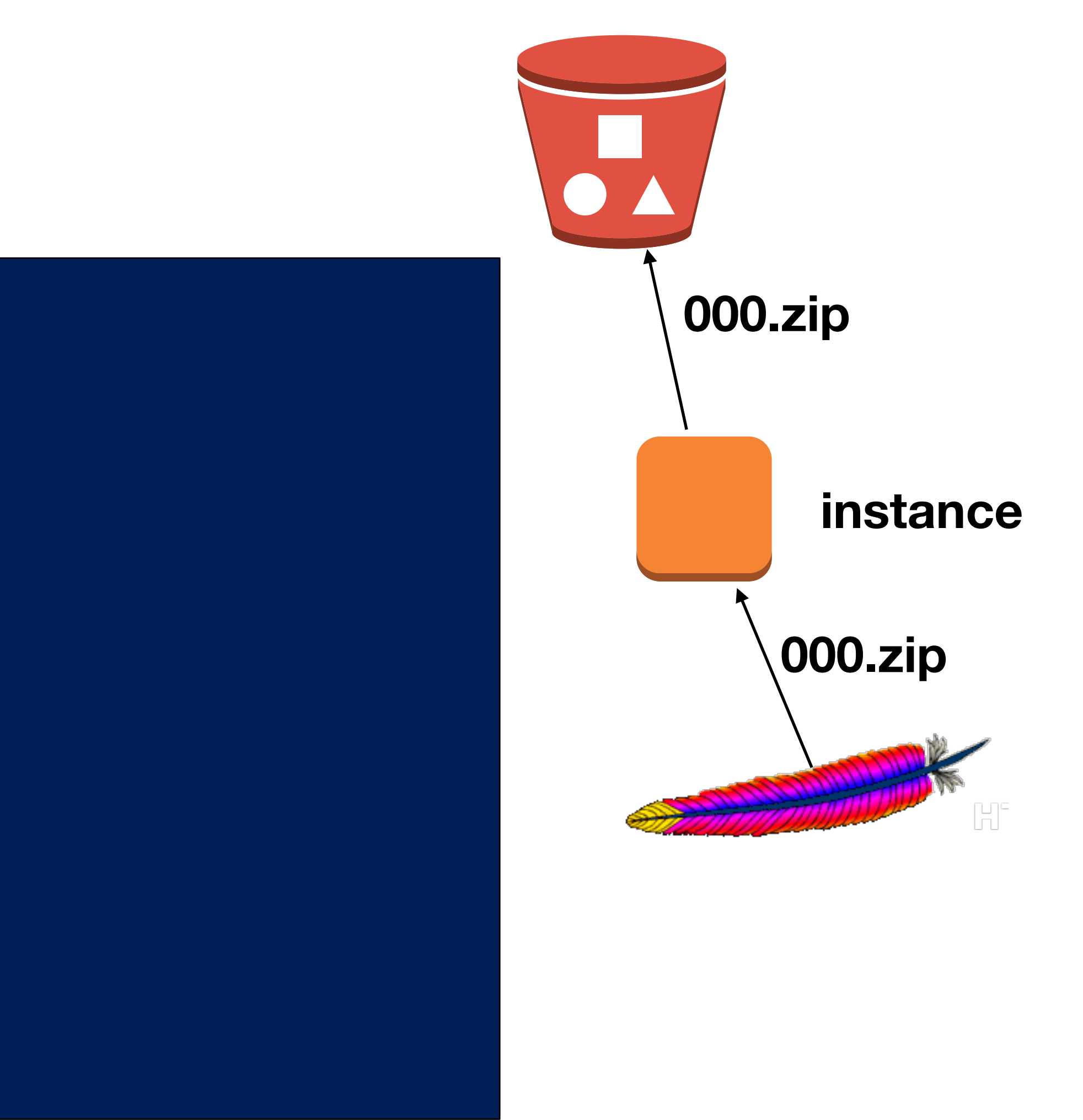

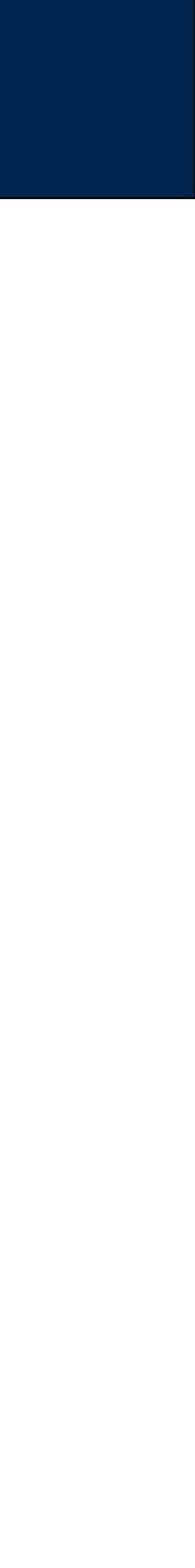

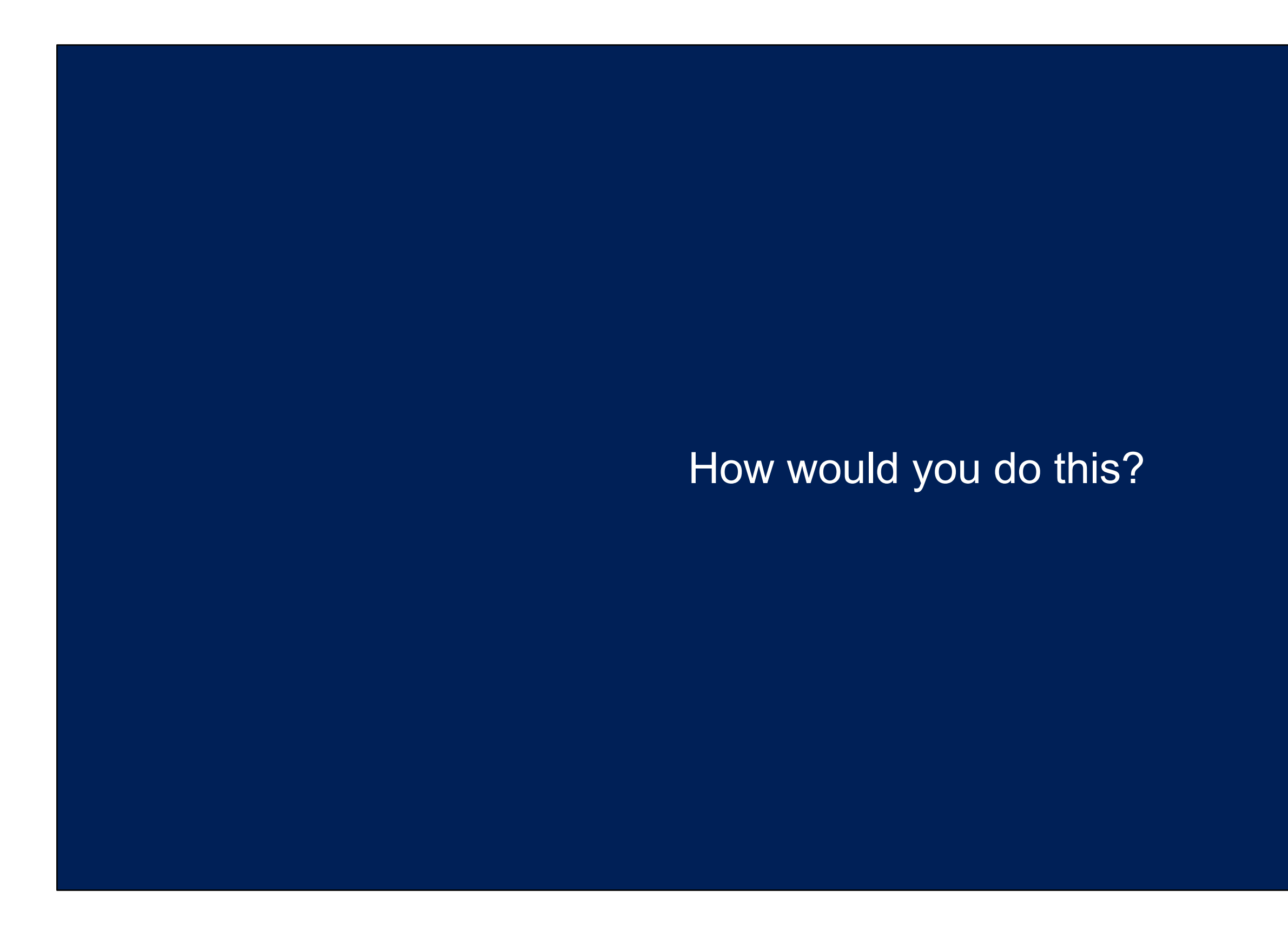

# **Phange: S3 task: Move 1000 files from a web server to Amazon S3**

### First approach:

- For each file N:
	- *—Get the file from web server.*
	- *—Send the file to S3*

## Potential problems:

- Download might be interrupted.
- Upload might be interrupted.
- Server might crash.

*162*

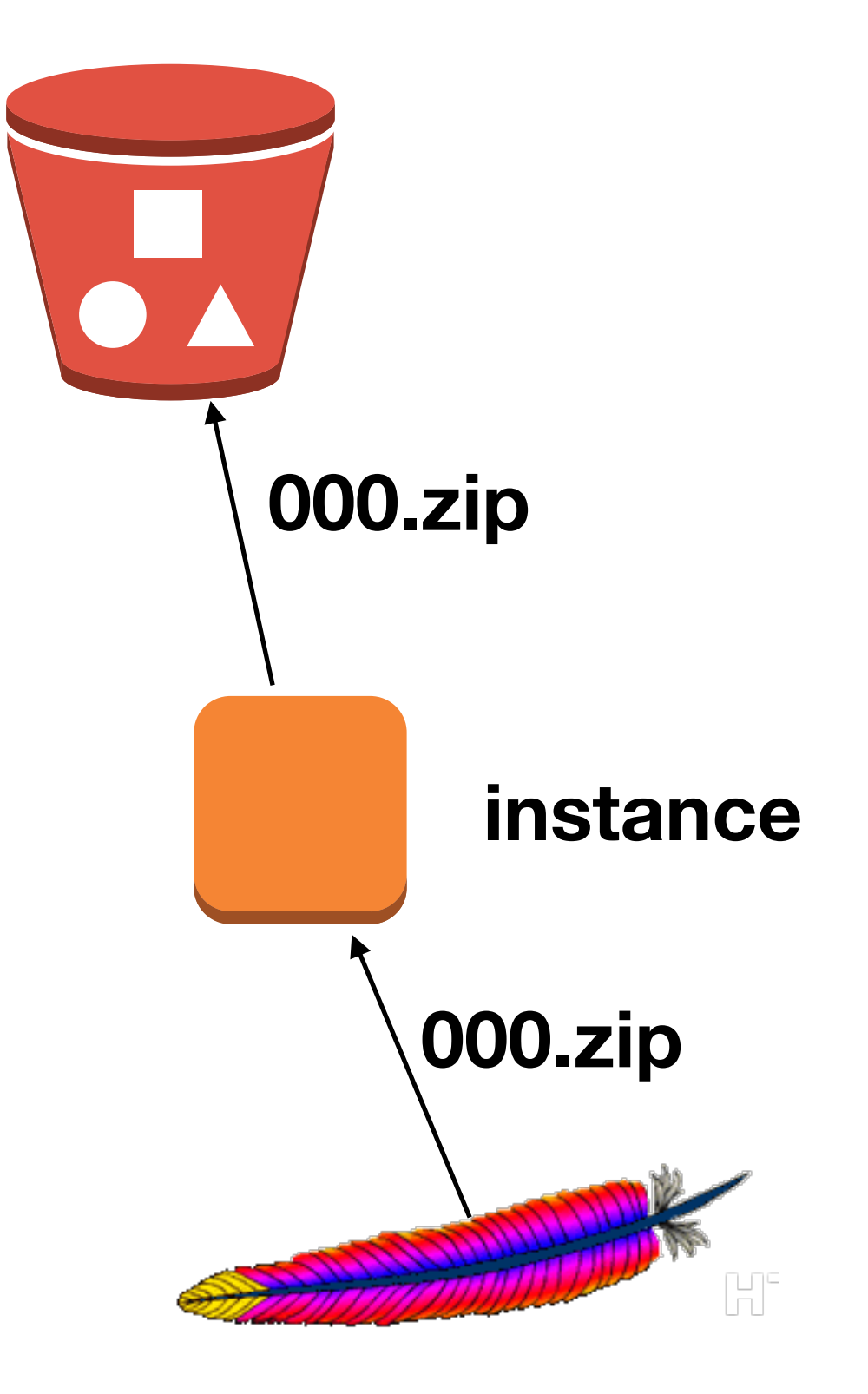

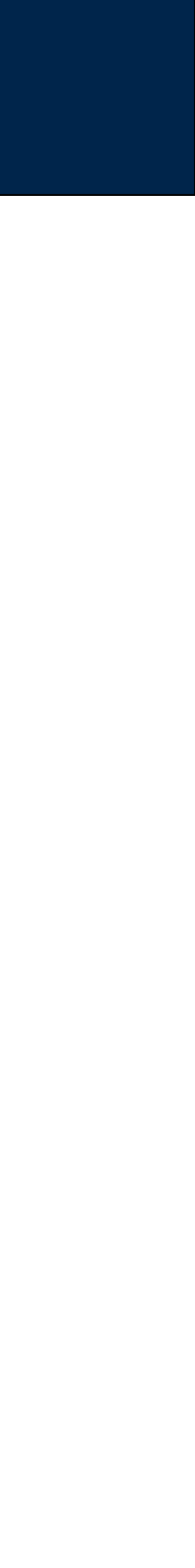

### First approach:

- For each file N:
	- *—Get the file from web server.*
	- *—Send the file to S3*

## Revised approach:

- For each file N:
	- *—Get the size of file N from the WWW server*
	- *—If file N is not on S3, or if it is the wrong size:*
	- If file N is not on the instance, or is the wrong size:
		- Download the file from the WWW server to the instance
	- *— Upload the file to S3*

Notice that this is "indempotent"

- Tolerant to failure and restarting from beginning at any point.
- Tolerant to being run a number of times.

*163*

### **Massive Data Fundamentals**

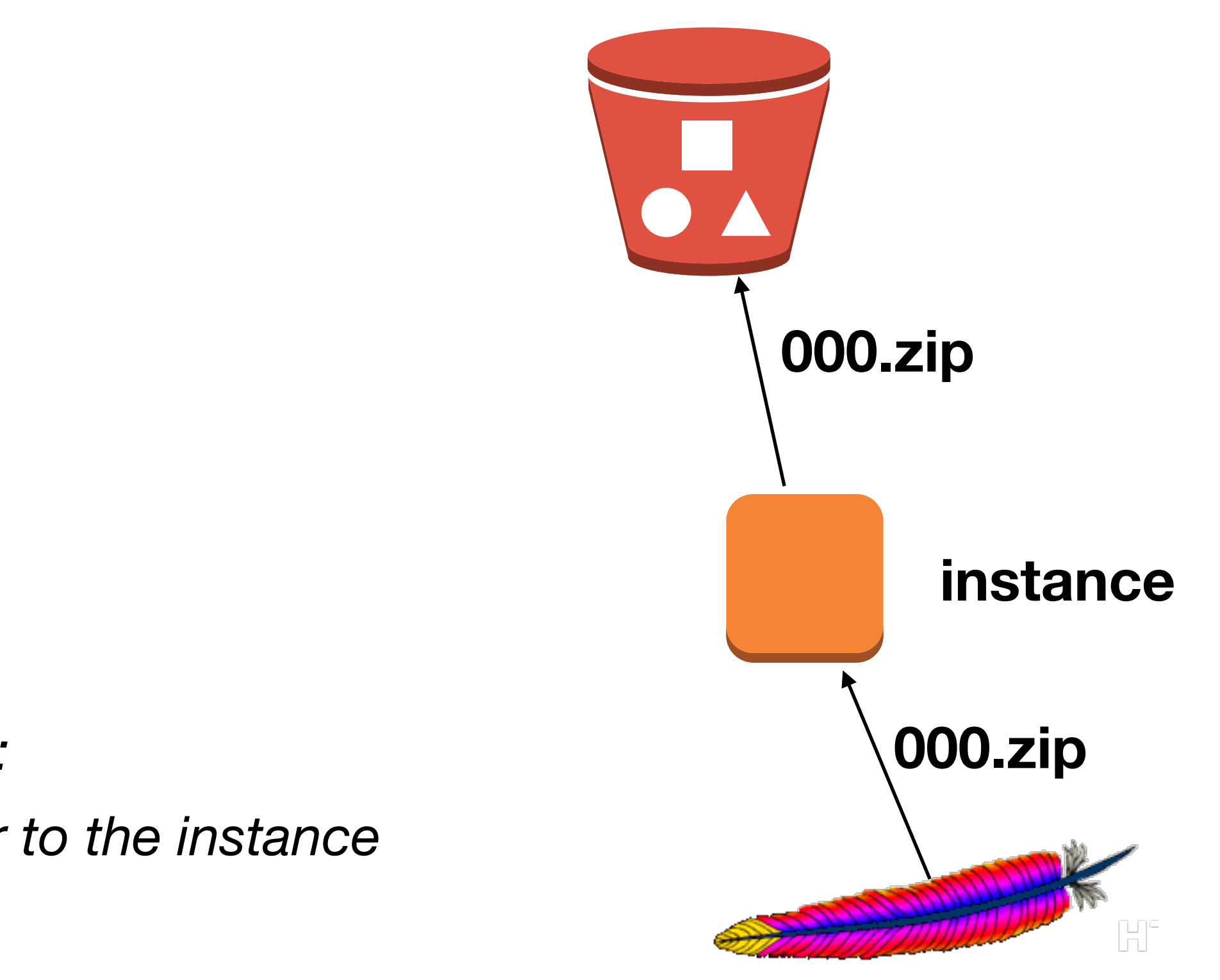

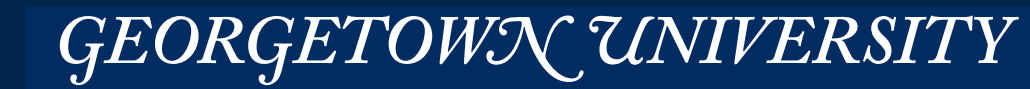

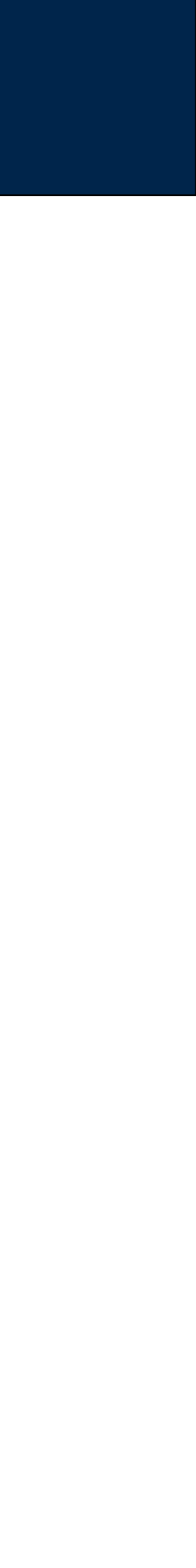

# copy(n): Download the zipfile and upload the parts

```
def copy(n):fname = "803i.zip" % n
    # get the remove file length
    url = 'http://digitalcorpora.org/corp/files/govdocs1/zipfiles/'+fnameu = urllib2.urlopen(url)
    meta = u.info()file size = int(meta.qetheaders("Content-Length")[0])# get the key in the bucket
    key = bucket.loadkup('zipfiles/'+frame)if key and key.exists and key.size==file_size:
        print("{}' exists and is correct size ({:}, {}'B)" format(fname, file_size))
        return (\text{frame}, 0, 0)if not key:
        key = bucket.new_key('zipfiles/'+frame)# Download the file if we don't have it
   if os.path.exists(fname)==False or os.path.getsize(fname)!=file_size:
        print("Downloading {}" format(url))
        block_sz = 65536with open (\text{frame}, \text{``wb''}) as f:
            while True
                buffer = u.read(block_sz)if not buffer:
                    break
                f.write(buffer)
    # Upload the file
    print("Unloading s3://{}}/({})".format(bucket_name,fname))
    key.set_contents_from_filename(fname)
    key.set_acl('public-read')
    print("Unloaded {}; \{ : , \}B in {}s". format(fname, file_size, t1-t0))
    # Finally remove the uploaded file
    os.unlink(fname)
    return (fname, total_time, file_size)
```
### **Massive Data Fundamentals**

### note: total\_time calculation removed

GEORGETOWN UNIVERSITY

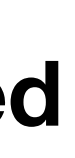

# First driver program

```
if __name__ == "__main__"import argparse
    \text{parameter} = \text{argparse}.\text{ArgumentParser}()parser.add_argument('num',type=int,nargs='+')
   args = parser.parse_{args()print(args.num)
    if len(args.num) == 1:
        a = \arg s \cdot \min[0]b = \arg s \cdot \min[0]else:
        (a, b) = \arg s \cdot \min[0:2]print(a, b)total t = 0total sz = 0results = []start_time = time.time()for i in range(a, b+1):
        results.append(copy(i))end_time = time.time()real_time = end_time - start_timetotal_time = sum([r[1] for r in results])total_bytes = sum([r[2] for r in results])if total_time == 0:print("nothing uploaded")
    else:
        print("Total uploaded {:,}MB in {}s, {:,}MB/sec".format(total_bytes/1E6,total_time,total_bytes/total_time/1E6))
        print("Effective upload: {:,}MB/sec in {} sec".format(total_bytes/real_time/1E6,real_time))
```
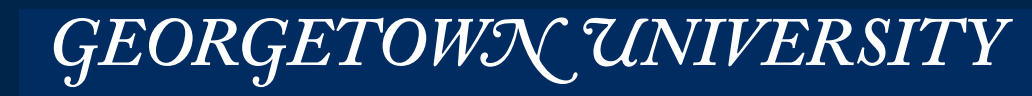

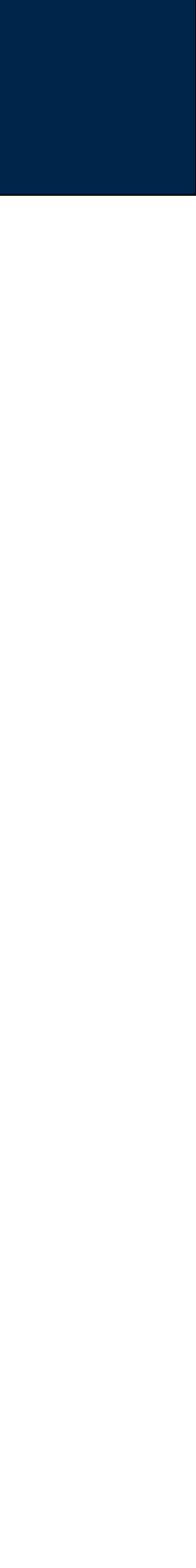

# Run single-threaded on a t2.micro ... vCPU=1, CPU Credits/hour=6, Mem=1GiB, EBS-Only, Low Net

```
files/028/028753.txt	uploaded	
028/028754.txt	
files/028/028754.txt	uploaded	
028/028755.txt	
files/028/028755.txt uploaded
028/028756.txt	
files/028/028756.txt	uploaded	
028/028757.txt	
files/028/028757.txt	uploaded	
028/028758.txt	
Traceback (most recent call last):
  File "govdocs.py", line 56, in <module>
    				putzipparts(tfn)	
  File "govdocs.py", line 37, in putzipparts
    data = z.open(zname, "r").read()File "/usr/lib64/python2.7/zipfile.py", line 630, in read
    data = self.read1(n)File "/usr/lib64/python2.7/zipfile.py", line 684, in read1
    max(n - len_readbuffer, self.MIN_READ_SIZE)
MemoryError	
$
```
Total time to upload 28 files  $\approx$  10 minutes (until I interrupted it) To upload 1000 files would take: 28÷10  $\times$  1000  $\approx$  2800 minutes  $\approx$  2 days

*166*

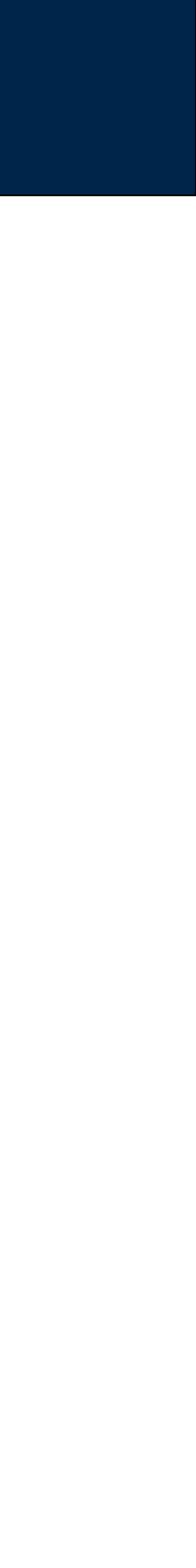

# Modified driver program supports multithreading with multiprocessing Pool

```
if name = "main":
    import argparse
    parser = argparse.ArgumentParser()
    parser.add_argument('num', type=int, nargs='+')
    parser.add_argument('--multi', type=int)
    args = parser.parse_args()print(args.num)
    if len(args.num) == 1:
        a = args . num[0]b = \arg s \cdot \min[0]else:
        (a,b) = \arg s \cdot \min[0:2]print(a, b)total t = 0total\_sz = 0results = []start_time = time.time()if args multi:
        from multiprocessing import Pool
                                                         multithreaded
        print("range: {} {} to {}'' format(a, b+1))
        p = Pool(args.multi)results = p.map(copy,range(a,b+1))
    else:
        for i in range(a, b+1):
            results.append(copy(i))end time = time.time()
    real_time = end_time - start_timetotal_time = sum([r[1] for r in results])total bytes = sum([r[2] for r in results])if total_time==0:
        print("nothing uploaded")
    else:
        print("Total uploaded {:,}MB in {}s, {:,}MB/sec" format(total_bytes/1E6,total_time,total_bytes/total_time/1E6))
        print("Effective upload: {:,}MB/sec in {} sec".format(total_bytes/real_time/1E6,real_time))
```
GEORGETOWN UNIVERSITY

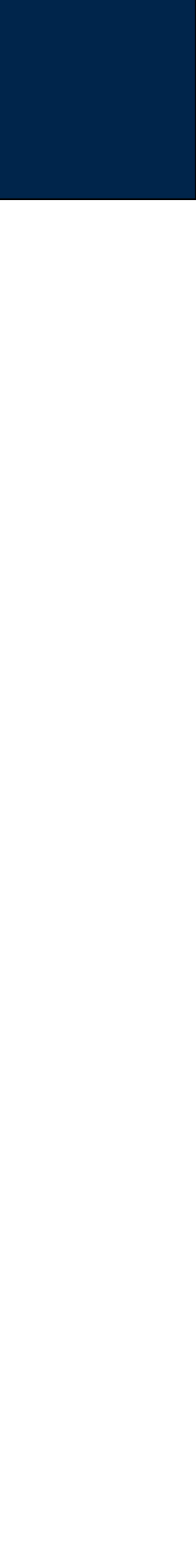

# Run with 1-6 threads to upload ZIP files in 50-file batches

## Verified multi threading:

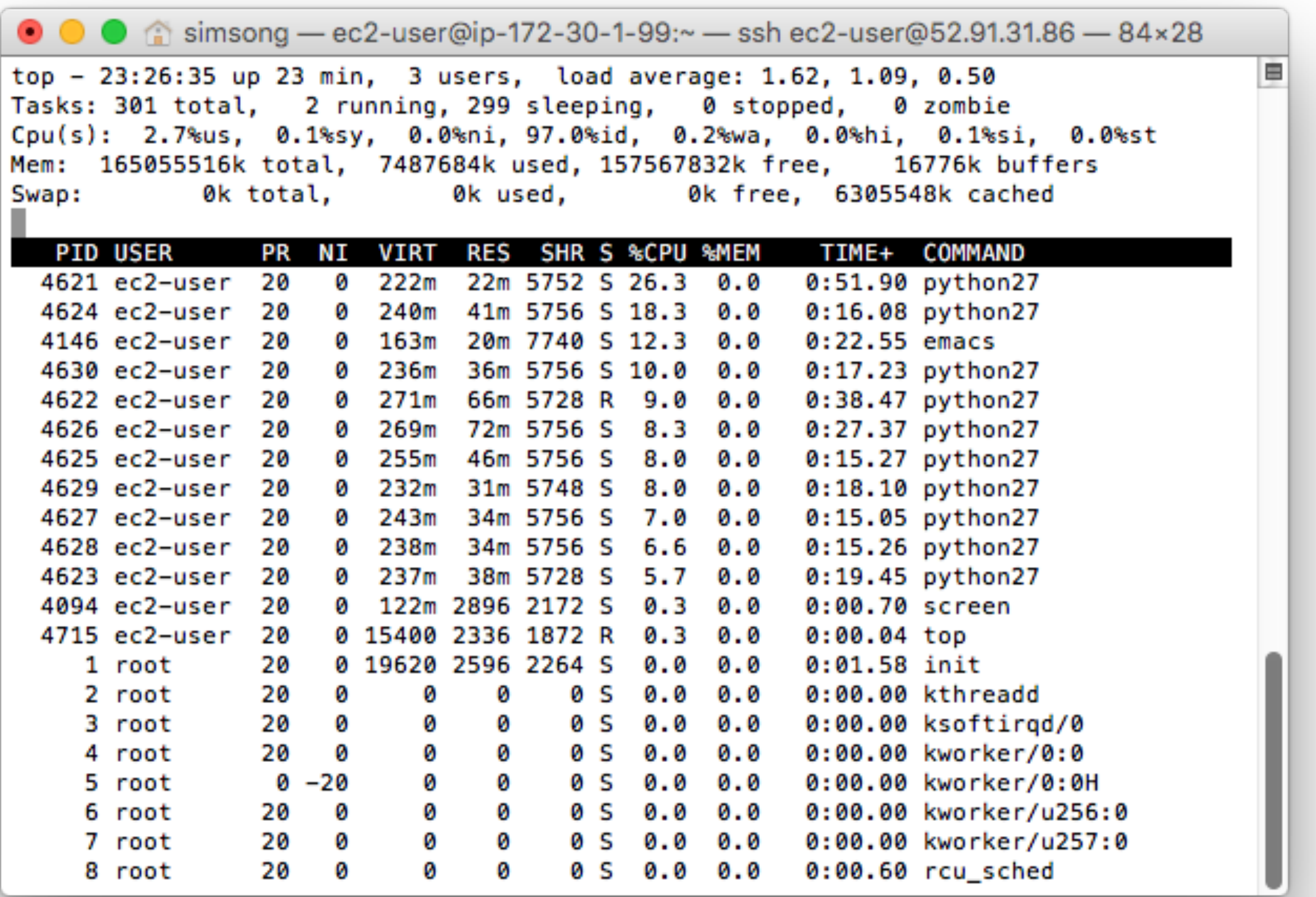

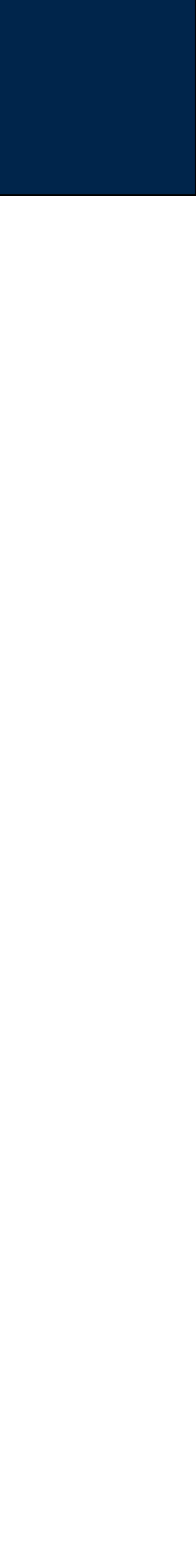

*169*

### **Massive Data Fundamentals**

# Performance improved from 1 to 2 threads, then decreased. (contention between threads.)

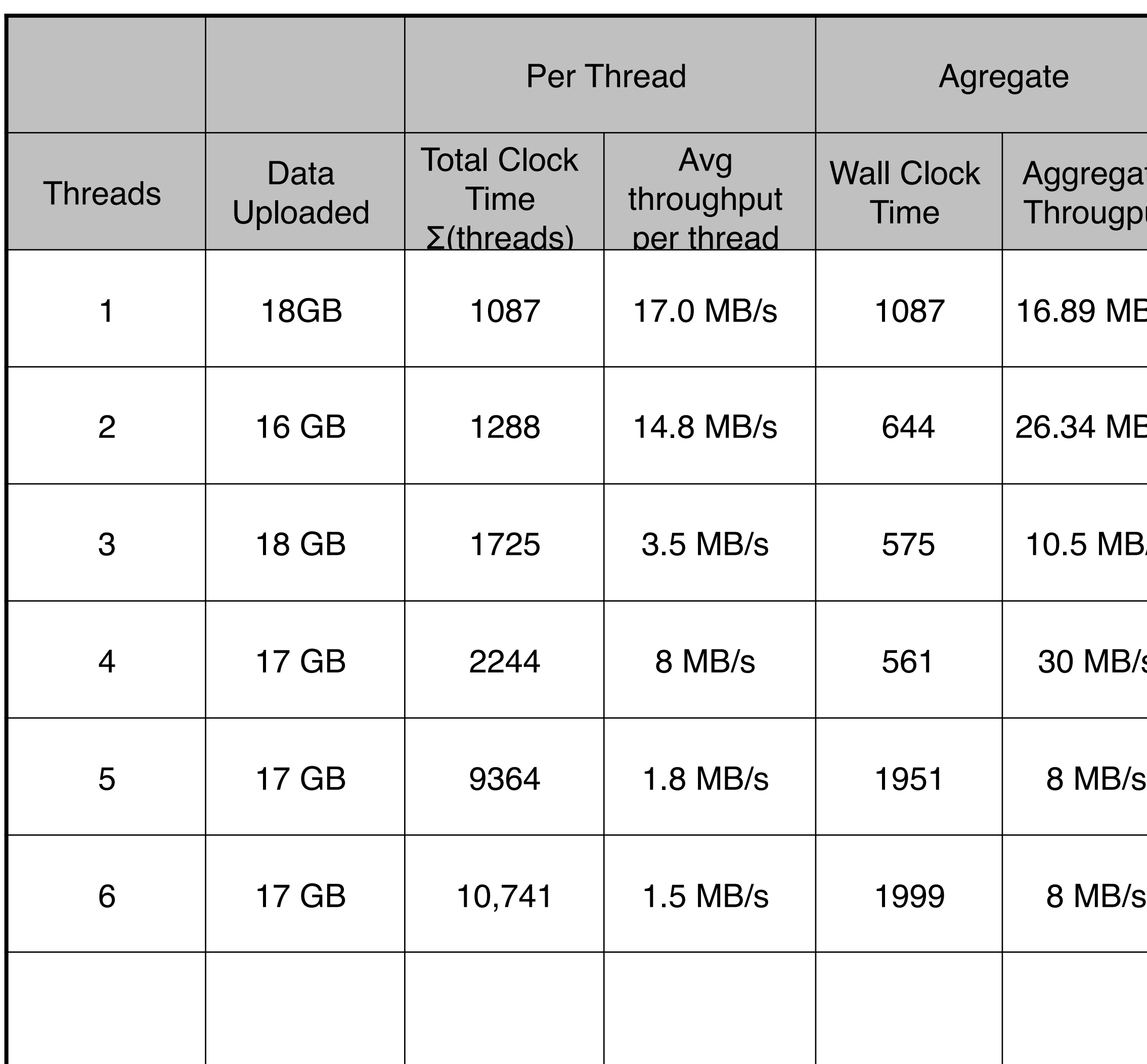

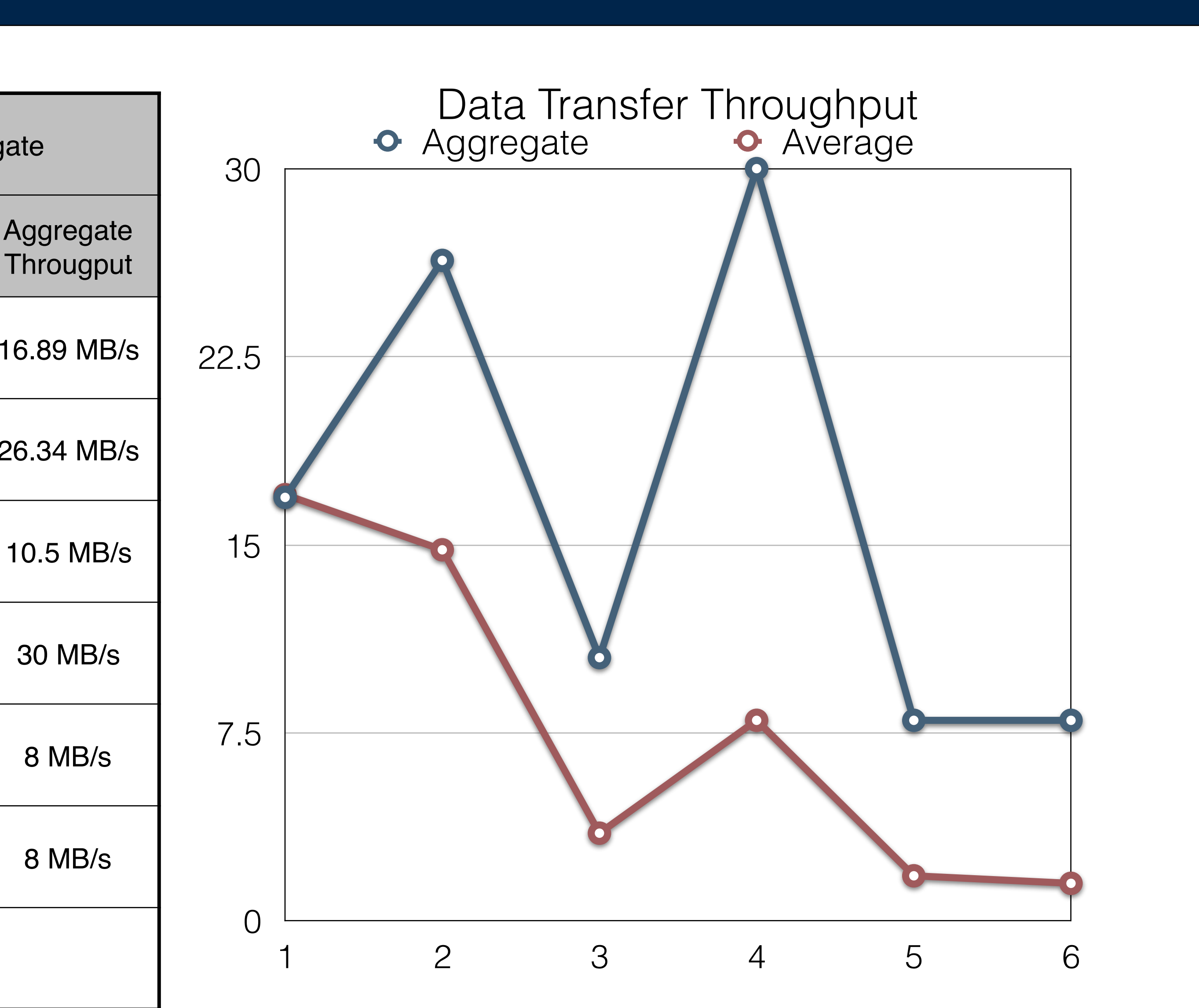

# Many core files. Some of the sub processes were crashing—lack of memory!

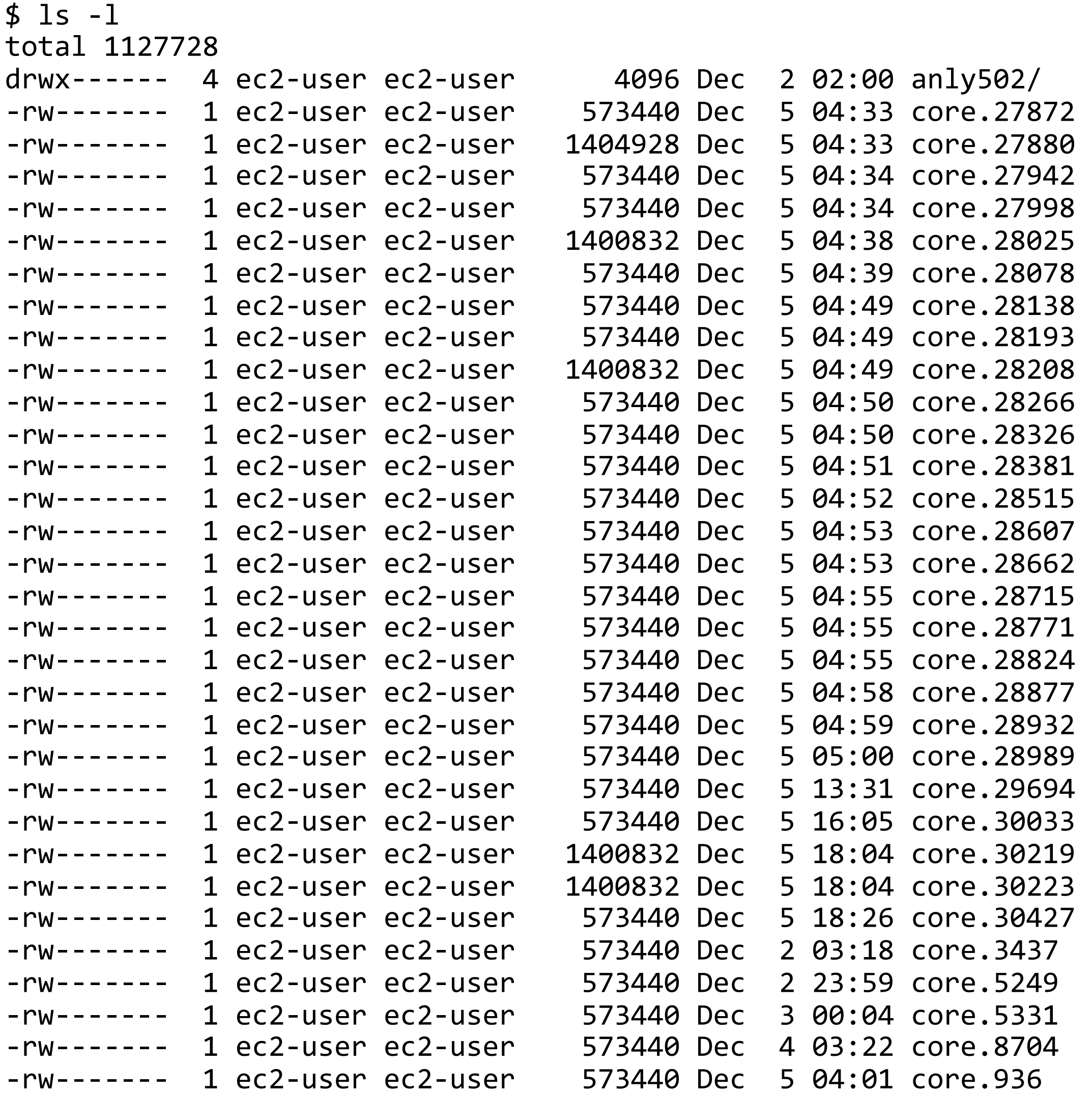

*170*

### **Massive Data Fundamentals**

- 
- 
- 
- 
- 
- 
- 
- 
- 
- 
- 
- 
- 
- 
- 
- 
- 
- 
- 
- 
- 
- 
- 
- 

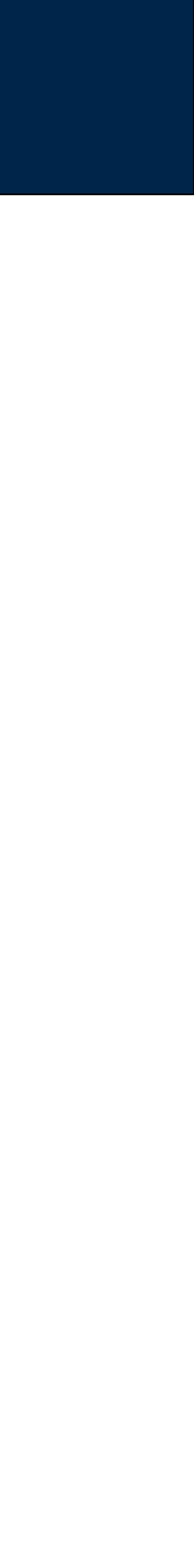

# Spin up a high capacity machine.

### Step 2: Choose an Instance Type

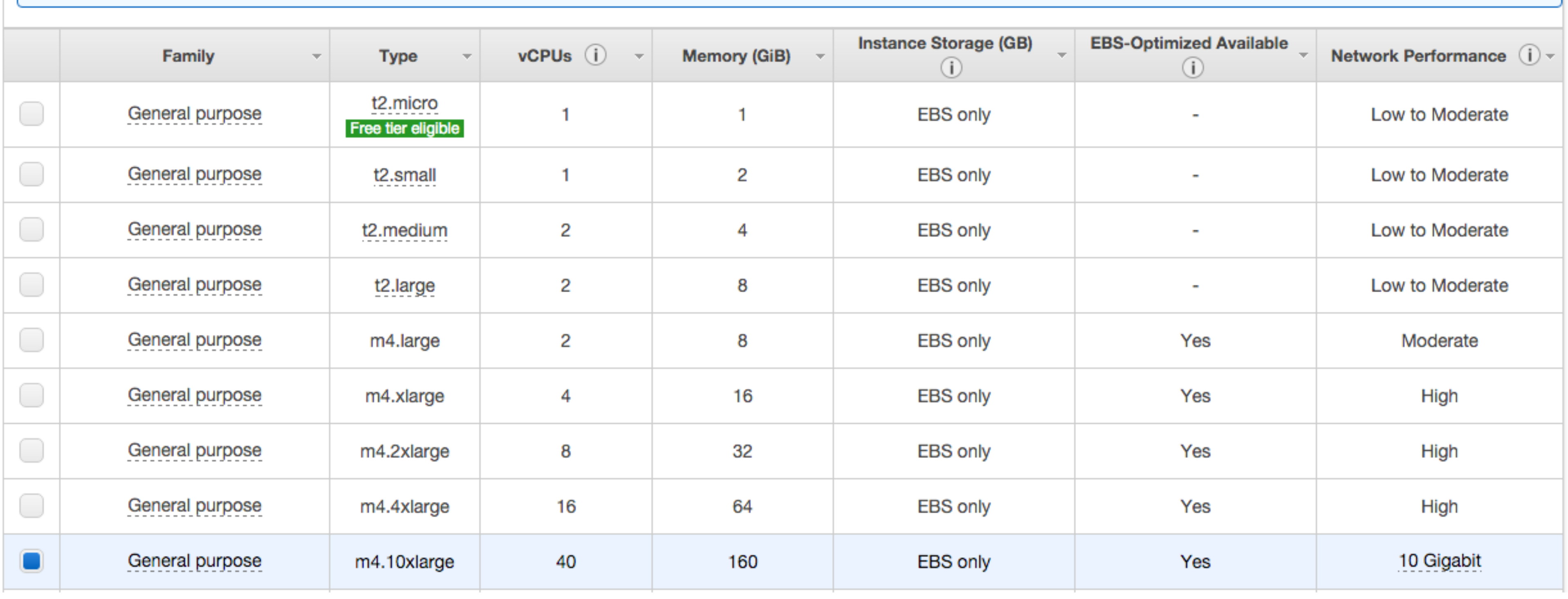

Purchasing option (i) Request Spot instances Current price (i) us-east-1a 5.000 us-east-1b0.4404 us-east-1c0.400 us-east-1e0.4205  $$0.50$ Maximum price (i)

### **Massive Data Fundamentals**

Normally \$2.52/Hour

Spot price: \$0.50/Hour!

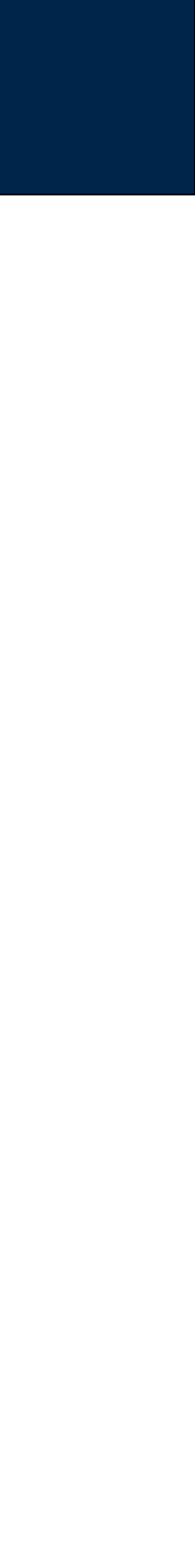

# Spin up a high capacity machine.

### Step 2: Choose an Instance Type

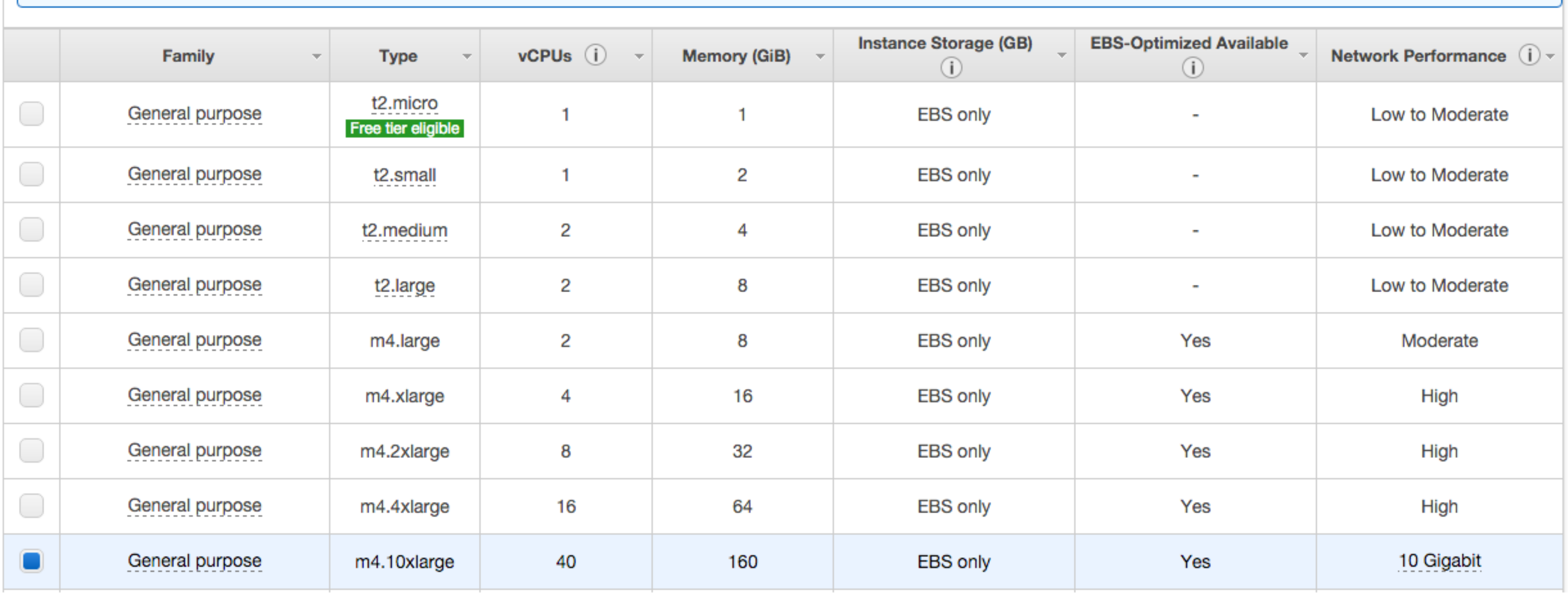

Purchasing option (i) Request Spot instances Current price (i) us-east-1a 5.000 us-east-1b0.4404 us-east-1c 0.400 us-east-1e0.4205  $$0.50$ Maximum price (i)

### **Massive Data Fundamentals**

Normally \$2.52/Hour

Spot price: \$0.50/Hour!

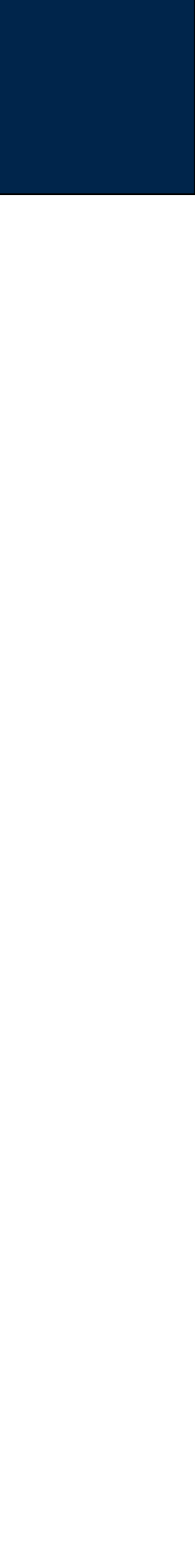

Notice: adding more threads improved performance, but not beyond 75 MB/sec

• New bottleneck: remote server?

*173*

# Performance on the faster machine: much better

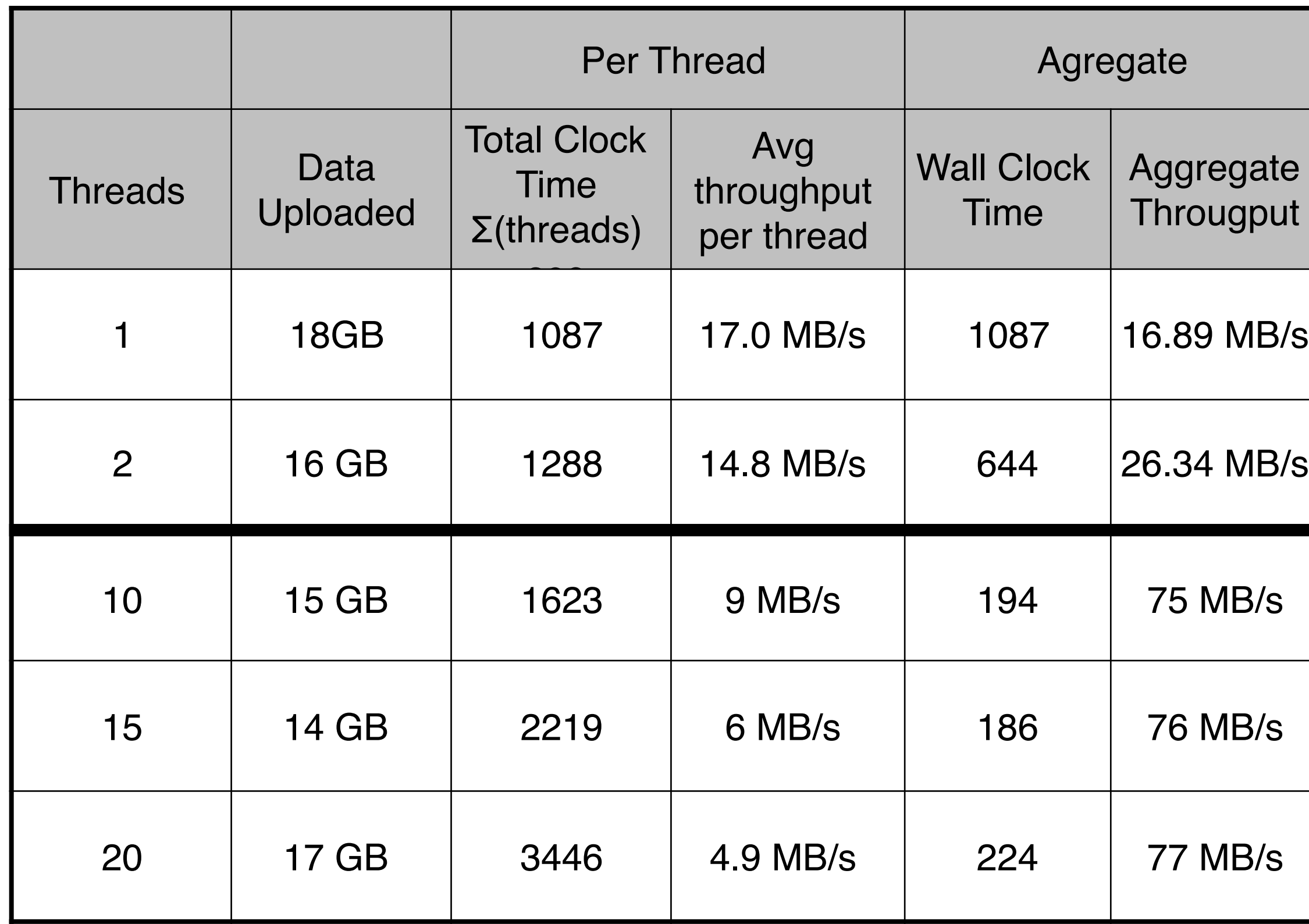

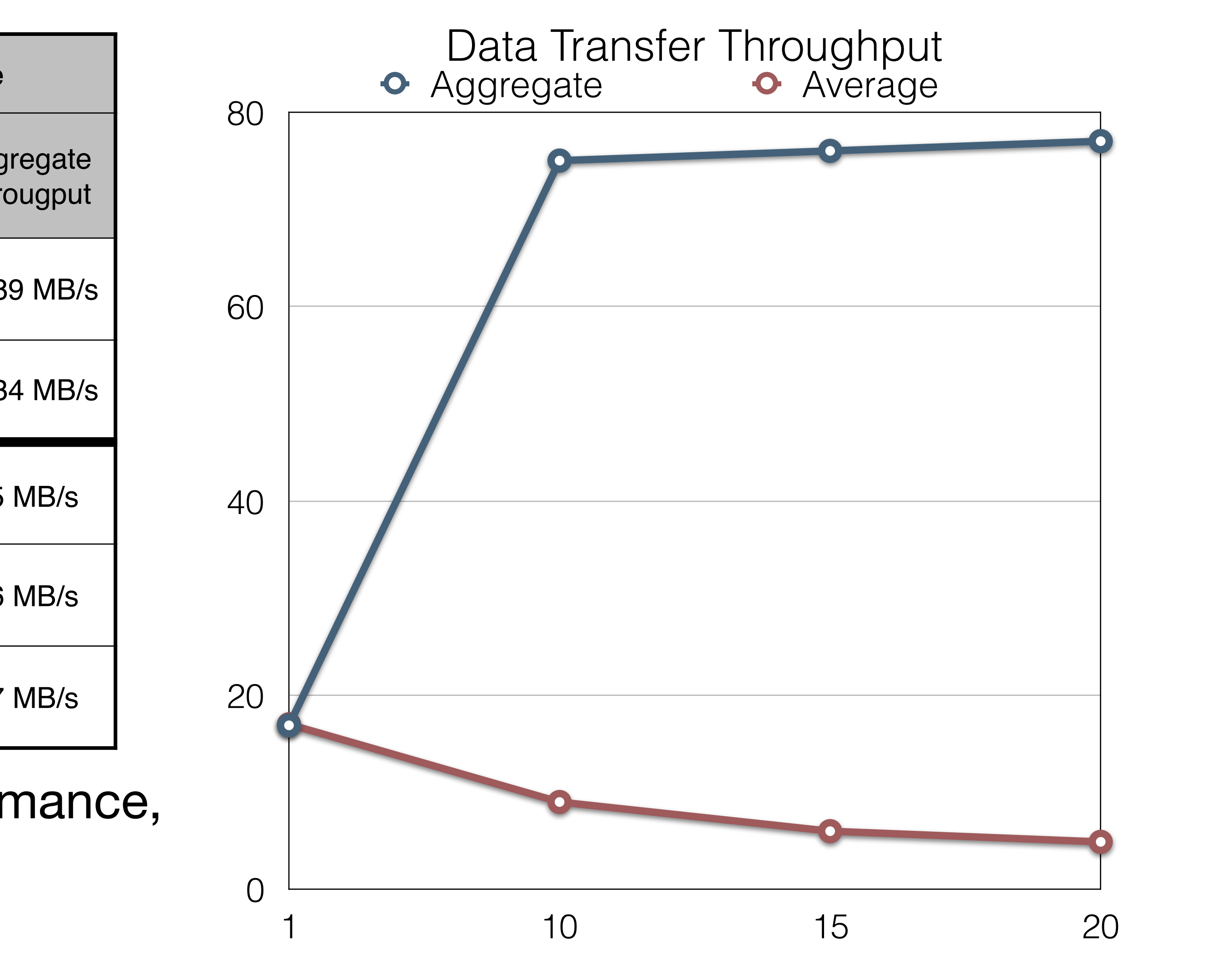

Simson L. Garfinkel [sg1224@georgetown.edu](mailto:sg1224@georgetown.edu) Personal Cell: 202-322-8411

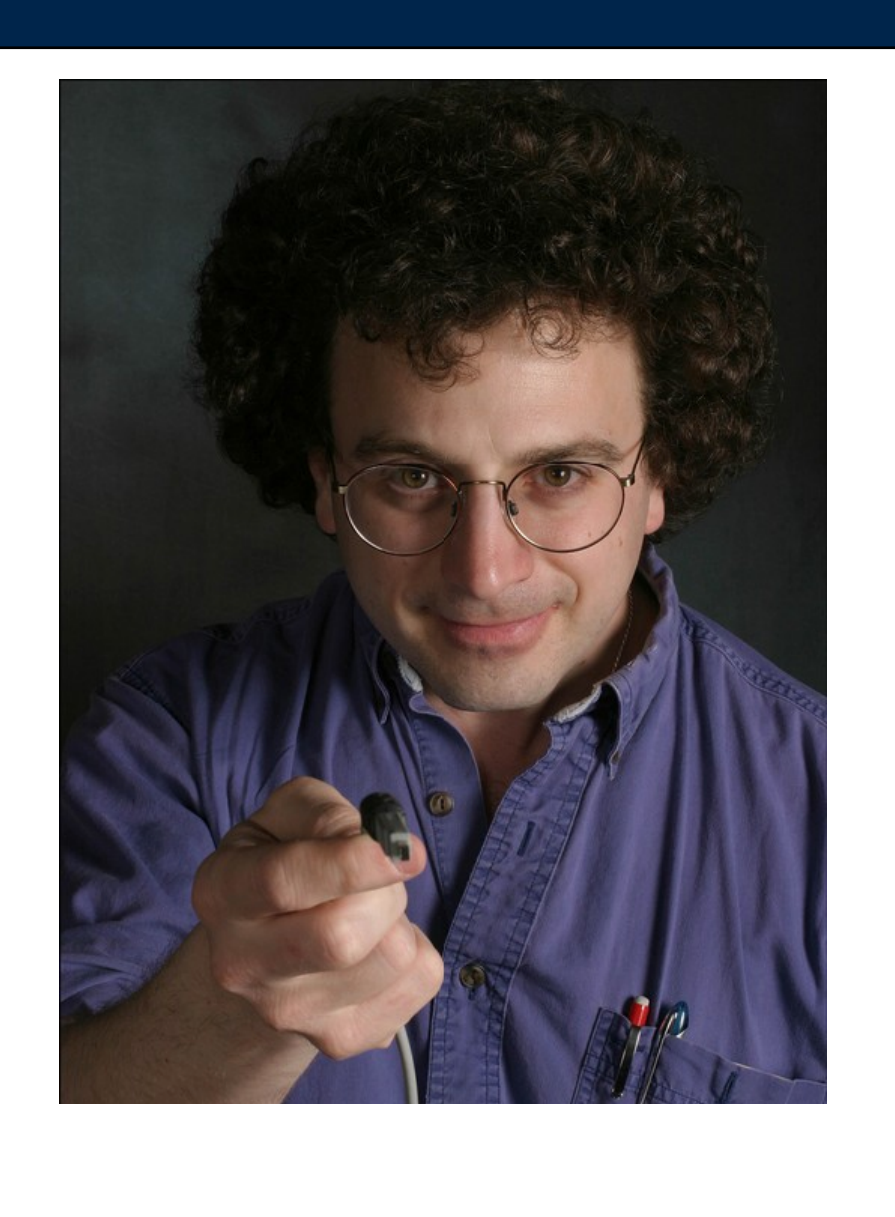

**Massive Data Fundamentals**

## Marck Vaisman [mv559@georgetown.edu](mailto:mv559@georgetown.edu) Mobile: (954) 599-1056

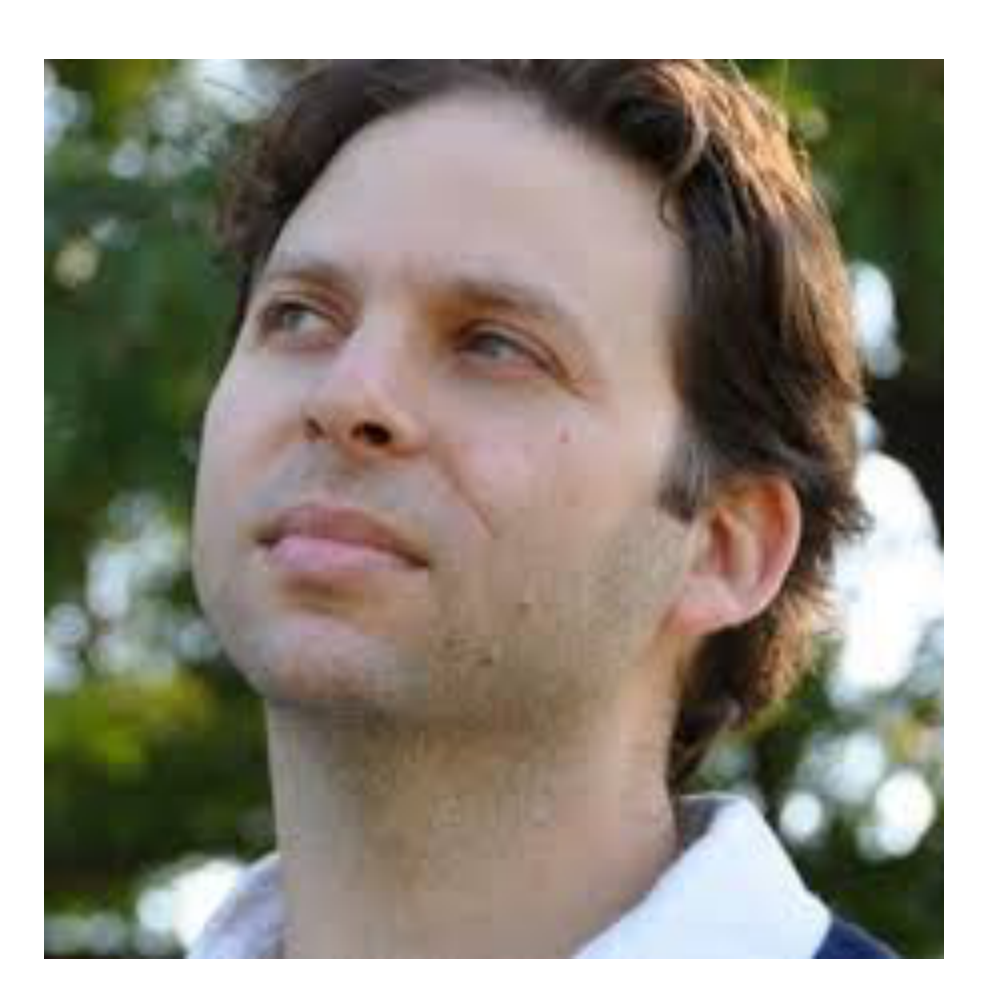

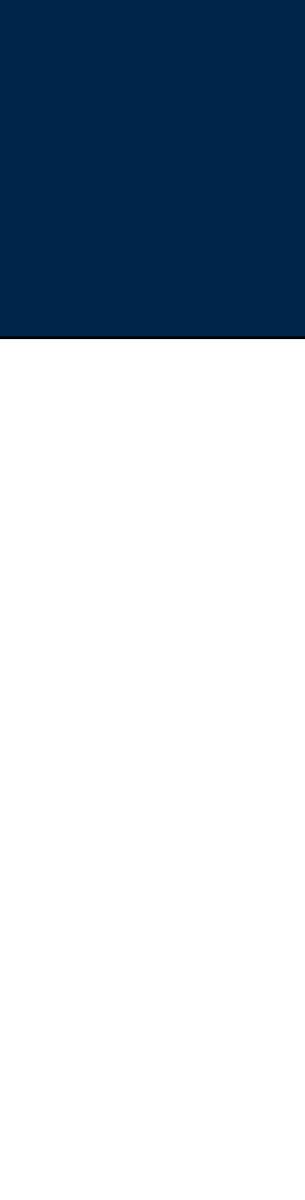

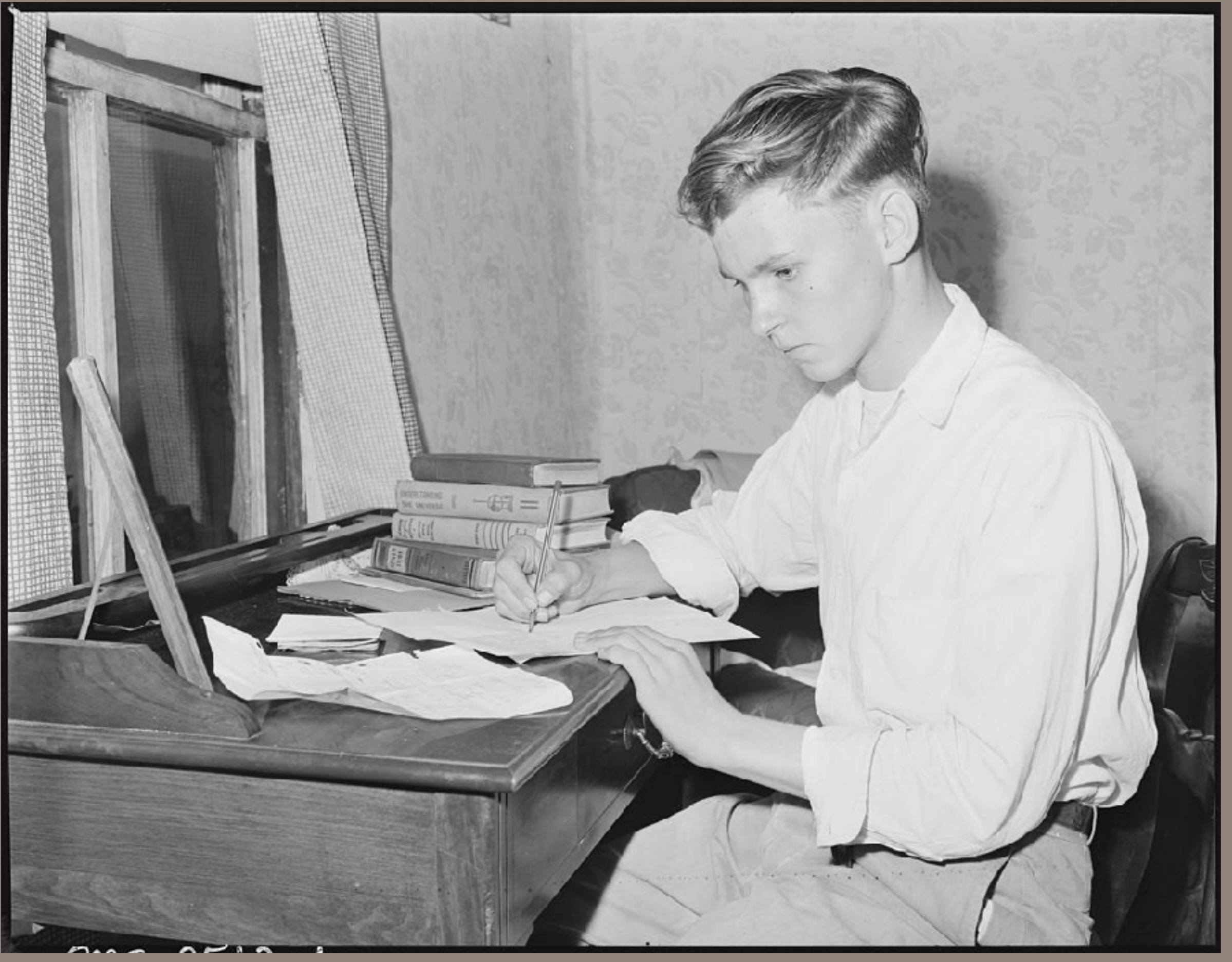

# A1 - January 20

http://bit.ly/louis\_sergent\_homework\_1946

# Technologies you should know

## **REQUIRED:**

git

**Text editor** 

• emacs / VIM / nano / BBEdit

Amazon Web Services - Starting, Monitoring & Shutting Down VMs

- Web interface / Graphical User Interface (GUI)
- Command Line Interface (CLI)

## **OPTIONAL:**

PyCharm

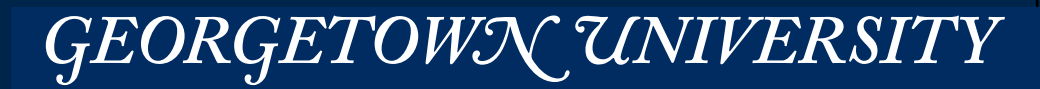

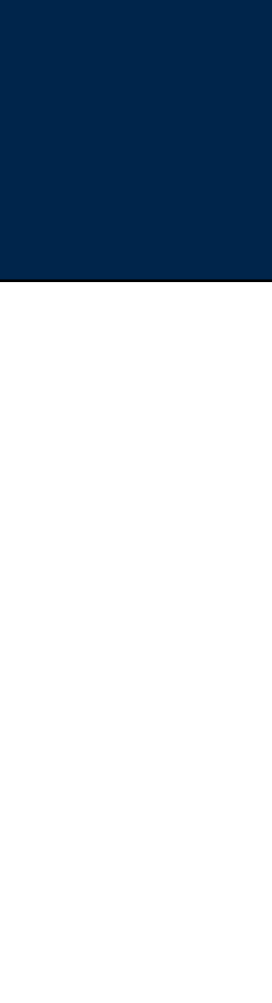

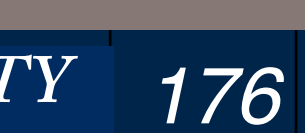

# Homework — Getting set up

## **Git repo: [https://bitbucket.org/ANLY502/anly502\\_2017\\_spring.git](https://bitbucket.org/ANLY502/anly502_2017_spring.git)**

```
[Dance	~/gits/anly502_2017	15:30:18](master)	$	ls	-l	
total 8
drwxr-xr-x		13	simsong		staff			442	Jan		5	00:10	A0/	
drwxr-xr-x		10	simsong		staff			340	Jan		5	15:22	A1/	
drwxr-xr-x			4	simsong		staff			136	Jan		2	10:13	A2/	
drwxr-xr-x 3 simsong staff 102 Jan 2 10:14 A3/
drwxr-xr-x 3 simsong staff 102 Jan 2 10:14 A4/
drwxr-xr-x \, 3 simsong staff \, 102 Jan \, 2 10:15 A5/
drwxr-xr-x			4	simsong		staff			136	Jan		2	12:19	L01/	
drwxr-xr-x			4	simsong		staff			136	Jan		2	12:20	L02/	
drwxr-xr-x			2	simsong		staff				68	Jan		2	12:19	L03/	
-rw-r--r-- 1 simsong staff 1636 Jan 2 12:21 README.md
drwxr-xr-x 21 simsong staff 714 Jan 5 00:10 lib/
-rw-r--r--1 simsong staff \qquad 89 Jan 2 21:16 user.cfg
[Dance	~/gits/anly502_2017	15:30:19](master)	$
```

```
#	
# Enter your user information
#	
[USER]	
name: Pat Student
email: pat@georgetown.edu
```
## **Fork (or clone) the repo.**

• Make sure that your personal repo is not world readable

## **Edit the file user.cfg and insert your information:**

*177*

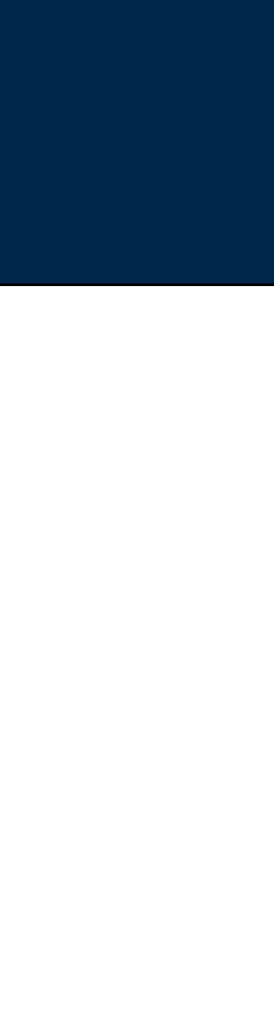

# Homework — Assignment #1 —

```
A1/README.md — The assignment in Mark Down
```
### A1/Makefile — The assignment "build system"

```
#	
# Parameters
export	ASSIGNMENT=A1	
export REQUIRED_FILES=q1.txt q2.txt q3.txt q4.txt q5.txt q6.txt
export OPTIONAL FILES=
#	
# Figure out which python we can use
PYTHON3=$(shell which python35 || which python3.5 || which python34 || which python3.4 || echo python3)
check:	
       							@$(PYTHON3)	-c	"print('Python3	is	operational');"	
       @$(PYTHON3) validator.py --check
submit:
```

```
							$(PYTHON3)	validator.py	--zip	--check
```
## **To make zip file for submission**

\$ make submit

## **Note: Name is** *GeorgetownID-assignment.zip*

• *The script names it automatically, and checks your syntax, and perhaps does more!*

*178*

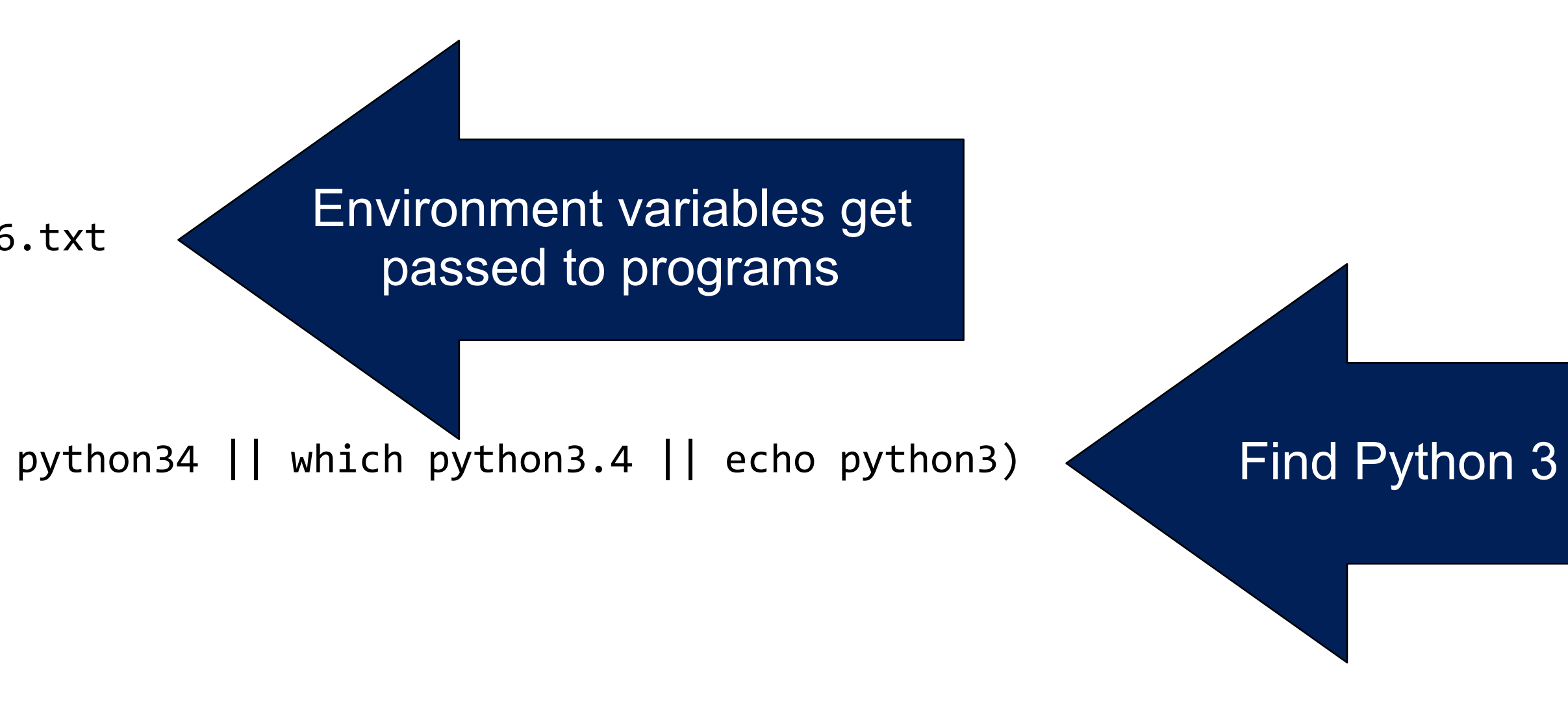

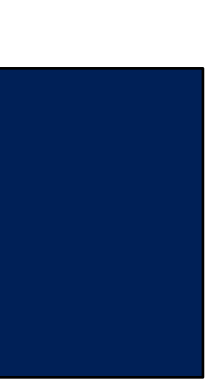

Create an SSH public/private key pair Create an AWS account Launch a T1.micro VM Log into it with -A to proxy your public key Install Python3 (e.g. "sudo yum install python35")

Create a BitBucket account Add your SSH public key Fork the BitBucket class repo Check out your fork of the repo on the VM Modify a file Commit the file Push it back to your repo

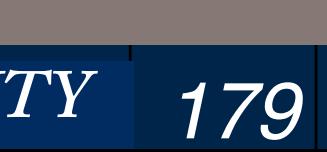

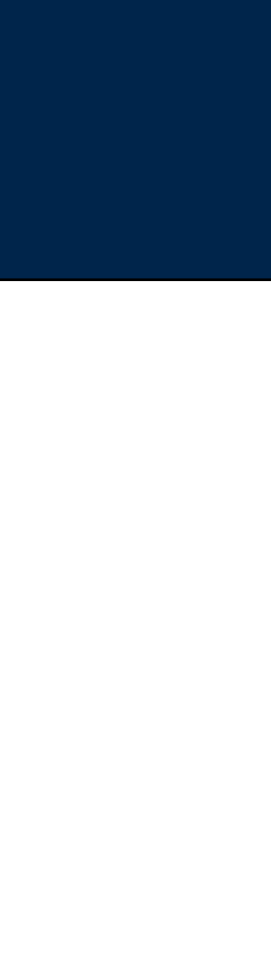